# **UNIVERSIDAD ALAS PERUANAS FACULTAD DE INGENIERÍA Y ARQUITECTURA**

**ESCUELA PROFESIONAL DE INGENIERÍA DE SISTEMAS E INFORMÁTICA**

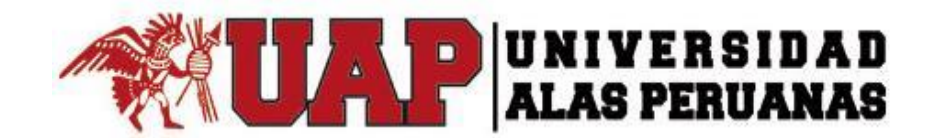

# **TESIS**

# TEGNOLOGÍA WEB COMO SOPORTE AL PROCESO DE ENTREGA DE COMPROBANTES RETENCIÓN EN LA EMPRESA PROTISA PERÚ S.A.C.

PRESENTADO POR EL BACHILLER ROBERTO CARLOS MARTINEZ QUINTANA

PARA OPTAR EL TÍTULO PROFESIONAL DE INGENIERO DE SISTEMAS E INFORMÁTICA

> LIMA – PERÚ 2015

# **TABLA DE CONTENIDOS**

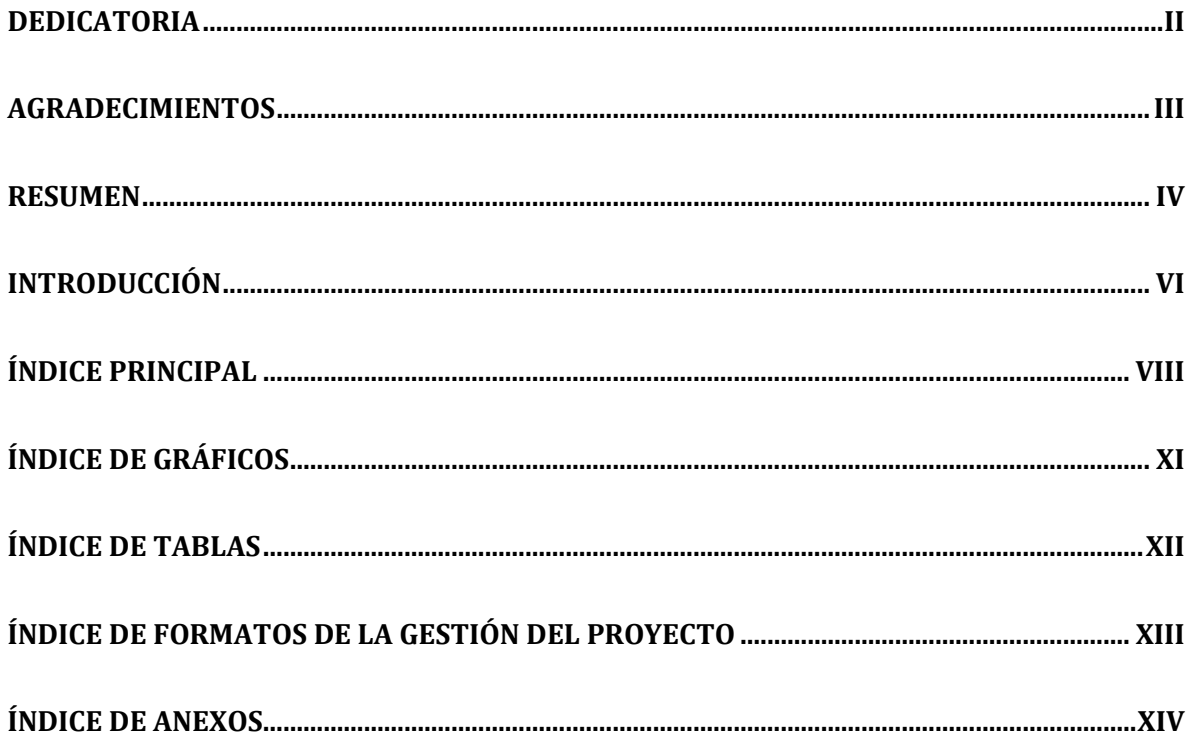

# **DEDICATORIA**

<span id="page-2-0"></span>A Dios, por haberme dado la vida y permitirme llegar a este momento tan importante de mi vida. A mis padres por enseñarme su amor, valores, principios y su apoyo incondicional. A mi hijo Alejandro y a mi esposa Martha, por comprenderme, amarme y darme su apoyo.

#### **AGRADECIMIENTOS**

<span id="page-3-0"></span>Agradezco a Dios, por darme la dicha de vivir y fuerzas en momentos difíciles de mi vida.

De igual forma agradezco a mis padres, por haberme educado y formado con buenos valores, sentimientos, hábitos, y costumbres, lo cual me ha servido para ser una mejor persona.

A mi esposa Martha, por comprenderme y darme todo su apoyo incondicional, por estar siempre junto a mí.

A mis hermanos Melquiades y Alex, por haber sido los primeros forjadores de mi carrera profesional.

A mi hermana Estela, por haberme brindado su apoyo incondicional, por haber compartido muchos momentos buenos y malos.

#### **RESUMEN**

<span id="page-4-0"></span>La empresa Productos Tissue del Perú (PROTISA) es una organización perteneciente al Grupo CMPC – Chile, dedicada a la fabricación y comercialización de productos de higiene personal y familiar.

Con el objetivo de mejorar sus procesos operativos, optimizar, reducir multas, innovar y en cumplimiento con las leyes del país, se desarrolló el proyecto gestión de entrega de comprobantes de retención. Este es una solución web que mejora notablemente el proceso de entrega de comprobantes a sus proveedores, esta solución web permite que sean los mismos proveedores quienes obtengan de manera auto gestionada la información y para ofrecer a la organización una plataforma fiable y segura.

Se trabajó bajo las buenas prácticas que ofrece PMBOK, iniciando el proyecto formalmente con el acta de constitución del proyecto y documentando la planificación en un plan de gestión del proyecto, el cual se utilizó durante la etapa de ejecución, surgiendo para esta parte algunas variaciones en el alcance, esto se manejó mediante la gestión de cambios.

La ingeniería del proyecto empleó la metodología RUP, para la cual se diseñó el modelamiento basado en UML.

La etapa de seguimiento y control fue desarrollada presentando los informes tanto del estado del proyecto como del trabajo realizado con un periodo quincenal, frecuencia establecida para las reuniones con el equipo del proyecto. Finalmente se convocó una reunión con todos los stakeholders, para efectuar el cierre del proyecto. Esto se concretó con la firma del acta de cierre del proyecto, cumpliendo de esta manera con el alcance y calidad, y documentando también las lecciones aprendidas tras la experiencia.

#### **Abstract**

The company Productos Tissue del Peru (PROTISA) is an organization belonging to CMPC Group - Chile, dedicated to the manufacture and marketing of personal and family hygiene.

In order to improve its business processes, optimize, reduce fines, innovate and in compliance with the laws of the country, project management delivery withholding statements developed. This is a web solution that significantly improves the process of delivering vouchers to its suppliers, this web solution allows them to be the same suppliers who obtain self managed way information and to provide the organization with a reliable and secure platform.

He worked under the best practices PMBOK offers, starting the project formally with the charter of the project and documenting planning a management plan for the project, which some variations used during the implementation phase, emerging to this part the scope, this was handled by managing changes.

Engineering project used the RUP, for which the UML-based modeling was designed.

The follow-up and control was developed reports presenting both the status of the project and the work done with a fortnightly period set frequency for meetings with the project team. Finally a meeting with all stakeholders was convened for closing the project. This was achieved with the signing of the closure of the project, thus complying with the scope and quality, and also documenting the lessons learned from the experience

#### **INTRODUCCIÓN**

<span id="page-6-0"></span>El presente proyecto busca plantear una solución al problema que se presenta en el proceso de entrega de comprobantes de retención a los proveedores de la empresa PROTISA.

La compañía PROTISA PERU S.A.C. con la cual se desarrolla el proyecto es una organización dedicada a la fabricación y comercialización de productos de higiene personal y familiar. Ingresó al mercado en Julio de 1995, desde entonces viene desarrollando sus actividades en nuestro país.

Este documento incluye el informe del desarrollo del proyecto SGR, abarcando la gestión como la ingeniería del proyecto. La gestión del proyecto se llevó a cabo bajo el marco de trabajo del PMBOK. Para la ingería del proyecto se adoptó la metodología RUP.

Durante los siguientes capítulos se abordarán temas acerca de la estructura la organización, así como el desarrollo del sistema de gestión bajo la metodología de procesos PMBOK para la gestión de los proyectos y el uso de la metodología RUP para el desarrollo del aplicativo.

Como resultado del proyecto se obtendrá un producto que logrará satisfacer las necesidades de la organización y pueda servir como soporte al proceso en estudio.

El proyecto tendrá la siguiente estructura:

CAPÍTULO I: ANÁLISIS DE LA ORGANIZACIÓN - En este capítulo, comprenderá los temas como Fines de la Organización, Análisis externo, Análisis Interno, Análisis Estratégico, Descripción de la problemática y resultados esperados, con la finalidad de entender a la empresa y a su entorno de negocio.

CAPÍTULO II: MARCO TEÓRICO DEL NEGOCIO Y DEL PROYECTO - En este capítulo se presenta el Marco Teórico con el que se va a trabajar, tanto de la empresa (procesos que atacara el proyecto) y a su vez el Marco Teórico de la gestión de proyectos, ingeniería del proyecto y el soporte de proyecto.

CAPÍTULO III: INICIO Y PLANIFICACIÓN DEL PROYECTO - En este Capítulo se refieren a los procesos de iniciación del proyecto, en donde se definen los objetivos del proyecto, se identifican a los principales interesados, se nombra al DP y se autoriza formalmente el inicio del proyecto.

En el proceso de planificación del proyecto se define el alcance del proyecto, se refinan los objetivos y se desarrolla el plan para la dirección del proyecto, que será el curso de acción para un proyecto exitoso.

CAPÍTULO IV: EJECUCIÓN Y SEGUIMIENTO Y CONTROL DEL PROYECTO - Este capítulo comprenden la realización los procesos de ejecución del proyecto en donde se integran todos los recursos a los fines de implementar el plan para la dirección del proyecto. Y se indican los procesos de Monitoreo y control del proyecto en done se supervisa el avance del proyecto y se aplican acciones correctivas.

CAPÍTULO V: CIERRE DEL PROYECTO - En este capítulo se desarrolla los procesos de cierre en donde se formaliza con el cliente la aceptación de los entregables del proyecto.

CAPÍTULO VI: EVALUACIÓN DE LOS RESULTADOS - En este capítulo se identifica, monitorea y supervisa los indicadores de gestión del proyecto y se evalúa si se están cumpliendo de acuerdo al plan estratégico.

<span id="page-7-0"></span>CAPÍTULO VII: CONCLUSIONES Y RECOMENDACIONES - En este capítulo se presentan las conclusiones y recomendaciones del proyecto de investigación.

# <span id="page-8-0"></span>ÍNDICE PRINCIPAL

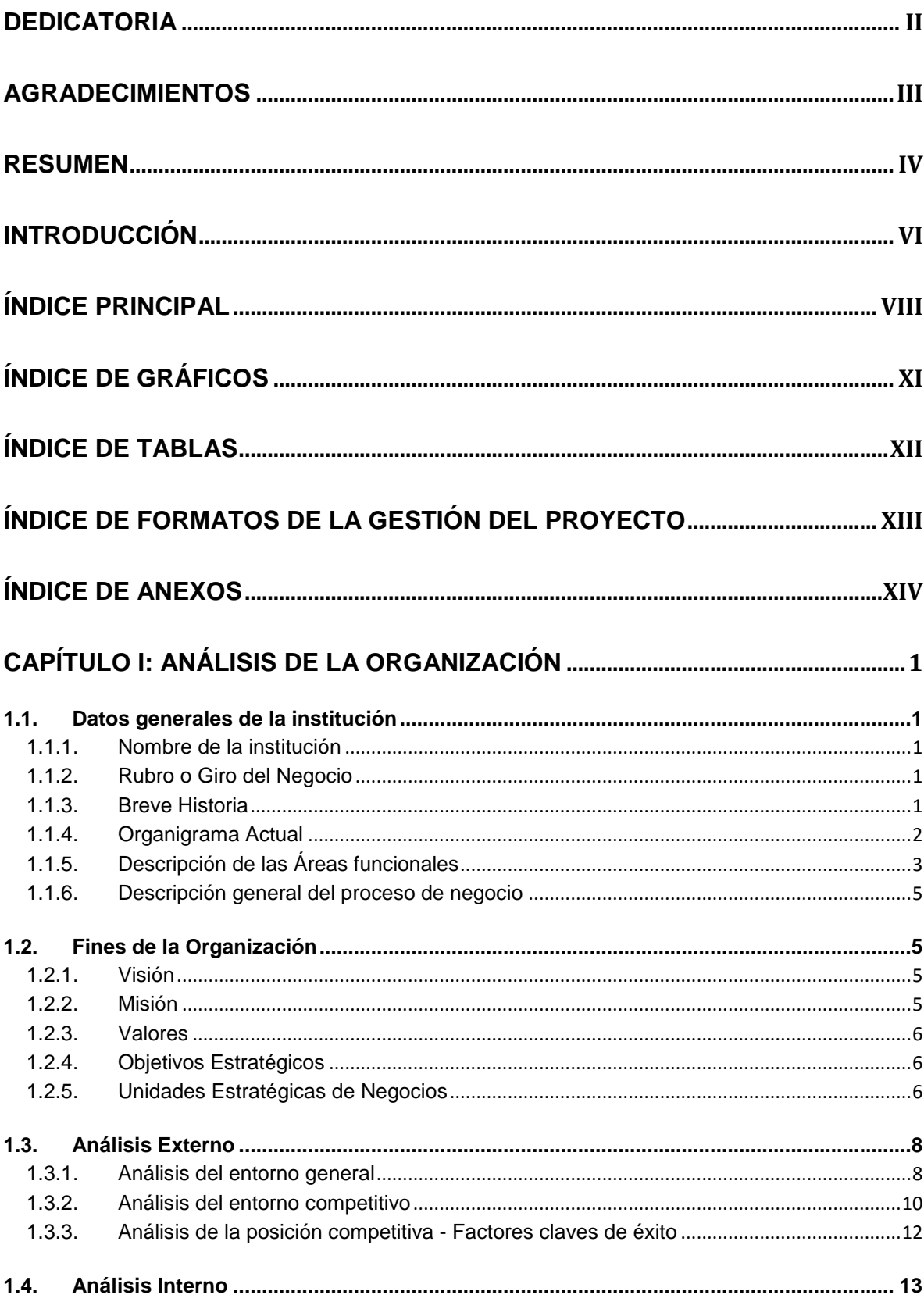

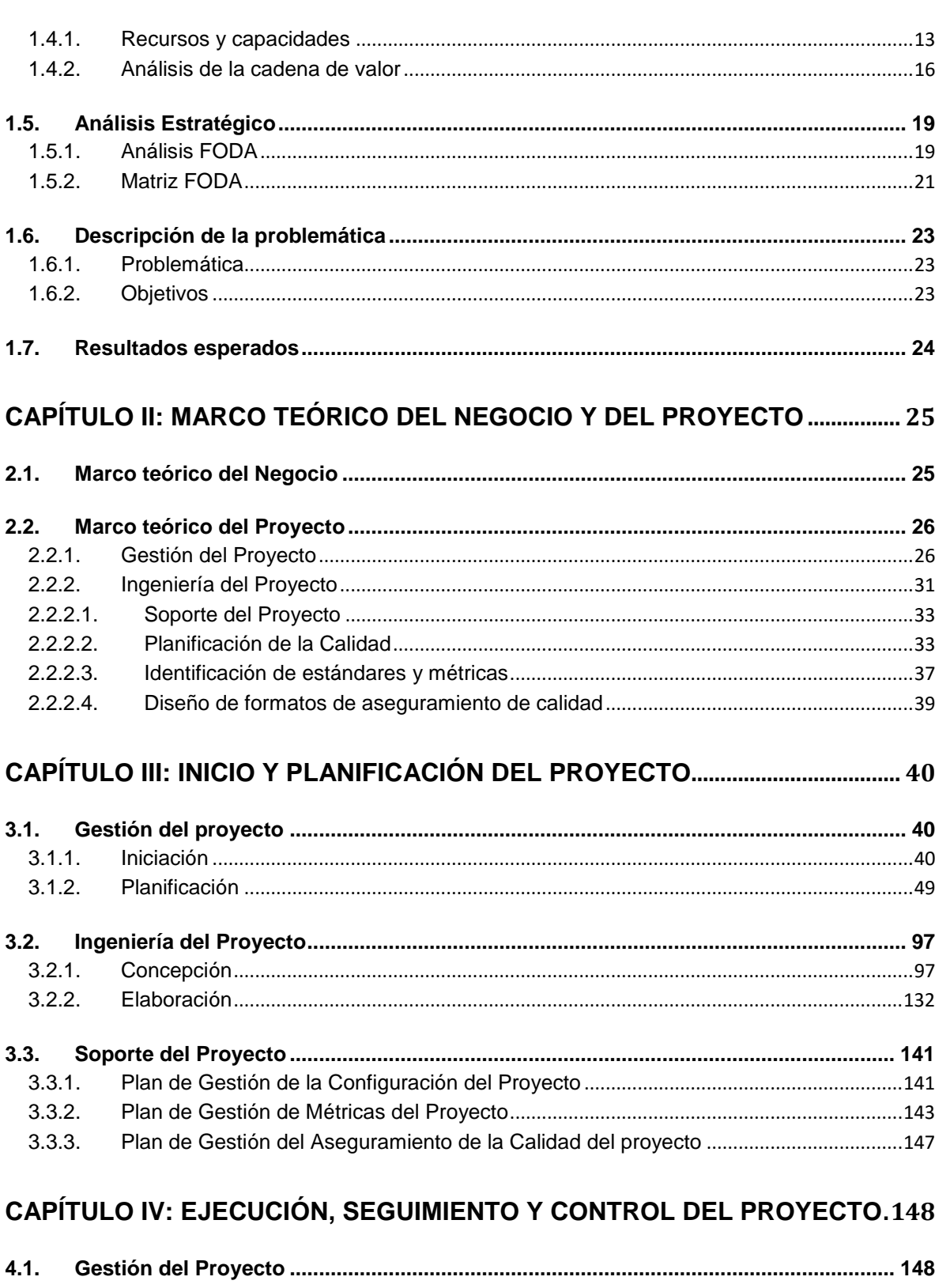

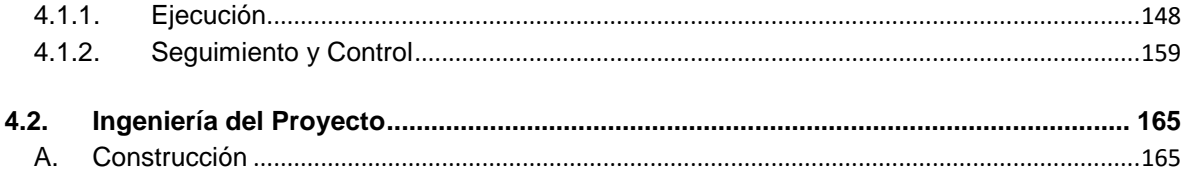

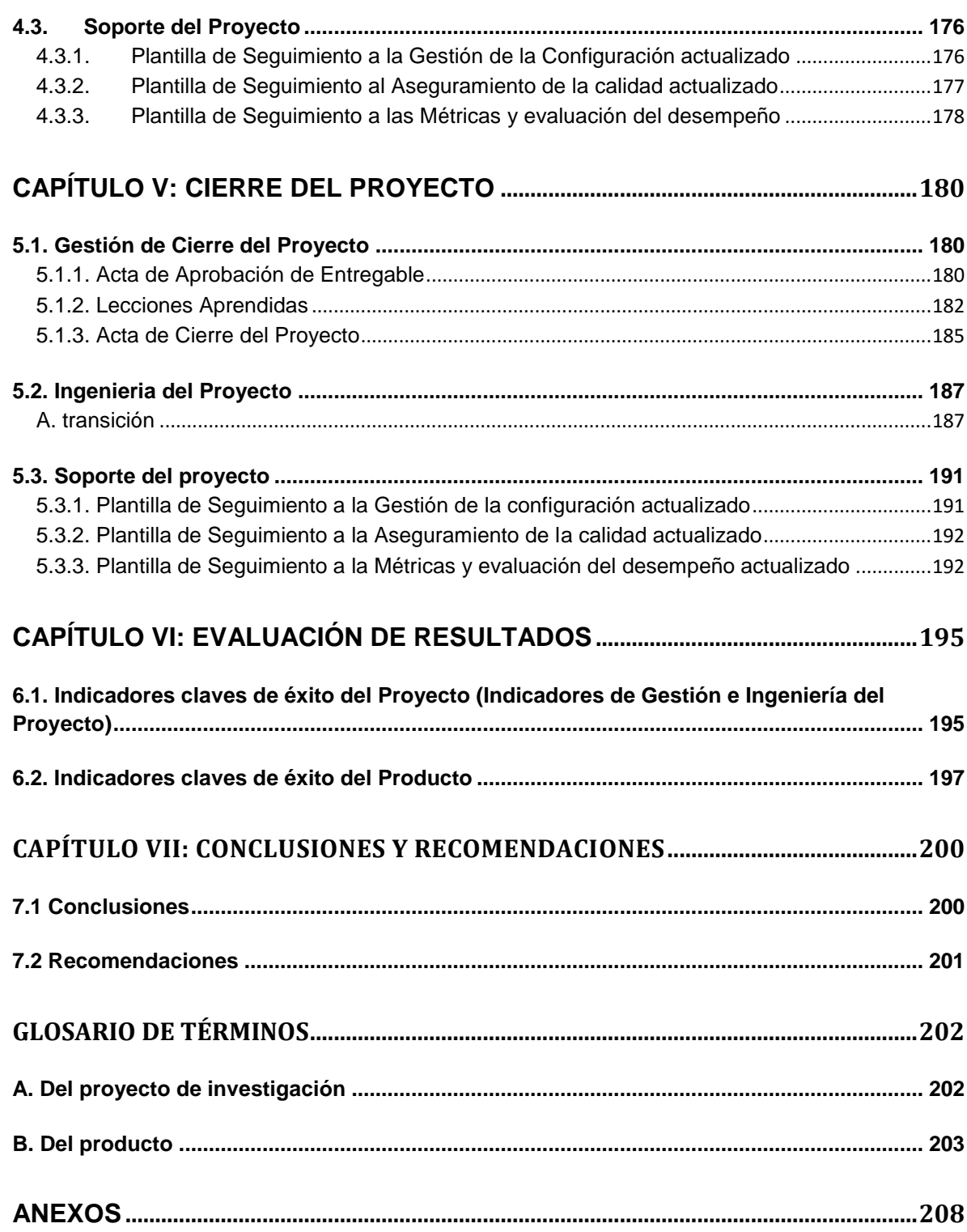

<span id="page-11-0"></span>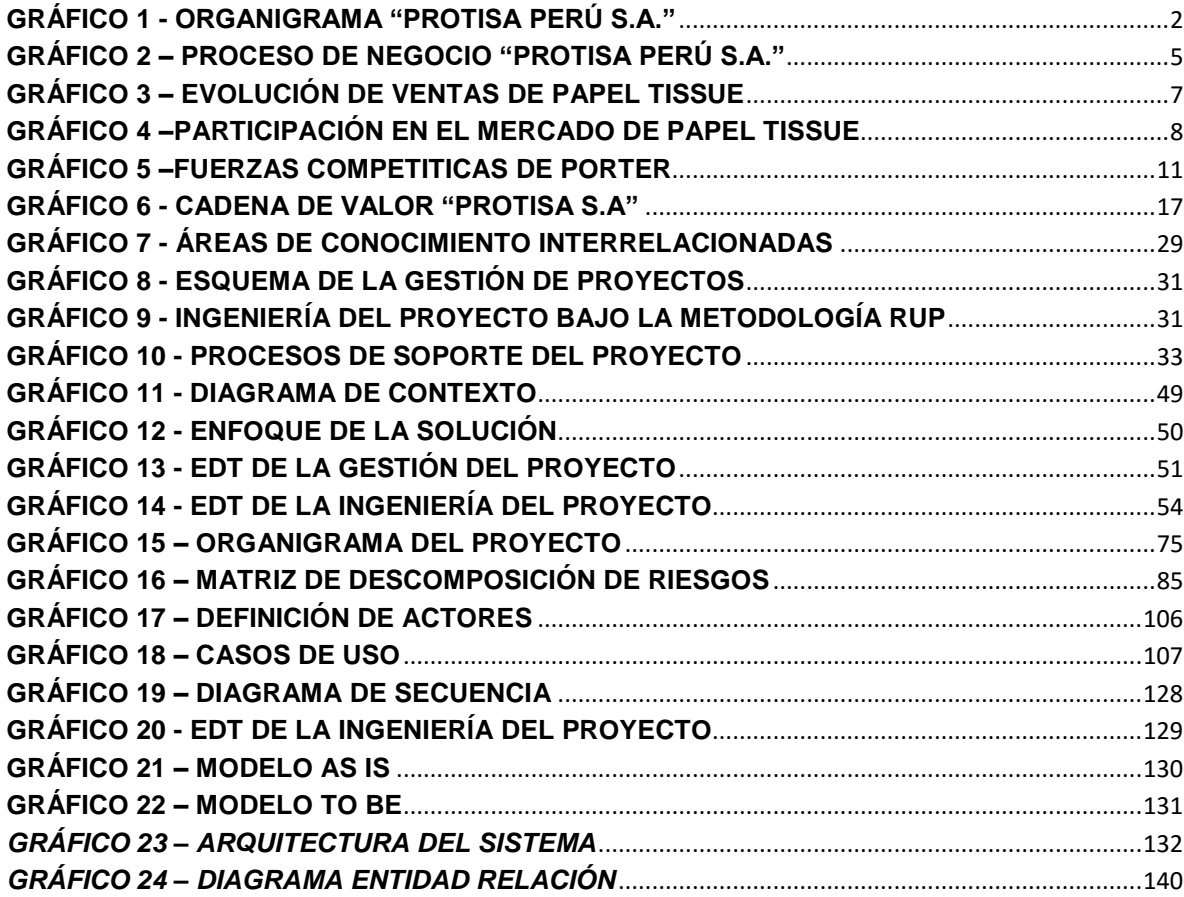

<span id="page-12-0"></span>**ÍNDICE DE TABLAS**

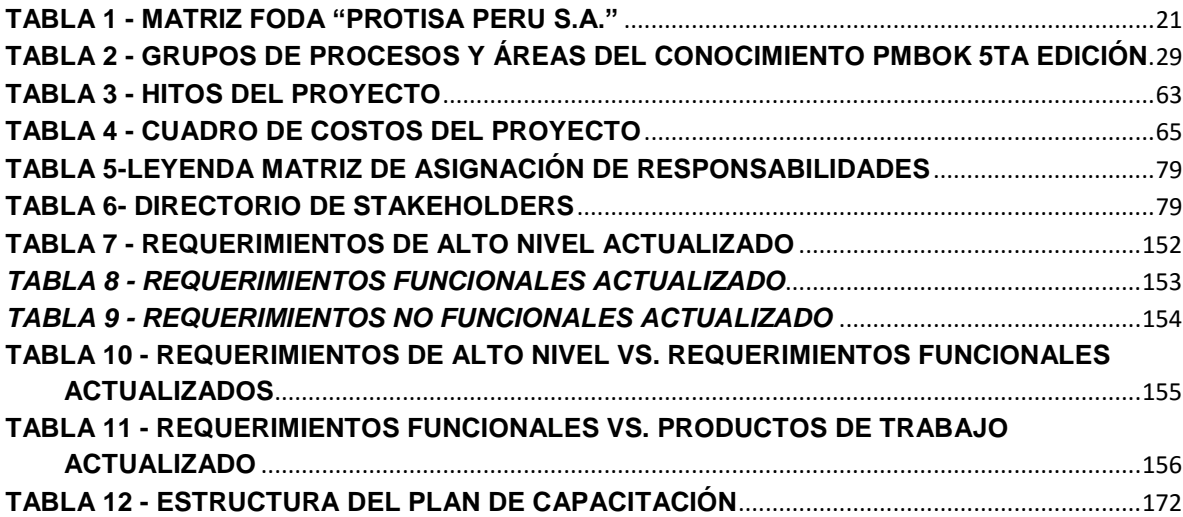

# <span id="page-13-0"></span>**ÍNDICE DE FORMATOS DE LA GESTIÓN DEL PROYECTO**

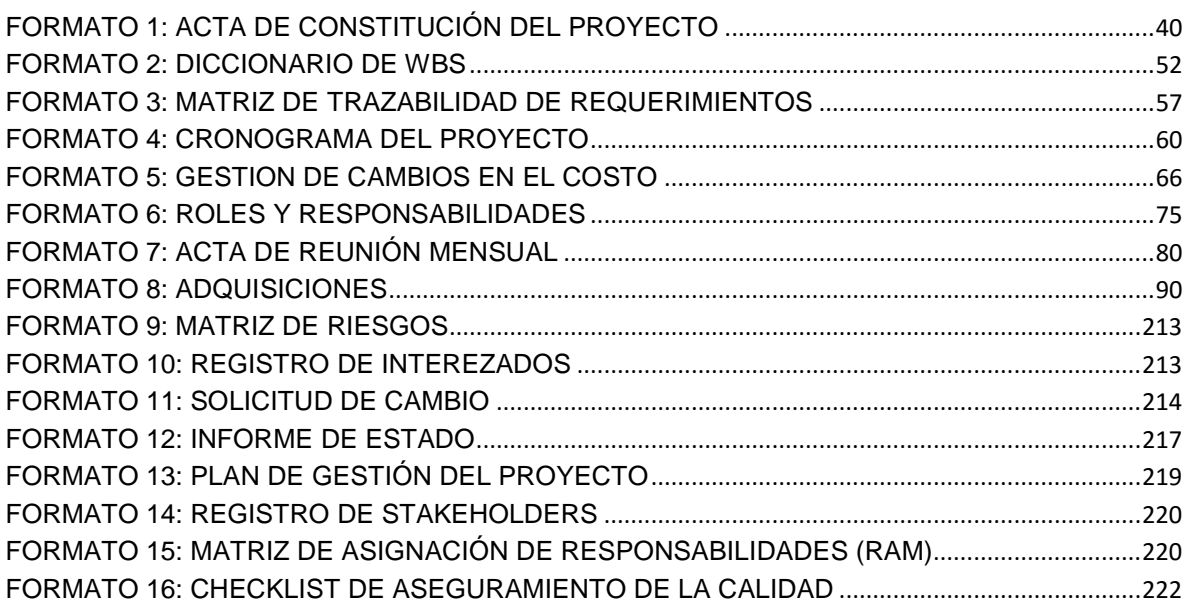

# <span id="page-14-0"></span>ÍNDICE DE ANEXOS

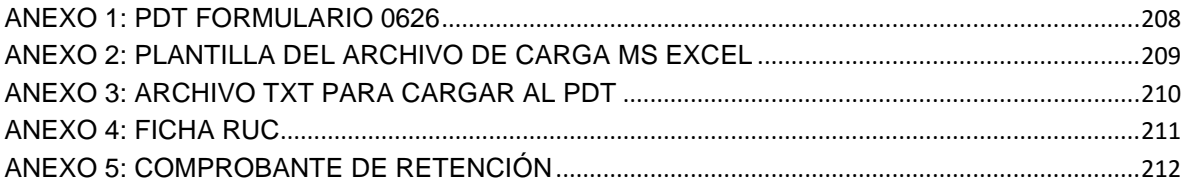

#### <span id="page-15-1"></span><span id="page-15-0"></span>**CAPÍTULO I: ANÁLISIS DE LA ORGANIZACIÓN**

#### <span id="page-15-2"></span>**1.1. Datos generales de la institución**

- **1.1.1. Nombre de la institución** PROTISA PERÚ S.A.
- <span id="page-15-3"></span>**1.1.2. Rubro o Giro del Negocio** Fabricación de papeles y cartones

#### <span id="page-15-4"></span>**1.1.3. Breve Historia**

PROTISA PERÚ S.A.C, ingresó al mercado peruano en Julio de 1995, importando Papel Higiénico, Servilletas, Papel Toalla, Faciales y Pañuelos de otras empresas del grupo CMPC ubicadas en Sudamérica.

En 1996, gracias a la extraordinaria aceptación que tuvieron los productos en el país, inauguramos nuestra primera planta de conversión en Chorrillos, utilizando papel base importado, tecnología de punta y un calificado elenco de profesionales y técnicos peruanos.

En el año 2001 realizamos nuevas inversiones, adquirimos una moderna línea de conversión, que nos permite fabricar papel toalla y papeles higiénicos de doble hoja en Perú.

A fines del 2003, con la finalidad de complementar el negocio y seguir creciendo en el mercado, lanzamos la marca "Ladysoft" en la categoría de Toallas Higiénicas.

En el 2009, se inauguró una nueva línea de producción de papel y embalaje con una inversión de 13 millones de dólares americanos.

En Abril del 2013, se inició la construcción de la planta de tratamiento de efluentes industriales secundarios por un monto de 2.358 Millones de dólares americanos.

# **1.1.4. Organigrama Actual**

**Gráfico 1 - Organigrama "PROTISA PERÚ S.A."**

<span id="page-16-1"></span><span id="page-16-0"></span>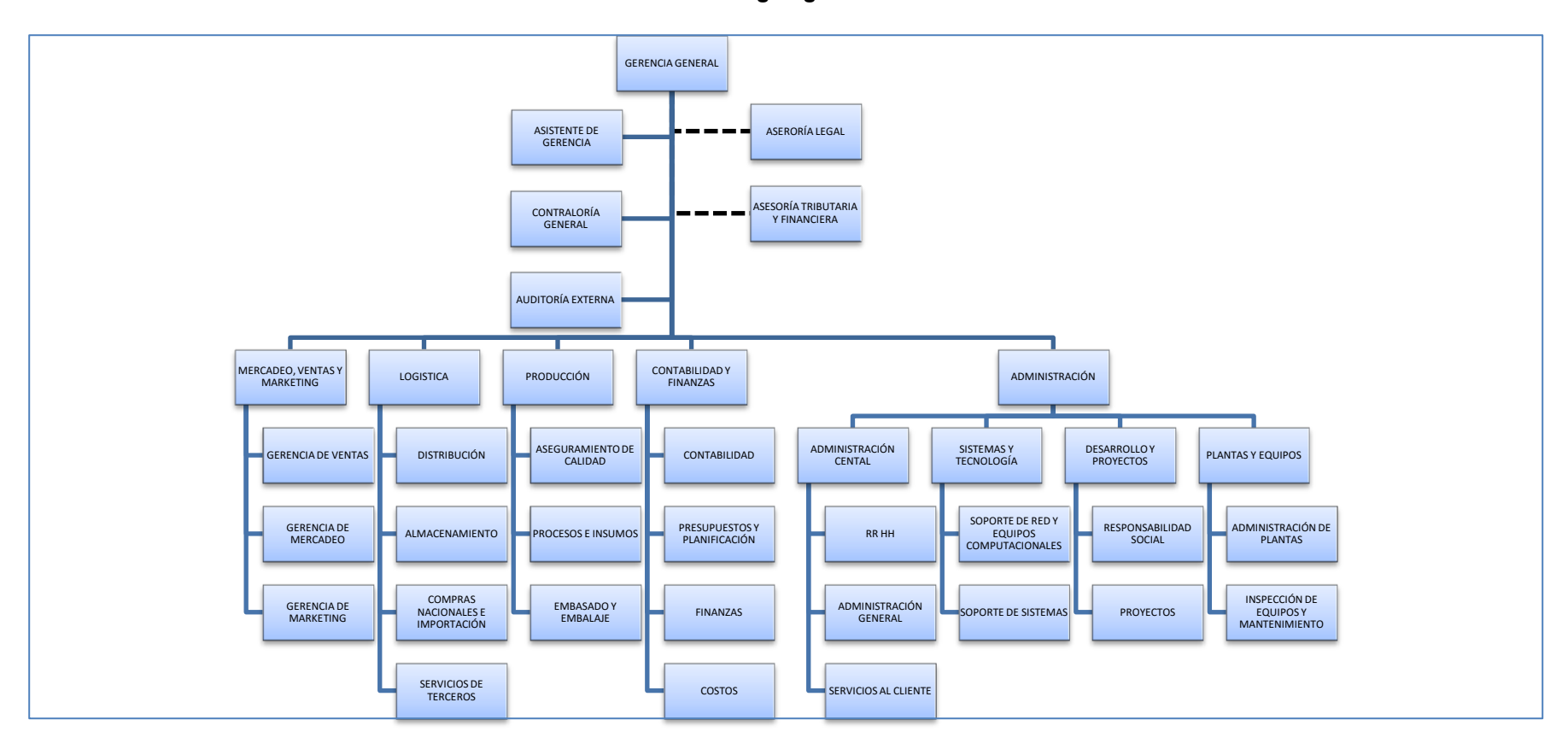

*Fuente: Elaborado por el Autor*

# <span id="page-17-0"></span>**1.1.5. Descripción de las Áreas funcionales**

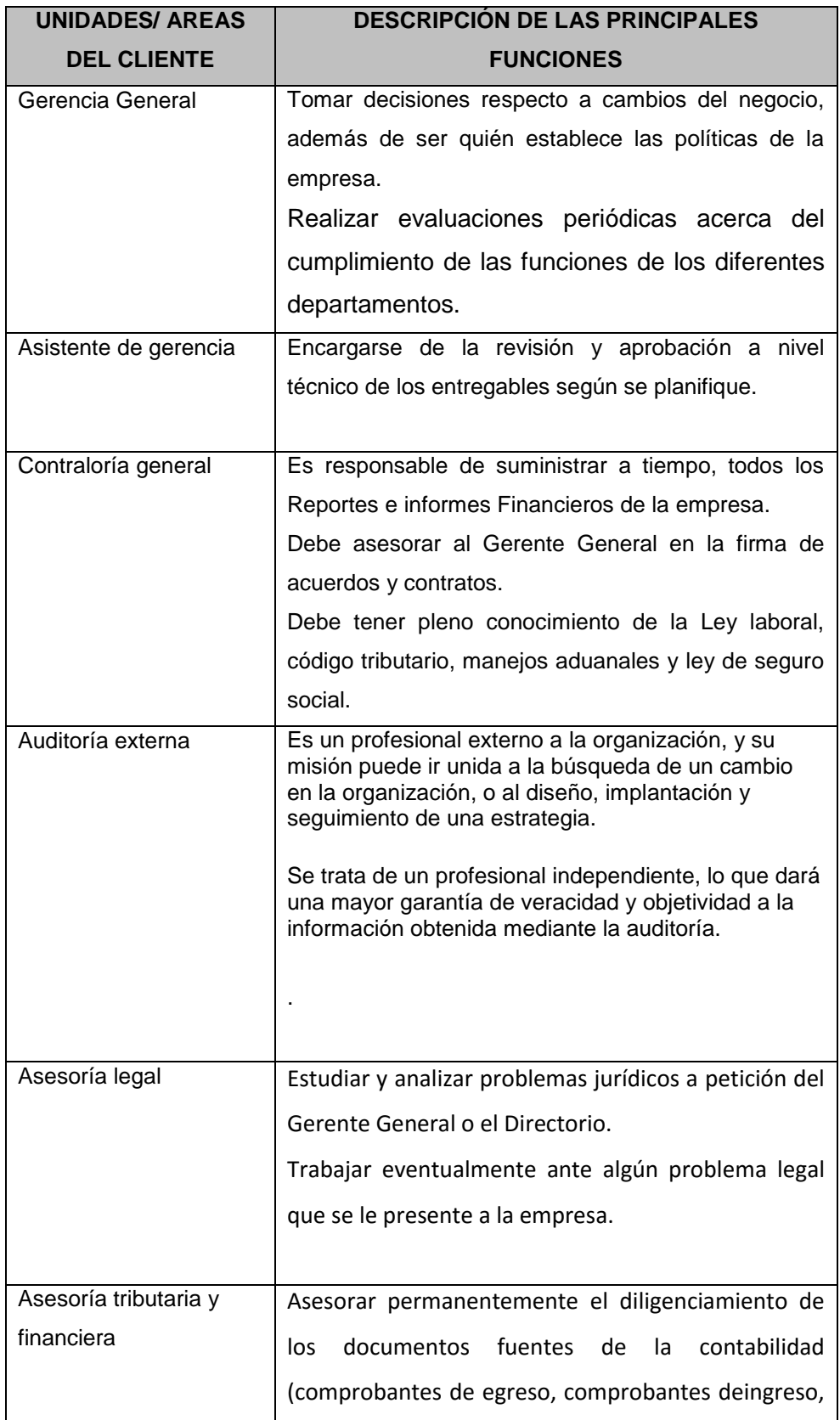

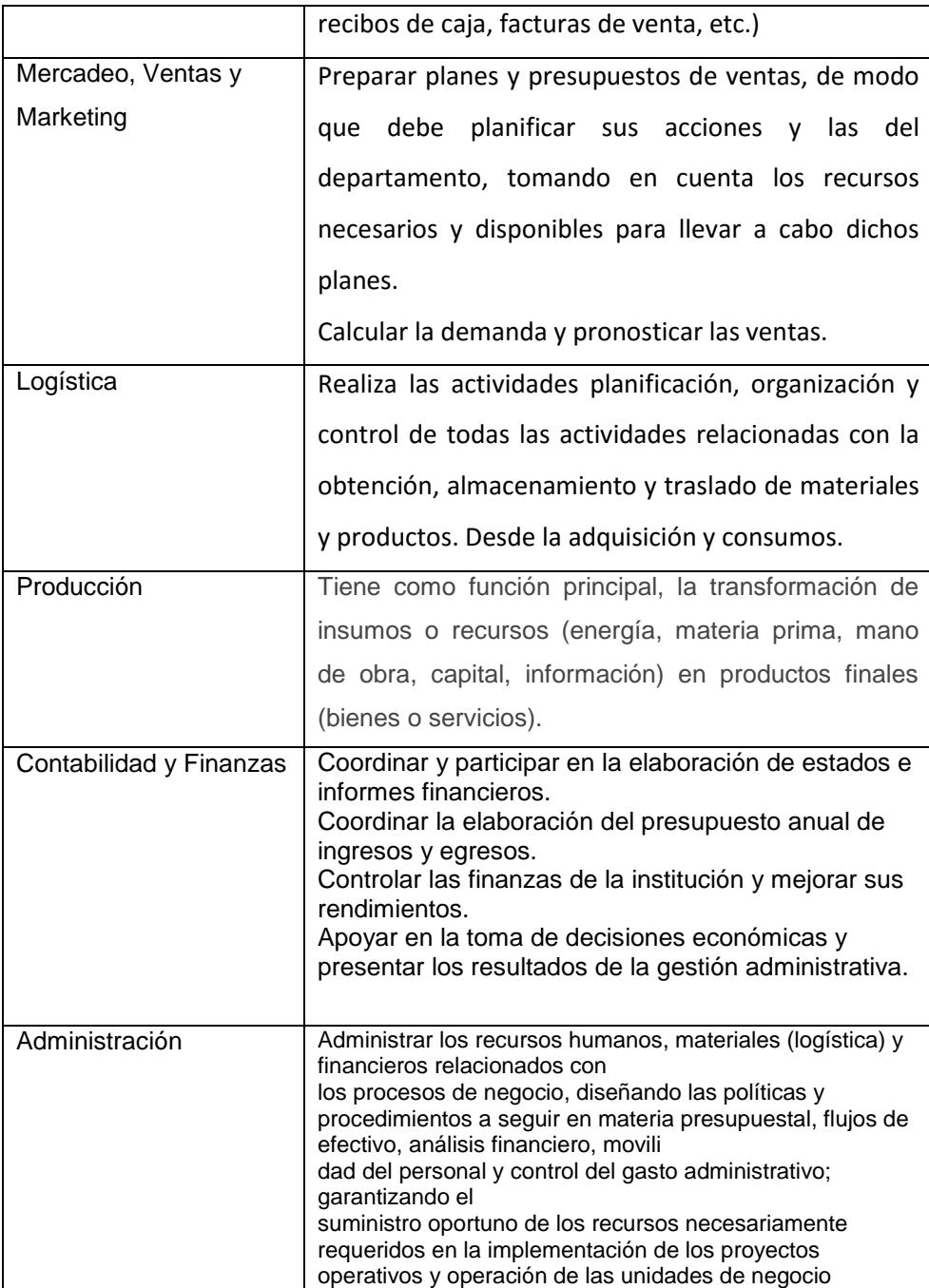

#### <span id="page-19-0"></span>**1.1.6. Descripción general del proceso de negocio**

El proceso de negocio de PROTISA, es la producción y distribución de productos y servicios higiénicos, para mejorar la calidad de vida de las personas.

El proceso de producción consiste en transformar los insumos y materias primas mediante procesos industriales en productos terminados. Así mismo, estos productos finales son comercializados y distribuidos a los consumidores.

<span id="page-19-4"></span>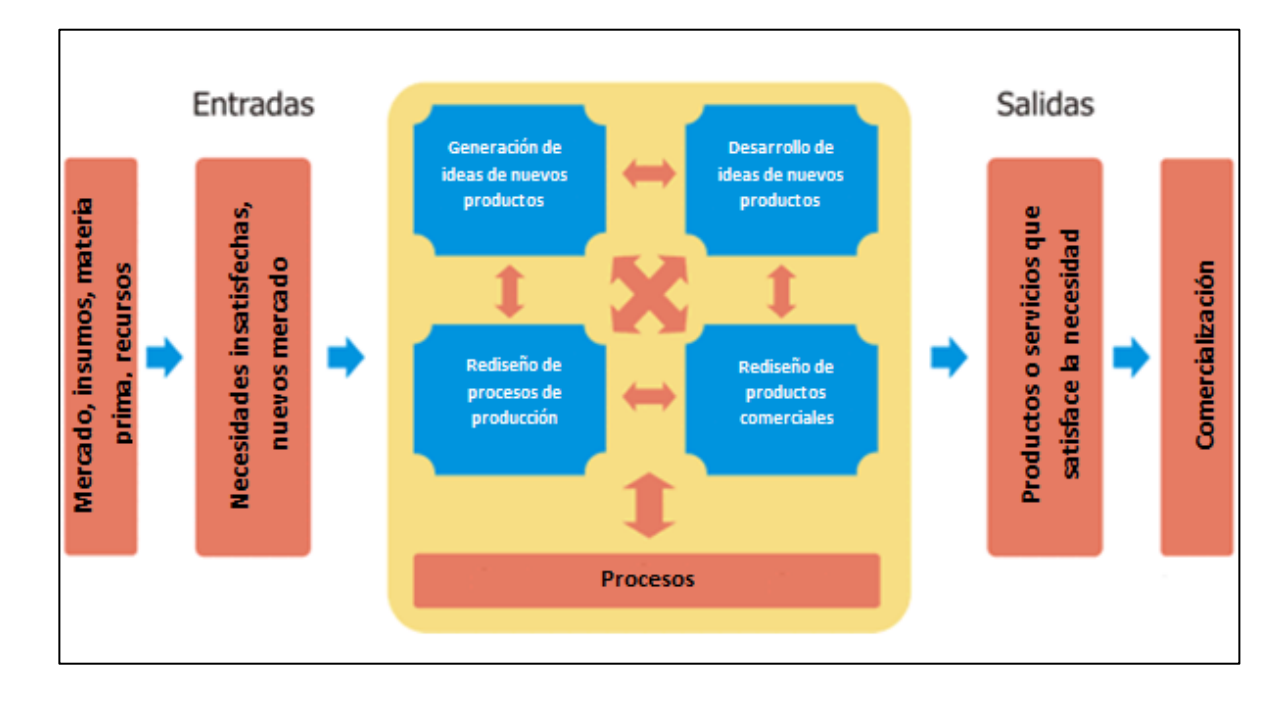

**Gráfico 2 – Proceso de negocio "PROTISA PERÚ S.A."**

*Fuente: Elaborado por el Autor*

#### <span id="page-19-2"></span><span id="page-19-1"></span>**1.2. Fines de la Organización**

#### **1.2.1. Visión**

Ser la empresa líder del mercado peruano de Papel Tissue y Productos Sanitarios, con marcas valoradas que satisfagan las necesidades de sus consumidores por su calidad e innovación

### <span id="page-19-3"></span>**1.2.2. Misión**

Mejorar la salud, el bienestar y la higiene de las personas, cada día y en cada lugar.

#### <span id="page-20-0"></span>**1.2.3. Valores**

- a. Autenticidad: Continuamos con nuestra herencia de honestidad, integridad y coraje haciendo lo correcto.
- b. Responsabilidad: Somos responsables por nuestro negocio y nuestro futuro.
- c. Innovación: Estamos comprometidos con las nuevas ideas que aportan valor.
- d. Dedicación: Respetamos y cuidamos de las comunidades en las que vivimos y trabajamos.

#### <span id="page-20-1"></span>**1.2.4. Objetivos Estratégicos**

- a. Incrementar su nivel de ventas y participación en el mercado cumpliendo con las normas legales y sanitarias.
- b. Lograr un posicionamiento gradual en el mercado peruano, generando alianzas estratégicas con nuestros proveedores y empresas que nos permiten desarrollar nuestro plan de negocio.
- c. Ser reconocido por nuestros clientes como una solución integral en cuanto a nuestros productos.

### <span id="page-20-2"></span>**1.2.5. Unidades Estratégicas de Negocios Comercialización y distribución**

Utilizando centros de distribución propios, CMPC despacha más de un 60% de sus productos tissue directamente a una amplia base de clientes, incluyendo supermercados y clientes institucionales. Las ventas a intermediarios constituyen el resto de sus ventas en esta línea de productos.

<span id="page-21-0"></span>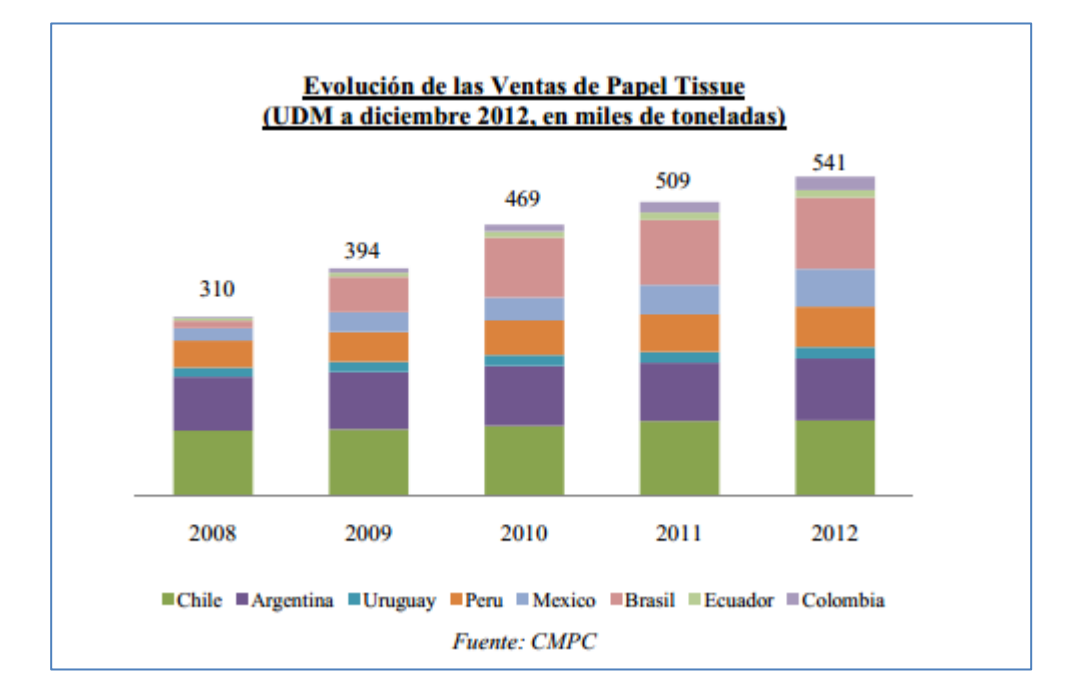

**Gráfico 3 – Evolución de ventas de papel Tissue**

*Fuente: memorias anuales CMPC*

**Producción de Papeles Tissue.** Esta unidad de negocio está orientada a la producción de papeles tissue, (papel higiénico, toallas de papel, servilletas de papel y papel facial) y productos sanitarios (pañales de bebe y adultos y toallas higiénicas femeninas).

La Compañía ha desarrollado una sólida posición de sus marcas basado en su extensa red de distribución y amplia capacidad para ofrecer una variedad de productos en cada segmento del mercado.

La planta de Protisa Perú empezó a operar en febrero de 1998 con una máquina de papel. Actualmente posee tres máquinas de papel tissue, de las cuales la última empezó a operar el mayo del 2008. La planta cuenta con nueve líneas de conversión a papel higiénico, toallas de papel y servilletas. También cuenta con dos máquinas para la producción de pañales y una de toallas higiénicas femeninas.

<span id="page-22-2"></span>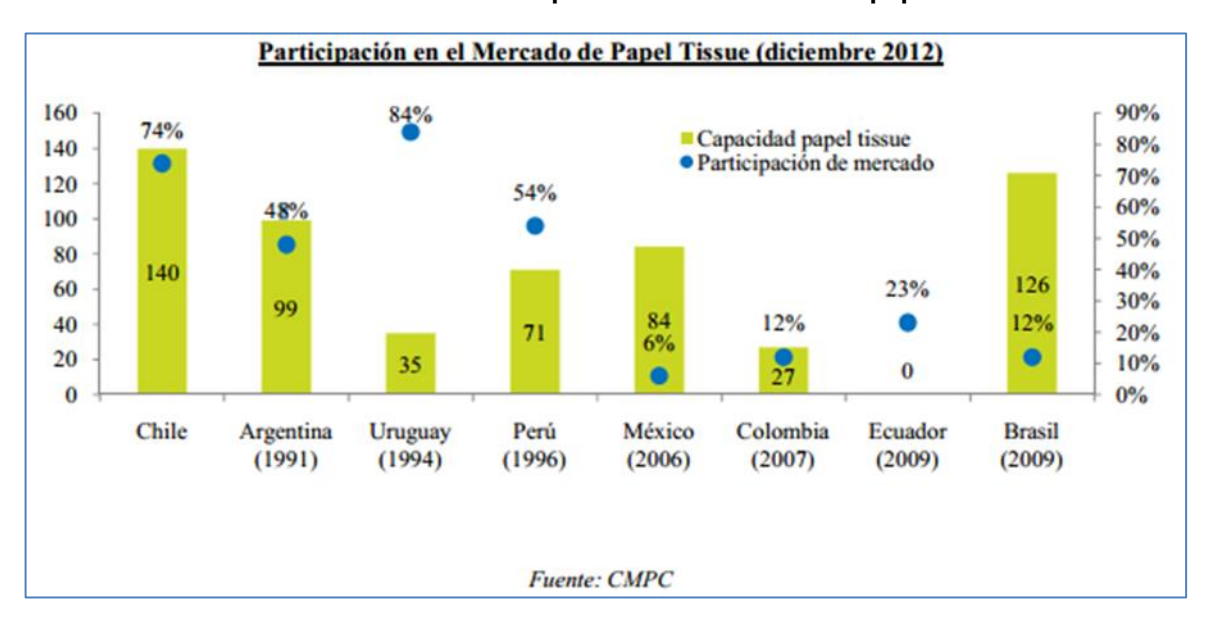

**Gráfico 4 –Participación en el mercado de papel Tissue**

*Fuente: Memorias anuales CMPC*

#### <span id="page-22-1"></span><span id="page-22-0"></span>**1.3. Análisis Externo**

#### **1.3.1. Análisis del entorno general**

Las variables externas que influyen en el sector industrial tanto positiva o negativamente, son no controlables que nos permiten identificar oportunidades o amenazas.

#### *A. Factores económicos*

Considerando la rentabilidad del grupo Empresas CMPC a nivel internacional, PROTISA PERU S.A. tiene un sólido respaldo financiero. Los ingresos del año 2013 ascienden a US\$ 4.974 Millones de dólares consolidados 5% más que el año 2012 y un total de activos de US\$ 14.188 Millones de dólares. Obteniendo una utilidad neta consolidada de US\$ 196 millones. (CMPC, 2013)

También existe a nivel Regional una gran expectativa en la economía peruana, dado su excelente comportamiento durante los últimos años, esto podría afianzar las inversiones en nuestro país.

El INEI informa que, la producción nacional a octubre del 2013, registró un crecimiento de 5.42% logrando 50 meses continuos de evolución positiva. (INEI, 2013)

#### *B. Factores tecnológicos*

En cuanto a este punto en la actualidad nuestras plantas de producción cuentan con equipos tecnológicos de la más alta gama mundial. Los mismos que podrían cambiar significativamente como consecuencia de innovaciones tecnológica y acciones de la competencia en respuesta a cambios significativos en las variables del sector industrial.

Utiliza moderna tecnología en sus procesos, con altos estándares de seguridad, protección a las personas y al medio ambiente, nos apoyamos en trabajadores capacitados.

Estamos comprometidos con la modernización de los procesos industriales y la incorporación de nuevas líneas de producción que estén dotadas de la mejor tecnología disponible, decisión que ha resultado fundamental mente para avanzar gradualmente en la reducción sostenida en el consumo de agua.

#### *C. Factores políticos*

Durante los últimos quince años, el sistema de gobierno democrático ha ido consolidándose, y así también el sistema de gobierno actual ha sabido mantenerse de acuerdo a ello. Las tendencias nos indican una estabilidad en el aspecto político. Esto da a la organización una probabilidad a favor de no incluir dentro de sus amenazas algún cambio político que afecte el funcionamiento de sus actividades.

#### *D. Factores sociales*

Desarrolla integralmente a sus trabajadores, logrando una fuerte identidad, compromiso y alto desempeño es sus equipos de trabajo.

Cumple estrictamente las normas y leyes de dentro país, rechazando el trabajo infantil así como cualquier tipo de discriminación.

La responsabilidad social es parte esencial del modelo de negocio del grupo CMPC y se fundamenta en una cultura de trabajo honesto, responsable, con altos estándares de seguridad y cuidado del medio ambiente, además de establecen vínculos perdurable con las comunidades vecinas a las operaciones, mediante acciones centradas en mejorar la educación que reciben sus hijos y apoyar iniciativas que contribuyan a su desarrollo económico, social y cultural.

Se valora la existencia del buen clima laboral, pues favorece el espíritu del trabajo personal y en equipo. La coordinación con las organizaciones sindicales ha resultado fundamental para establecer una comunicación continua, transparente y proactiva entre los mandos superiores y trabajadores.

#### *E. Factores demográficos*

En el 2005 el Perú tiene 28 millones de habitantes, de los cuales el 72% reside en áreas urbanas y el 28% en áreas rurales. Esta población está fuertemente centralizada en Lima, donde habita el 32% de la población nacional y se produce el 45 % del PBI.

La pobreza afecta a 14 millones de personas, de las cuales 6 millones están en situación de extrema pobreza. El Informe de Desarrollo Humano en el Perú 2002 constata severas desigualdades socioeconómicas: el 20% más rico de la población obtuvo el 48% del ingreso nacional, mientras que el 20% más pobre sólo el 6% del ingreso.

El semanario Latin Business Chronicle, con sede en florida Estados unidos, ratificó al Perú como el tercer mejor país en América latina para hacer negocios, precedido por Chile y Panamá. (Gestión, 2013)

#### <span id="page-24-0"></span>**1.3.2. Análisis del entorno competitivo**

El análisis competitivo es un proceso que consiste en relacionar a la empresa con su entorno. El análisis competitivo ayuda a identificar las fortalezas y debilidades de la empresa, así como las oportunidades y amenazas que le afectan dentro de su mercado objetivo. Este análisis es la base sobre la que se diseñará la estrategia, para ello deberemos conocer o intuir lo antes posible:

- La naturaleza y el éxito de los cambios probables que pueda adoptar el competidor.
- La probable respuesta del competidor a los posibles movimientos estratégicos que otras empresas puedan iniciar.
- La reacción y adaptación a los posibles cambios del entorno que puedan ocurrir de los diversos competidores.

#### **Análisis de las fuerzas Competitivas de Porter:**

Estas son cinco fuerzas competitivas que interaccionan en el mundo empresarial:

- 1. Amenaza de nuevos competidores.
- 2. Rivalidad entre competidores.
- 3. Poder de negociación de los proveedores.
- 4. Poder de negociación de los clientes.
- 5. Amenaza de productos sustitutos.

La acción conjunta de estas cinco fuerzas competitivas es la que va a determinar la rivalidad existente en el sector de papeles y cartones. Los beneficios obtenidos por las distintas empresas van a depender directamente de la intensidad de la rivalidad entre las empresas, a mayor rivalidad, menor beneficio. La clave está en defenderse de estas fuerzas competitivas e inclinarlas a nuestro favor mediante estrategias para así generar valor a la empresa.

El modelo de las fuerzas competitivas de Porter es probablemente una de las herramientas de mayor uso en la estrategia de negocio, y es particularmente fuerte en la interiorización del pensamiento estratégico.

<span id="page-25-0"></span>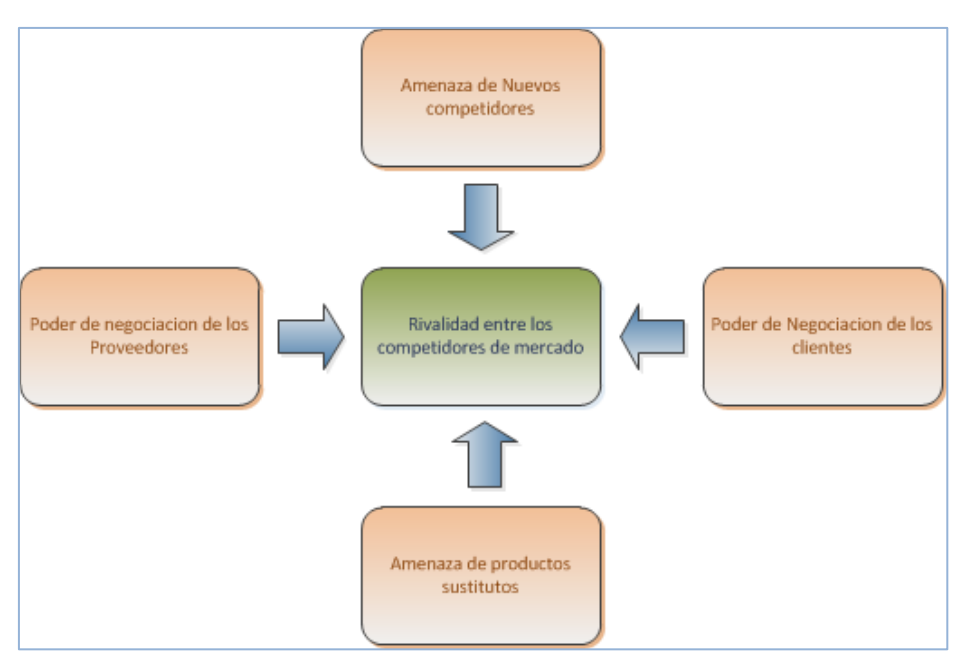

**Gráfico 5 –Fuerzas competitivas de Porter**

*Fuente: Elaborado por el Autor*

Procedemos a analizar en detalle el entorno competitivo de Productos Tissue Del Perú S.A.C. mediante el modelo de las fuerzas competitivas de Porter.

#### **RIVALIDAD ENTRE LOS COMPETIDORES:**

Actualmente Productos Tissue Del Perú S.A.C. se encuentra en crecimiento sostenido.

#### **NUEVOS COMPETIDORES:**

Se podría considerar como potenciales competidores a las pequeñas comercializadoras del rubro.

#### **PRODUCTOS SUSTITUTOS:**

Se puede considerar a los productos de la competencia con menor calidad y bajos precios.

#### **PROVEEDORES:**

Las empresas que venden la materia prima tienen un poder de negociación medio porque hay variedad de productos pero estos en su mayoría tienen que ser importados, en consecuencia los costos son menos flexibles.

#### **CLIENTES:**

Posee un poder de negociación de sus clientes débil debido a la gran cantidad de empresas que ofrecen los mismos productos, a precios competitivos.

#### <span id="page-26-0"></span>**1.3.3. Análisis de la posición competitiva - Factores claves de éxito**

Los factores claves del éxito de la estrategia de la empresa PROTISA S.A., son aquellos que, en última instancia, nos permiten sobrevivir y prosperar en un mercado tan competitivo. Y para lograr este objetivo, la empresa PROTISA S.A. debe cumplir dos condiciones principales:

#### **FCE 1. Diferenciación de los productos**

Ofrecer a los clientes un productos diferente al de la competencia, hacerles entender que ellos son la base del negocio, que son lo más importante para la organización, ejemplos como la decoración de la habitación acorde a la provincia, ofrecer aperitivos en el check-in, colgar hamacas en el patio y colocar libros, revistas, son formas de atraer clientes ofreciendo servicios exclusivos.

#### **FCE 2. Estrategia de precios**

En un sector tan competitivo como el industrial, la empresa debe innovar nuevas ideas para realizar precios acorde a temporadas altas y bajas que dependen de varios factores, tales como el clima, las fiestas y los festivales. Los eventos únicos, como los conciertos y eventos deportivos, también pueden causar picos en la demanda.

#### <span id="page-27-1"></span><span id="page-27-0"></span>**1.4. Análisis Interno**

#### **1.4.1. Recursos y capacidades**

Los recursos y capacidades de la empresa, son el conjunto de factores o activos de los que dispone para llevar a cabo su estrategia competitiva. El objetivo de su identificación es elaborar un inventario de los recursos y de las capacidades existentes dentro de la empresa.

#### **A.** *Recursos tangibles* **Financieros**:

Productos Tissue del Perú, en relación con la gestión del capital es salvaguardar la capacidad del mismo para continuar como empresa en funcionamiento, además de procurar un buen rendimiento para los accionistas.

Para cumplir con sus objetivos, la compañía monitorea permanentemente el retorno que obtiene en cada uno de sus negocios, manteniendo su correcto funcionamiento y maximizando de esta manera la rentabilidad de sus accionistas.

PROTISA maneja su estructura de capital de tal forma que su endeudamiento no ponga en riesgo su capacidad de pagar sus obligaciones. En algunos instrumentos de deuda tiene la obligación de mantener una relación entre obligaciones financieras con terceros y patrimonio tangible igual o inferior a 0.8 veces. Al 31 de diciembre del 2013 esta relación se cumple holgadamente alcanzando un nivel de 0.46 veces. (CMPC, 2013)

#### **Físicos**

La compañía cuenta con sus instalaciones propias y rentadas su oficina principal se encuentra en Santa Anita. Así mismo, existen establecimientos anexos.

Cuenta con maquinarias y equipos de alto nivel tecnológico, instaladas en las platas de producción.

#### **B.** *Recursos intangibles*

#### **Intangibles humanos**

Contamos con colaboradores comprometidos y dedicados, los mismos que son desarrollados para cumplir con los objetivos de la compañía.

# **Tecnológicos**

Contamos con activos industriales de clase mundial, y sobre todo que cumplen con altos estándares de seguridad.

Para dar soporte a nuestros procesos operativos y administrativos, contamos con sistemas de información SAP.

Para la gestión de recursos humanos contamos con una plataforma tecnológica, en la cual es aprovechada al máximo por los colaboradores.

# **Reputación**

Productos Tissue del Perú, tiene una reputación de seriedad, profesionalismo, rigurosidad y perspectiva de largo plazo, que ha sustentado el crecimiento de sus operaciones y la diversificación de sus productos y mercados.

### **Cultura**

Productos Tissue del Perú, se caracteriza por tener una fuerte cultura organizacional, cuyo cello es el cumplimiento de la palabra empeñada, valores que son compartidos por toda la organización.

#### **C.** *Capacidades Organizativas*

- La organización posee un organigrama estructurado (nivel funcional).
- > La organización cuenta con una gerencia por área y una gerencia general.
- El número de colaboradores es de 800 personas distribuidas en las diferentes áreas de la empresa. La organización es uno de los aspectos fundamentales y de gran importancia en el proceso de creación de operación de una empresa.
- **Liderazgo Estratégico:** promovemos líderes que aporten a la construcción de un mejor lugar para trabajar y de una cultura organizacional que se diferencie de liderazgos basados en la confianza, cercanía y dialogo permanente.
- **Recursos Humanos:** Es la capacidad más importante dentro de la organización, el cual buscamos desarrollar tanto personal como profesionalmente para convertirlo en un agente del cambio.
- **Motivación:** Forma parte de las técnicas para fomentar los deseos de superación.
- **Comunicación:** Esta es clave en la relación entre todos los colaboradores de la organización, nos comunicamos de manera oportuna, directa, cercana y confiable. Ello nos permitirá liderar proyectos, movilizar equipos, lograr interactividad y concretar vínculos que potencien y faciliten el trabajo conjunto. Destaco el Programa CMPC Personas, liderado por su Gerencia de Desarrollo, que busca fortalecer la cultura organizacional, el desarrollo humano, laboral y profesional, así como la comunicación en los 8 países donde CMPC tiene operaciones.

#### **D.** *Análisis de recursos y capacidades*

Considerando el recurso financiero como base fundamental para conseguir los objetivos de la organización, se debe plantear una estrategia en la cual se mencione la captación de nuevos patrocinadores, ya que actualmente este recurso es de una magnitud reducida. Así también el recurso físico juega un papel muy importante en el desarrollo de los miembros ya que podría representar una limitante a sus planes futuros.

En cuanto a sus recursos intangibles, estos son gestionados de manera correcta, pero aún existe la posibilidad de incrementar los beneficios obtenidos de ellos, por lo cual es necesaria una buena difusión teniendo como herramienta la tecnología y mejorando la reputación de la organización en base a su cultura.

El objetivo de las capacidades organizativas impacta directamente al desarrollo de los asociados, motivo por el cual el desarrollar la cultura organizacional y las destrezas de los miembros ayudará a conseguir más rápido resultados que nos acerquen a la visión.

#### <span id="page-30-0"></span>**1.4.2. Análisis de la cadena de valor**

La cadena de valor es esencialmente una forma de análisis de la actividad empresarial mediante la cual descomponemos una empresa en sus partes constitutivas, buscando identificar fuentes de ventaja competitiva en aquellas actividades generadoras de valor. (Porter, 1980)

#### **Gráfico 6 - Cadena de Valor "PROTISA S.A"**

<span id="page-31-0"></span>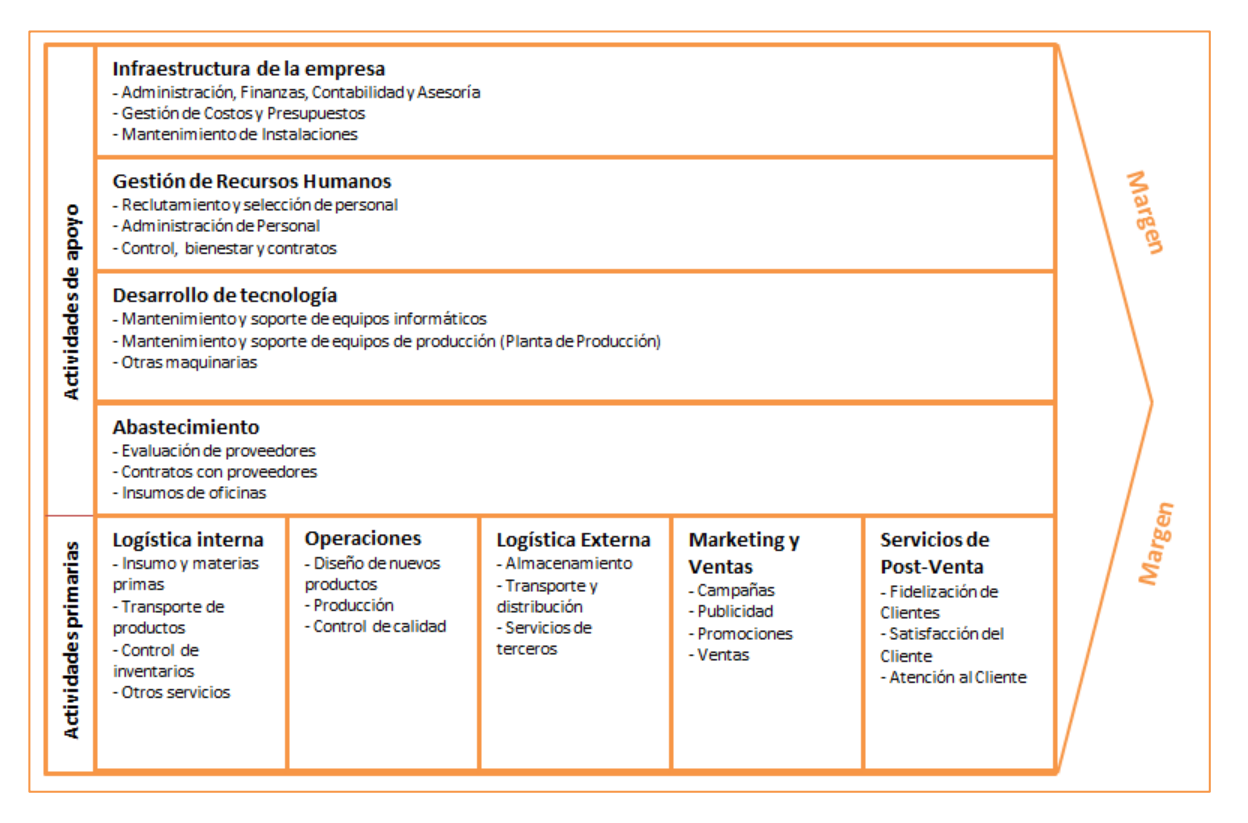

Fuente: Elaborado por el Autor.

#### *A. Actividades primarias*

Las actividades primarias se refieren a la creación física del producto, diseño, fabricación, venta y el servicio posventa, y pueden también a su vez, diferenciarse en sub-actividades, directas, indirectas y de control de calidad. El modelo de la cadena de valor distingue cinco actividades primarias detalladas a continuación de la empresa:

#### **Logística de Entrada**

- $\checkmark$  Recepción de insumos y materias primas
- $\checkmark$  Transporte de productos terminados
- $\checkmark$  Control de inventarios

#### **Operaciones**

- $\checkmark$  Producción
- $\checkmark$  Control de calidad
- $\checkmark$  Diseño de nuevos productos

#### **Logística de Salida**

- $\checkmark$  Almacenamiento
- $\checkmark$  Transporte y distribución
- $\checkmark$  Servicio de terceros

#### **Marketing y ventas**

- $\checkmark$  Publicidad
- $\checkmark$  Promociones
- $\checkmark$  campañas

#### **Post-Venta**

- $\checkmark$  Fidelización del Cliente
- $\checkmark$  Análisis de satisfacción de clientes.
- $\checkmark$  Atención al cliente

#### *B. Actividades de apoyo*

Las actividades primarias están apoyadas o auxiliadas por las también denominadas actividades secundarias las cuales se detallan a continuación:

#### **Infraestructura de la Empresa**

- $\checkmark$  Administración y Finanzas
- Gestión de Costos y Presupuestos
- $\checkmark$  Gestión contable
- $\checkmark$  Mantenimiento de instalaciones

#### **Gestión de Recursos Humanos**

- $\checkmark$  Reclutamiento de personal
- $\checkmark$  Selección de personal
- $\checkmark$  Contratar personal
- $\checkmark$  Administración de Personal

#### **Desarrollo Tecnología**

- $\checkmark$  Mantenimiento y Soporte de equipos informáticos
- $\checkmark$  Mantenimiento y soporte de equipos industriales

#### **Abastecimiento**

- $\checkmark$  Evaluación de proveedores
- $\checkmark$  Compra de materiales de oficina.
- $\checkmark$  Compra de insumos.

# <span id="page-33-1"></span><span id="page-33-0"></span>**1.5. Análisis Estratégico**

# **1.5.1. Análisis FODA**

#### *Fortalezas*

- a. Alto nivel de calidad en nuestros productos.
- b. Ser los primeros en promover el uso de este tipo de variedades de tissues.
- c. Talento humano altamente especializado debido a la baja rotación del mismo y a la potencialización de cargos superiores.
- d. Alta aceptación de nuestros productos en el mercado peruano.
- e. La marca genera confianza, modernidad y tradición a la vez.
- f. Capacidad de planta según la demanda del mercado.
- g. Colaboración oportuna a la sociedad difundiendo un lema de responsabilidad social.

# *Oportunidades*

- a. Cambios en la sociedad: simplicidad y comodidad.
- b. No existe más de una competencia directa.
- c. Alcanzar un mayor reconocimiento de nuestras marcas, a través del fortalecimiento de su sub-marcas.
- d. Mercados potenciales aún sin explotar.

#### *Debilidades*

- a. Altos costos debido a la importación de productos.
- b. Precios altos.
- c. Baja promoción de productos a través de medios publicitarios masivos.

#### *Amenazas*

- a. Inestabilidad estatal. Las relaciones comerciales entre países de la región pueden variar fácilmente, debido a los regímenes políticos que se quieren establecer.
- b. Especialización del competidor.
- c. Rendimientos decrecientes en la actitud de los consumidores debido a que no cumple con sus expectativas.

# **1.5.2. Matriz FODA**

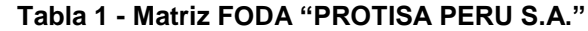

<span id="page-35-1"></span><span id="page-35-0"></span>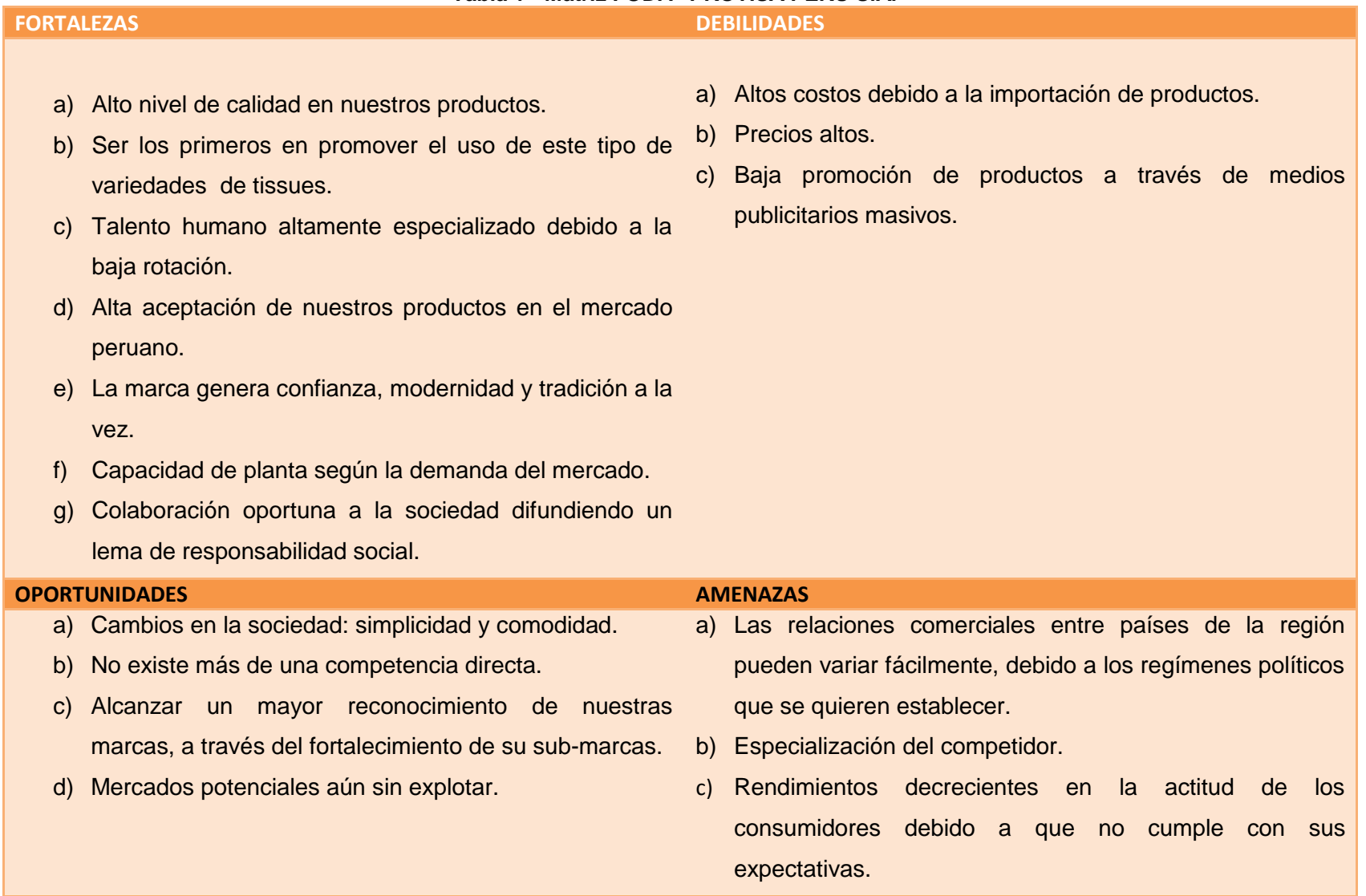

Fuente. Elaborado por el autor.
**Fortalezas > Debilidades:** Teniendo un alto nivel de recordación de marca en la mente de los consumidores se puede llegar a tener compradores fieles y permanentes, construyendo una relación altamente afectiva demostrando que el excelente producto que se entrega requiere necesariamente precios mayores a la competencia. De esta forma se minimiza algunas de sus debilidades y se puede aprovechar su más alta fortaleza.

Dado que su inversión en investigación y desarrollo a nivel mundial es bastante amplia e importante, es donde también se debe aprovechar, siendo innovadores y los primeros en ofrecer nuevos productos.

**Fortalezas > Oportunidades:** Dado que las fortalezas son mayores y más fuertes que las oportunidades que la marca tiene, se debería concentrar en la comunicación de los atributos y beneficios del producto de tal forma que capte a nuevos clientes y se fidelice a los actuales, aprovechando que existen altas barreras de entrada y la competencia es realmente pequeña. Siendo una industria en que las barreras de entrada son altas y que la marca tiene alta presencia en supermercados y otros puntos de venta; su comunicación debe estar bien dirigida al segmento que realmente se desee llegar.

**Amenazas > Oportunidades:** La marca tiene altas oportunidades sin embargo la amenaza como la inestabilidad estatal puede afectar a precios o limitar el mercado en el que se desenvuelve; por ello se deben establecer parámetros dentro de la línea de productos, para que cualquier fenómeno externo no afecte de manera decisiva a la empresa.

#### **1.6. Descripción de la problemática**

#### **1.6.1. Problemática**

En la actualidad, el proceso de entrega de comprobantes de retención a los proveedores tiene dificultades y demoras, este proceso es esta soportado por una hoja electrónica y operado por dos personas. Lo cual genera demoras, inconsistencias, multas con SUNAT e incomodidad con los proveedores.

Así mismo, la declaración de los comprobantes de retención en el PDT generalmente es inconsistente, dado que no se cuenta con una herramienta que pueda ofrecer información fiable al área contable.

- Comprobantes con datos errados
- Comprobantes fuera de fecha
- Comprobantes sin entregar
- Imprimir y reimprimir comprobantes
- Consultas de entregas, archivo, etc.

### **1.6.2. Objetivos**

El Propósito de este proyecto es desarrollar e implementar un Sistema de gestión que permita agilizar el proceso de entrega de comprobantes de retención y brindar la información necesaria de manera oportuna para planificar, controlar y tomar decisiones más efectivas y precisas.

#### *A. Objetivo General*

- o Automatizar y gestionar de manera óptima el proceso de entrega de comprobantes de retención.
- o Aplicar tecnología web como soporte al proceso de entrega de comprobantes de retención, minimizar tiempo, costos y recursos.
- o Brindar a nuestros proveedores una herramienta de consulta de comprobantes de retención.

#### *B. Objetivos Específicos*

- o Aplicar tecnología web como soporte al proceso de entrega de comprobantes de retención.
- o Brindar una plataforma de consulta a nuestros proveedores para obtener los comprobantes de retención.
- o Reducir en margen de error en los formatos y reportes para el departamento contable.
- o Reducir el tiempo de entrega de comprobantes.
- o Reducir el costo y recursos.
- o Gestionar de manera integrada el proceso desde la carga de datos hasta la entrega de los comprobantes.

#### **1.7. Resultados esperados**

Gestionar y controlar de manera efectiva el proceso de entrega y declaración de comprobantes de retención.

Que el proceso de entrega de comprobantes sea auto gestionado por el proveedor, reduciendo tiempo de entrega de 6 horas a 10 minutos.

Eliminar los errores en el formato de comprobante de retención, así como estandarización del mismo.

Eliminar el pago de multas a SUNAT en un 100% como consecuencia de declarar de información falsa.

Reducir el costo operativo de este proceso en un 50%, utilizando sólo un aparador para este proceso.

Proveer al departamento de contabilidad información online y fiable para el proceso de declaración de impuestos.

Generar el archivo en formato TXT para importar los comprobantes de retención en el SUNAT PDT formulario 626.

### **CAPÍTULO II: MARCO TEÓRICO DEL NEGOCIO Y DEL PROYECTO**

#### **2.1. Marco teórico del Negocio**

#### **Proceso Administrativo:**

Proceso administrativo es un conjunto de fases o etapas sucesivas a través de las cuales se efectúa la administración, mismas que se interrelacionan y forman un proceso integral. El proceso administrativo está compuesto por la fase mecánica y la dinámica en donde la mecánica comprende a la planeación y la organización, y la dinámica gestiona la dirección, integración y control.

#### **Evaluación de Desempeño:**

El análisis de los diferentes conceptos sugiere que la esencia de todo sistema de Evaluación del Desempeño es realizar una valoración lo más objetiva posible acerca de la actuación y resultados obtenidos por la persona en el desempeño diario de su trabajo; poniéndose de manifiesto la óptica de la evaluación la cual pudiera decirse tiene carácter histórico (hacia atrás) y prospectivo (hacia delante), y pretende integrar en mayor grado los objetivos organizacionales con los individuales.

#### **Gestión de Comunicaciones:**

La administración de canales o vías de comunicación, cuya tarea es principal es facilitar la fluctuación de la información.

#### **Proceso Administrativo en la organización:**

El proceso administrativo comprende las funciones fundamentales de planificación, organización, ejecución y control de lo establecido. La organización establece la frecuencia de las reuniones, realización de eventos y la manera de gestionar los contactos para estos.

Luego es necesario llevar un control de lo ejecutado para una correcta gestión administrativa. Para ello se definen también los siguientes conceptos.

#### **2.2. Marco teórico del Proyecto**

#### **2.2.1. Gestión del Proyecto**

Este proyecto fue desarrollado en base a la guía del PMBOK el cual contiene el conjunto de conocimientos en Dirección, Gestión, Administración de Proyectos habitualmente reconocidos como "buenas prácticas", y que se constituye como estándar de Administración de proyectos.

La Guía PMBOK® comprende dos grandes secciones, la primera sobre los procesos y contextos de un proyecto, la segunda sobre las áreas de conocimientos específicos para la gestión de un proyecto.

#### **Grupo de Procesos**

Esta guía describe la naturaleza de los procesos de la dirección de proyectos en términos de la integración entre los procesos, sus interacciones y los propósitos a los cuales sirven. Los procesos de la dirección de proyectos se agrupan en cinco categorías conocidas como Grupos de Procesos de la Dirección de Proyectos:

- **1. Procesos de iniciación:** Se definen los objetivos del proyecto, se identifican a los principales interesados, se nombra al DP y se autoriza formalmente el inicio del proyecto.
- **2. Procesos de planificación:** Se define el alcance del proyecto, se refinan los objetivos y se desarrolla el plan para la dirección del proyecto, que será el curso de acción para un proyecto exitoso.
- **3. Procesos de ejecución:** Se integran todos los recursos a los fines de implementar el plan para la dirección del proyecto.
- **4. Procesos de Monitoreo y control:** Se supervisa el avance del proyecto y se aplican acciones correctivas.
- **5. Procesos de cierre**: Se formaliza con el cliente la aceptación de los entregables del proyecto.

### **Áreas de Conocimiento**

Las Áreas del conocimiento de la Dirección de Proyectos, enumera los procesos de dirección de proyectos y define las entradas, herramientas y técnicas y salidas para cada área.

La Administración de Proyectos se divide en 10 Áreas del Conocimiento:

**Administración de la Integración de Proyectos**: Se refiere los procesos requeridos para asegurar que los elementos varios de un proyecto están coordinados apropiadamente. Consiste del desarrollo de un plan de proyecto, ejecución del plan de proyecto, y el control de cambios en general.

**Administración del Alcance del Proyecto**: Se refiere el proceso requerido para asegurar que el proyecto incluye todo trabajo requerido, y sólo el trabajo requerido, para completar el proyecto de manera exitosa. Consiste de la iniciación, planeación del alcance, definición del alcance, verificación del alcance, y control de cambio al alcance.

**Administración del Tiempo del Proyecto**: Se refiere los procesos requeridos para asegurar la terminación a tiempo del proyecto. Consiste en la definición de las actividades, secuencia de las actividades, estimación de duración de las actividades, desarrollo del cronograma y control de la programación.

**Administración de los Costos del Proyecto**: Se refiere los procesos requeridos para asegurar que el proyecto es completado dentro del presupuesto aprobado. Consiste en la planificación de recursos, estimación de costos, presupuesto de costos, y control de costos.

**Administración de la Calidad del Proyecto**: Se refiere los procesos requeridos para asegurar que el proyecto va a satisfacer las necesidades para lo cual fue desarrollado. Consiste en la planeación de la calidad, aseguramiento de la calidad, y control de calidad.

**Administración de los Recursos Humanos del Proyecto**: Se refiere los procesos requeridos para hacer el uso más eficiente de las personas involucradas en el proyecto. Consiste en la planeación organizacional, adquisición de staff, y desarrollo del equipo.

**Administración de las Comunicaciones del Proyecto**: Se refiere los procesos requeridos para asegurar la generación apropiada y a tiempo, colección, diseminación, almacenamiento, y la disposición final de la información del proyecto. Consiste en la planeación de la comunicación, distribución de la información, reportes de desempeño, y el cierre administrativo.

**Administración de Riesgo del Proyecto**: Se refiere los procesos concernientes con la identificación, análisis, y respuesta al riesgo del proyecto. Consiste en la identificación del riesgo, cuantificación del riesgo, desarrollo de la respuesta al riesgo, y en el control de la respuesta al riesgo.

**Administración de las Adquisiciones del Proyecto**: Se refiere los procesos requeridos para adquirir bienes y servicios de fuera de la organización ejecutora. Consiste en la planeación de la gestión de la procuración, planear la solicitación, la solicitación, selección de proveedores, administración de contratos, y cierre de contratos.

**Administración de los Interesados del Proyecto:** La Administración de los Interesados del Proyecto está compuesta por dos etapas, una de **Planificación** y otra de **Monitoreo**, la primera se ejecuta durante las etapas tempranas del proyecto y la segunda se lleva a cabo durante todo el proyecto.

Estas áreas no son independientes, sino que generalmente están interrelacionadas.

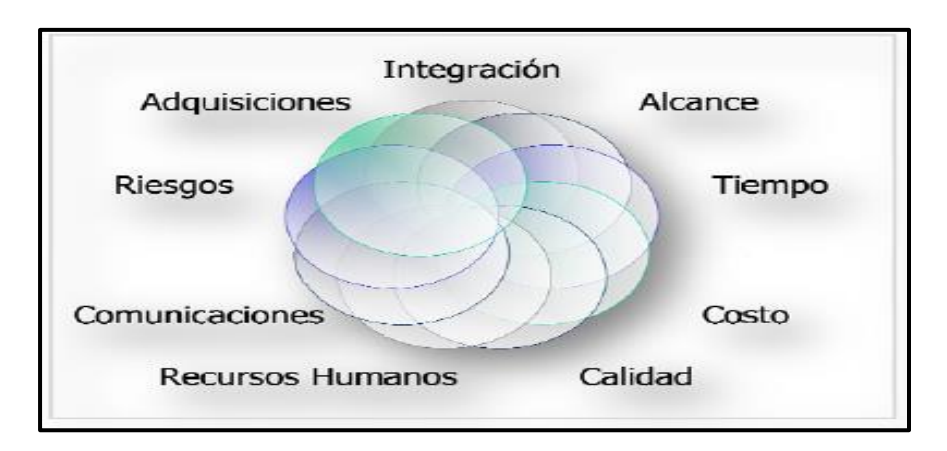

**Gráfico 7 - Áreas de conocimiento interrelacionadas**

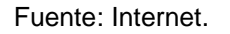

Asimismo en cada uno de estos cinco grupos de procesos existen 47 procesos particulares distribuidos entre las distintas áreas del conocimiento como se resume en la tabla a continuación:

| <b>ÁREAS DEL</b><br><b>CONOCIMIENTO</b>         | GRUPO DE PROCESOS DE GESTIÓN DE PROYECTOS                  |                                                                                                    |                                                            |                                                                                              |                    |
|-------------------------------------------------|------------------------------------------------------------|----------------------------------------------------------------------------------------------------|------------------------------------------------------------|----------------------------------------------------------------------------------------------|--------------------|
|                                                 | <b>INICIACIÓN</b>                                          | <b>PLANIFICACIÓN</b>                                                                                                    | <b>EJECUCIÓN</b>                                           | <b>MONITOREO Y</b><br><b>CONTROL</b>                                                         | <b>CIERRE</b>      |
| Gestión de la<br>Integración del<br>Proyecto    | $\bullet$<br><b>Desarrollar</b><br>Acta de<br>Constitución | Desarrollar Plan de<br>Gestión del Proyecto                                                                                                    | Dirigir la<br>ejecución del<br>Proyecto                    | Dar seguimiento y<br>controlar el<br>trabajo<br>Realizar control<br>integrado de<br>cambios. | Cerrar<br>Proyecto |
| Gestión del<br>Alcance del<br>Proyecto          |                                                            | Planificar Gestión del<br>Alcance<br><b>Recopilar Requisitos</b><br>Definir Alcance<br>Crear EDT                                                                                 |                                                            | Verificar Alcance<br>$\bullet$<br>Controlar Alcance<br>$\bullet$                             |                    |
| Gestión del<br><b>Tiempo del</b><br>Proyecto    |                                                            | Planificar Gestión del<br>Cronograma<br>Definir Actividades<br>Secuenciar Actividades<br><b>Estimar Recursos</b><br>Estimar Duración de<br>actividades<br>Desarrollar Cronograma |                                                            | Controlar el<br>$\bullet$<br>Cronograma                                                      |                    |
| Gestión de los<br><b>Costos del</b><br>Proyecto |                                                            | Planificar Gestión de<br>Costos<br><b>Estimar Costos</b><br>Determinar<br>Presupuesto                                                                                            |                                                            | Controlar los<br>Costos                                                                      |                    |
| Gestión de la<br><b>Calidad del</b><br>Proyecto |                                                            | Planificar Gestión de<br>Calidad                                                                                                    | Realizar el<br>$\bullet$<br>Aseguramiento de<br>la Calidad | Controlar la<br>Calidad                                                                      |                    |

**Tabla 2 - Grupos de Procesos y Áreas del Conocimiento PMBOK 5ta Edición**

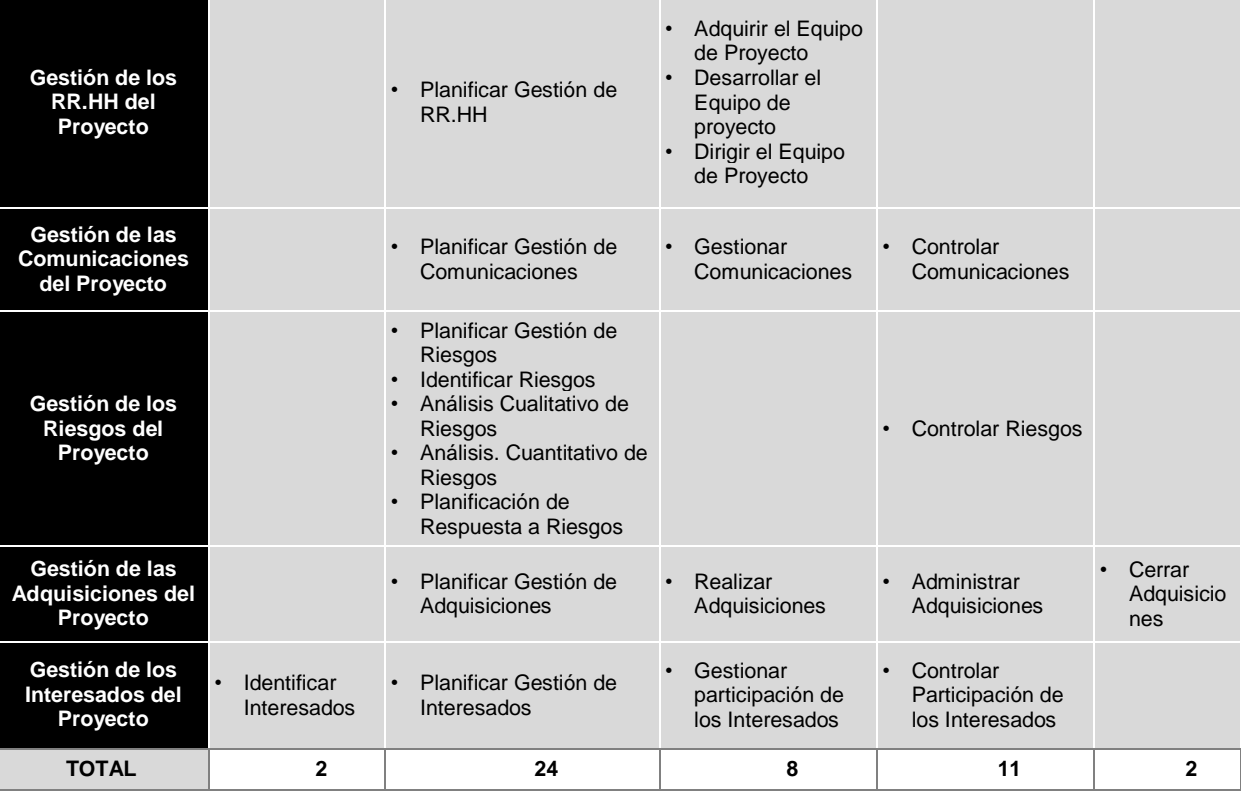

#### Fuente: PMI.

Es necesario mencionar que los grupos de procesos de la Gestión de Proyectos que se realizarán durante el desarrollo del Proyecto (Inicio, Planificación, Ejecución, Seguimiento y Control y Cierre) tienen relación con las fases del Proyecto (Incepción, Elaboración, Construcción y Transición), tal como se puede observar en el siguiente gráfico.

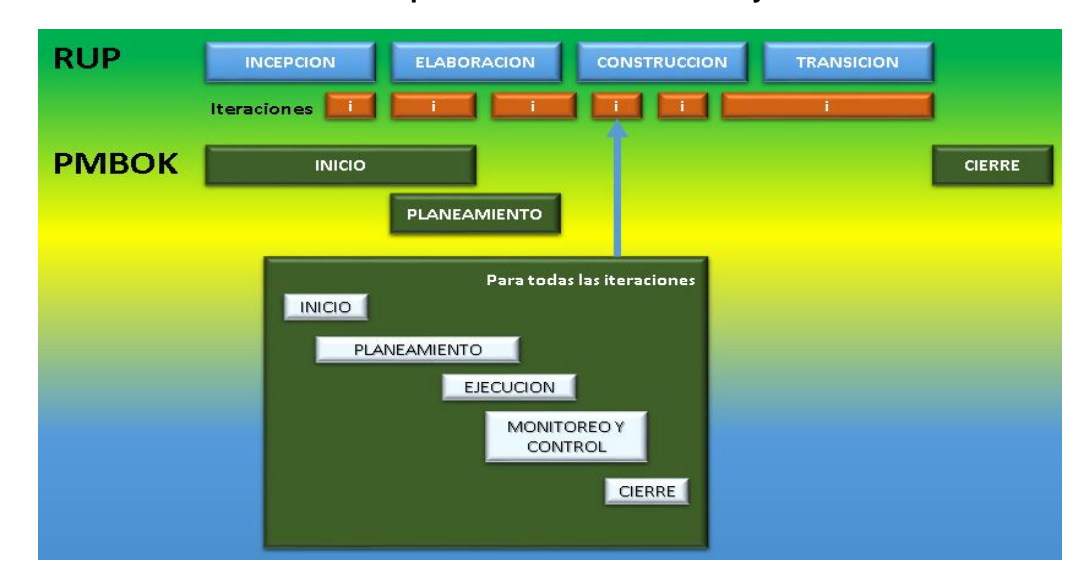

**Gráfico 8 - Esquema de la Gestión de Proyectos**

Fuente: Internet.

#### **2.2.2. Ingeniería del Proyecto**

El proceso de ingeniería está relacionado con los aspectos técnicos del proyecto. Para ello es necesario el uso de una metodología que permita desarrollar esta etapa de una manera ordenada.

El Proceso Unificado Racional (Rational Unified process en inglés, habitualmente resumido como RUP) es un proceso de desarrollo de software y junto con el Lenguaje Unificado de Modelado UML, constituye una metodología estándar para el análisis, implementación y documentación de sistemas orientados a objetos. Esta metodología consta de cuatro fases, Iniciación, Elaboración, Construcción y Transición.

#### **Gráfico 9 - Ingeniería del proyecto bajo la metodología RUP**

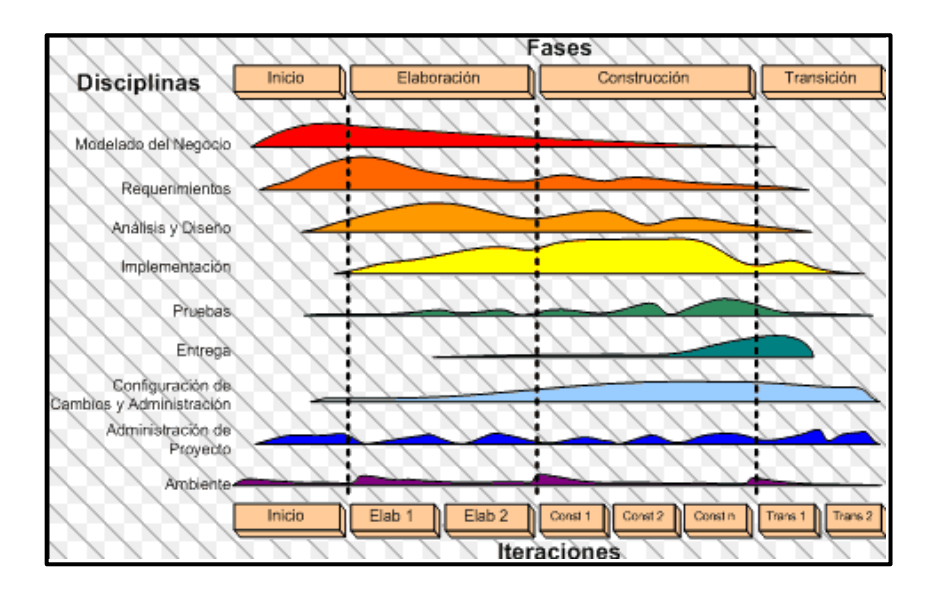

Fuente: Metodología RUP.

Iniciación: Esta fase tiene como propósito definir y acordar el alcance del proyecto con los patrocinadores, identificar los riesgos asociados al proyecto, proponer una visión muy general de la arquitectura de software y producir el plan de las fases y el de iteraciones posteriores.

Elaboración: En la fase de elaboración se seleccionan los casos de uso que permiten definir la arquitectura base del sistema y se desarrollaran en esta fase, se realiza la especificación de los casos de uso seleccionados y el primer análisis del dominio del problema, se diseña la solución preliminar.

Construcción: El propósito de esta fase es completar la funcionalidad del sistema, para ello se deben clarificar los requisitos pendientes, administrar los cambios de acuerdo a las evaluaciones realizados por los usuarios y se realizan las mejoras para el proyecto.

Transición: El propósito de esta fase es asegurar que el software esté disponible para los usuarios finales, ajustar los errores y defectos encontrados en las pruebas de aceptación, capacitar a los usuarios y proveer el soporte técnico necesario. Se debe verificar que el producto cumpla con las especificaciones entregadas por las personas involucradas en el proyecto.

### **2.2.2.1. Soporte del Proyecto**

El proceso de Soporte del proyecto es un conjunto de procesos que proporciona la seguridad necesaria para que los productos y procesos software implicados en los proyectos sean conformes a los requisitos especificados y se ajusten a los planes establecidos. En este proceso debemos asegurar que se cumple el modelo de calidad del producto software, para ello nuestro producto debe cumplir los siguientes procesos:

- $\triangleright$  Gestión de la configuración
- Gestión de métricas
- Gestión del Aseguramiento de la Calidad

#### **Gráfico 10 - Procesos de Soporte del Proyecto**

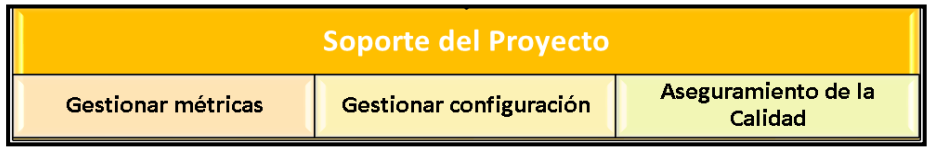

Fuente: Elaborado por el Autor.

### **2.2.2.2. Planificación de la Calidad**

Este proyecto debe Cumplir con los requerimientos de calidad necesarios para acabar dentro de los tiempos y presupuestos planificados, cumpliendo también con los requisitos de calidad definidos.

El producto del proyecto debe ser un sistema donde los procesos sean fiables y amigables con los usuarios ya que para navegar en internet se necesita tener conocimientos mínimos de hacerlo.

Los criterios de Calidad Son listados de acuerdo a su importancia:

- Funcionalidad (Alto)
- Fiabilidad (Alto)
- Sostenibilidad (Alto)
- Amigabilidad (Alto)

### **PROCESO DE REVISIÓN DE PARES (VERIFICACIÓN)**

La revisión de pares es un proceso que consiste en la revisión de los entregables por parte de colegas del autor del entregable o personas especialistas y experimentadas.

### **PROCESO DE PRUEBAS UNITARIAS**

Son aquellas realizadas para la construcción de un componente de software testable.

#### **PROCESO DE PRUEBAS DE INTREGACIÓN**

Son pruebas aquellas que se hacen para comprobar el correcto ensamble de los módulos e interfaces del sistema.

#### **PROCESO DE PRUEBAS DEL SISTEMA (VERIFICACIÓN)**

Esta prueba permite asegurarnos que los componentes satisfacen los requerimientos, estándares y que el producto viene construyendo correctamente para su entrega al cliente. Esto se realiza habiéndose ya realizado las pruebas de cada componente de software por individual y en conjunto. Las pruebas del sistema permiten verificar si el sistema será suficientemente operativo frente a los volúmenes de información esperados, a condiciones que se identificaron previamente. Se puede ejecutar las siguientes pruebas las cuales será definida en el plan de pruebas.

# **HERRAMIENTAS Y TÉCNICAS PARA EL CONTROL DE LA CALIDAD**

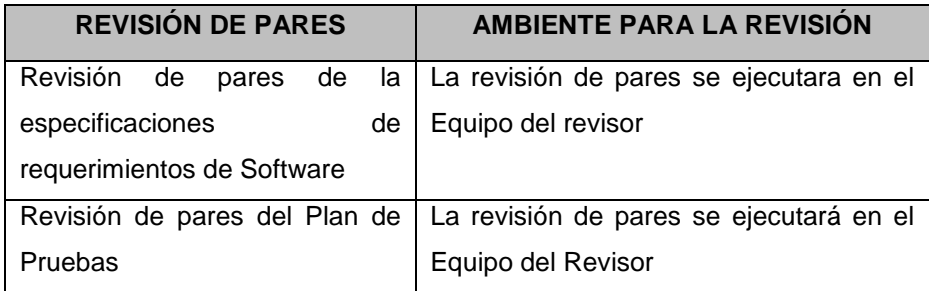

### **PLANTILLA DE SOPORTE A LAS PRUEBAS**

**Plan de Pruebas**

### **AMBIENTES PARA LAS PRUEBAS**

Pruebas Unitarias

Pruebas de Integración

## **ORGANIZACIÓN Y RESPONSABILIDADES DEL CONTROL DE LA CALIDAD**

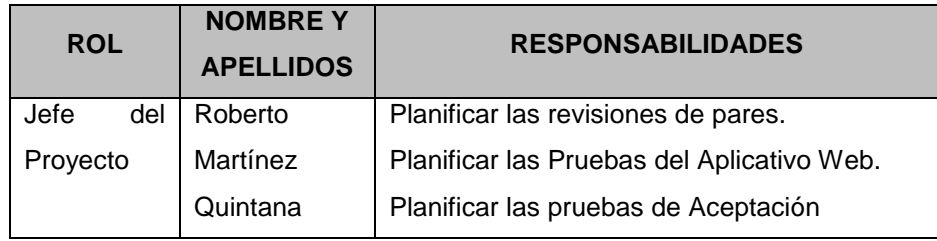

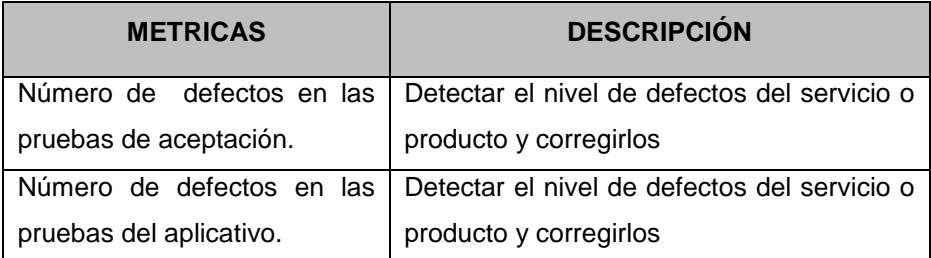

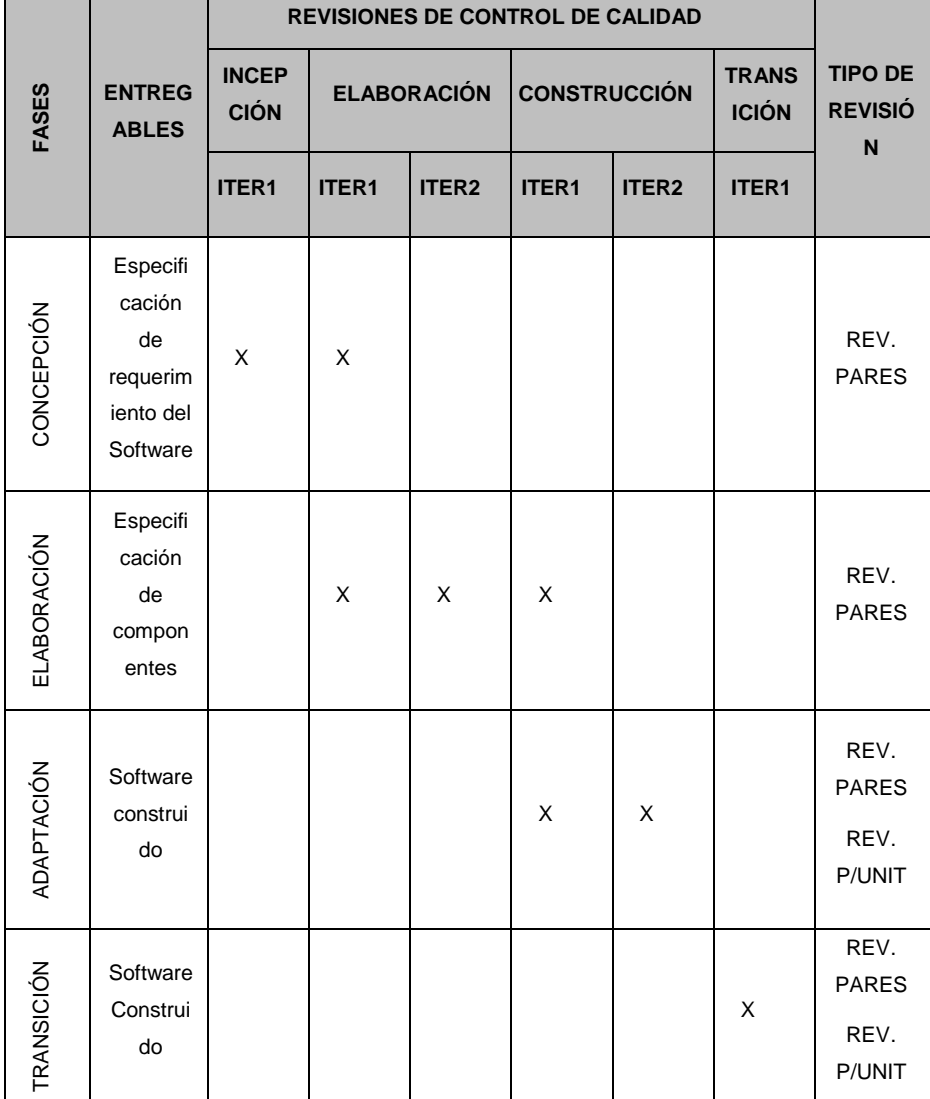

# **2.2.2.3. Identificación de estándares y métricas**

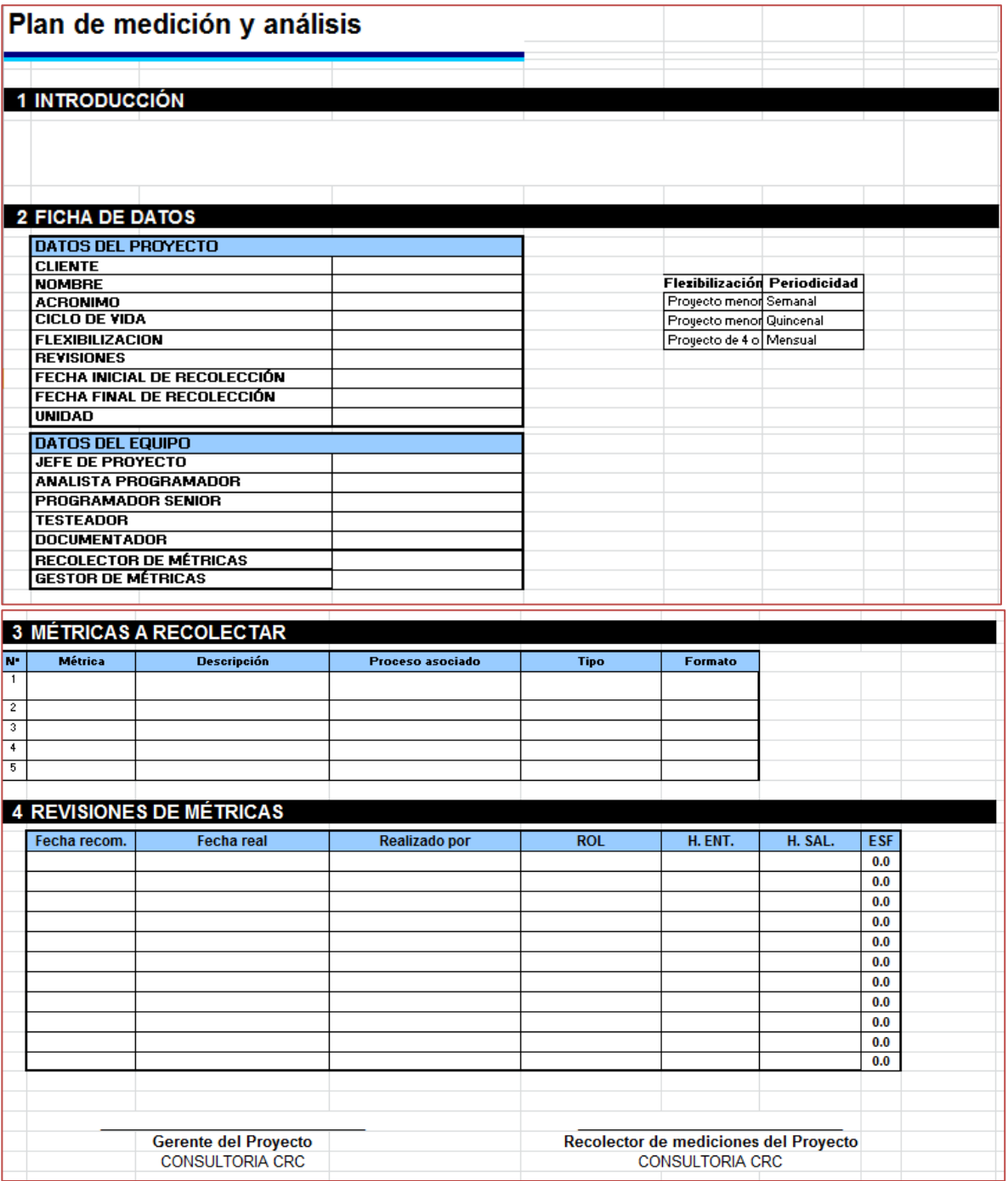

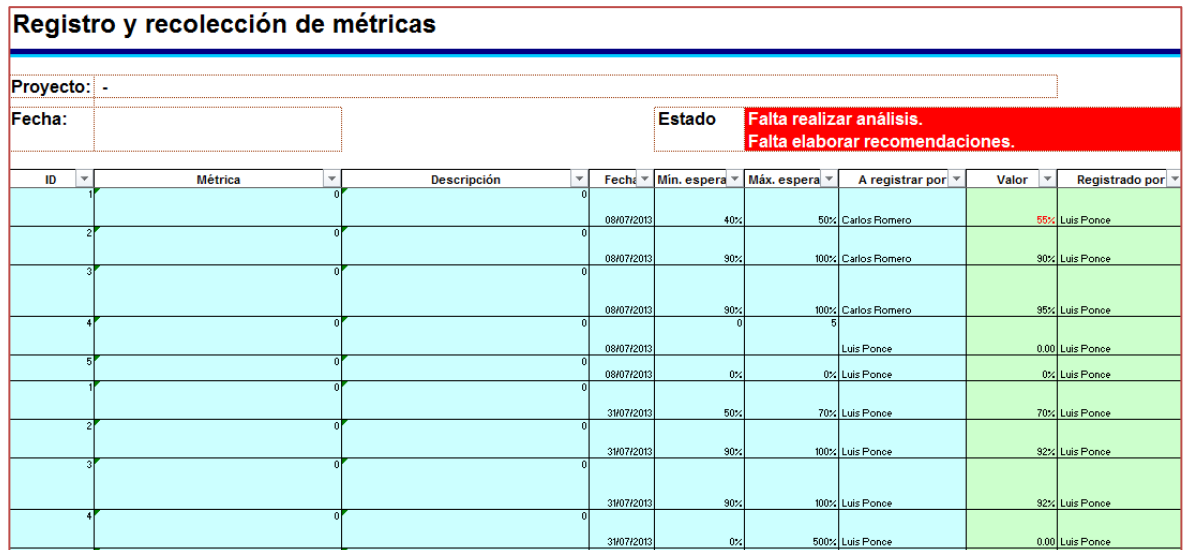

# Informe de resultado de métricas al:

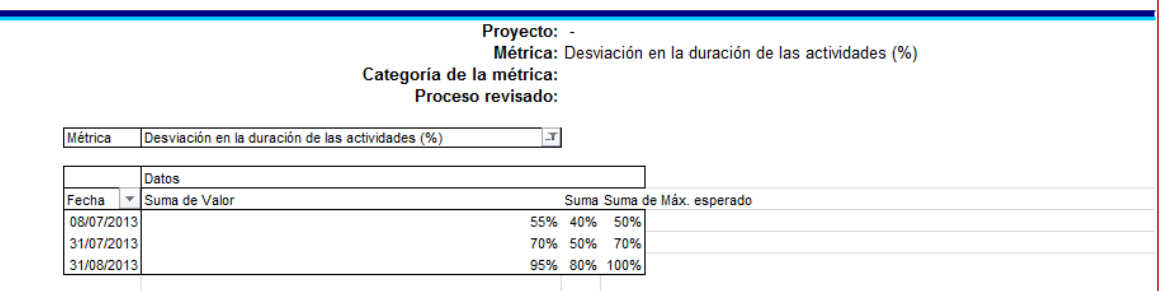

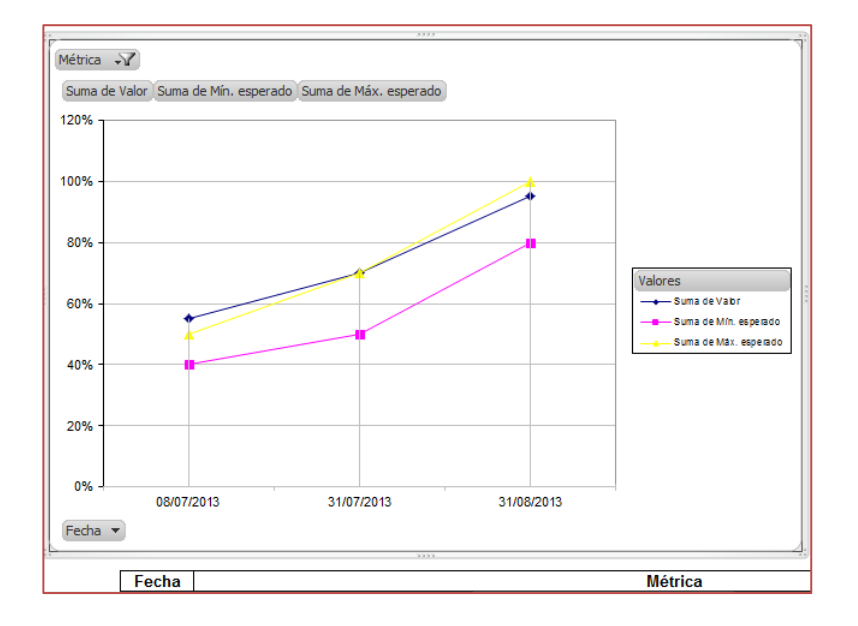

# **2.2.2.4. Diseño de formatos de aseguramiento de calidad**

Para el aseguramiento de la calidad y la ingeniería del proyecto se tomó lo siguiente:

- $\checkmark$  Datos del proyecto
- $\checkmark$  Reuniones con el equipo
- $\checkmark$  Checklist

### **Formato para el aseguramiento de la calidad**

#### **DATOS GENERALES**

#### **FICHAS DE DATOS**

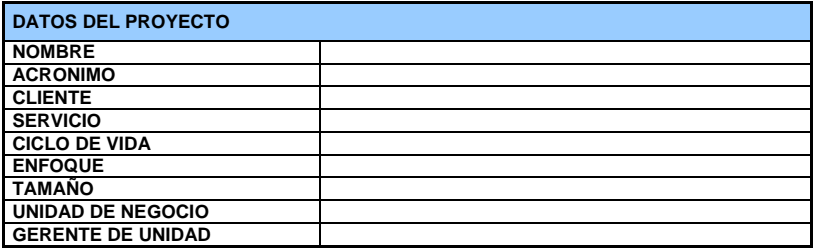

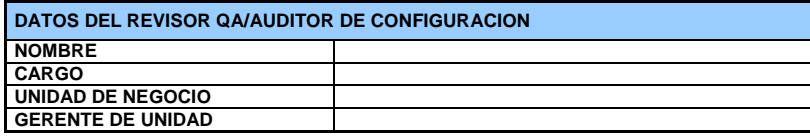

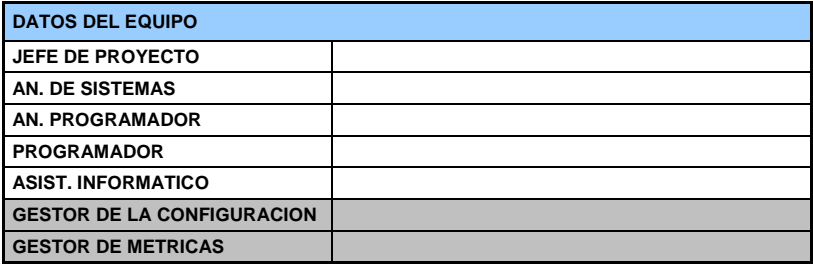

### **REUNIONES**

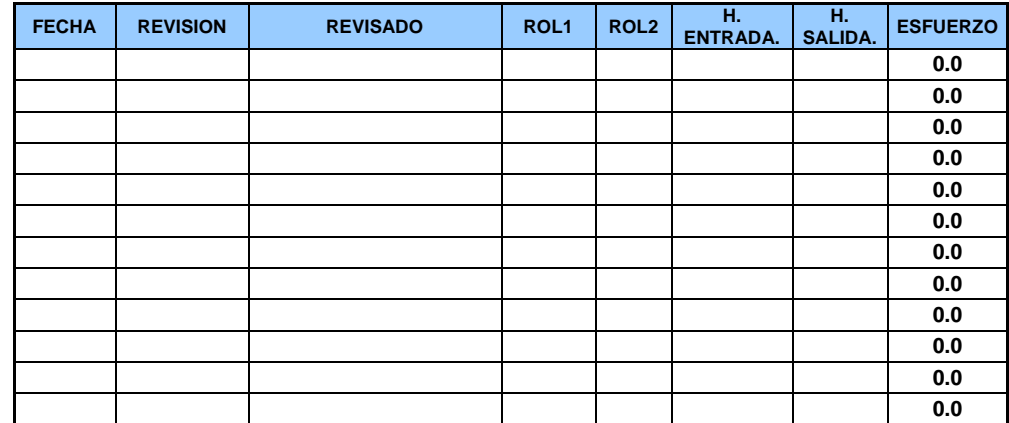

## **CAPÍTULO III: INICIO Y PLANIFICACIÓN DEL PROYECTO**

### **3.1. Gestión del proyecto**

### **3.1.1. Iniciación**

### **A. Acta de constitución del proyecto**

Mediante el Acta de Constitución del Proyecto se formalizó el inicio del proyecto de tal manera la organización e involucrados en el mismo acepten los lineamiento que regirán el desarrollo del proyecto y que están expresados en mencionado documento.

### **1. Objetivo del Acta de Constitución**

El Acta de Constitución del Proyecto (o Project Charter), es el documento que tiene como objetivo principal aprobar el inicio del proyecto. En dicho documento y en el Enunciado del Alcance del Proyecto, también conocido como "Scope Statement", se deben incluir los objetivos del proyecto.

## **2. Descripción del Acta de Constitución**

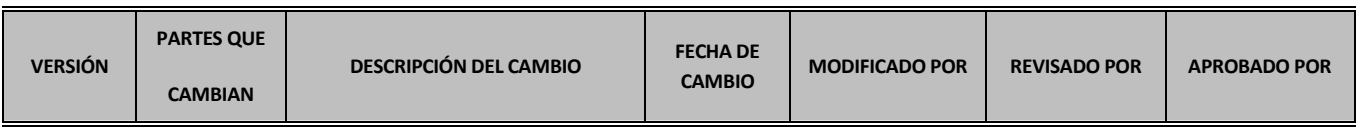

### Formato 1: ACTA DE CONSTITUCIÓN DEL PROYECTO

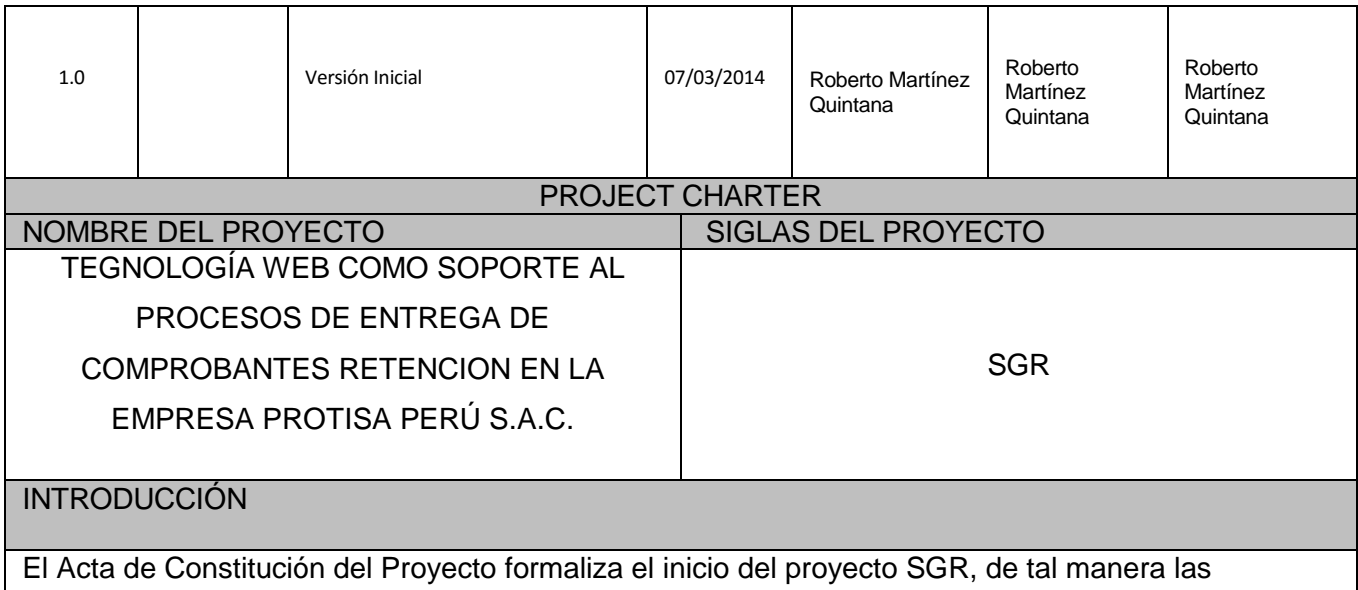

organizaciones participantes e involucrados en el mismo acepten los lineamientos que regirán el desarrollo del proyecto y que están expresados en el presente documento.

INFORMACIÓN GENERAL DEL PROYECTO

**Nombre del Proyecto:** Tecnología WEB como Soporte al Proceso de entrega de comprobantes de retención en la empresa PROTISA PERU S.A.

**Patrocinador:** Productos Tissue Del Perú S.A.

**Proveedor:** Roberto Martínez Quintana

**Presentado por:** Roberto Martínez Quintana

**Fecha de Presentación:** 12 de Marzo del 201

NECESIDADES DEL CLIENTE

- Implementar el Sistema de gestión y control de retenciones.
- Automatizar el proceso de entrega de comprobantes de retención.
- Entregar los comprobantes de retención a sus proveedores de forma automática.
- Consumir información de su sistema ERP SAP R3 u MS Excel.
- Entrega de comprobantes de retención gestionada por los mismos proveedores según su necesidades.
- Obtener reportes para informar a la entidad reguladora SUANAT.

## DESCRIPCIÓN GENERAL DEL PRODUCTO

El sistema de gestión y control de retenciones [SGR] comprenderá los siguientes módulos funcionales:

- **Mantenimientos y Configuración.**
- Carga de información del ERP SAP R3.
- **Carga de comprobantes desde un archivo de MS Excel**
- Autoentrega de comprobantes de retención a los proveedores.
- **Control de retenciones entregadas a proveedores.**
- Archivo de comprobante de retención.
- Consultas para uso de los proveedores.

El *SGR* será una herramienta que automatice los procesos de registro, entrega, control y soporte el proceso de entrega de comprobantes de retención a sus proveedores.

# OBJETIVOS DEL PROYECTO

- El sistema que se desarrollará deberá satisfacer los requerimientos especificados por PROTISA y considerados en la Especificación de Alcance que realice CONSULTORIA RMQ S.A.C.
- El proyecto debe terminar en el plazo especificado en la estimación que realice CONSULTORIA RMQ S.A.C. o en el nuevo tiempo calculado y aceptado formalmente según la Gestión del Cambio.
- El proyecto debe terminar dentro del presupuesto especificado en la estimación o de acuerdo a lo aceptado formalmente según la Gestión del Cambio.
- Automatizar los procesos representados en los flujos de cargar y entrega de comprobantes de retención.

## REQUERIMIENTOS

## REQUERIMIENTOS DEL PRODUCTO

Los requerimientos funcionales y no funcionales se detallarán de acuerdo a la documentación proporcionada por PROTISA y a las reuniones de levantamiento de información entre CONSULTORIA RMQ S.A.C.*,* Este detalle se desarrollará en el documento de Especificación de Requerimientos del Sistema V1.0. (Entregable de la Fase de Concepción del Proyecto).

Asimismo los requerimientos deberán circunscribirse al alcance funcional indicado en el documento base presentado por Roberto Martínez y que fuera incluido en la propuesta de Solución presentada por Roberto Martínez.

De presentarse una gestión de cambio al alcance, el documento de Especificación de Requerimientos de Software podría actualizarse.

# REQUERIMIENTOS DEL PROYECTO

- $\div$  Tiempo: 155 días
- Presupuesto: 20,000.00 Dólares Americanos.
- El desarrollo del proyecto se realizará en las instalaciones de *PROTISA- PERU y*  CONSULTORIA RMQ S.A.C.

Utilizar los siguientes estándares tecnológicos:

- Será desarrollado totalmente con tecnología .Net para ambiente Web.
- Motor de Base de Datos: SQL Server 2008 R2.
- Como sistema de mensajería se usará Microsoft Outlook con correos electrónicos en texto plano, sin formato.
- Respecto a la programación, ésta será realizada con la herramienta en Microsoft Visual Studio .Net 2008 utilizando el Visual Basic (VB) como lenguaje de programación orientado a objetos.
- Metodología de desarrollo RUP

### RESPONSABLES DEL PROYECTO

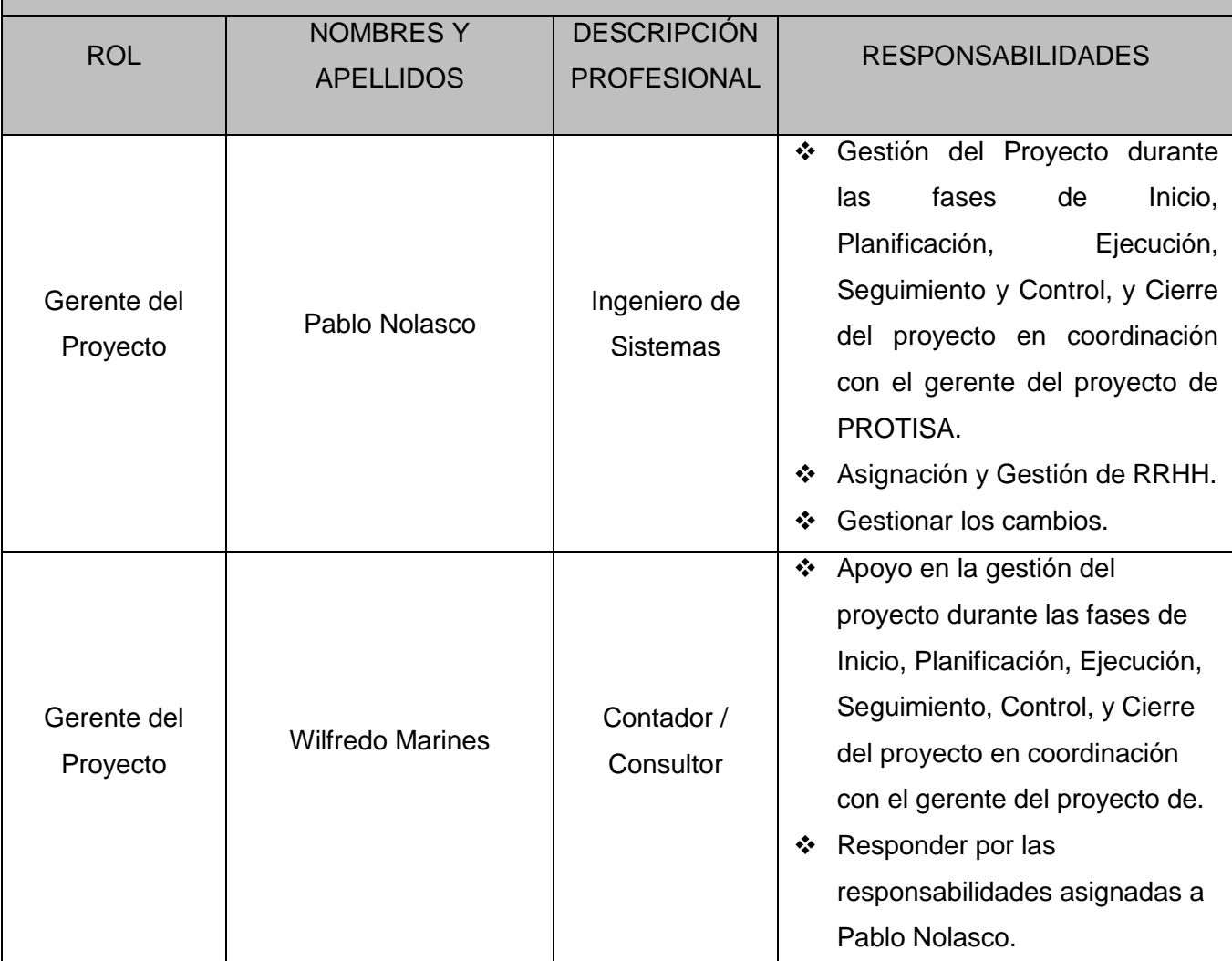

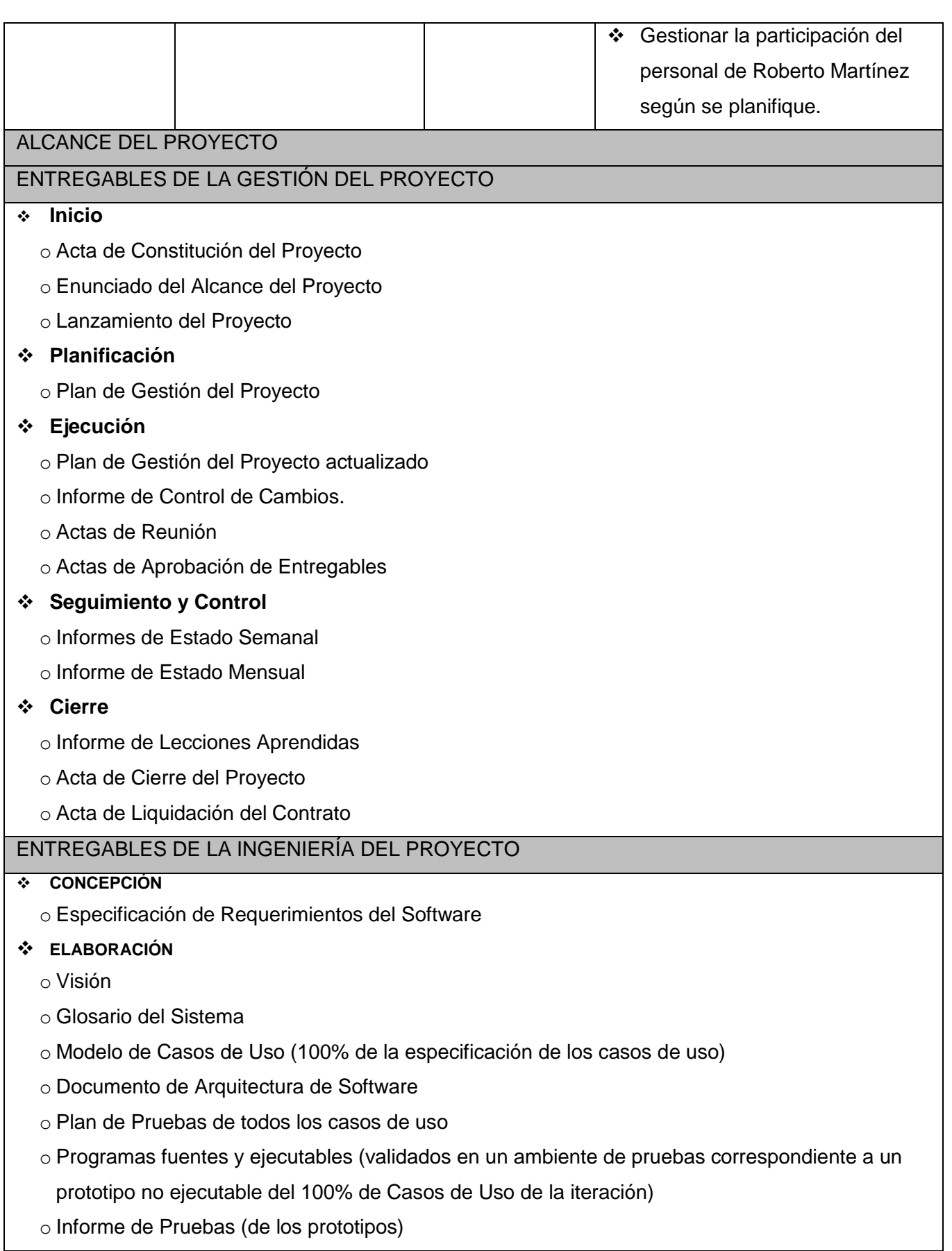

44

### **CONSTRUCCIÓN**

- o Programas fuente y ejecutables 1 (validados en un ambiente de prueba correspondiente al ejecutable operativo del 85% de Casos de Uso del Modelo de Casos de Uso). Comprende los siguientes módulos:
	- o Mantenimientos y Configuración.
	- o Consumo de información del ERP SAP R3.
	- o Autoentrega de comprobantes de retención.
	- o Control de retenciones entregadas a proveedores.
	- o Archivo de comprobante de retención.
	- o Consultas para uso de los proveedores.
	- o Tablas Generales (Mantenimientos)
	- o Interfaces
- o Informe de Pruebas (del 85% de componentes desarrollados)
- o Programas fuente y ejecutables 2 (validados en un ambiente de prueba correspondiente al ejecutable operativo del **100%** de Casos de Uso del Modelo de Casos de Uso). Comprende el siguiente módulo:
	- o Indicadores y Reportes
- o Informe de Pruebas (del 100% de componentes desarrollados)
- **TRANSICIÓN**
	- o Manual de Usuario
	- o Manual de Instalación y Configuración
	- o Informe de capacitaciones
	- o Versión final (medio magnético) de los entregables de la Ingeniería del proyecto
	- o Informe de Soporte Post-producción. (Se brindará soporte a incidencias en producción pero el pase a producción es responsabilidad de [NOMBRE EMPRESA CLIENTE])

### PLAZOS DEL PROYECTO

El plazo del proyecto debe ser no mayor a 6 meses, contados apartir de la firma del Acta de constitución del proyecto (ver cronograma).

# HITOS DEL PROYECTO

Para el desarrollo del proyecto, los hitos más importantes se mencionan a continuación:

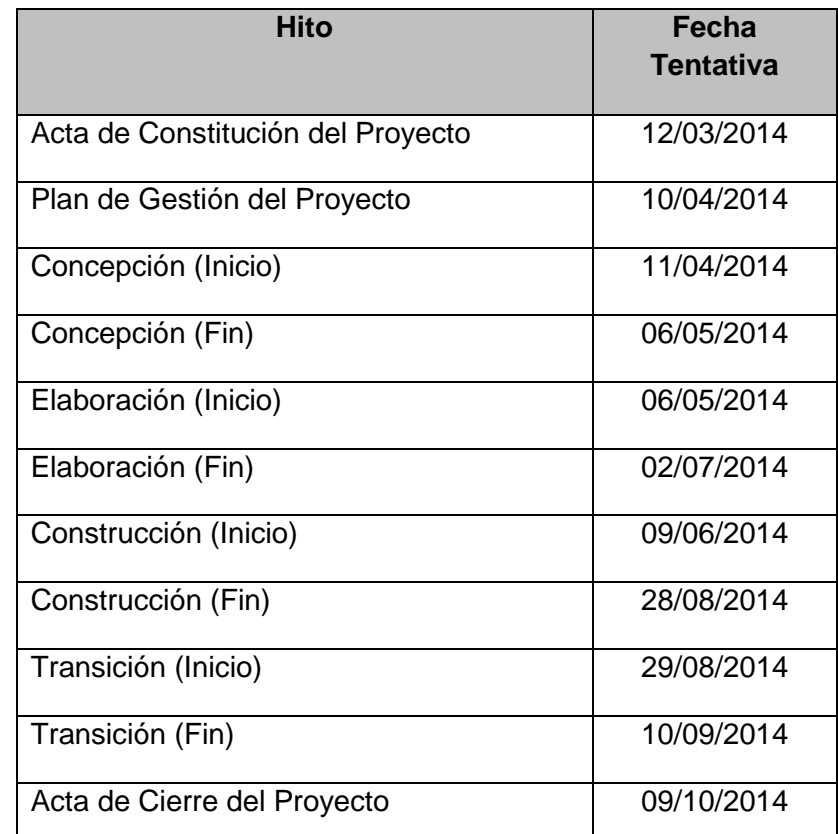

## PRESUPUESTO

El presupuesto para el presente proyecto es de 20,000.00 USD (sin incluir impuestos de ley).

(Este presupuesto podría incrementarse sólo con una gestión de cambio aprobada entre ambas partes)

## **STAKEHOLDERS**

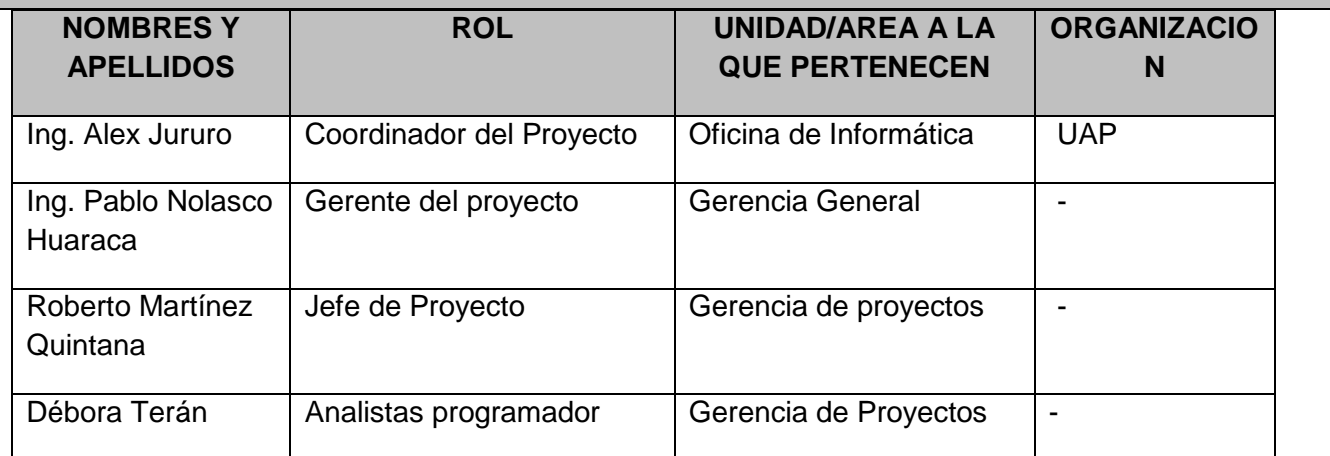

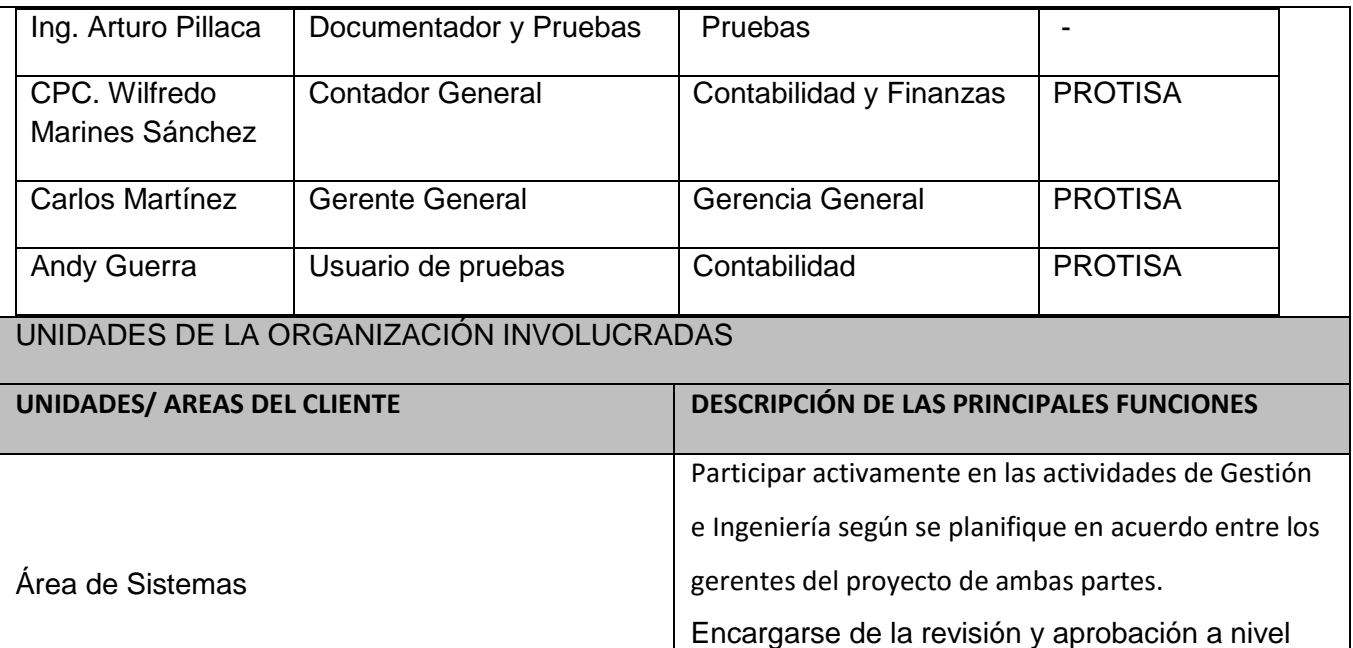

RESTRICCIONES

- Tiempo: 6 meses
- Presupuesto: 20,000.00 Dólares Americanos

(Este presupuesto y tiempo podrían incrementarse sólo con una gestión de cambio aprobada entre ambas partes)

técnico de los entregables según se planifique.

### PREMISAS DEL PROYECTO

- La Gerencia de SGR y la Gerencia de Sistemas de PROTISA está involucrada y comprometida con el desarrollo del Sistema SGR.
- CONSULTORIA RMQ proporcionará un equipo funcional permanente durante la ejecución del proyecto.
- El proyecto se ejecutará íntegramente en las instalaciones de PROTISA PERU el análisis y Team Consultn el desarrollo, hasta la culminación del último entregable, luego de lo cual se procederá con el cierre formal del proyecto.
- Se llevarán a cabo reuniones de revisión parcial (entregas parciales) durante el desarrollo del sistema.
- No se realizarán ajustes y/o cambios a los documentos entregables luego de ser aprobados. De ser necesario se deberá proceder con la gestión de cambio respectiva.

# FIRMA DE APROBACIÓN

Para dar la conformidad al inicio del proyecto, se requiere las firmas de las personas indicadas a continuación:

Wilfredo Marines Sánchez

Gerente del Proyecto

Roberto Martínez

Jefe de Proyectos Sistemas

### **3.1.2. Planificación**

#### **A. Alcance - Plan de Gestión del Alcance**

#### **1. Alcance del Producto**

El sistema de gestión y control de retenciones [SGR] comprenderá los siguientes módulos funcionales:

- Mantenimientos y Configuración: Este módulo contiene todas las tablas que soportan el funcionamiento del sistema, así mismo las configuraciones para soportar los escenarios previstos.
- Consumo de información del ERP SAP R3: Este módulo permite consumir la información del ERP SAP/R3, esta información será consumida según las estructura de archivos planos.
- Auto entrega de comprobantes de retención: Este módulo permite el envío de forma automática los comprobantes de retención al buzón de correo del proveedor.
- Control de retenciones entregadas a proveedores: Llevar un historial para poder controlar los comprobantes de retención ya entregados, impresos, re-impresos
- Archivo de comprobante de retención.
- Consultas para uso de los proveedores: Este módulo permitirá a los proveedores obtener información de sus comprobantes de retención publicados.

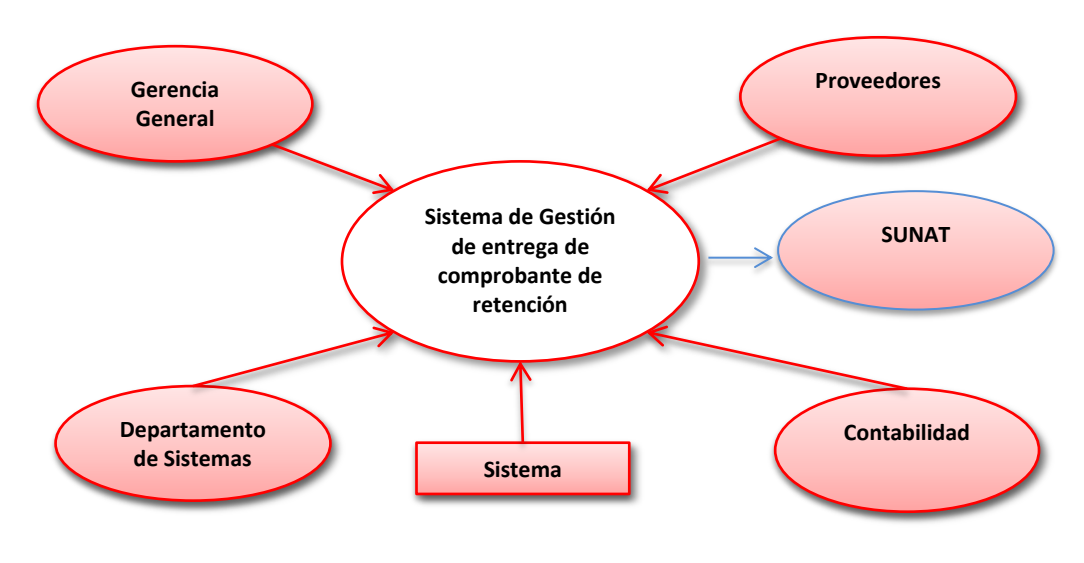

**Gráfico 11 - Diagrama de Contexto**

Fuente: Elaborado por el autor

#### **Gráfico 12 - Enfoque de la Solución**

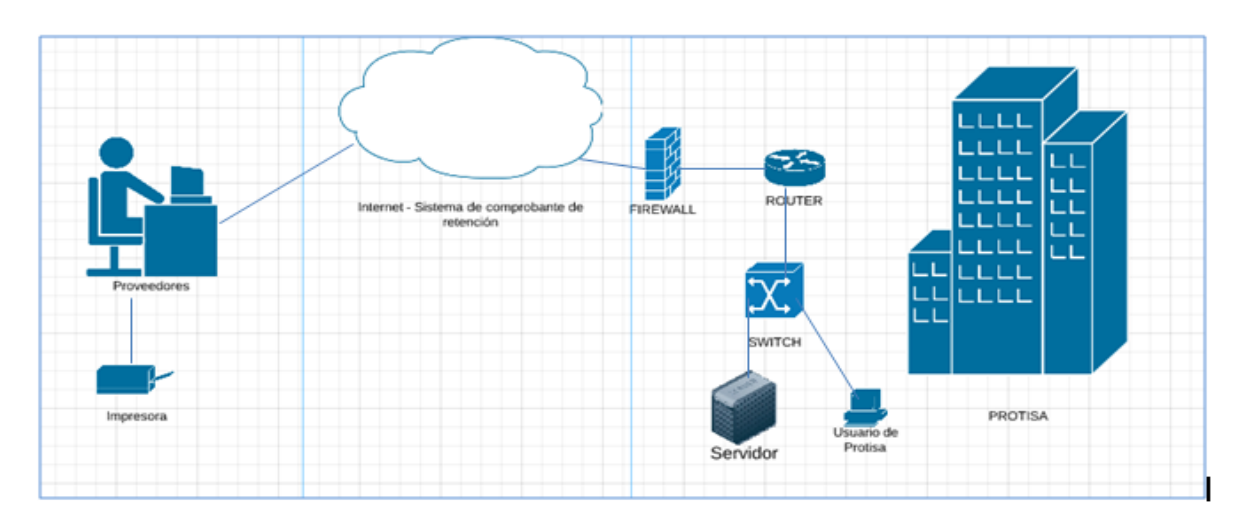

Fuente: Elaborado por el autor

### **2. Alcance del Proyecto**

### **A. Entregables**

### **Entregables de la gestión del proyecto**

En la gestión del proyecto se contemplan los siguientes entregables:

### **Iniciación**

- Acta de Constitución del Proyecto
- Enunciado del Alcance del Proyecto
- Lanzamiento del Proyecto

### **Planificación**

- Plan de Gestión del Proyecto
- **Ejecución**
	- Plan de Gestión del Proyecto actualizado
	- $\bullet$  Informe de Control de Cambios.
	- Actas de Reunión
	- Actas de Aprobación de Entregables

# **Seguimiento y Control**

- Informes de Estado Semanal
- Informe de Estado Mensual

### **Cierre**

- Informe de Lecciones Aprendidas
- Acta de Cierre del Proyecto
- Acta de Liquidación del Contrato

#### **Gráfico 13 - EDT de la Gestión del Proyecto**

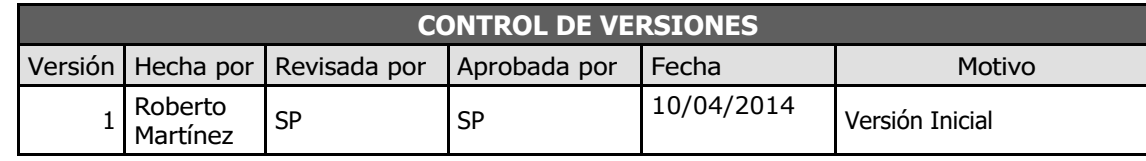

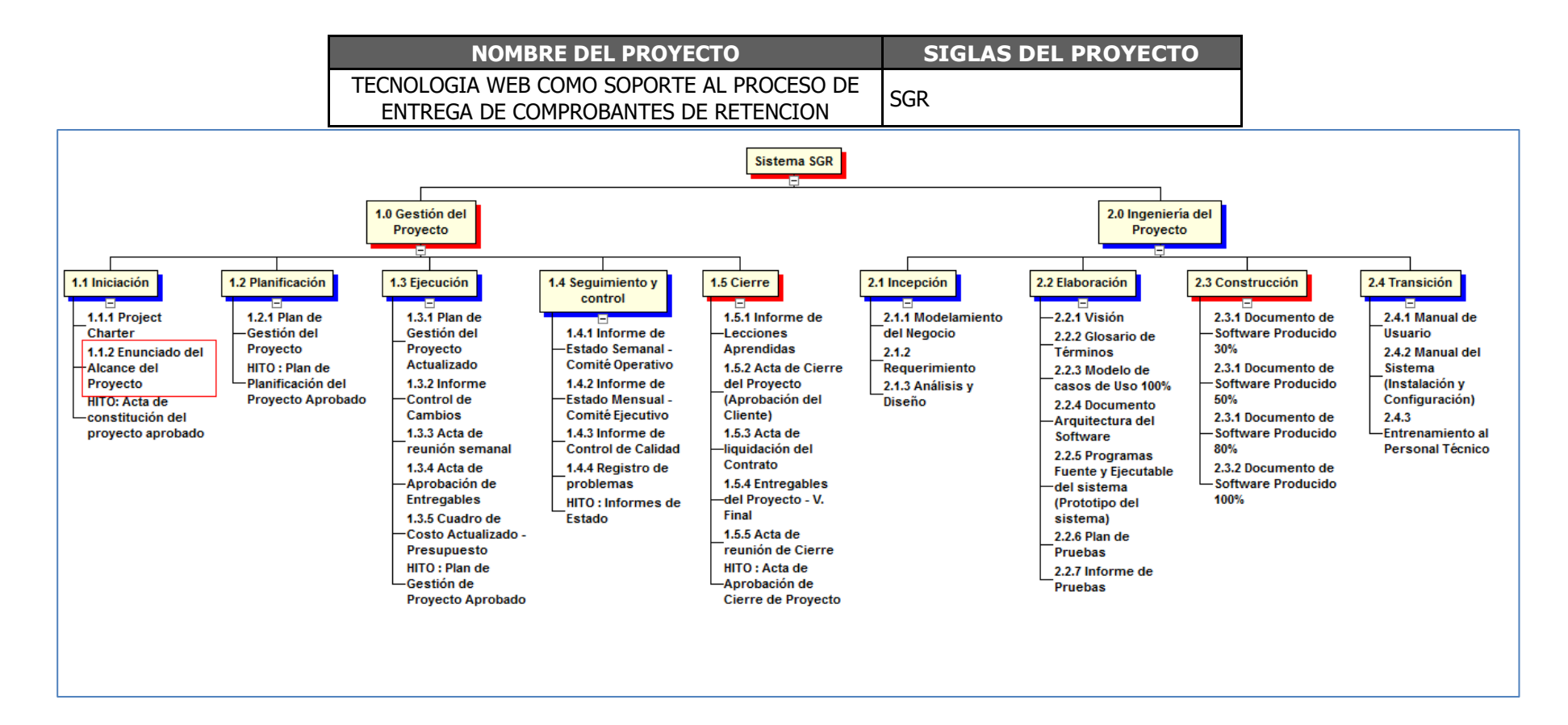

## **C. Diccionario de la EDT**

Es en base a la información del WBS que se elaborará el Diccionario WBS, para lo cual se realizarán los siguientes pasos:

La elaboración del Diccionario WBS se hace mediante una plantilla.

Se identifica las siguientes características de cada paquete de trabajo del WBS.

Se detalla el objetivo del paquete de trabajo.

Se hace una descripción breve del paquete de trabajo.

Se describe el trabajo a realizar para la elaboración del entregable, como son la lógica o enfoque de elaboración y las actividades para elaborar cada entregable.

Se establece la asignación de responsabilidad, donde por cada paquete de trabajo se detalla quién hace que: responsable, participa, apoya, revisa, aprueba y da información del paquete de trabajo.

De ser posible se establece las posibles fechas de inicio y fin del paquete de trabajo, o un hito importante.

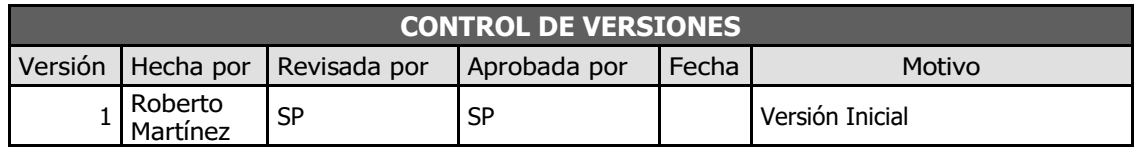

#### Formato 2: Diccionario de WBS

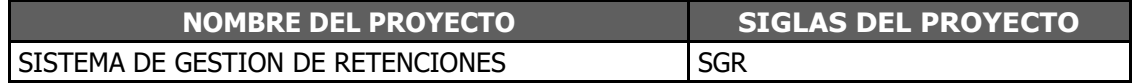

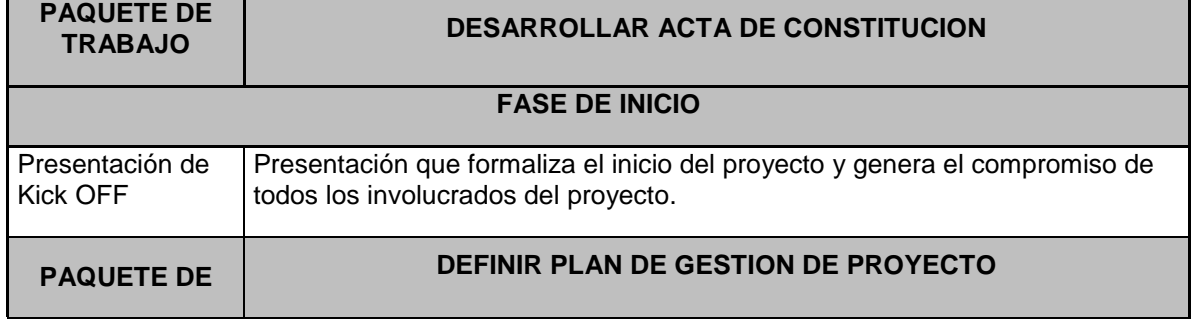

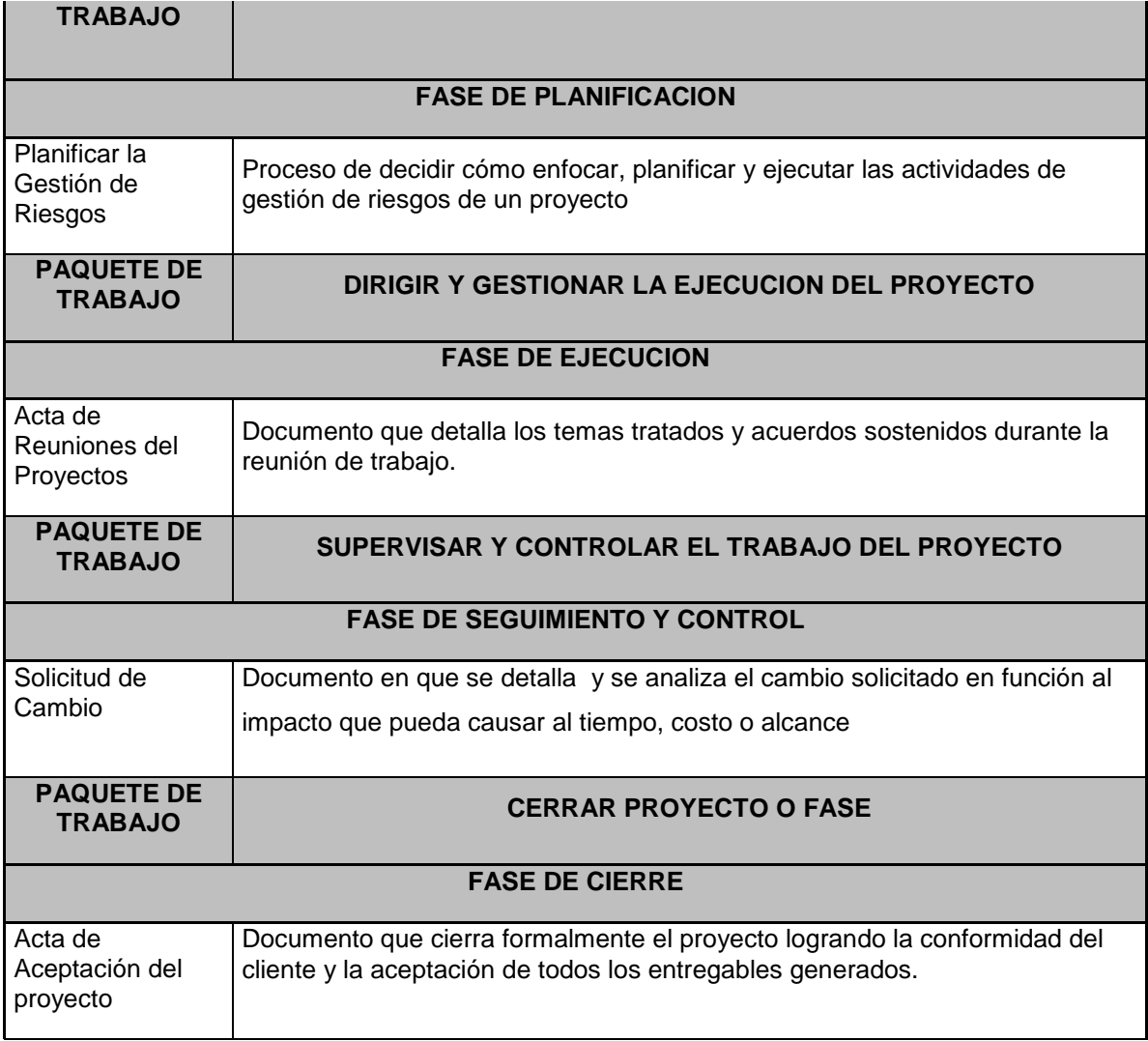

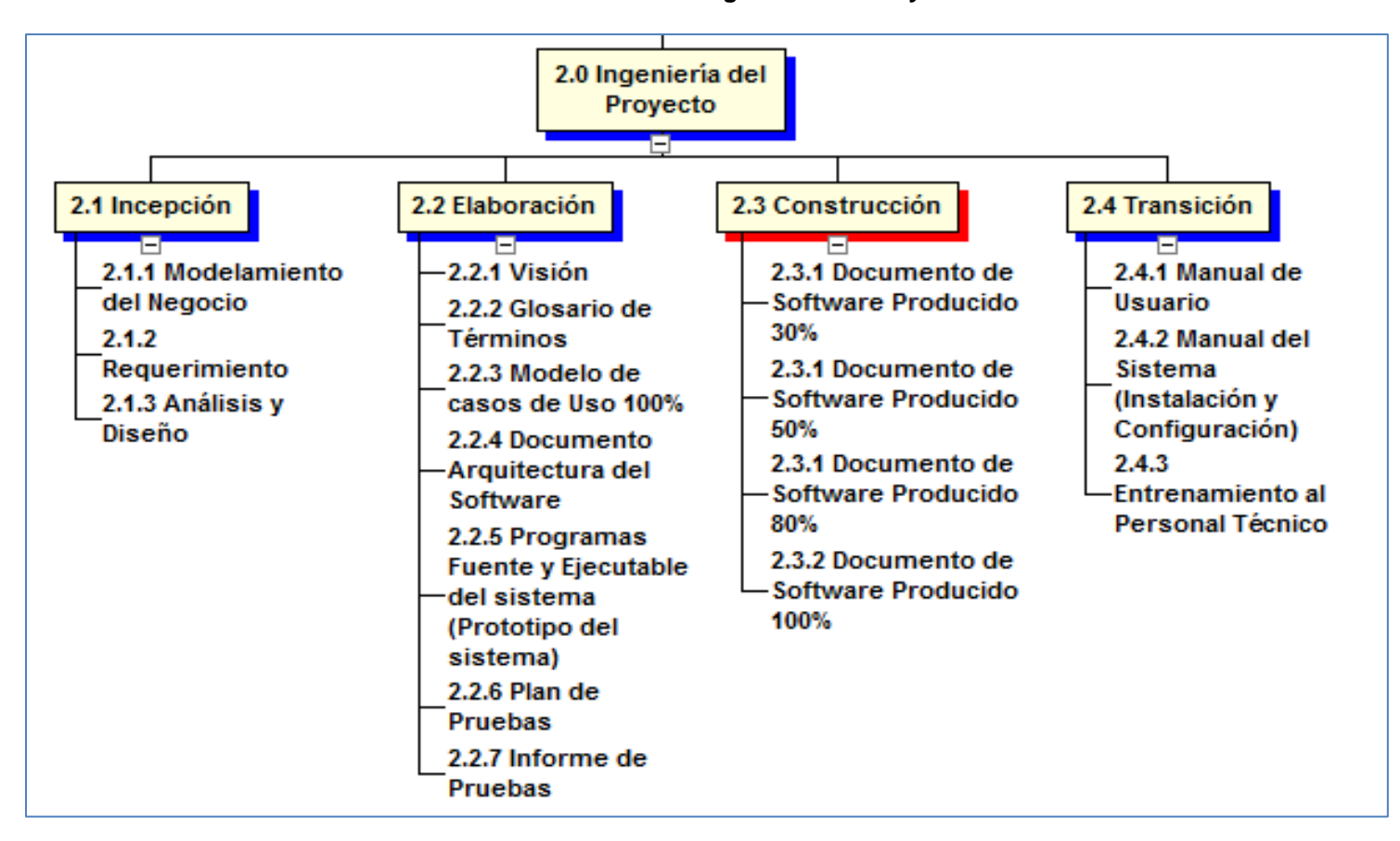

**Gráfico 14 - EDT de la Ingeniería del Proyecto**

Fuente: Elaborado por el Autor.

# **DICCIONARIO DE DATOS DE LA INGENIERÍA DE PROYECTO DE SGR**

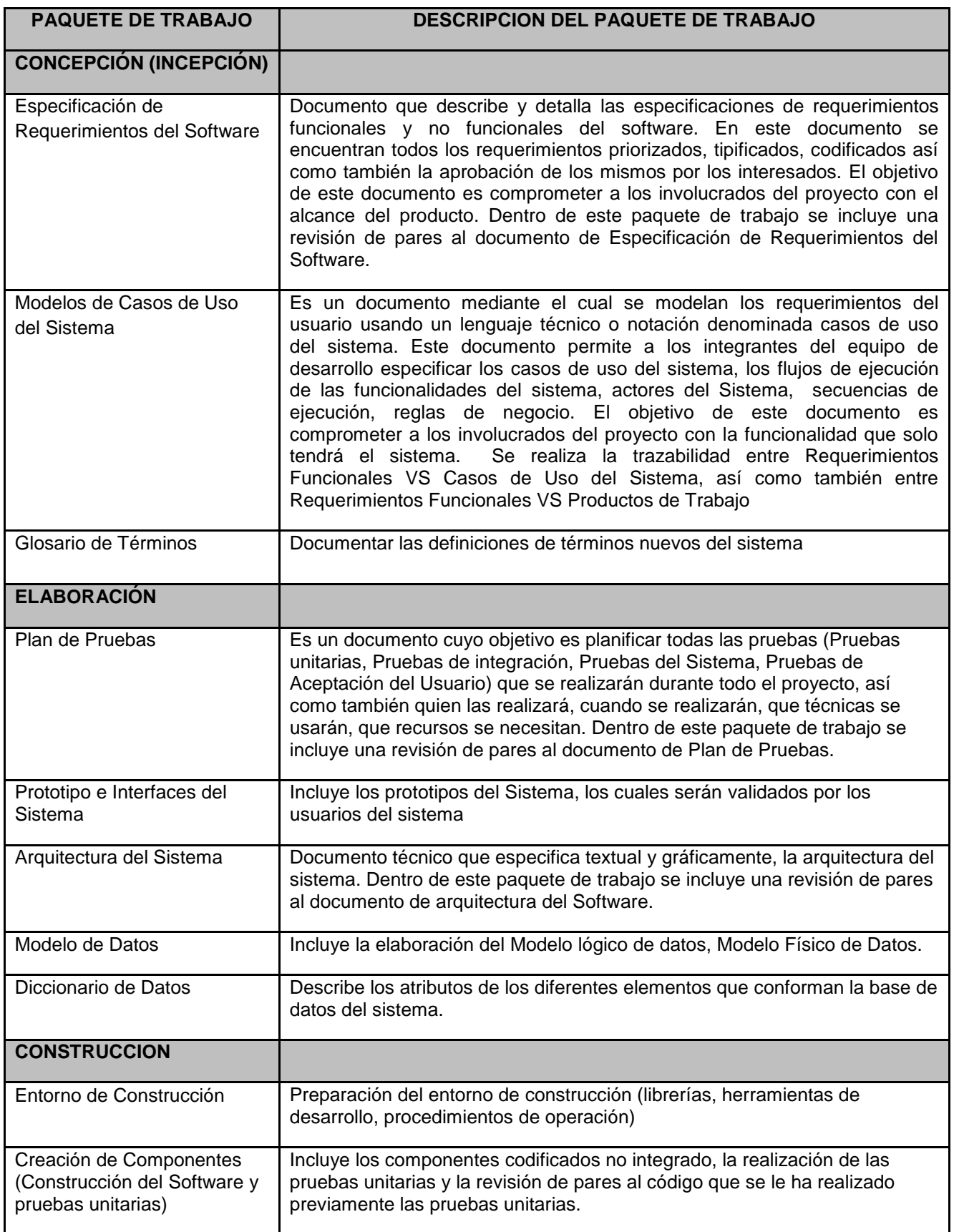

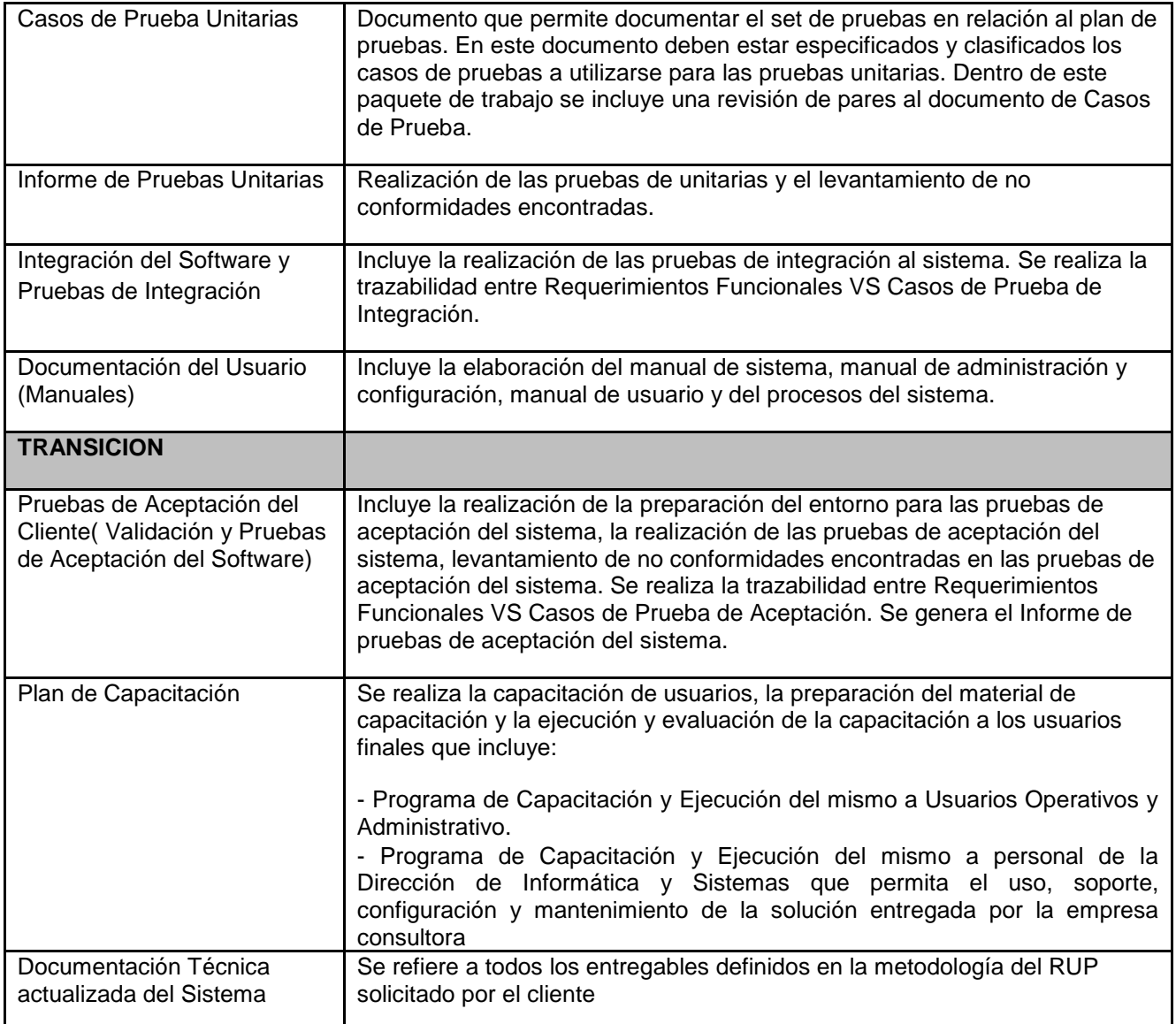

# **D. Matriz de trazabilidad de requerimientos**

A continuación se presenta la matriz de trazabilidad de requerimientos.

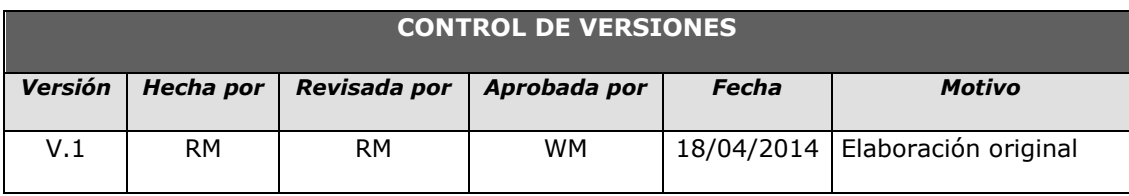

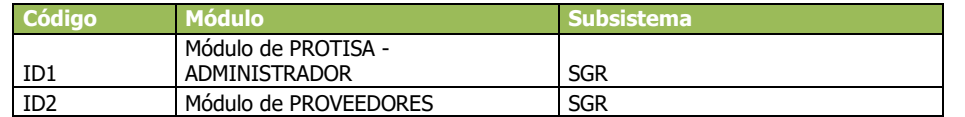

### *Formato 3: MATRIZ DE TRAZABILIDAD DE REQUERIMIENTOS*

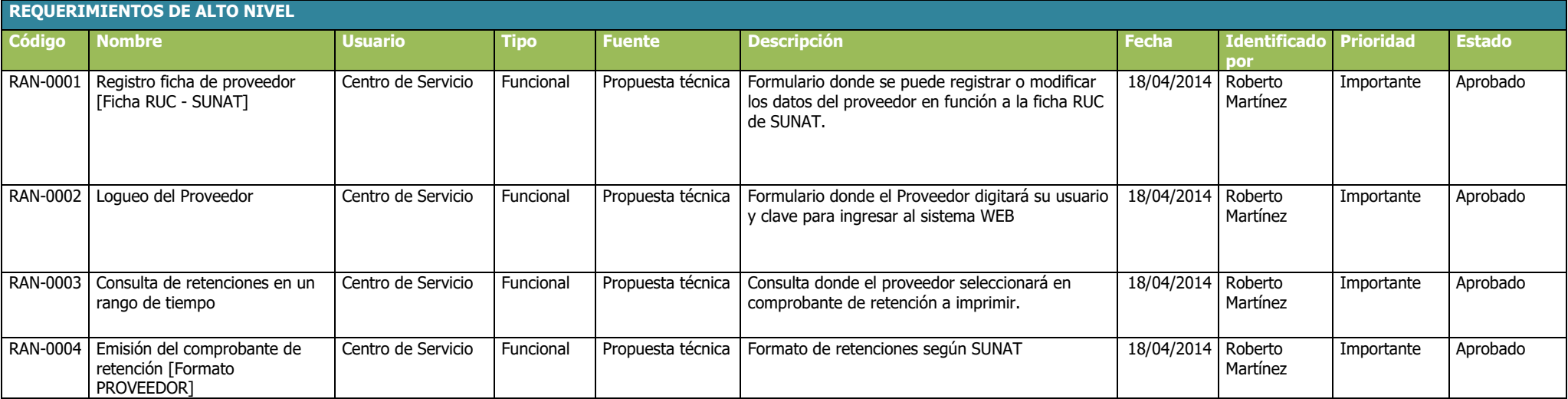
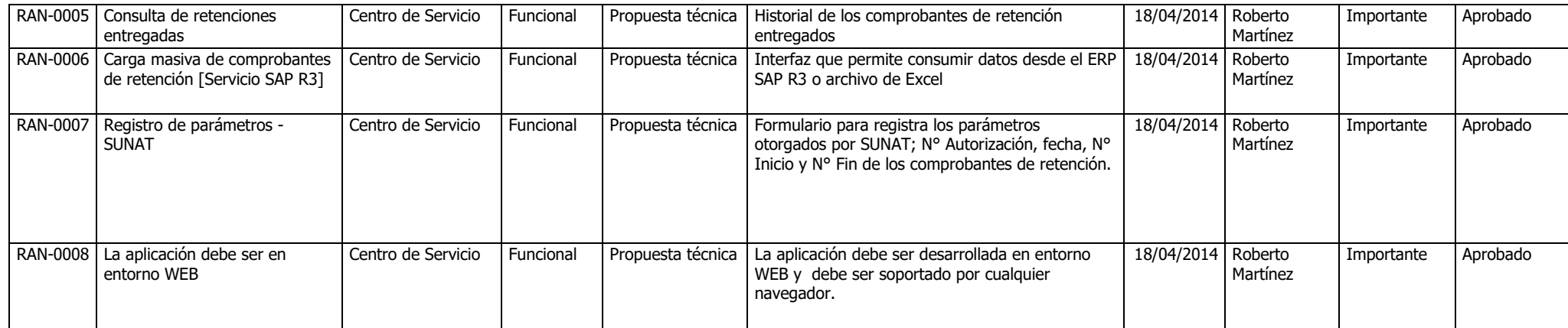

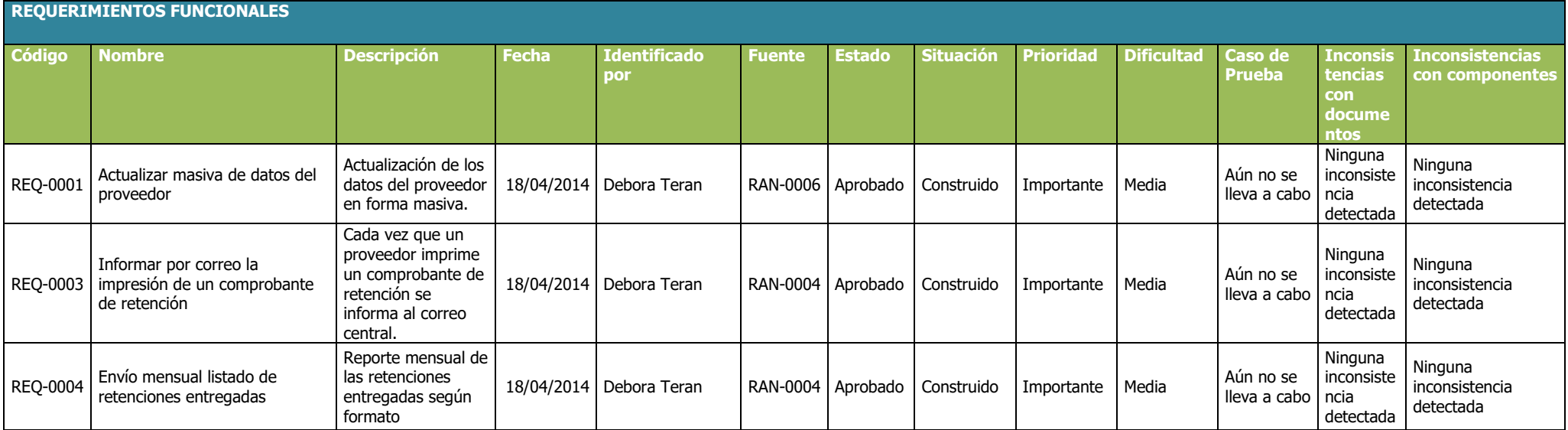

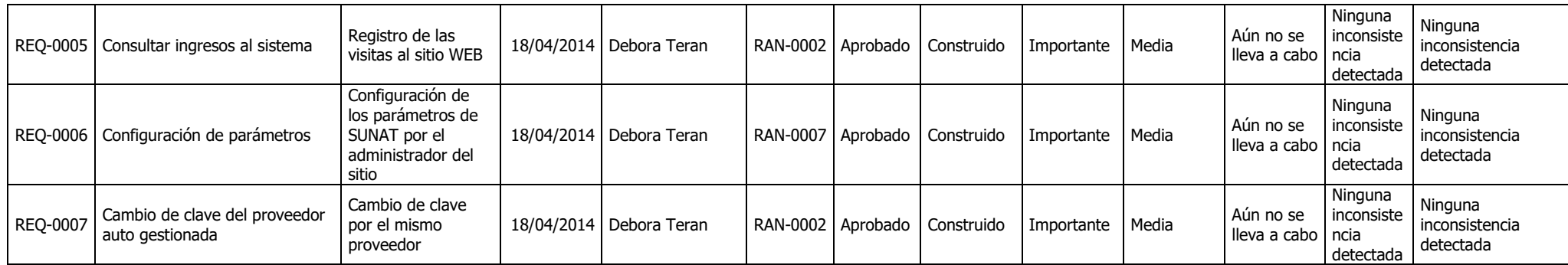

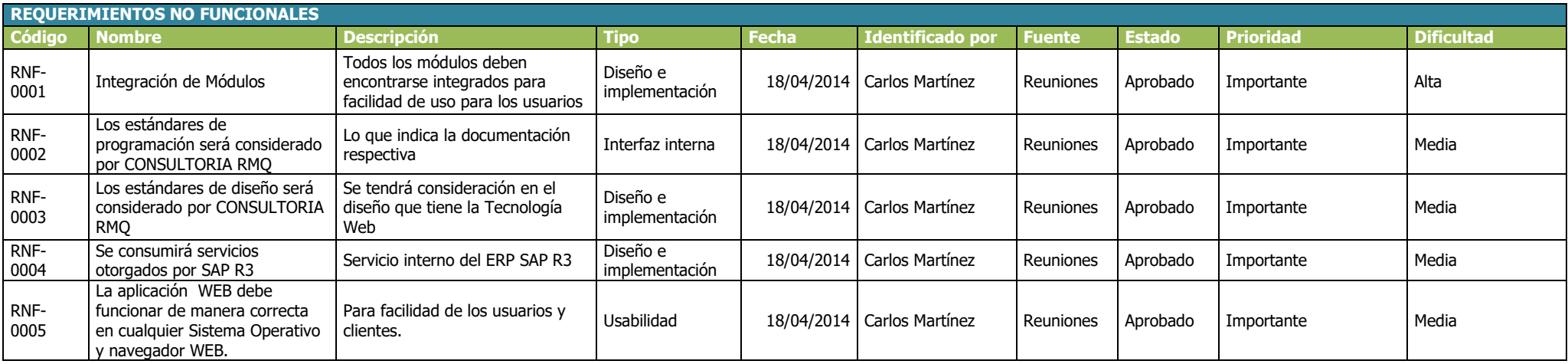

## *B. Tiempo - Plan de Gestión del Tiempo*

# **Cronograma del Proyecto**

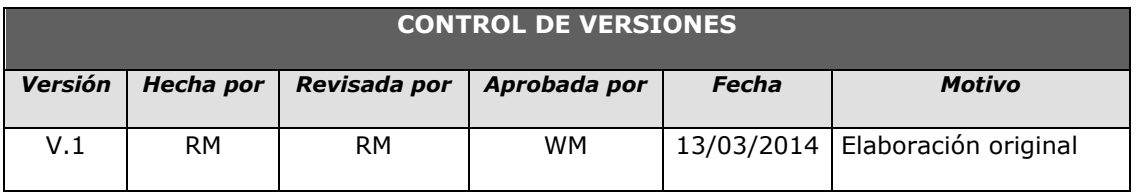

## *Formato 4: CRONOGRAMA DEL PROYECTO*

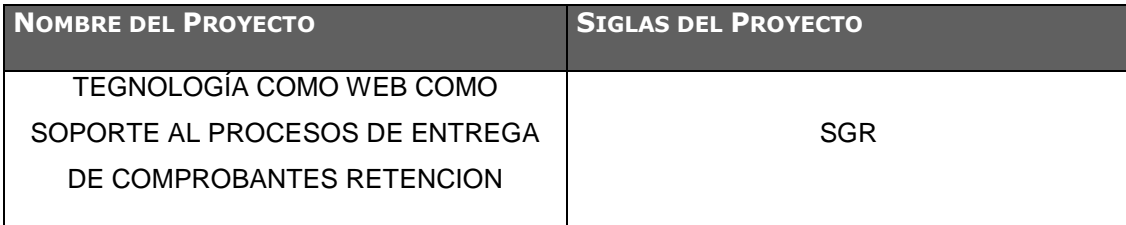

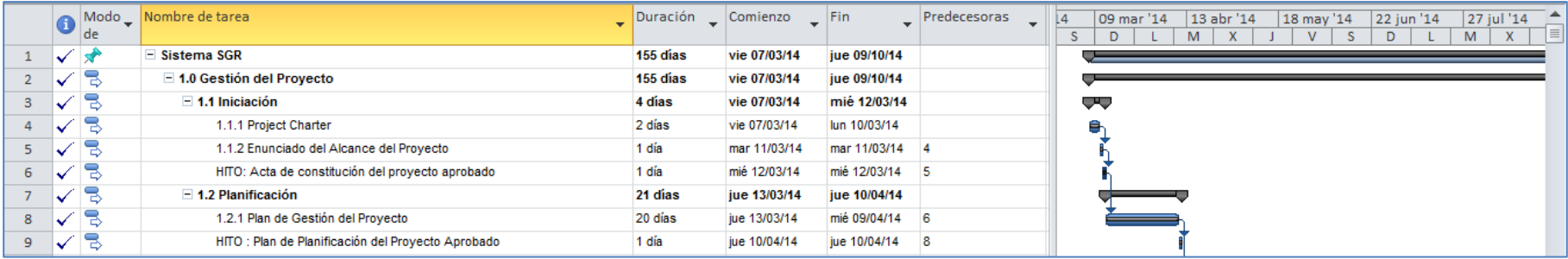

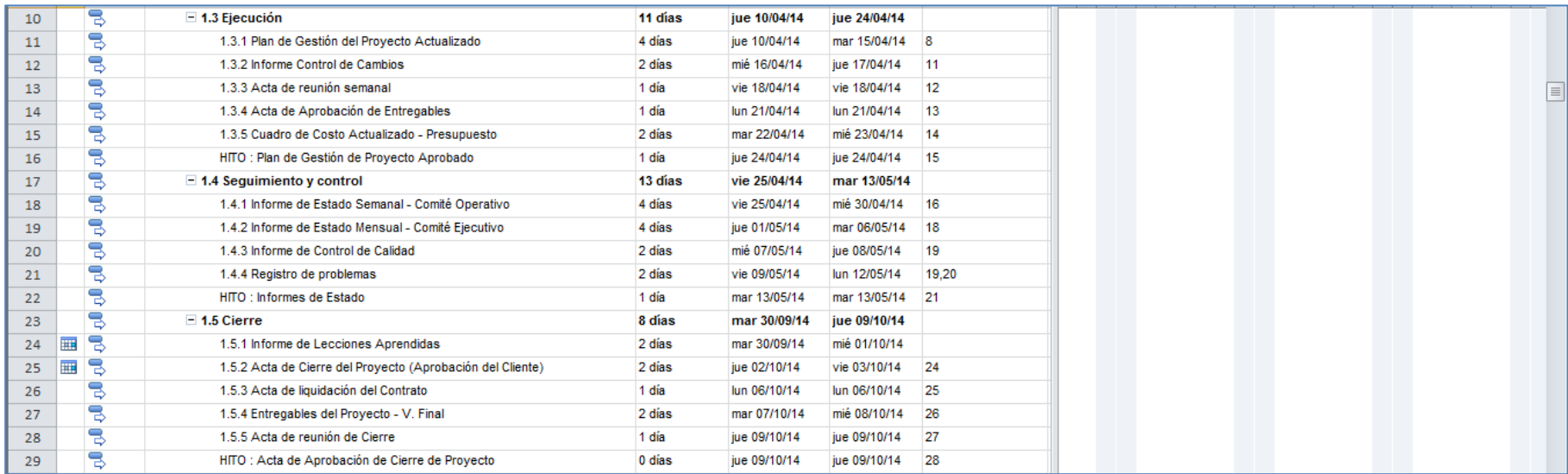

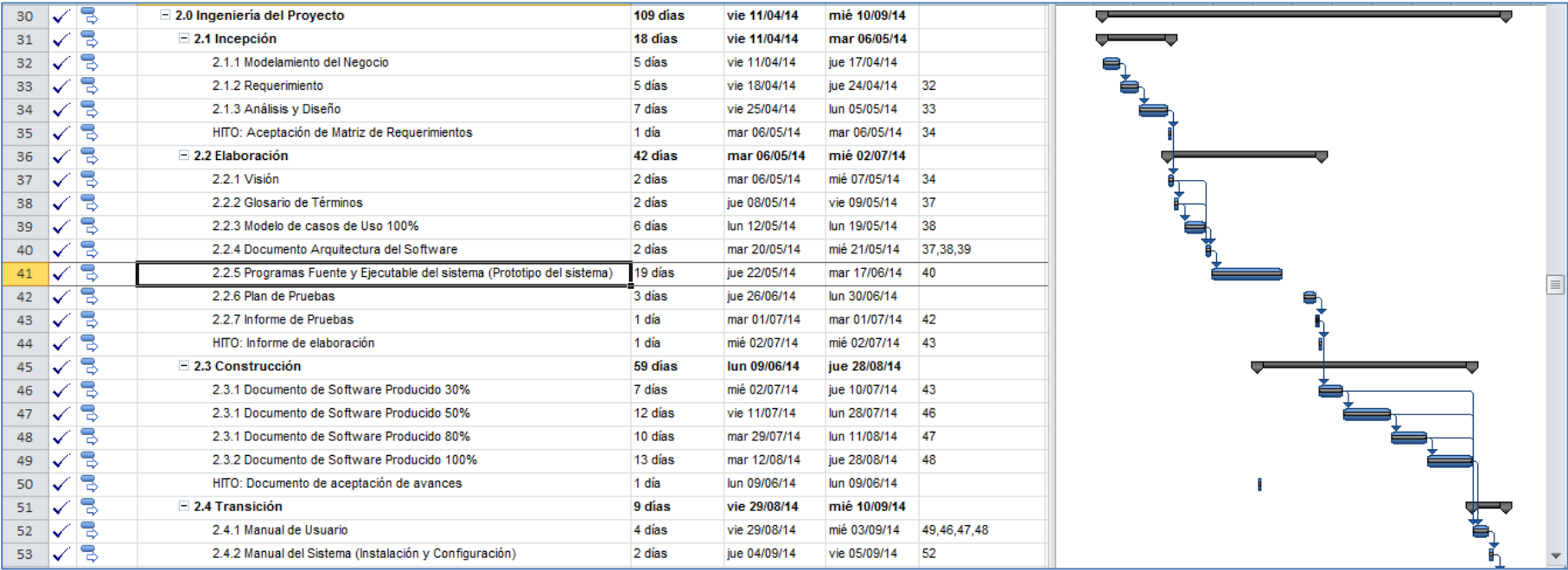

#### **Hitos del proyecto**

Para el desarrollo del Proyecto, se ha definido los siguientes hitos mostrados en la siguiente tabla.

#### **Tabla 3 - Hitos del Proyecto**

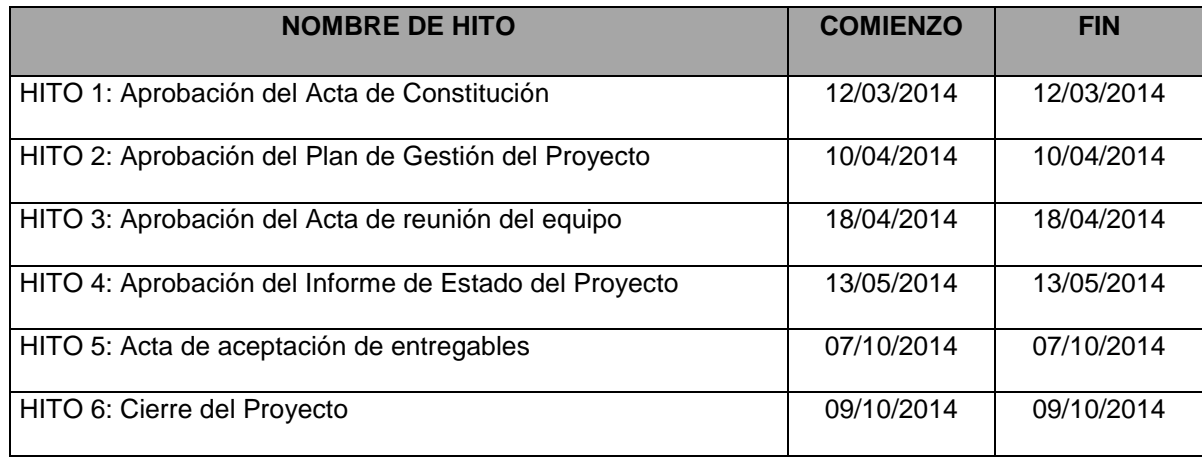

## **Gestión de cambio en el Cronograma**

El plan de gestión del Cronograma del proyecto proporciona orientación sobre cómo el equipo de gestión del proyecto gestionará y controlará el cronograma del proyecto. Los componentes de un plan de gestión del cronograma del proyecto incluyen:

- Un proceso para controlar cómo se procesarán las solicitudes de cambio al cronograma del proyecto. Este proceso está directamente vinculado con el proceso de control integrado de cambios.
- Las personas autorizadas para solicitar y aprobar los cambios del cronograma

Es importante indicar que este plan contempla cronogramas que a lo largo del proyecto hayan sufrido modificaciones, por motivos de presentarse nuevas solicitudes de cambio al alcance inicial definido en el proyecto.

El Cronograma de SGR está dividido en **Gestión e Ingeniería del Proyecto.**

# **Personas autorizadas para solicitar cambios al cronograma**

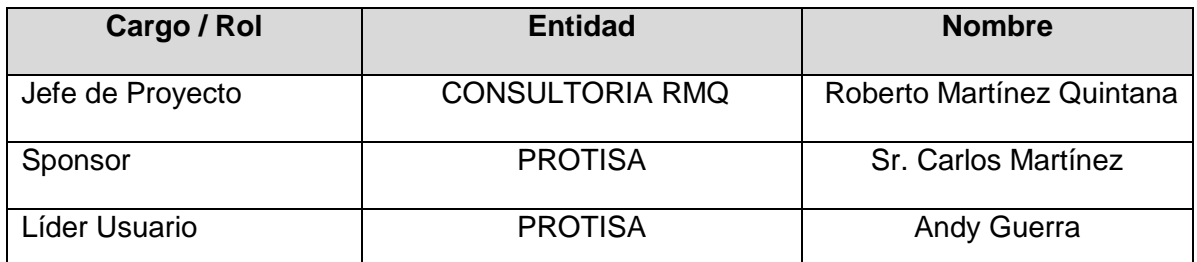

**Personas Autorizadas para Aprobar cambios en el Cronograma**

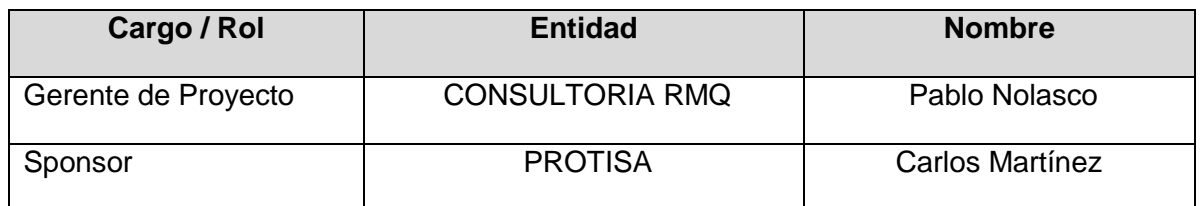

## **Procedimiento de Gestión de Cambio al Cronograma**

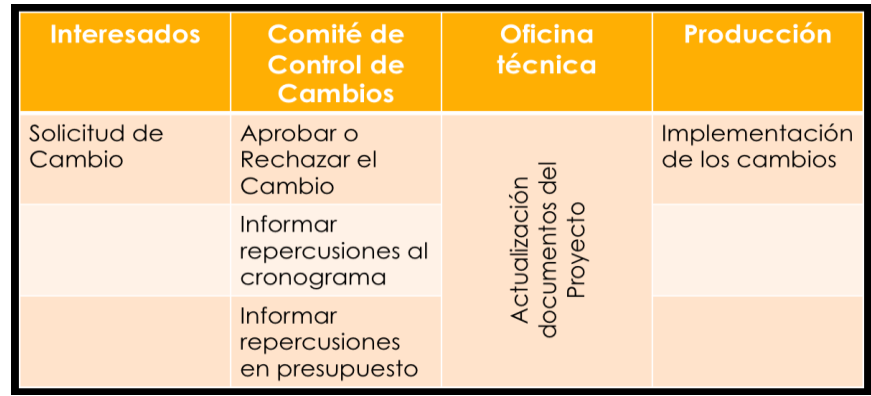

El Cliente debe siempre aprobar el cambio por lo que debe estar en el comité de control de cambios en el momento de su aprobación o rechazo.

## *C. Costo - Plan de Gestión del Costo*

## **Cuadro de Costos**

La gestión de los costos del proyecto se ocupa principalmente del costo de los recursos necesarios para completar las actividades del proyecto.

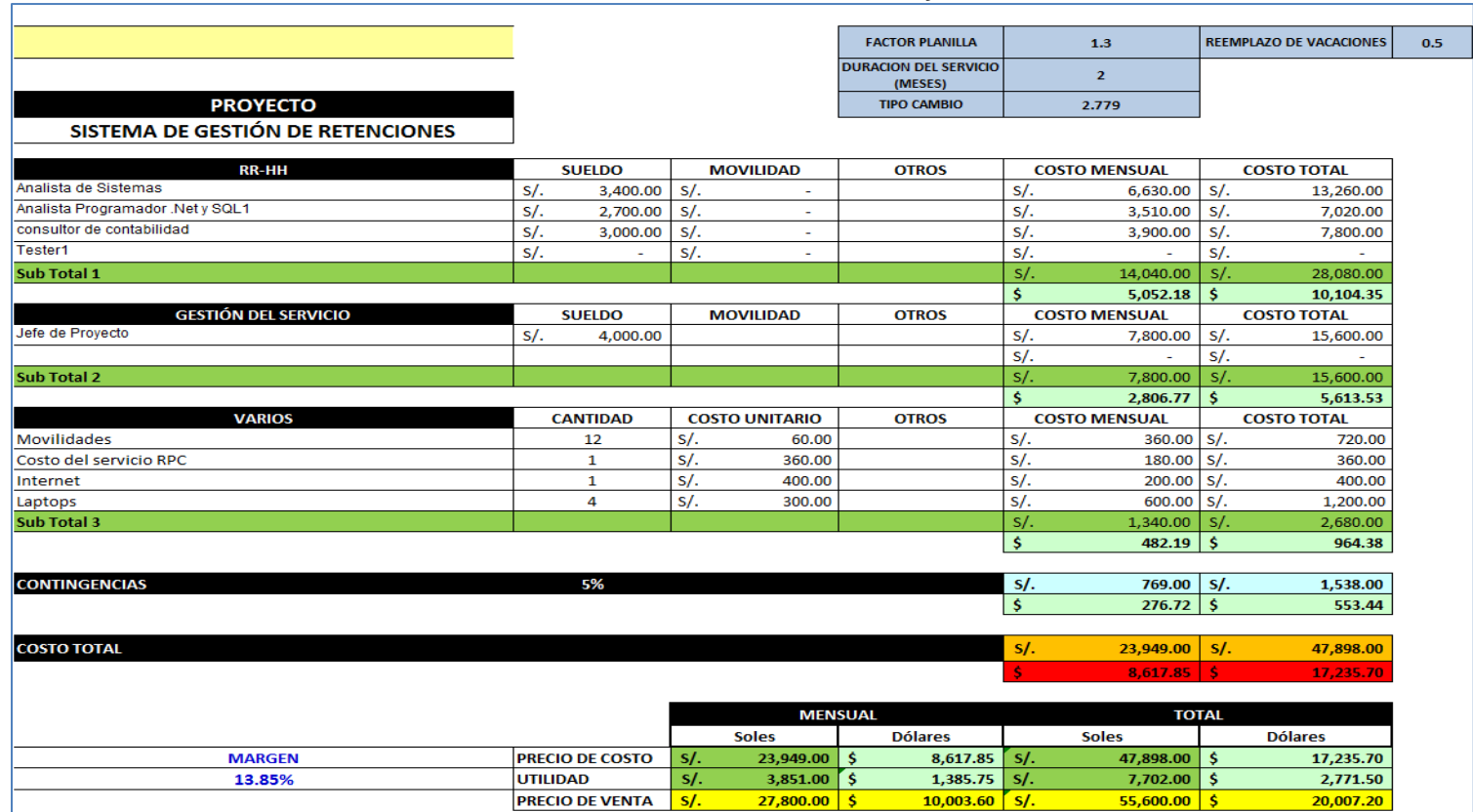

#### **Tabla 4 - Cuadro de Costos del Proyecto**

# **Forma de Pago**

La relación de pagos incurridos por el desarrollo del proyecto son los siguientes:

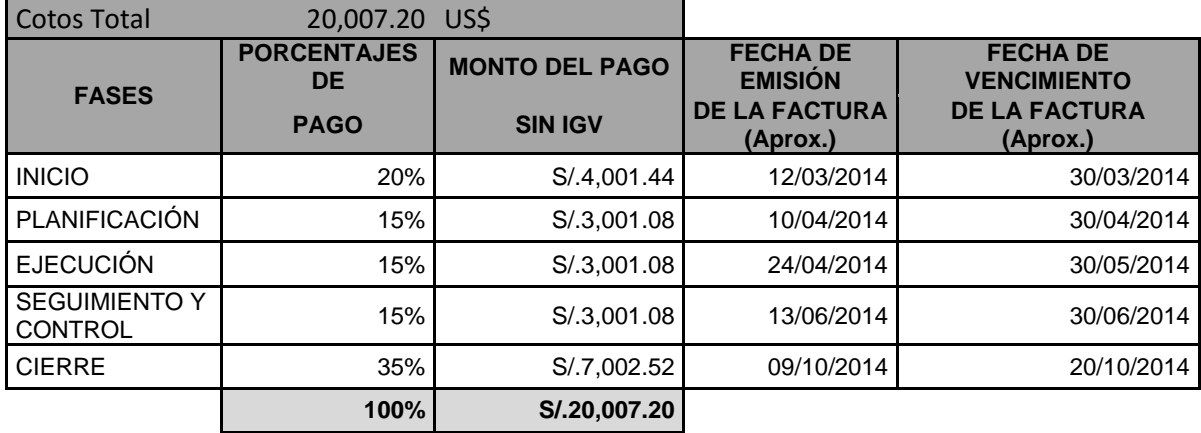

# **Gestión de Cambio en los Costos**

# Formato 5: GESTIÓN DE CAMBIOS EN EL COSTO

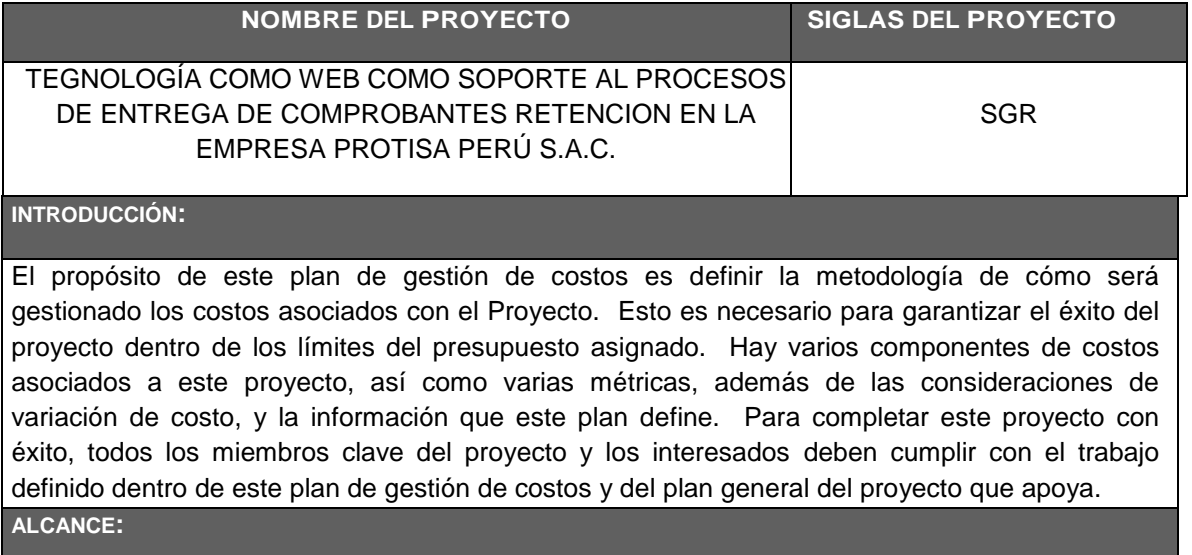

Todas las mediciones y análisis de la varianza se deben aplicar a los componentes de los costos en todo el ciclo de vida del proyecto. El plan de gestión de costos para el proyecto incluye la construcción de varios componentes de los costos, tales como:

- Gestión de proyecto de los recursos del equipo.
- Reclutamiento y contratación de personal adicional, si fuera necesario.
- Bienes de equipo.
- Software y licencias.

Este plan de gestión de costos no incluye los costos recurrentes mensuales (MRC), que se requiere a la finalización del proyecto.

**FUNCIONES Y RESPONSABILIDADES DENTRO DE LA GESTIÓN DE COSTOS:**

#### **SPONSOR DEL PROYECTO**

El Sponsor del proyecto es el responsable de la aprobación del plan del Proyecto de la gestión de costos. Además, el Sponsor es el responsable de aprobar el presupuesto del proyecto y es la autoridad de aprobación de los fondos adicionales que puedan ser necesarios.

#### **GERENTE DE PROYECTO**

El Gerente del Proyecto para el Proyecto SGR es el responsable de la gestión diaria de los fondos del proyecto.

El Gerente de Proyecto es el responsable del desarrollo de la estructura de trabajo descomposición interna (EDT), que cubre todos los trabajos a realizar por el equipo de trabajo.

El Gerente de Proyecto está autorizado para ejecutar el gasto de los fondos del proyecto cuando sea necesario de acuerdo con el plan de gestión de costos y presupuesto asignado del proyecto.

El Gerente de Proyecto no podrá autorizar el uso de fondos adicionales sin la aprobación previa del Sponsor del proyecto.

El Gerente de Proyecto es el que establece las métricas y herramientas de análisis de varianza a usar en el proyecto con el fin de proporcionar actualizaciones de estado quincenalmente al Sponsor del proyecto.

#### **EQUIPO DEL PROYECTO**

El equipo del proyecto es el responsable de ejecutar el trabajo asignado, de acuerdo con el plan de gestión de costos.

También apoyarán al Gerente de Proyecto en la implementación de métricas y herramientas de análisis de varianza para asegurar que todos los entregables del proyecto se lleven a cabo dentro de los límites del presupuesto asignado.

**PLANEAMIENTO DE GESTIÓN DE COSTOS:**

**COSTO DE PLANIFICACIÓN Y ESTIMACIÓN**

Una vez que las necesidades del Proyecto SGR han sido determinadas, el equipo del proyecto definirá los recursos necesarios y las necesidades de personal, si fuera necesario, para el buen fin del proyecto.

Las cuentas de control y las categorías de personal laboral se crearán en cada elemento de la EDT.

Con base en los costos laborales y la duración prevista de cada elemento de la EDT, se hará una estimación determinada.

Los costos de los elementos del EDT serán totalizados y serán usados para solicitar la financiación del proyecto.

Una vez que el presupuesto del proyecto es aprobado, el sponsor del proyecto comparará la asignación para cada elemento del EDT contra el presupuesto general y realizará los ajustes en las asignaciones según sea necesario para cumplir con el presupuesto del proyecto.

Una vez que todas las asignaciones han sido revisadas y aprobadas por el Sponsor del proyecto, se define la línea base del costo del proyecto.

La línea base de costo del proyecto sólo podrá ser modificada con la autorización del Sponsor del proyecto.

#### **COSTO DE SEGUIMIENTO**

Los trabajos realizados por los miembros del equipo del proyecto deberán ser actualizados en el cronograma de trabajo.

Semanalmente, el Gerente de proyecto recopilará los cronogramas de trabajo de cada miembro del equipo y calculará los costos laborales asociados a cada cuenta de costos. Además, todas las facturas asociadas con los equipos de proyectos u otros materiales o licencias serán copiados por el departamento de recepción cada mes y una copia será proporcionada al Gerente del Proyecto.

El Gerente del proyecto calculará los costos reales para todas las categorías de costos y elementos del EDT y comparará estos costos con los costos reales de la línea base proyectada sobre una base semanal.

Estas comparaciones se utilizan para generar los datos para todas las métricas e informes de estado quincenales, así como para el análisis de la varianza.

#### **MEDIDAS DE COSTOS Y GENERACIÓN DE INFORMES**

A fin de medir el desempeño del proyecto, se utilizarán varias métricas para capturar los costos y el rendimiento del cronograma para el Proyecto.

Las siguientes mediciones serán recogidas y transmitidos por el Gerente del Proyecto:

- Índice de rendimiento de costo (CPI) se informará quincenalmente.
- Índice de Rendimiento del Cronograma (SPI) se informará quincenalmente.
- Los umbrales de control de CPI y SPI son las siguientes:
	- o Amarillo: dentro de +/- 20% deben ser reportados al Sponsor del proyecto. Si se determina que no hay ningún efecto sobre la línea de base del proyecto no se necesitará que se ejecute una medida necesaria.
	- o Rojo: mayor de +/- 20% deben ser reportados al Sponsor del proyecto. Las medidas correctivas se deben tomar para mover el proyecto de nuevo a un nivel de rendimiento aceptable.

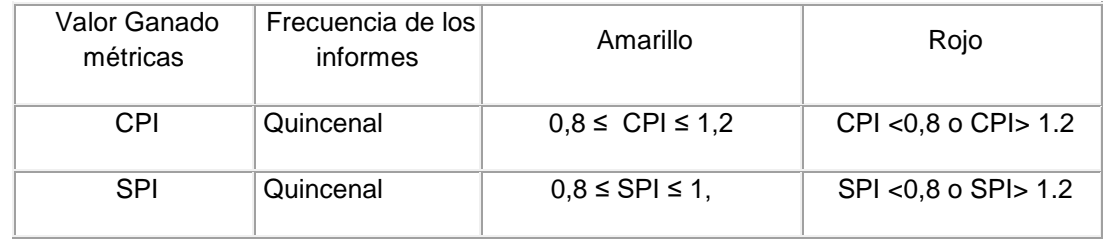

- Variación de los gastos (CV) se informará quincenalmente.
- Variación del cronograma (SV) se informará quincenalmente.

Una tabla se creará para cada uno de los parámetros anteriores. El Gerente del proyecto presentará estos cuadros para el Sponsor del proyecto en la Reunión Quincenal de Situación del proyecto.

**MEDIDAS DE CONTROL DE COSTOS**

Si el Proyecto SGR supera sus límites definidos para los indicadores del CPI o del SPI en cualquier momento, las medidas correctivas serán consideradas e implementadas con el fin de llevar el proyecto de nuevo en un rango aceptable de rendimiento.

El Gerente de Proyecto y el equipo considerará todas las medidas de control que resulten de la corrección de los resultados del proyecto.

Un análisis detallado de todas las medidas de control se presentará al Sponsor del proyecto.

El análisis consistirá en:

• Descripción general de las medidas de control.

- El personal que participa.
- Línea de tiempo a implementar.
- Problemas o preocupaciones respecto a la implementación.
- Efecto esperado sobre el desempeño del proyecto.

Todas las medidas de control serán revisados por el Sponsor del proyecto. Tras la aprobación del Sponsor del proyecto, el Gerente de proyecto liderará la implementación de la medida de control autorizado. El Gerente del proyecto también deberá completar todas las solicitudes de cambio requeridas de acuerdo con el proceso del proyecto de control de cambios.

En algunos casos aislados puede ser necesario para un proyecto recalcular la línea de base de costos. Todos los esfuerzos se deben tomar para evitar esto. Sin embargo, si es necesario, sólo el Sponsor del proyecto puede autorizar esta acción.

**TIPOS DE COSTOS CONSIDERADOS:**

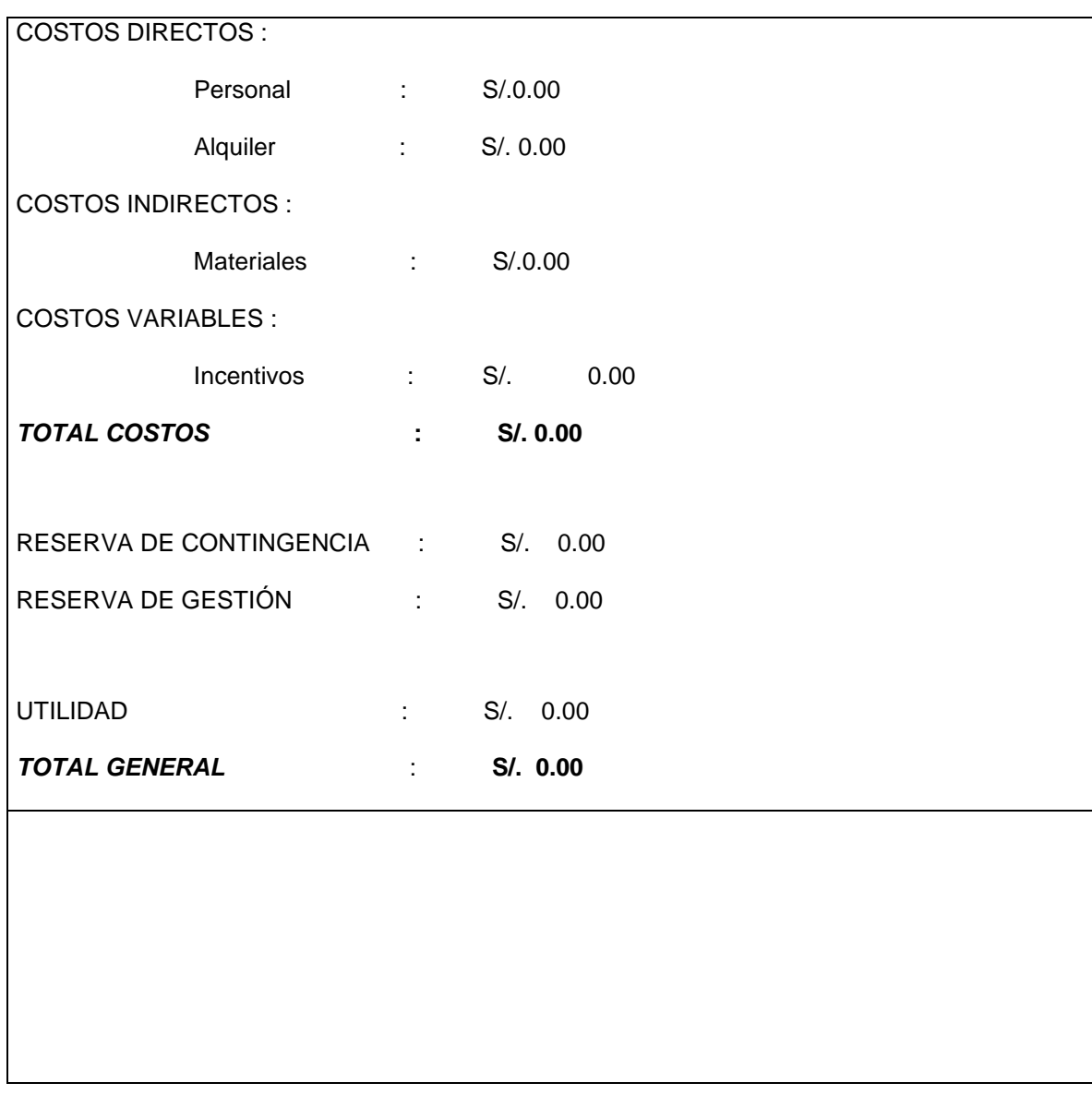

## *D. Calidad - Plan de Gestión de la Calidad*

## **Aseguramiento de la calidad**

### **Proceso de aseguramiento de calidad**

Los artefactos generados (por cada fase) de acuerdo a los requerimientos y especificaciones de casos de uso, que van a desarrollarse van a ser inspeccionados entre los miembros del equipo de trabajo con un formato adecuado (revisado o definido por el líder de proceso).

**Plan de Calidad:** Este plan de calidad tiene asociado un checklist que deberá ser llenado por todos los miembros del equipo. Esta es una manera de cumplir uno de los objetivos del rol de calidad que consiste en "Definir y divulgar el plan de calidad". El líder de calidad por medio de este mecanismo, se asegura de que todos los miembros del equipo leyeron el documento, y por lo tanto conocen los objetivos, métricas, técnicas, metodologías consignadas.

Los miembros del equipo aprueban o rechazan la propuesta del líder de calidad y de esta manera todo el equipo contribuye a construir un plan de calidad de acuerdo a las necesidades del proyecto. La responsabilidad del líder de calidad es actualizar el plan de acuerdo a lo que el grupo decida.

**Requerimientos:** Cada especificación de casos de uso debe tener asociado un Checklist ejecutado por un miembro del equipo diferente al que realizó la especificación del requerimiento. Este Checklist será revisado por el líder de calidad para ver que efectivamente ha sido llenado.

**Diseño:** Cada artefacto de diseño tendrá asociado un Checklist que será definido por el líder de desarrollo y ejecutado por un miembro del equipo diferente de aquel quien realizó el artefacto. El Checklist será verificado por el líder de calidad para ver que ha sido llenado de manera adecuada.

**Codificación:** Cada componente del sistema tendrá un código de prueba unitaria.

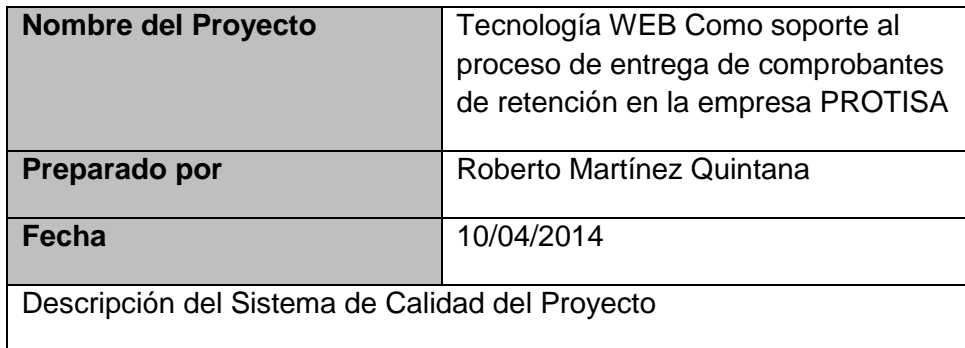

#### **Organización y responsabilidades del aseguramiento de la calidad**

### **Herramientas y Técnicas**

A continuación se listan las herramientas y las técnicas a usar para el aseguramiento de calidad de los entregables seleccionados.

#### **Herramientas**

- Checklist de aseguramiento de calidad
- Informe de aseguramiento de la calidad
- Seguimiento a las no conformidades

#### **Técnicas**

- Revisiones de documentación
- Entrevistas

### **Control de Calidad**

El comité de seguimiento y control de cambios velara por el aseguramiento, cumplimiento de la calidad del proyecto y mejoramiento continuo.

El control de la calidad se ejecutara revisando los entregables para verificar si estos están conformes o no con relación a lo planificado.

Los resultados de estas mediciones se consolidarán y se enviarán al proceso de aseguramiento de calidad.

En este proceso se hará la medición de las métricas y se informarán al proceso de aseguramiento de calidad.

Los entregables que han sido reprocesados se volverán a revisar para verificar la conformidad de los mismos.

Para los defectos encontrados se tratará de detectar las causas raíces de los defectos para eliminar las fuentes del error. Los resultados y conclusiones se formalizarán como solicitudes de cambio y/o acciones correctivas/preventivas.

### **Herramientas y Técnicas:**

- Diagrama causa efecto, será utilizado como herramienta de identificación de posibles problemas y el origen de los mismos.
- Se utilizarán diagramas de control para el monitoreo de los umbrales de costo, cronograma y métricas de calidad.
- Diagrama de flujo, para el análisis de procesos y la identificación de riesgos y posibles oportunidades de mejoras.
- Histogramas, para la mostrar la frecuencia de ocurrencias de una variable asociada a un problema.
- Diagrama de pareto, para la identificación de las principales causas de un problema.
- Inspección en sitio del montaje y las instalaciones realizadas.

# *E. Recursos Humanos - Plan de Gestión de los Recursos Humanos* **Organigrama del Proyecto**

En el siguiente gráfico se presenta el organigrama del proyecto adoptado para el presente proyecto. El Sponsor del Proyecto tiene como función principal el financiamiento de este, así también supervisa el trabajo del jefe del proyecto, quien está encargado de la gestión del proyecto y cumplimiento de todos los objetivos. Este a su cargo tiene al equipo de desarrollo, el cual construirá el producto y al líder usuario, quien validará el alcance y calidad en el producto. También se cuenta con un Comité de Cambios, quienes verificarán quincenalmente si ha ocurrido algún cambio en el proyecto o podrían también aprobar o denegar las solicitudes de cambio que surgen en el proyecto.

## **Gráfico 15 – Organigrama del proyecto**

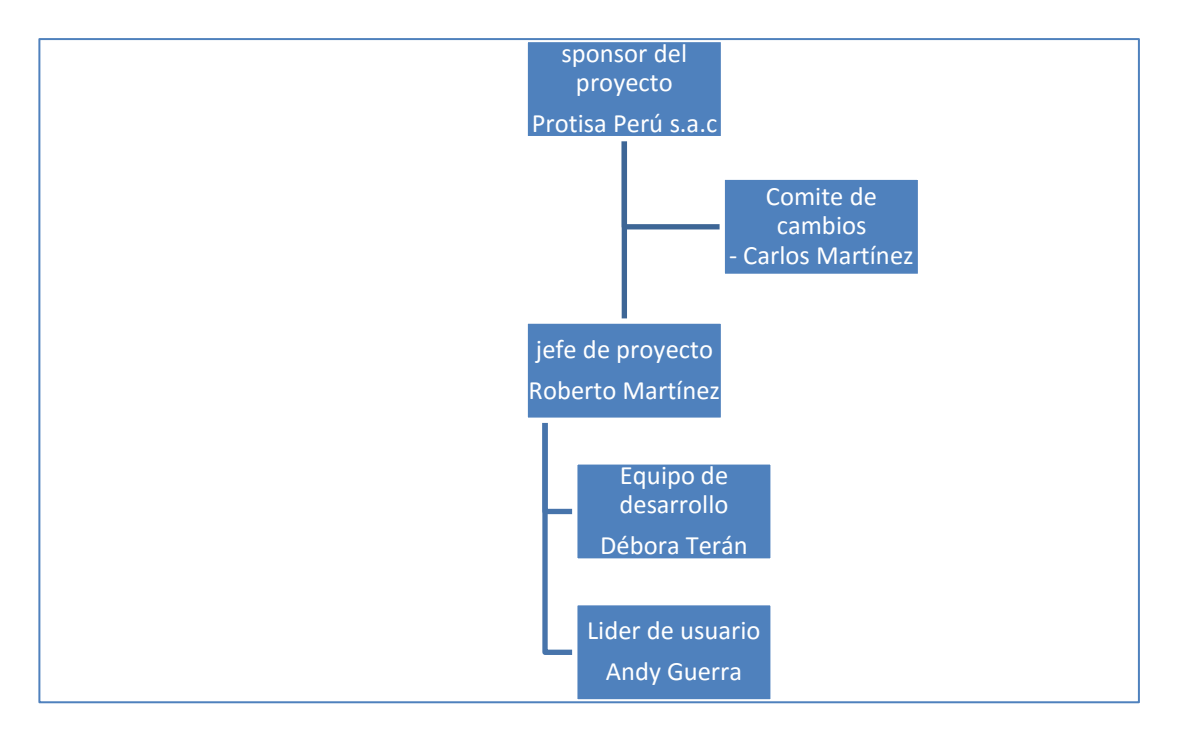

Fuente: el autor

## **Roles y responsabilidades**

## Formato 6: ROLES Y RESPONSABILIDADES

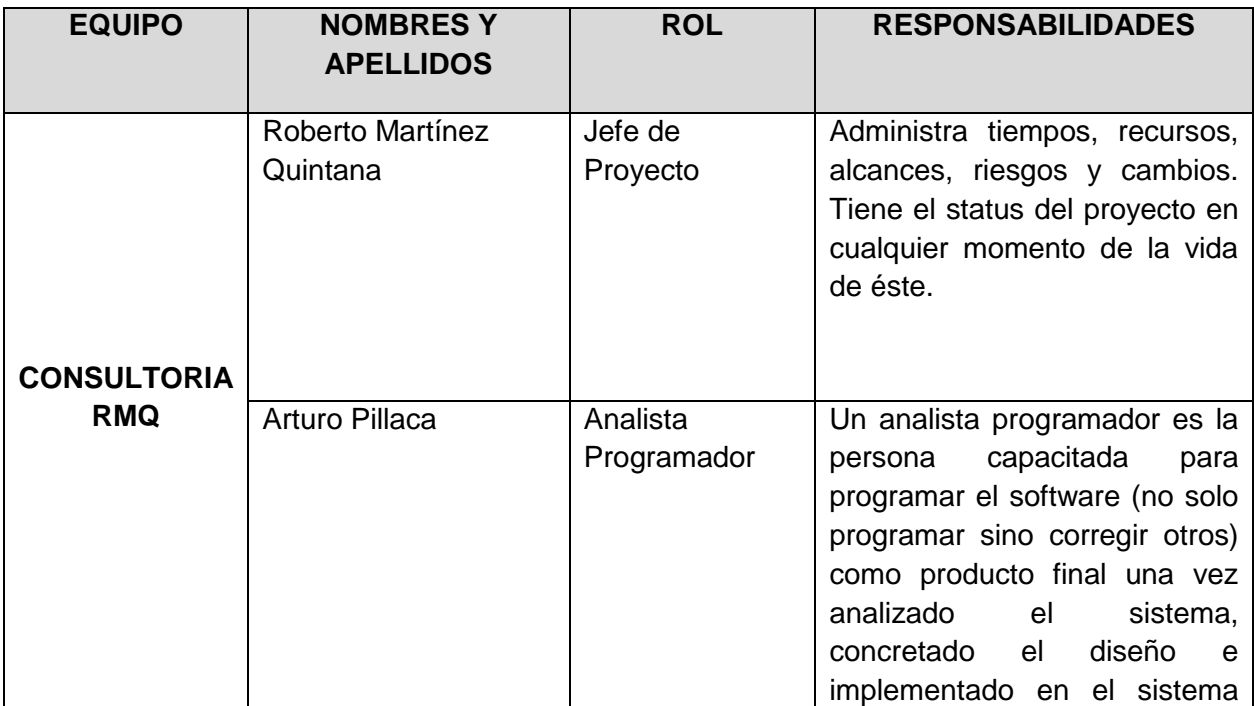

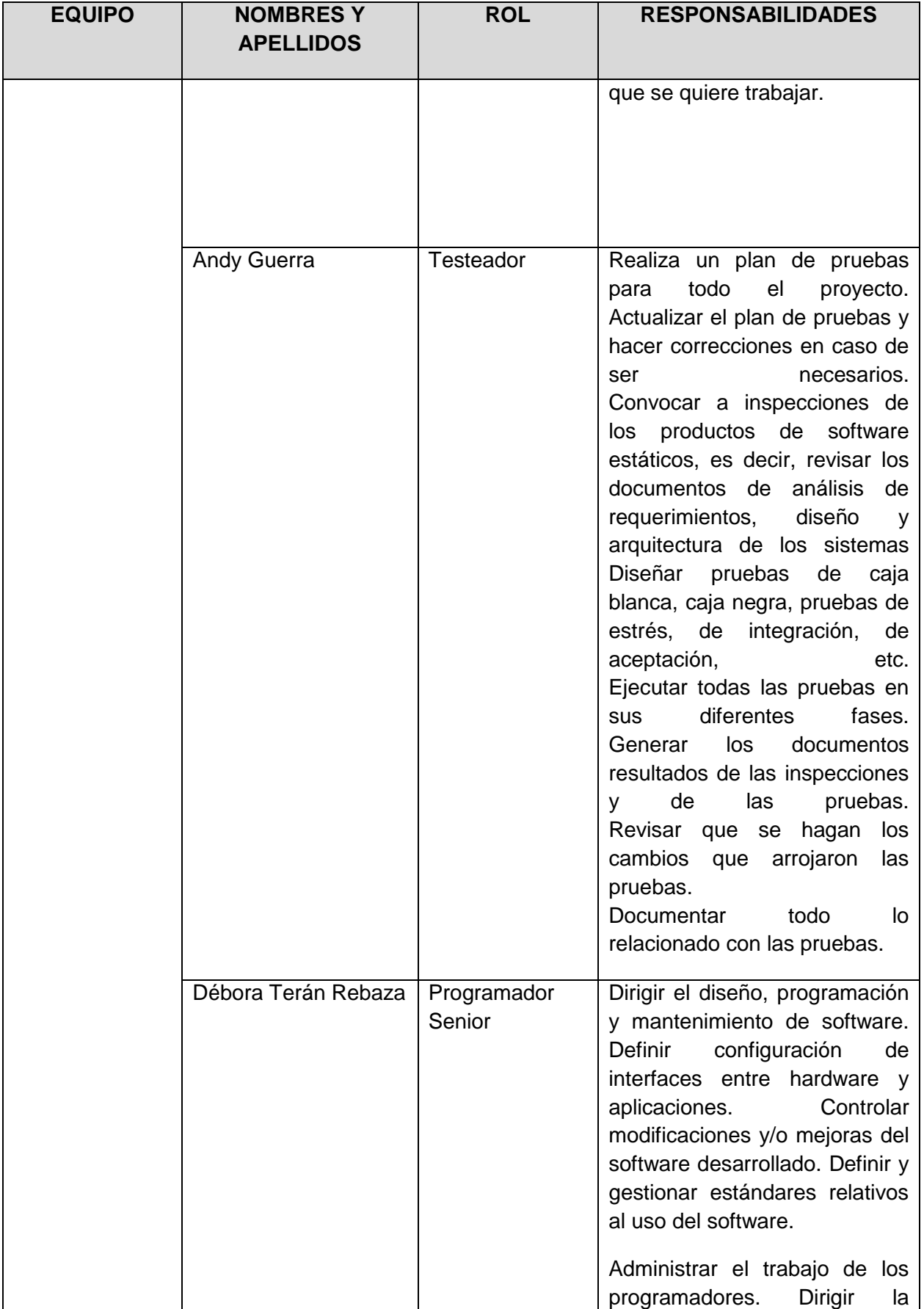

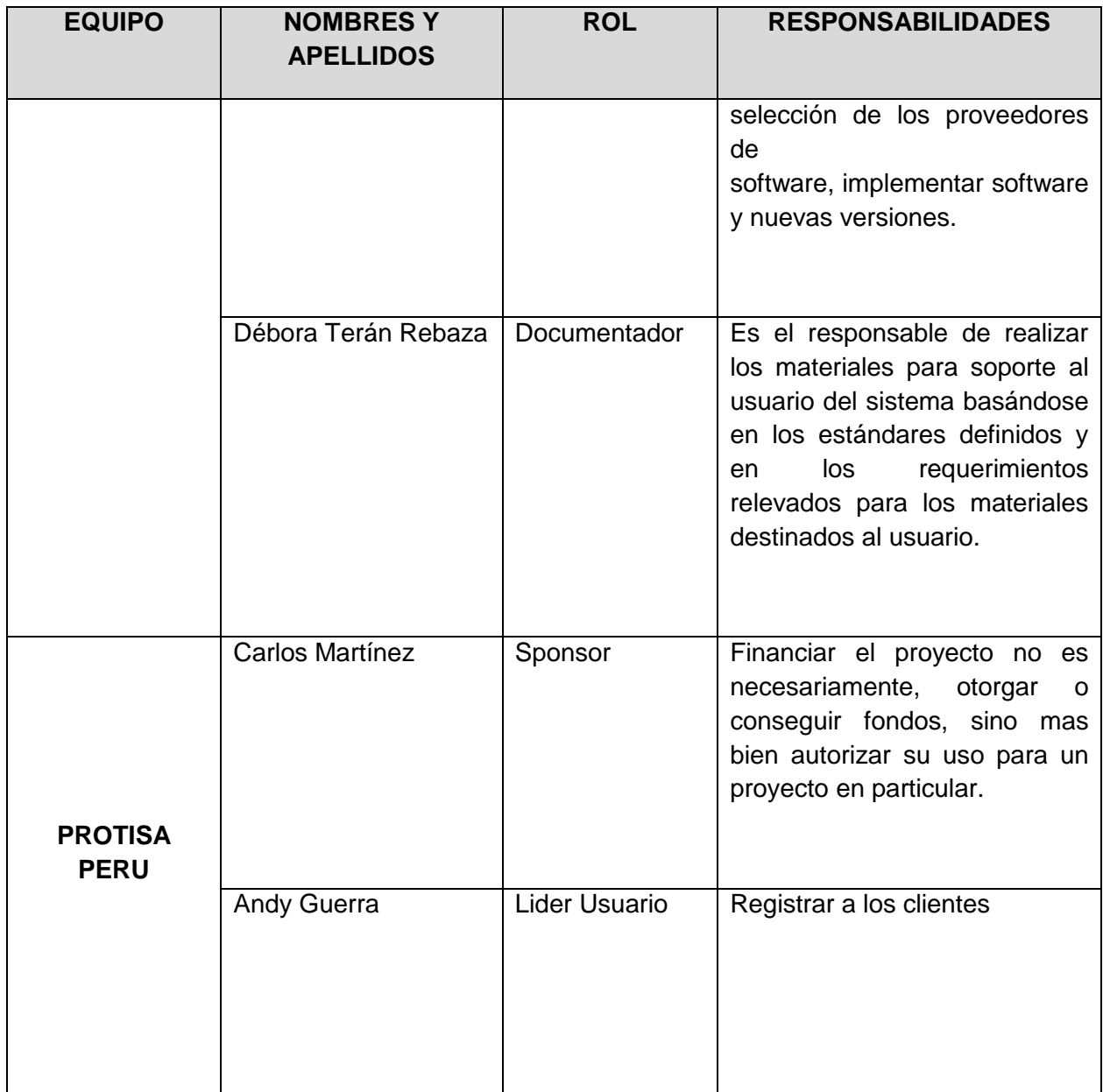

# **Matriz de asignación de responsabilidades (RAM)**

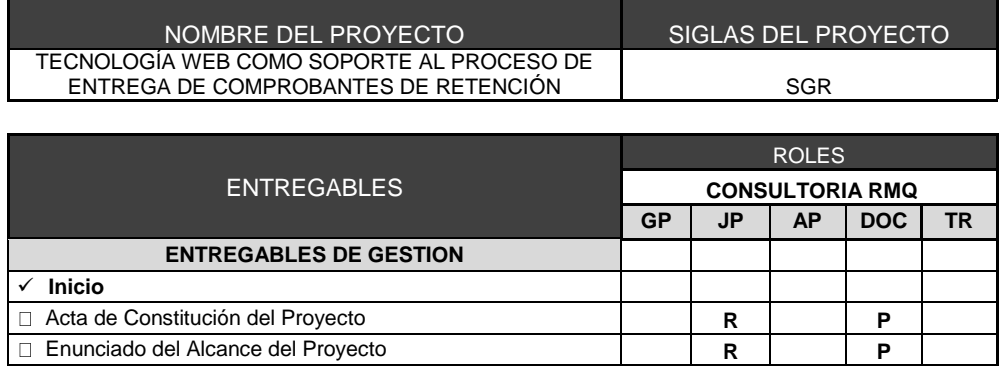

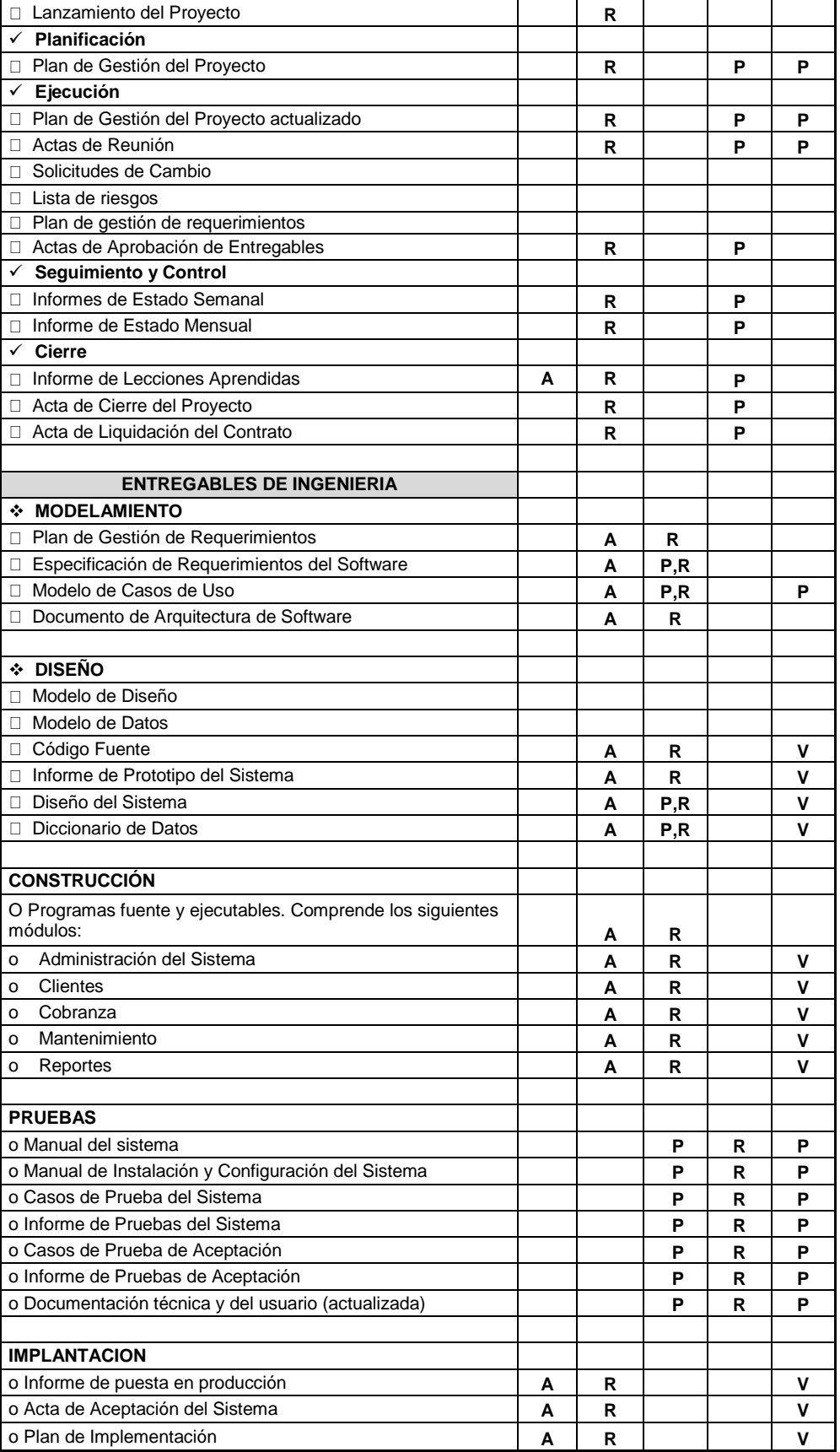

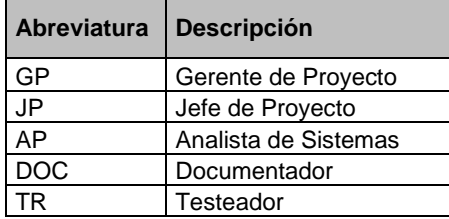

## **Tabla 5-Leyenda Matriz de Asignación de Responsabilidades**

# *F. Comunicaciones - Plan de Gestión de los Recursos Humanos* **Directorio de Stakeholders**

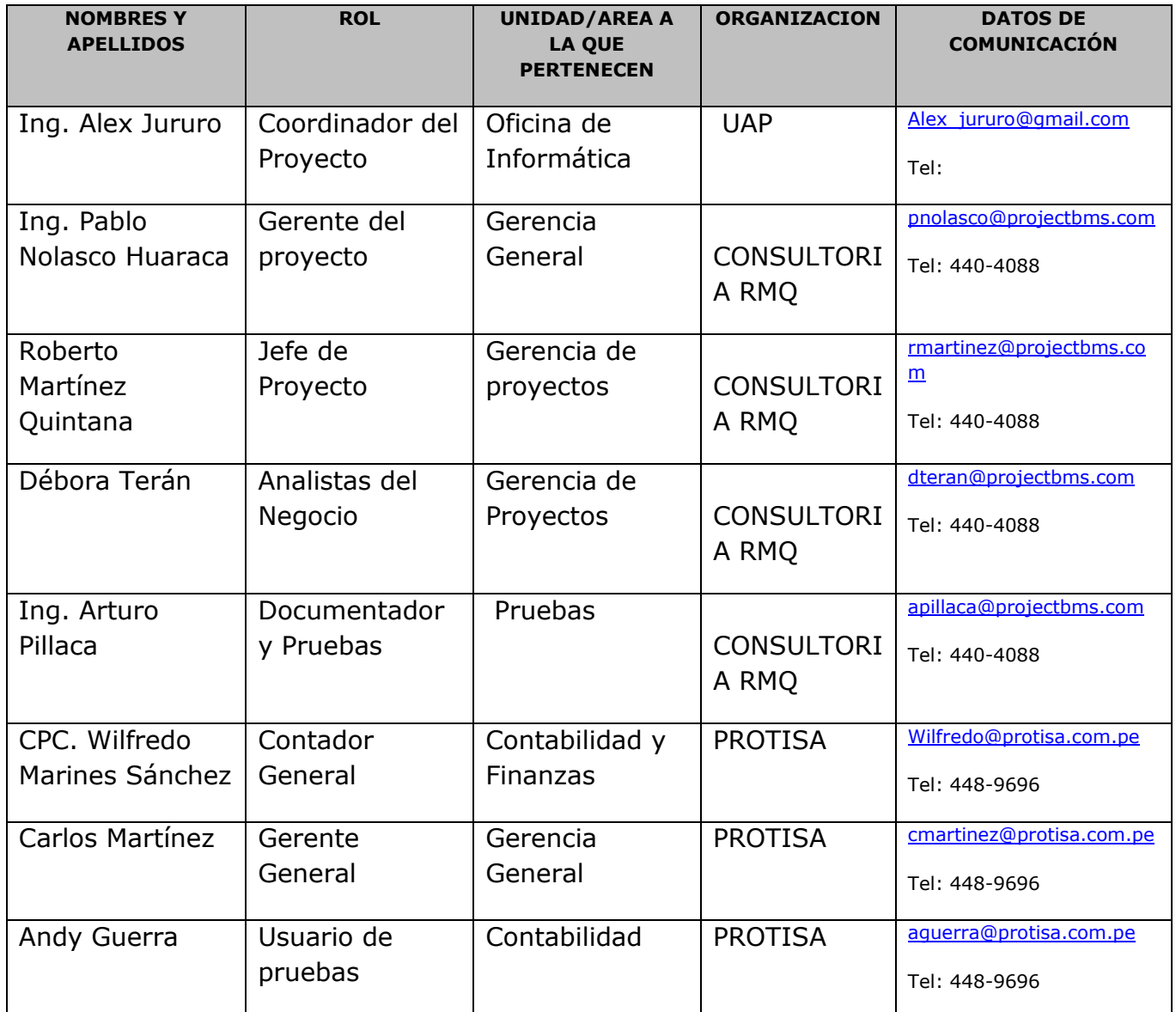

## **Tabla 6- Directorio de Stakeholders**

## **Medios de Comunicación**

Para un manejo y control óptimo del proyecto en cada una de sus fases de desarrollo se ha considerado mantener permanentemente informados sobre el estado de los entregables, avances del proyecto, problemas identificados y soluciones propuestas considerando los siguientes medios:

## **Documentación Escrita**

La comunicación escrita se va a llevar a cabo manejando la siguiente documentación:

Formato 7: Acta de reunión Mensual

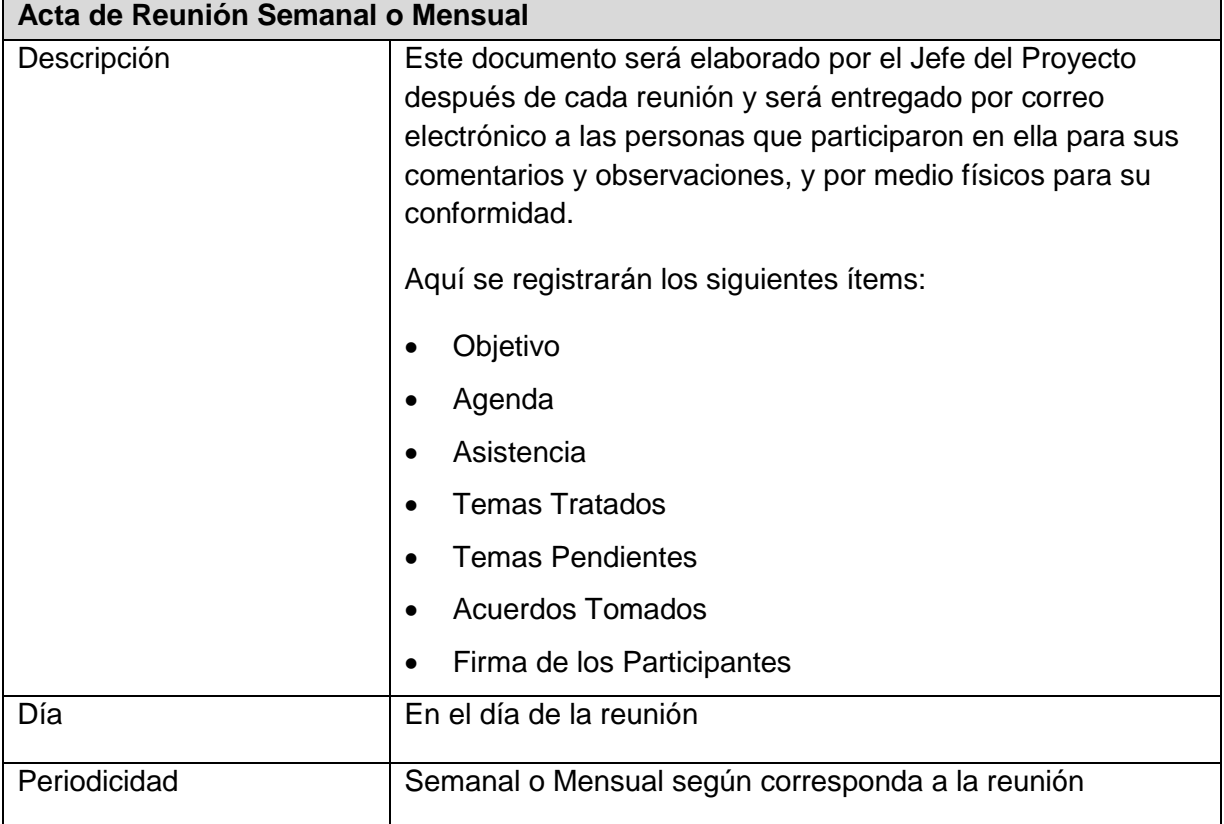

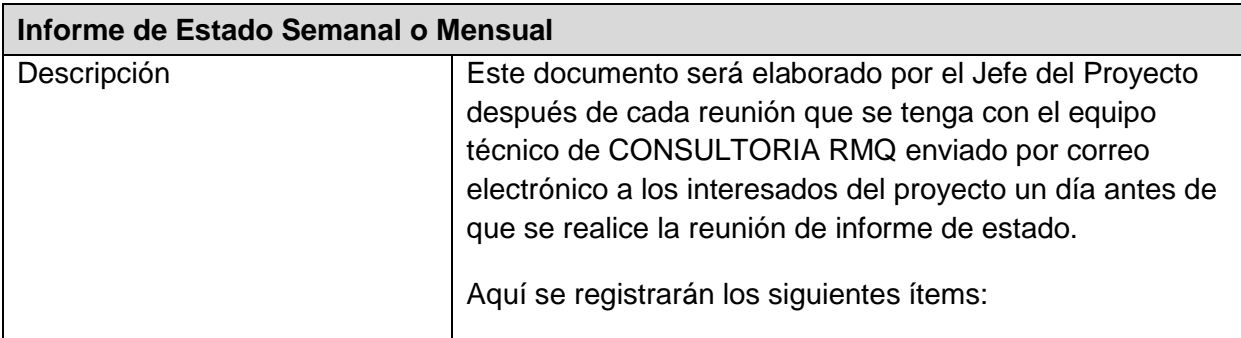

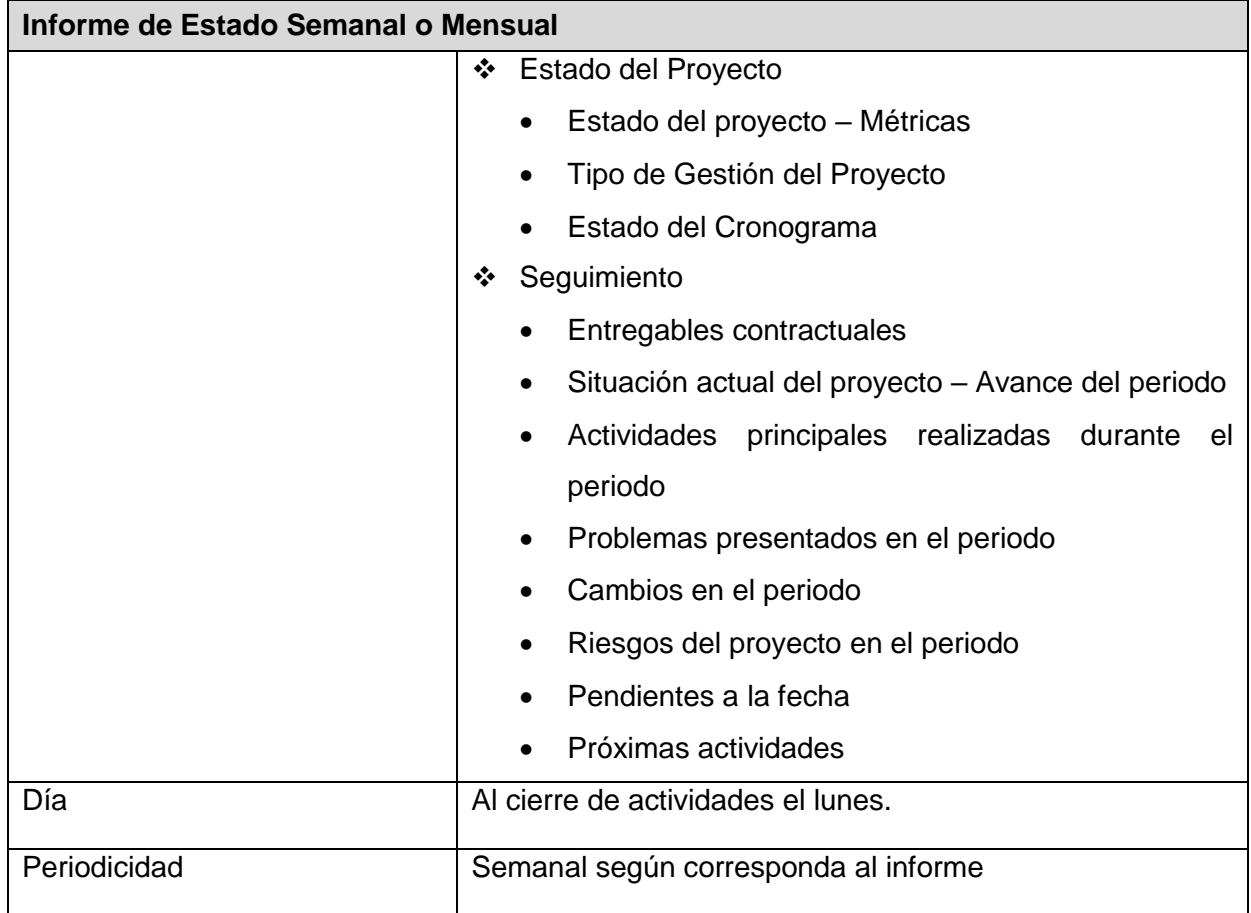

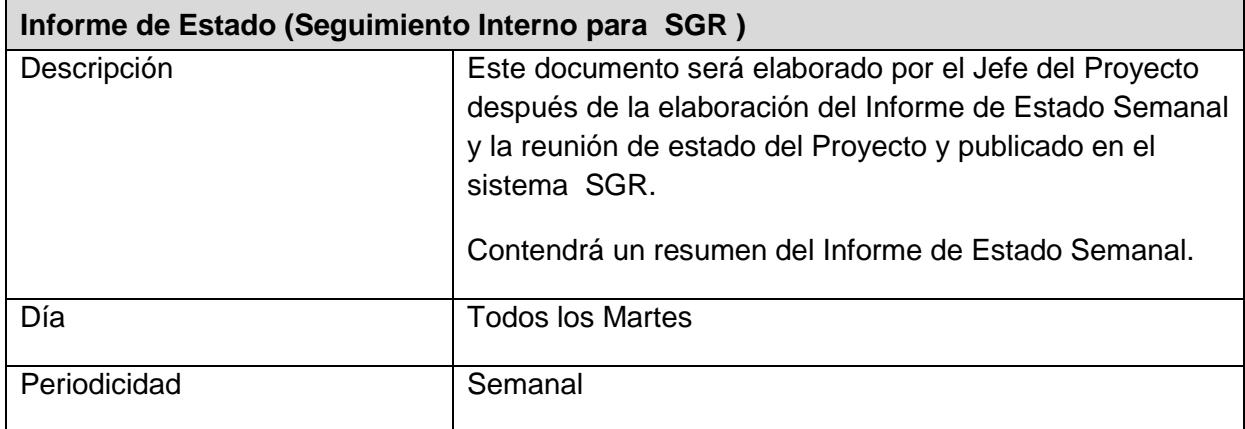

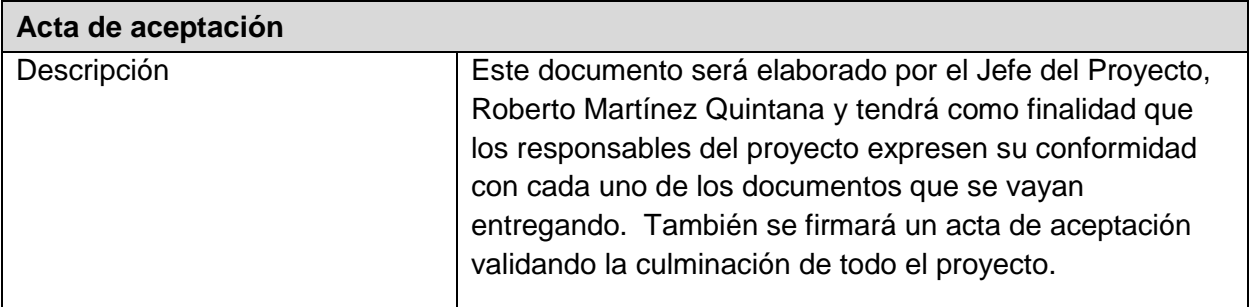

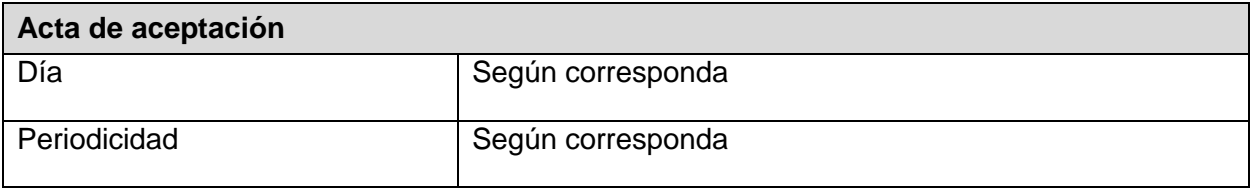

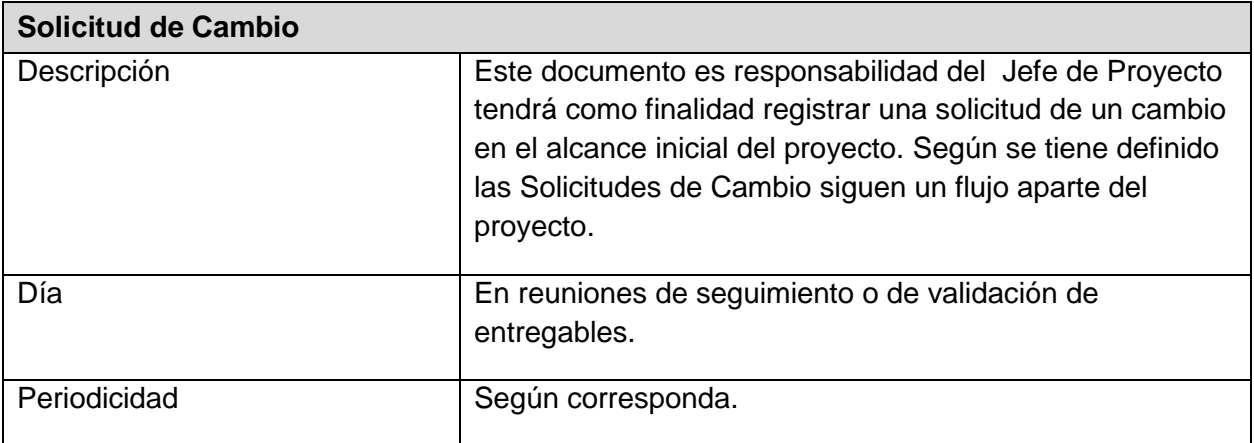

### **Documentación Escrita**

Los Documentos que se generan en la Gestión de Comunicaciones para mantener informado a los interesados del Proyectos son:

- Informe detallado del Presupuesto para el desarrollo del Proyecto
- Informe de Hitos del Proyecto
- Informe detallado del Cronograma de Proyectos
- Informe del Plan del Proyecto
- Informe de las Actas de Reuniones sostenidas
- Informe de las Especificaciones Funcionales
- Informe de Especificaciones Técnicas
- Informe de Especificaciones del Modelo de Base de Datos
- Informe de las Especificaciones de Interfaces
- Informe de las Especificaciones del Ambiente de Desarrollo
- Especificaciones del Plan de Distribución de Recursos por Actividad
- Informe de Especificaciones de Hardware
- Informe de Especificaciones de Software
- Informe de Documentos de Solicitud de Cambios
- Informe de las Pruebas de Calidad
- Informe de las Pruebas de Stress
- Informe del Manual de Usuario
- Informe del Manual de Configuración
- Informe del Manual de Capacitación a los Usuarios
- Informe del Plan de Desarrollo de Software
- Informe del Plan de Pruebas del Proyecto
- Informe del Plan de Implementación

## **PROCEDIMIENTO PARA ACEPTACIÓN FORMAL DE LA DOCUMENTACIÓN**

Para toda documentación escrita (Entregable del Proyecto, Acta de Reunión, Informe de Estado), el procedimiento a seguir para su aceptación formal es el siguiente:

- 1. Enviar por correo electrónico las últimas versiones de los documentos a entregar al Jefe del Proyecto del SGR.
- 2. CONSULTORIA RMQ deberá dar la conformidad de los documentos enviados por correo electrónico.
- 3. PROTISA deberá imprimir los documentos conformados por el SGR como también el acta de aprobación del producto.
- 4. Conseguir el visado de los documentos impresos (tres ejemplares) por parte de la Unidad de Tecnología de la Información y la Oficina de Planeamiento y Presupuesto, como también la firma del acta de aprobación del documento.
- 5. Una vez visados los documentos impresos (tres ejemplares) con el acta de aprobación del producto, se debe entregar al Gerente General del "PROTISA.
- 6. Archivar el cargo generado (PROTISA).
- 7. Comunicar por correo electrónico la aceptación total de los.
- 8. Enviar las impresiones firmadas de los documentos por Mesa de Partes de PROTISA.

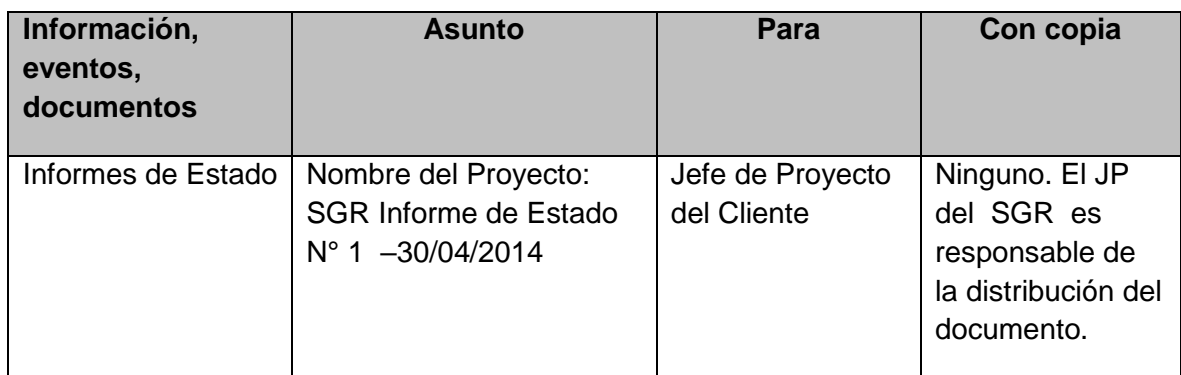

### **Correo Electrónico**

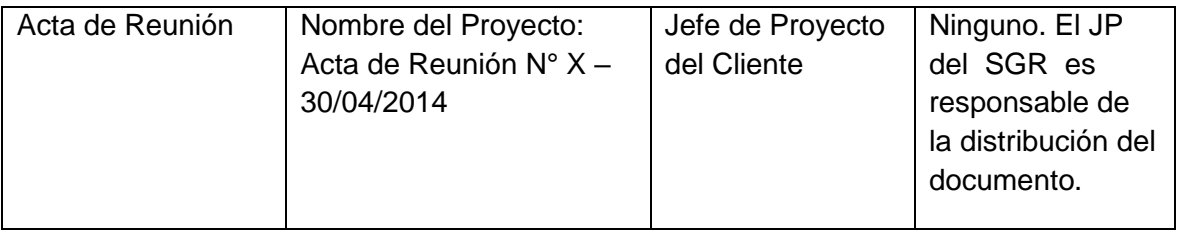

### **Documentación del Proyecto**

Toda información generada durante el desarrollo del proyecto será comunicada por el Jefe del Proyecto de CONSULTORIA RMQ y enviada al Gerente del Proyecto de PROTISA.

Ambos interesados tendrán la responsabilidad de generar, en sus organizaciones, los repositorios de los documentos del proyecto.

En el Plan de Gestión de la Configuración se detalla el directorio del proyecto donde se almacena la documentación generada del proyecto, además se detalla el contenido de los subdirectorios y los accesos.

# *G. Riesgos - Plan de Gestión de Riesgos*

### **Fuentes de Riesgos**

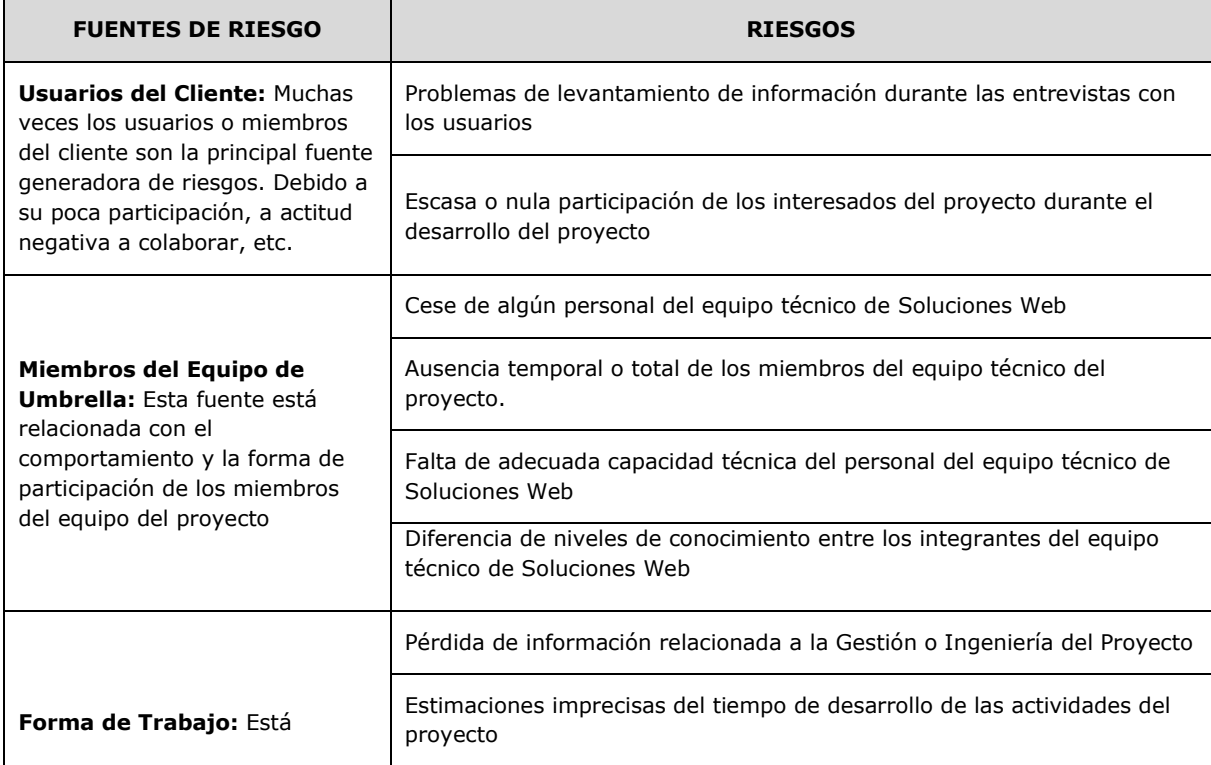

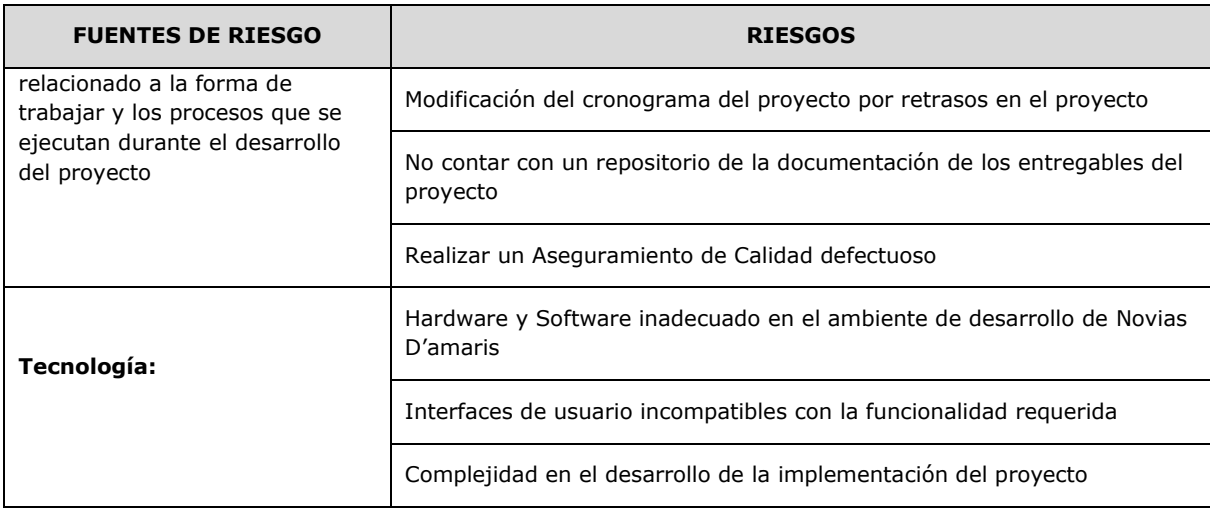

### **Matriz de descomposición de Riesgos (RBS)**

Los riesgos fueron identificados y agrupados según la siguiente Estructura de Desglose de Riesgos (RBS o EDR):

### **Gráfico 16 – Matriz de descomposición de riesgos**

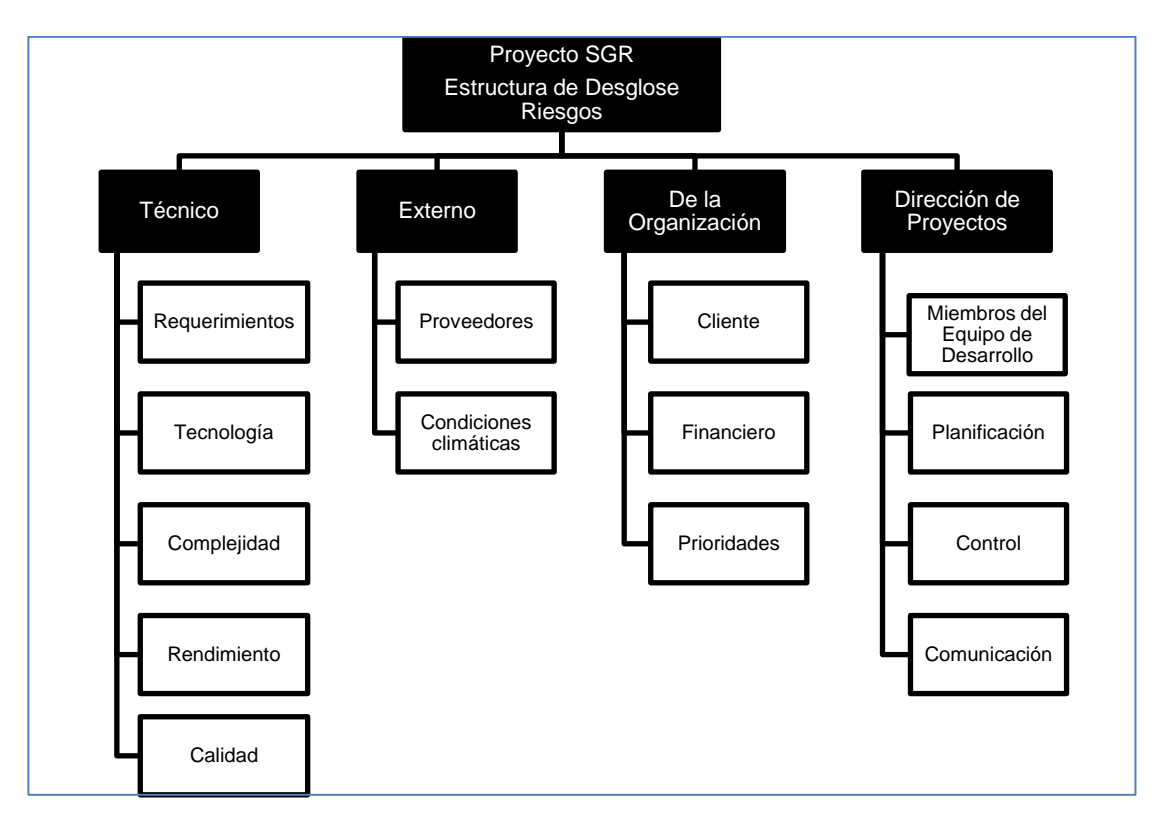

**Fuente: internet**

#### **Categorías, Criterios para priorizar y levantar los riesgos**

Durante el seguimiento de los riesgos (Informe de Estado del Proyecto – Sección Riesgos), se llevara a cabo la categorización de los riesgos la cual estará basada en las fases del ciclo de vida. Para esta categorización se asignara a cada riesgo identificado la fase del ciclo de vida del proyecto **(Diseño adaptado al cliente, Diseño adaptado a la construcción, Software Producido, Pruebas del cliente, Puesta en Marcha)** en la cual se identificó

El siguiente cuadro muestra los valores en donde se puede identificar y priorizar los riesgos del proyecto, la cual resulta del cálculo de multiplicar el valor del nivel de probabilidad del impacto (Baja = 0.25, Media = 0.50 y Alta = 0.75) por el valor del nivel de impacto (10, 40, 80). Si analizar el ejemplo descrito en el punto 11.4.2 el valor es 60, considerado como un riesgo con prioridad alta por encontrarse en la zona de color rojo.

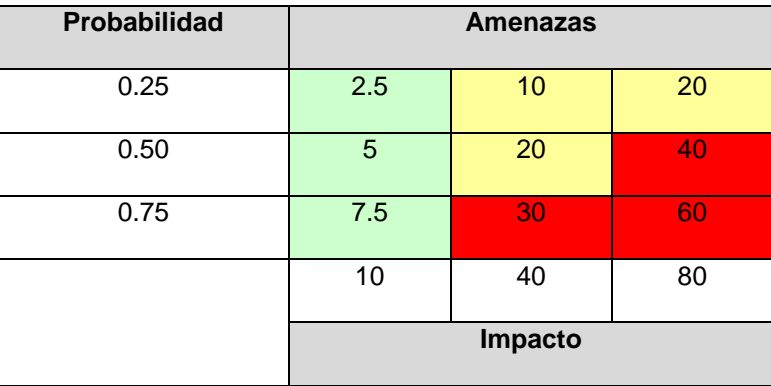

#### **PRIORIZACIÓN DE RIESGOS**

**Rojo:** Prioridad Alta

**Amarillo:** Prioridad Media

**Verde:** Prioridad Baja

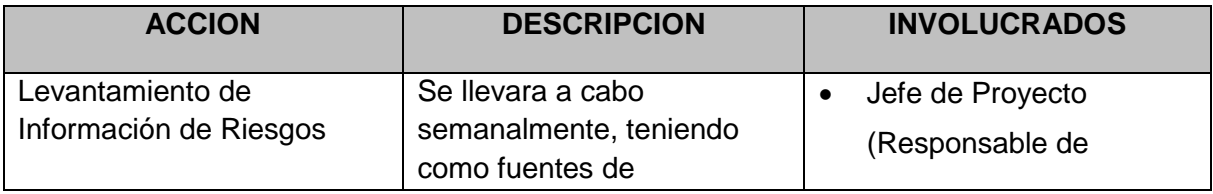

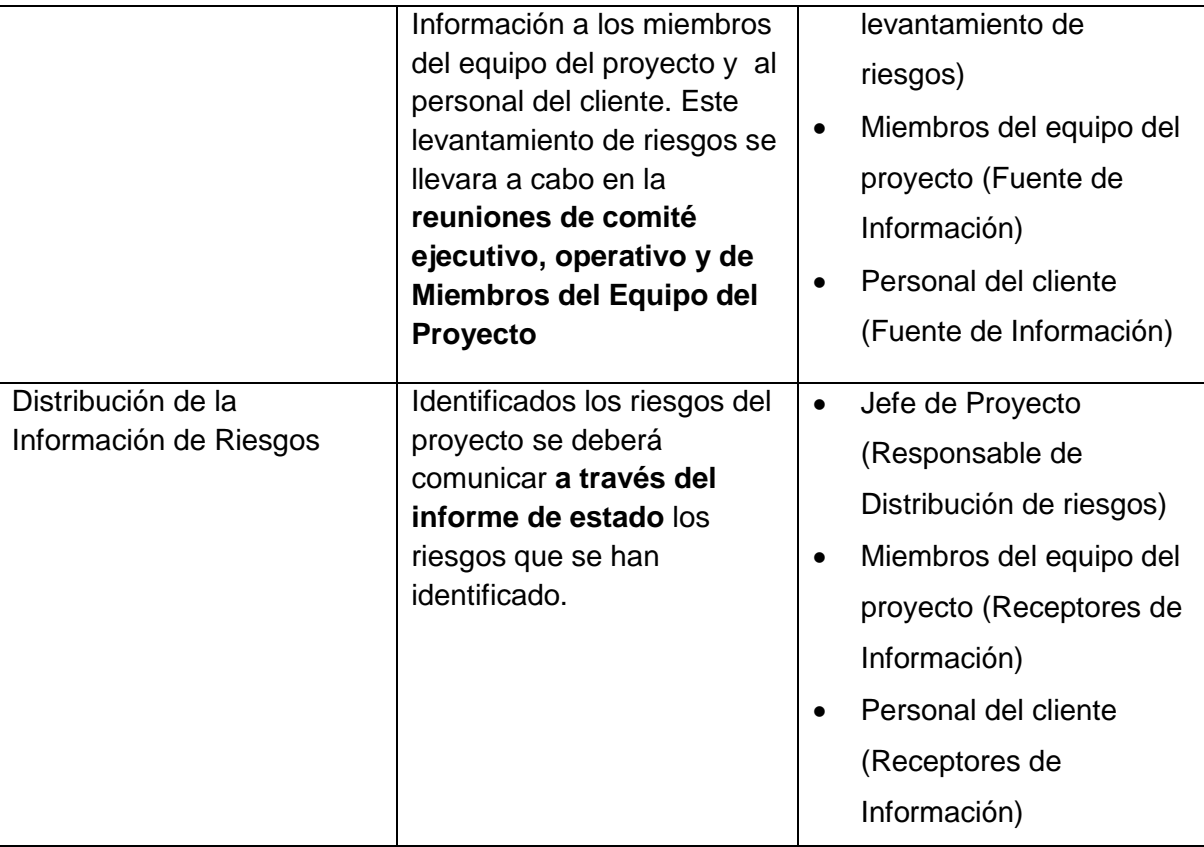

### **Estrategias para la respuesta de los riesgos**

.

Existen cuatro estrategias de respuesta al riesgo:

**1. Transferencia.** A veces lo que un riesgo es en una parte del proyecto, no lo es en otra parte, por lo que puede trasladarse a otra parte.

La transferencia del riesgo, consiste en buscar transferir sus consecuencias a un tercero, junto con la responsabilidad de la respuesta al riesgo. Transferir el riesgo es simplemente dar la responsabilidad de su gestión a otro, pero no lo elimina. Lo que se busca es que el tercero pueda tener experiencia particular que le permita ejecutar el trabajo, como por ejemplo si no se tiene personal experto para la ejecución del testeo, entonces es preferible contratar a un proveedor que tenga la experiencia de realizar esa actividad.

**2. Mitigación.** En la mayoría de los casos, este es el enfoque que se toma para combatir al riesgo. La mitigación busca reducir la probabilidad y/o impacto de un evento de riesgo adverso, a un nivel aceptable.

**3. Evasión.** La evasión del riesgo consiste en no realizar actividades arriesgadas para proteger los objetivos del proyecto.

Pueden ser ejemplos de evasión el reducir el alcance para evitar actividades de alto riesgo, agregar recursos a tiempo, adoptar una aproximación familiar en vez de una innovativa, o evitar un subcontratista no conocido.

**Aceptación.** Esta técnica indica que el equipo del proyecto ha decidido no cambiar el plan del proyecto para manejar un riesgo o no es capaz de identificar una estrategia de respuesta apropiada. Para una mejor elección se divide en dos categorías:

**Aceptación Activa.** Puede incluir el desarrollo de un plan de contingencia a ejecutar, por si el riesgo ocurriera**.**

**Aceptación Pasiva.** No requiere acción, dejando al equipo del proyecto tratar los riesgos conforme se conviertan en problemas.

# **Identificación, Seguimiento y Control de Riesgos**

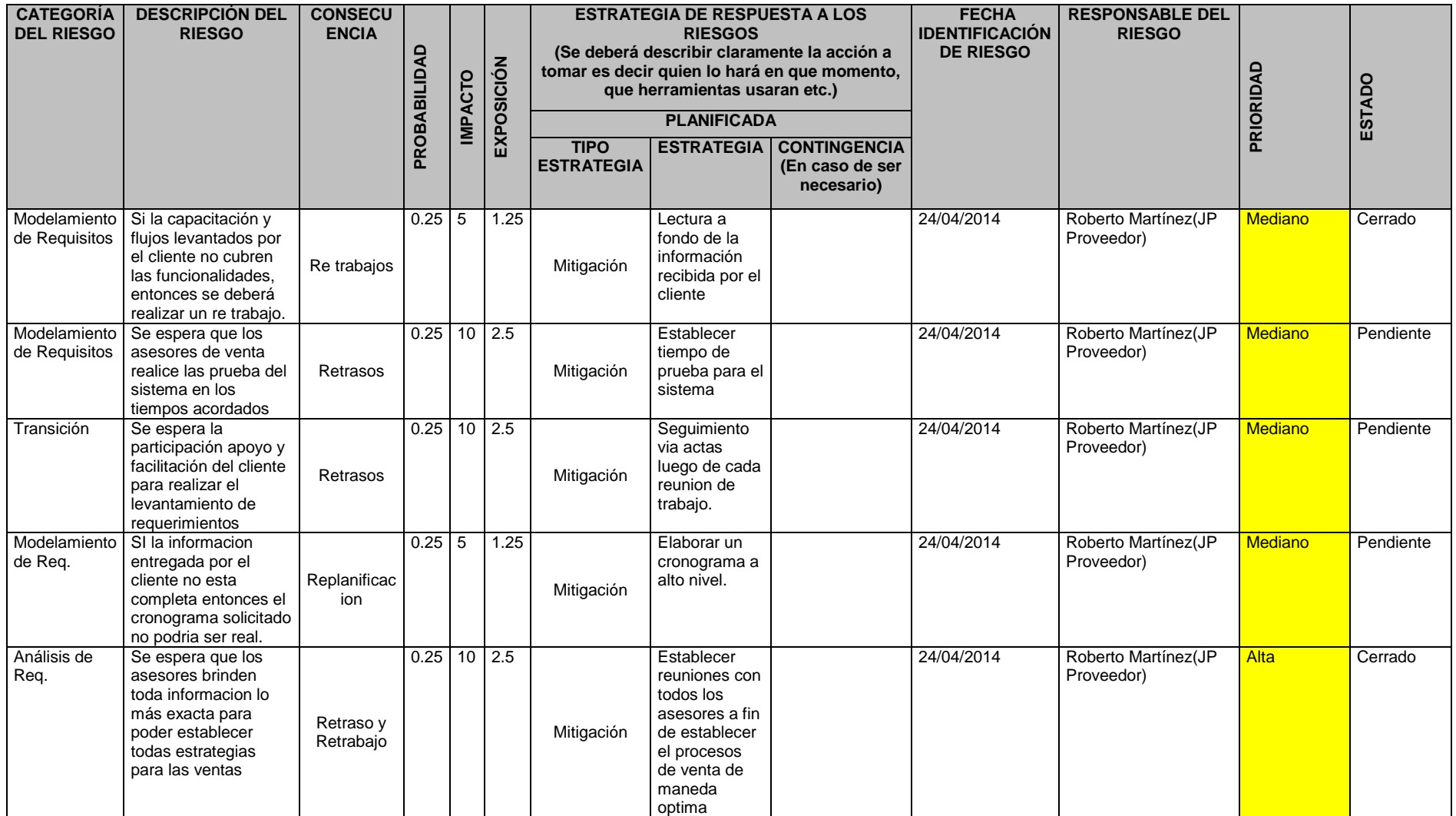

# *H. Adquisiciones*

# **Recursos adquiridos**

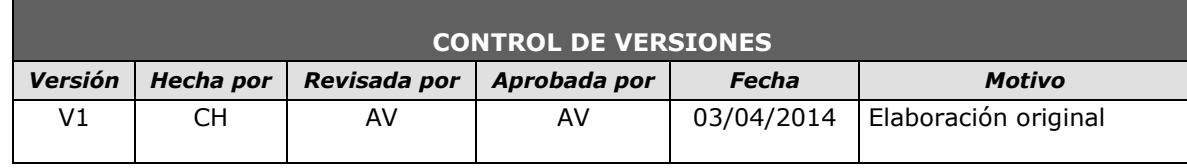

Formato 8: Adquisiciones

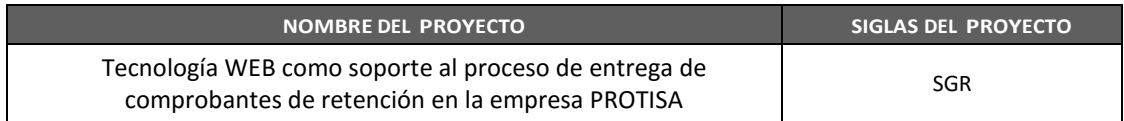

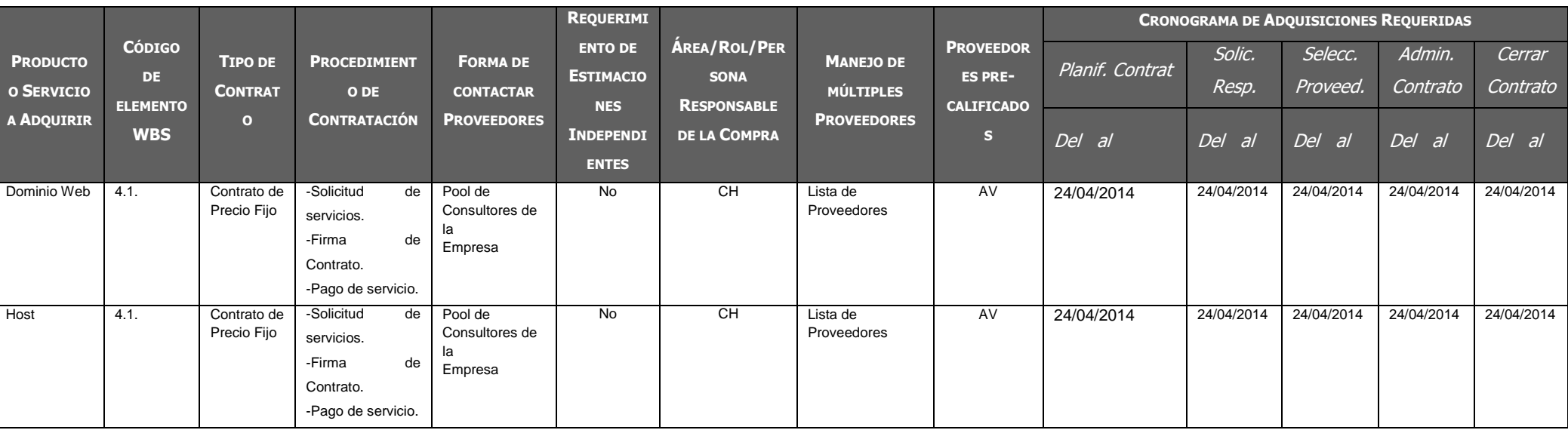

# **Seguimiento y control de las adquisiciones**

En la matriz anterior de controla y monitorea las adquisiciones del producto.

# *I. Interesados del Proyecto - Plan de Gestión de Interesados*

## **Interesados del Proyecto**

## **REGISTRO DE INTERESADOS**

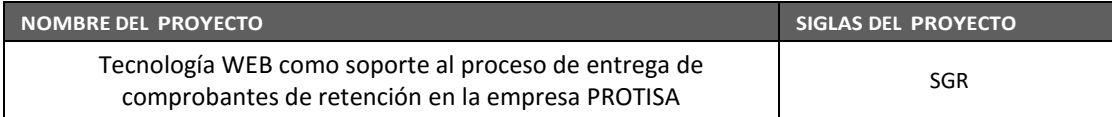

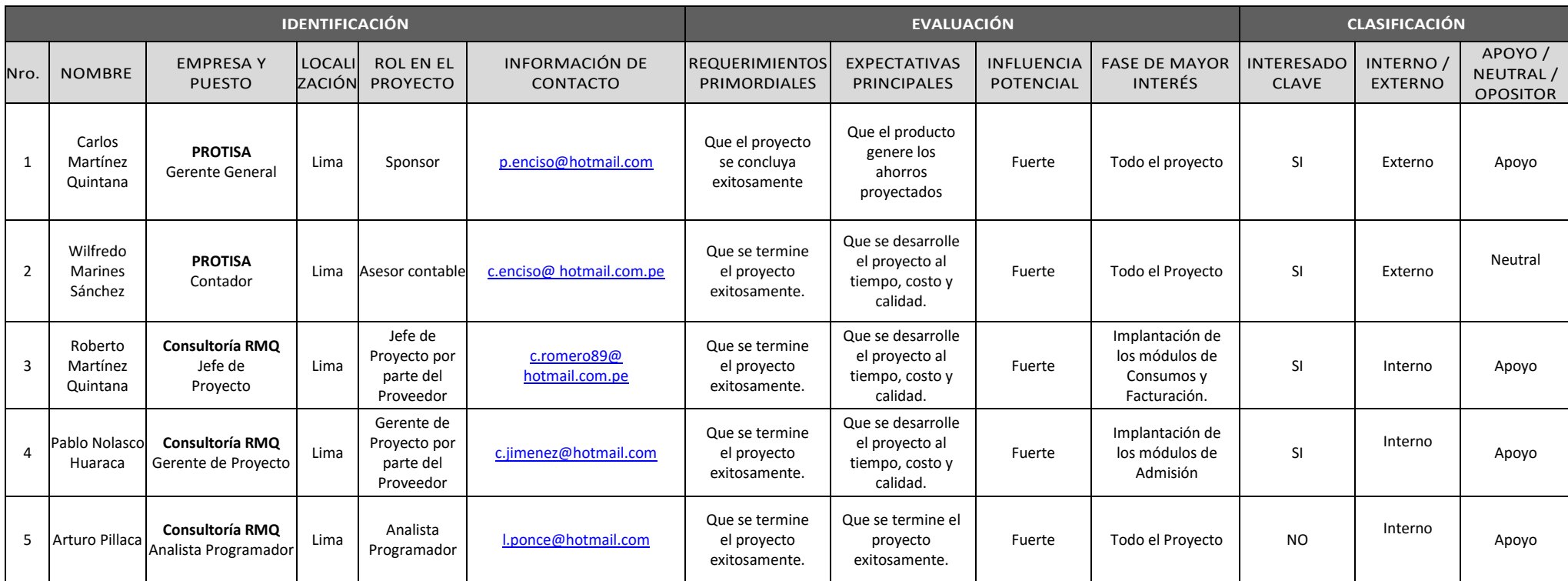

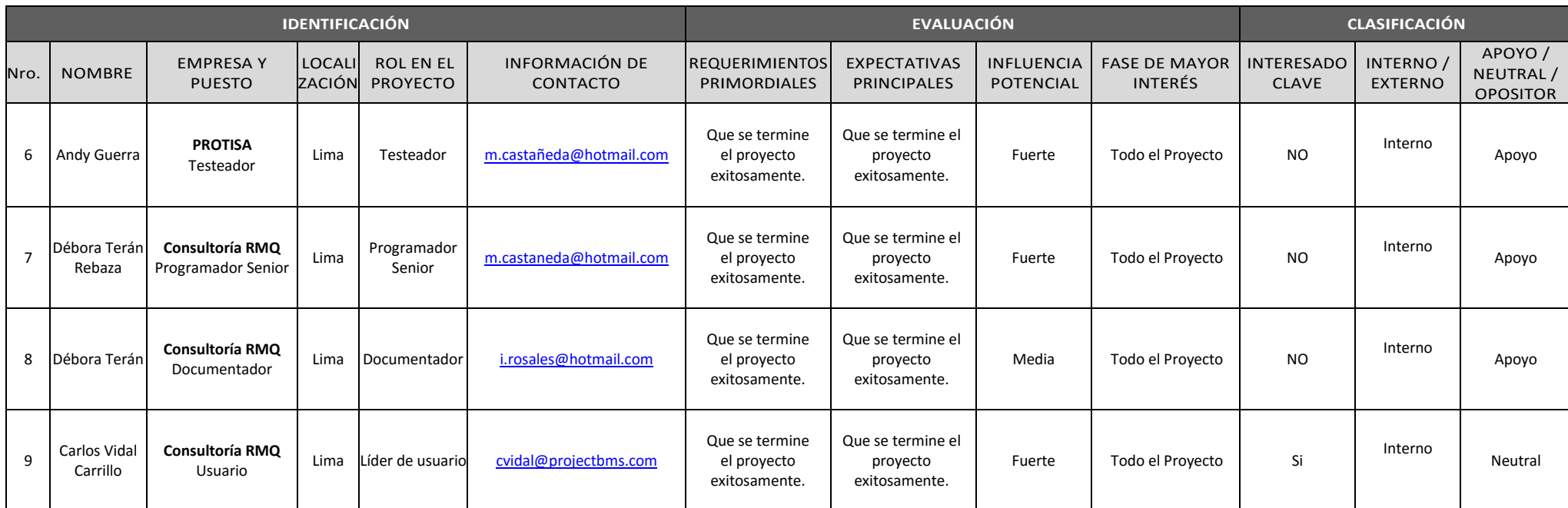

93
# **Equipos de Trabajo del Proyecto**

# **REGISTRO DE INTERESADOS**

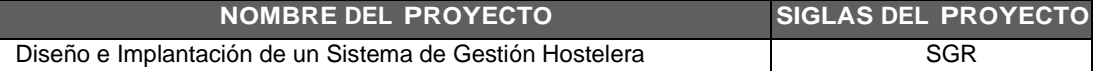

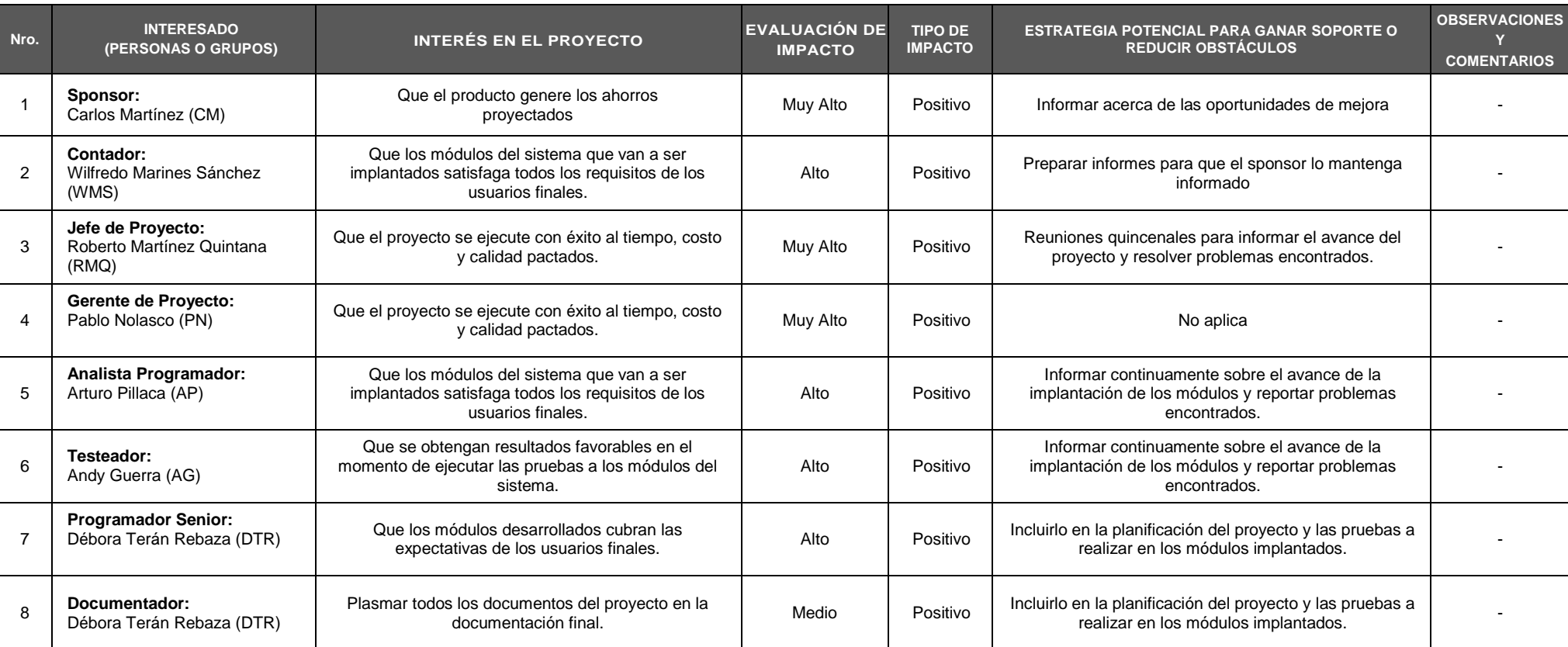

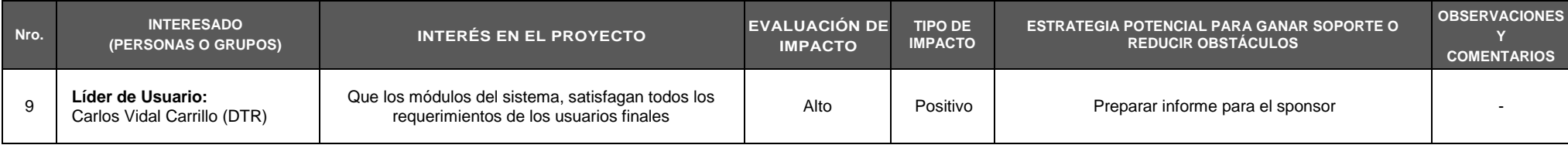

# **Reuniones del Proyecto**

- Reunión de Comité Ejecutivo: Mensual
- Reunión de Comité Operativo: Semanal
- Reunión Equipo el Proyecto de SGR : Semanal

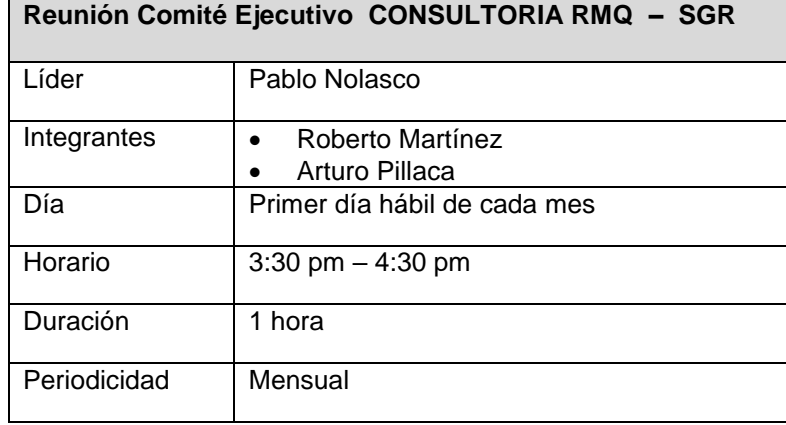

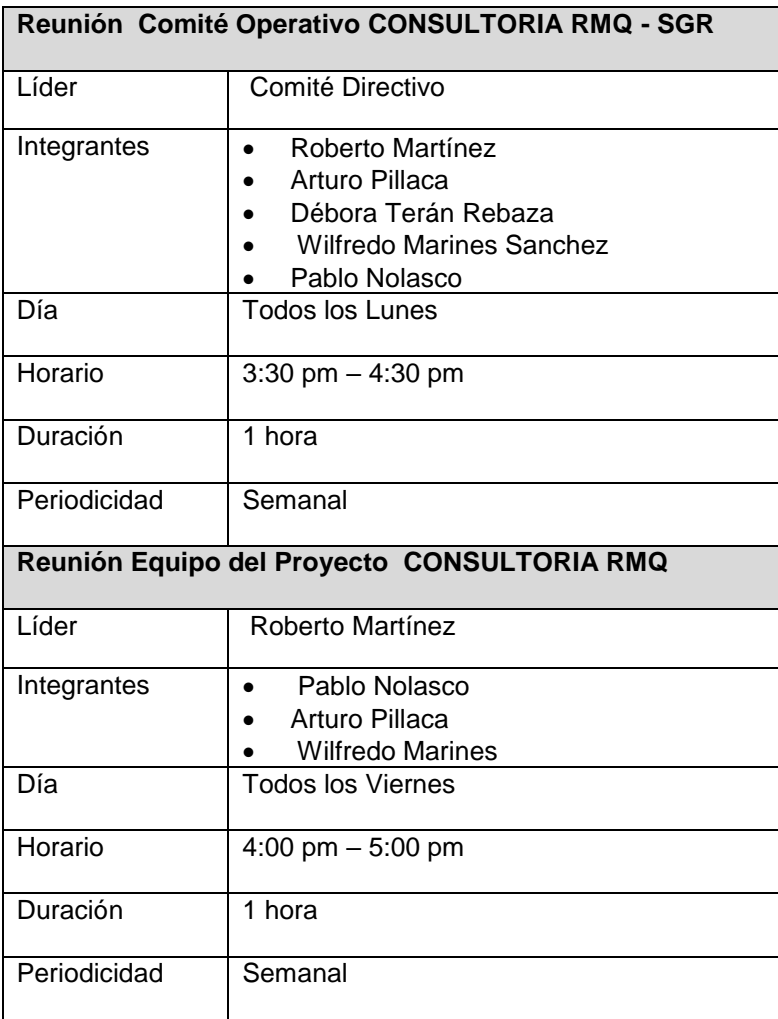

# **3.2. Ingeniería del Proyecto**

### **3.2.1. Concepción**

### *A. Especificación de Requerimientos de Software*

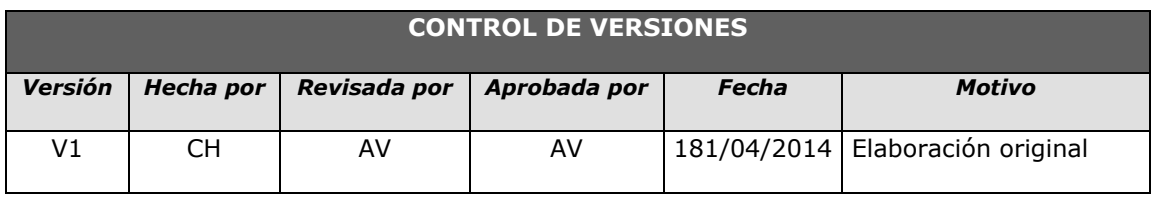

#### **Documento de especificación de Requisitos**

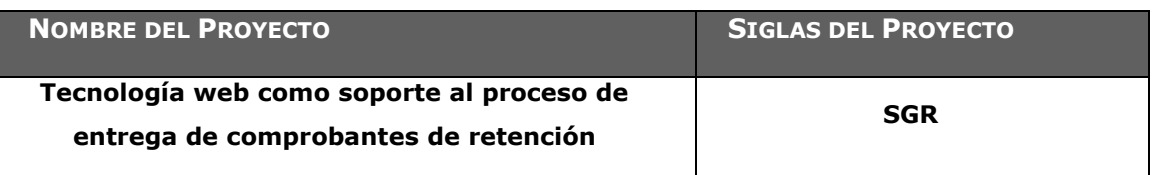

### **INTRODUCCIÓN**

El presente documento describe los requerimientos generales del proyecto (SGR) – Sistema de Gestión de Retenciones de tal manera que garantice el éxito del proyecto. Estos requerimientos han sido refinando o adicionando como consecuencia de cada iteración dentro del proceso de levantamiento de información (con participación conjunta de los involucrados).

### **ALCANCE**

El alcance principal de este documento es definir y administrar los requerimientos del proyecto, tomando en cuenta los requerimientos funcionales y no funcionales, la infraestructura, las herramientas de software, flujos de trabajo y/o actividades involucrados. La información que se presenta en este documento ha sido extraída de las Bases del Proyecto, Plan de Gestión de Proyecto y de las sesiones por Chat y/o intercambio de e-mails con el cliente durante la fase de Análisis de los requerimientos

# **DIAGRAMA DE CONTEXTO**

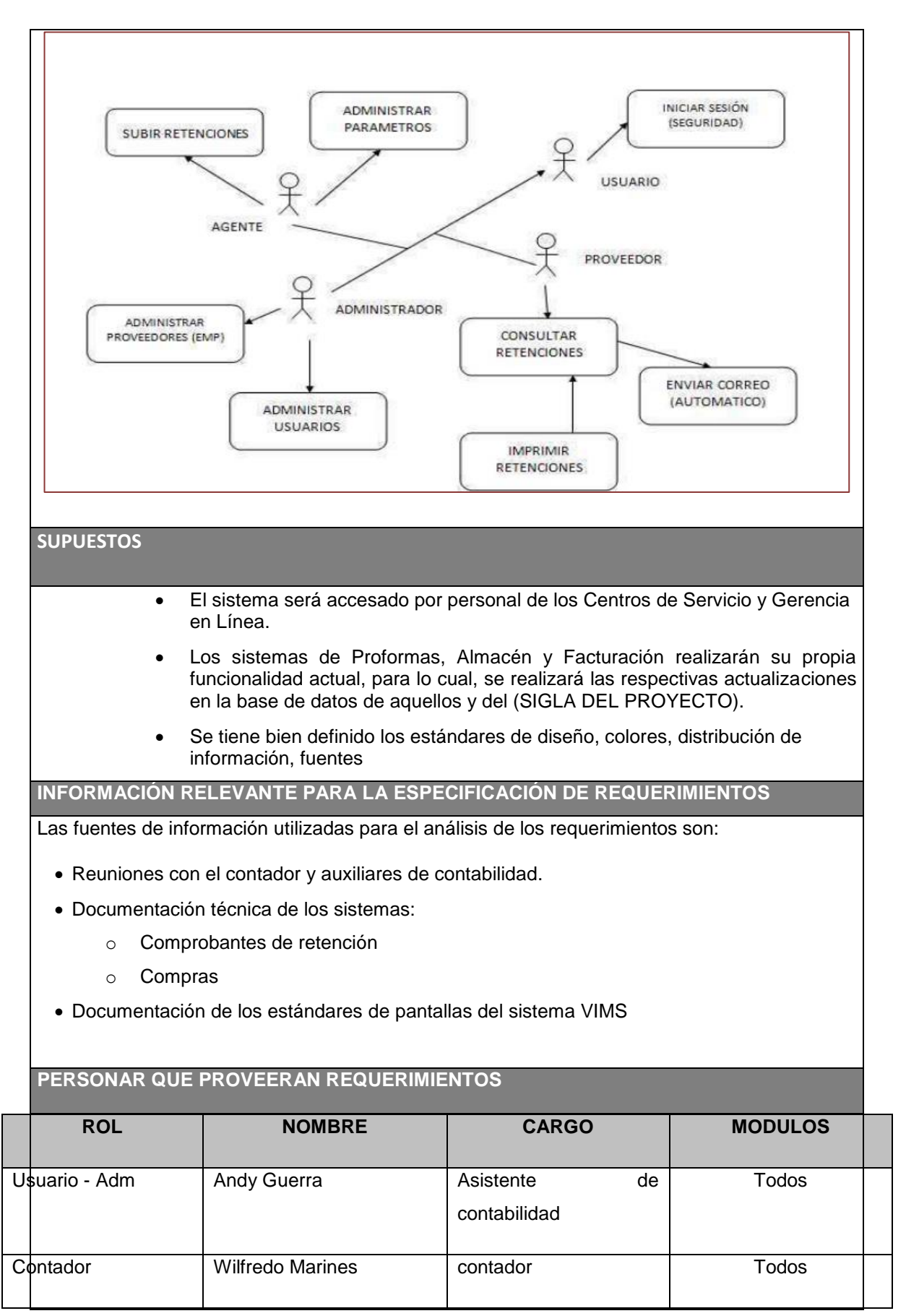

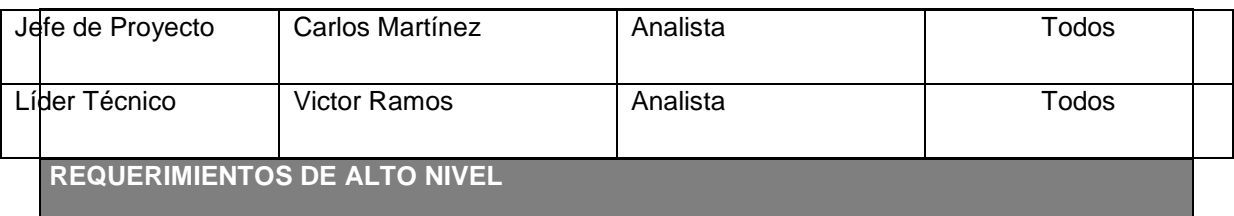

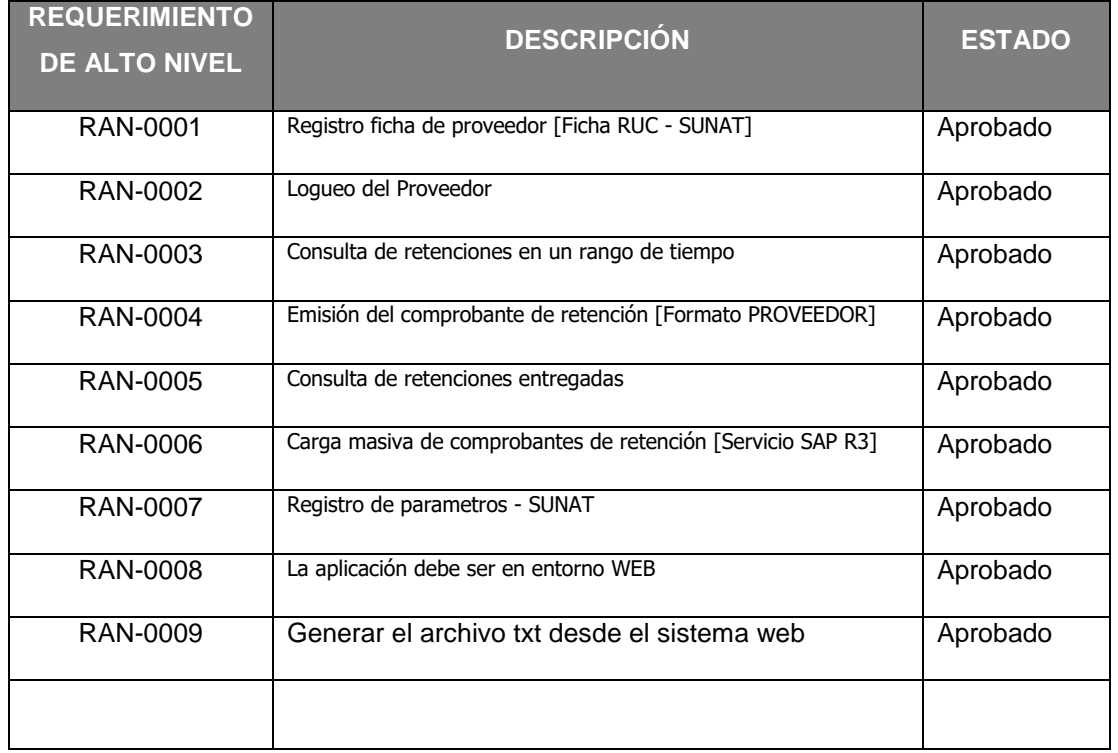

# **REQUERIMIENTOS FUNCIONALES**

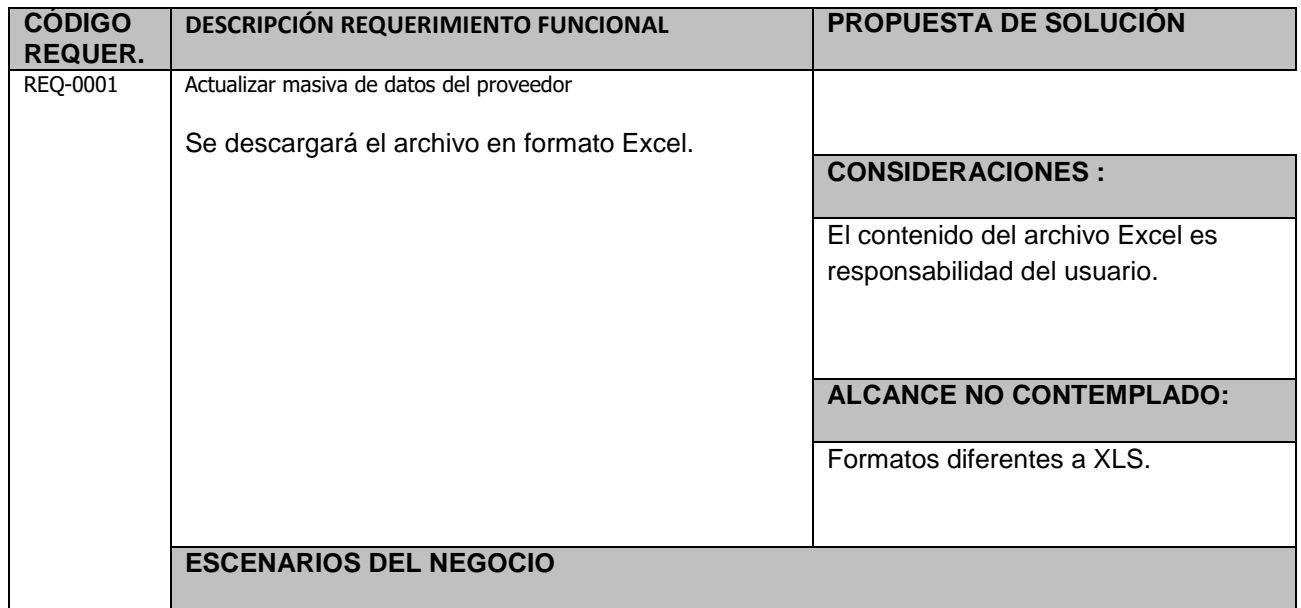

99

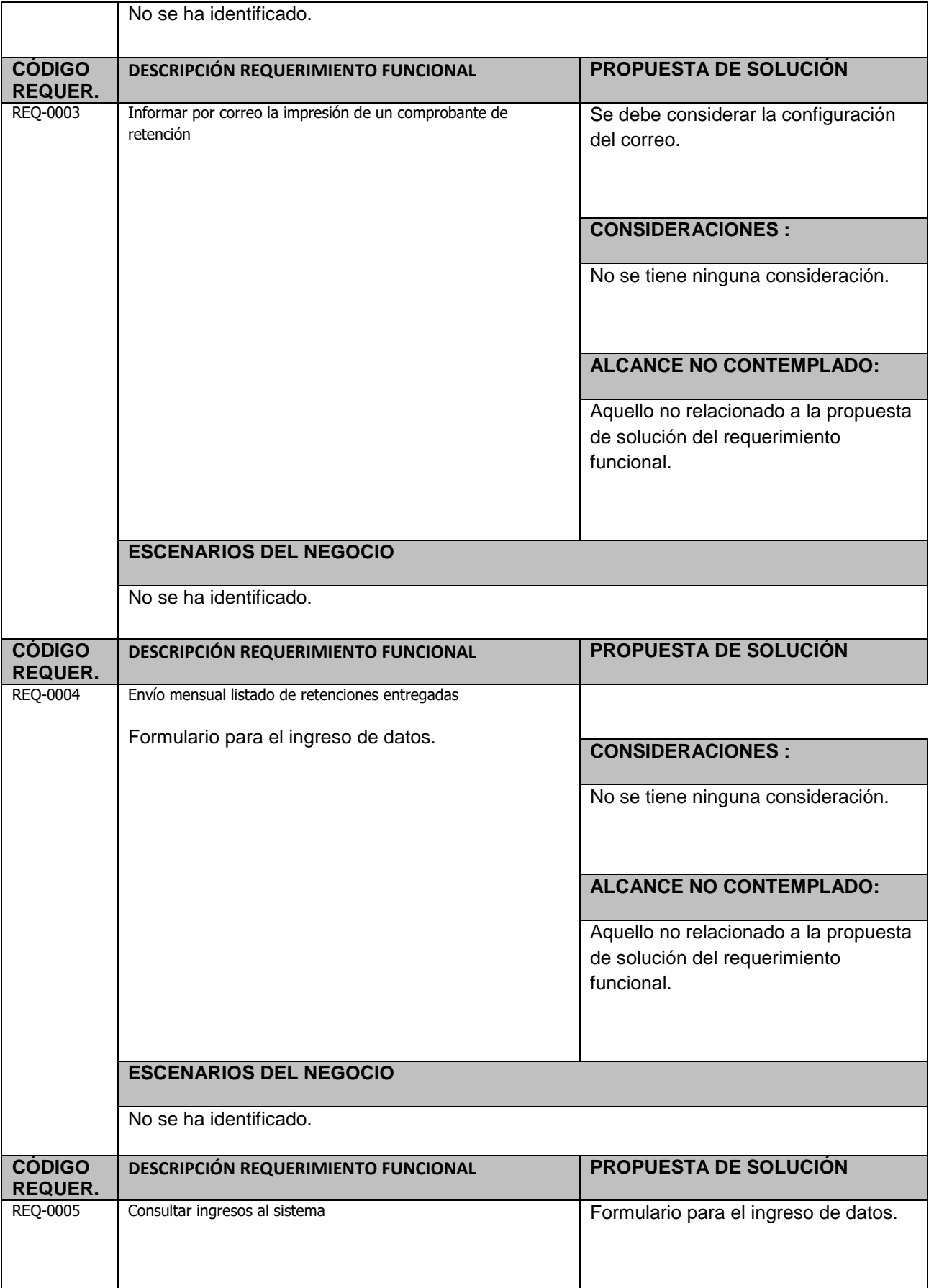

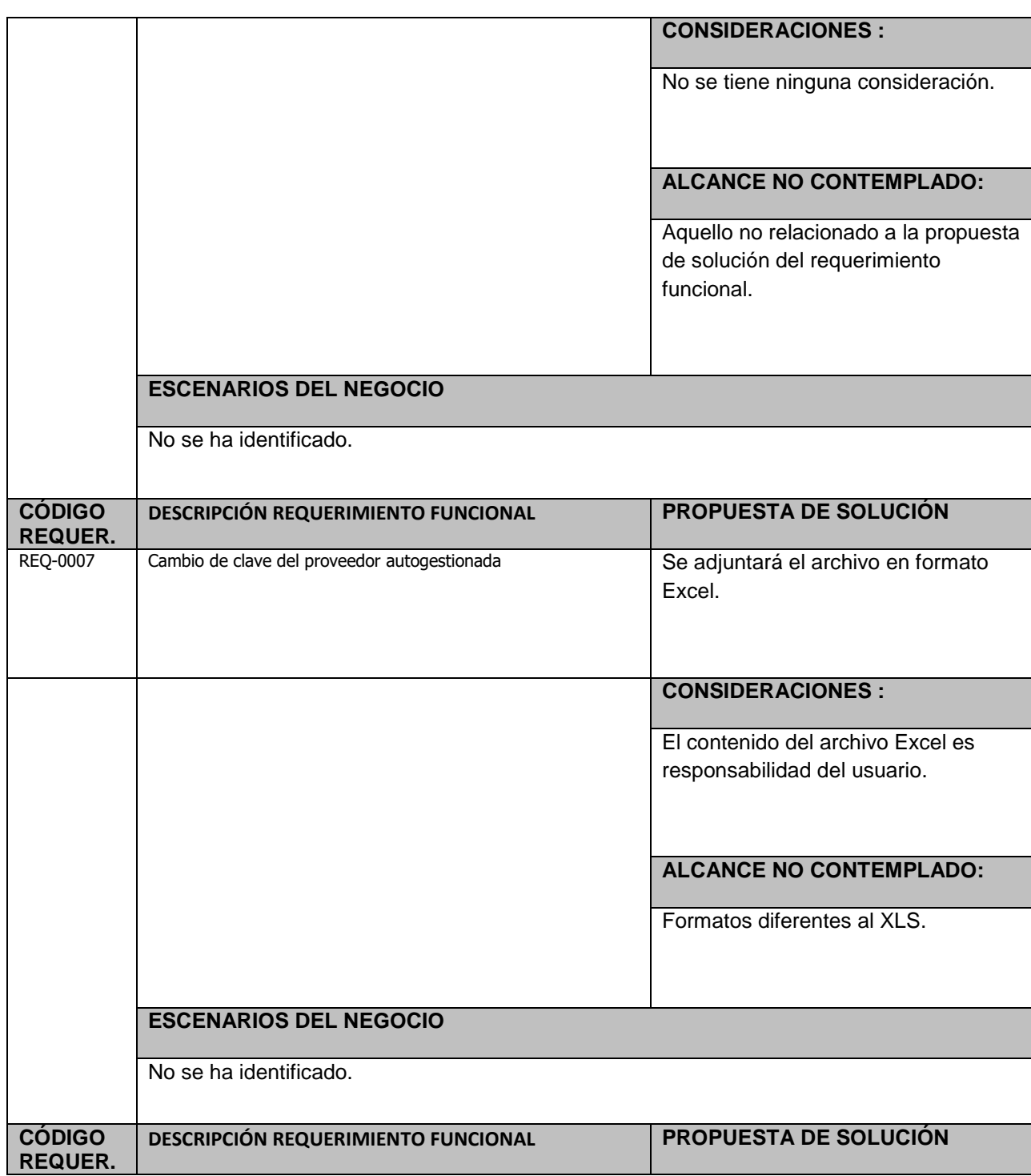

# **REQUERIMIENTOS NO FUNCIONALES**

A continuación se muestra los requerimientos no funcionales que el sistema SGR tomará en cuenta para su desarrollo. El orden secuencial y correlativo se especifica en el archivo Mtriz\_Rqurmntos (Nombres Empresa Cliente). Xls base para complementar los siguientes puntos:

# **REQUERIMIENTOS DE INTERFACES DE USUARIO**

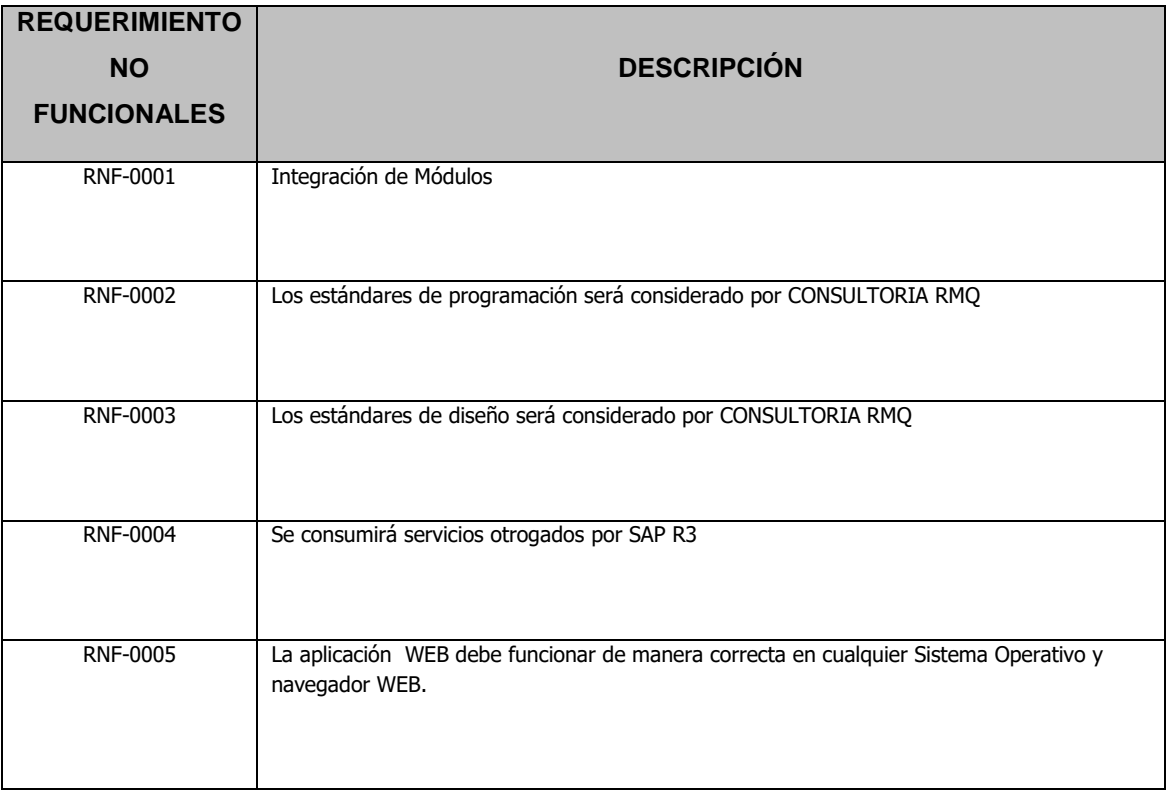

# **REQUERIMIENTOS E INTERFACES DE HARDWARE**

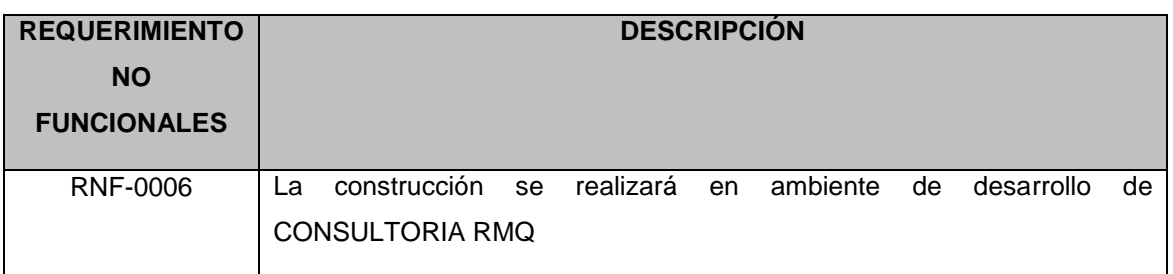

# **REQUERIMIENTOS E INTERFACES DE SOFTWARE**

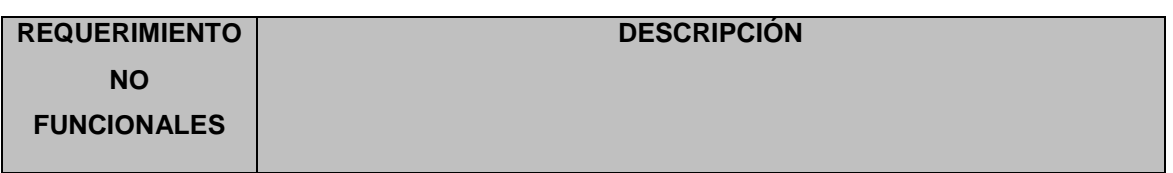

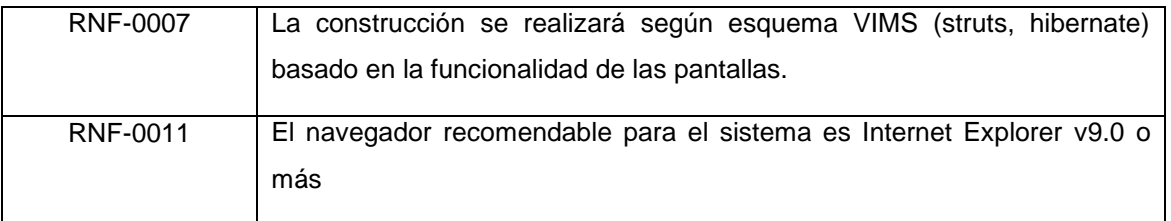

# **REQUERIMIENTOS E INTERFACES DE COMUNICACIÓN**

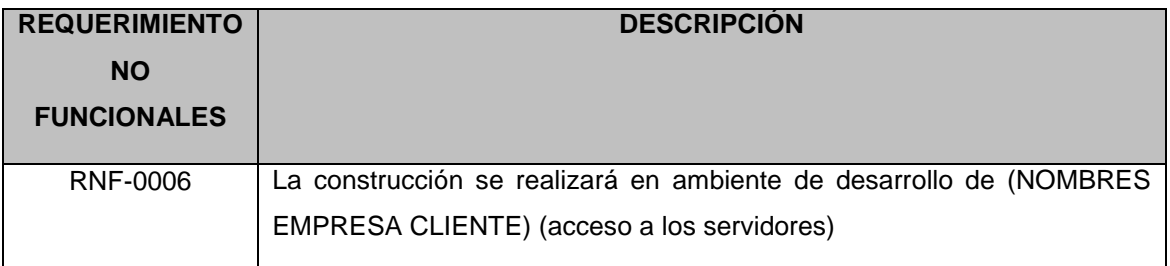

# **REQUERIMIENTOS E INTERFACES DE USABILIDAD**

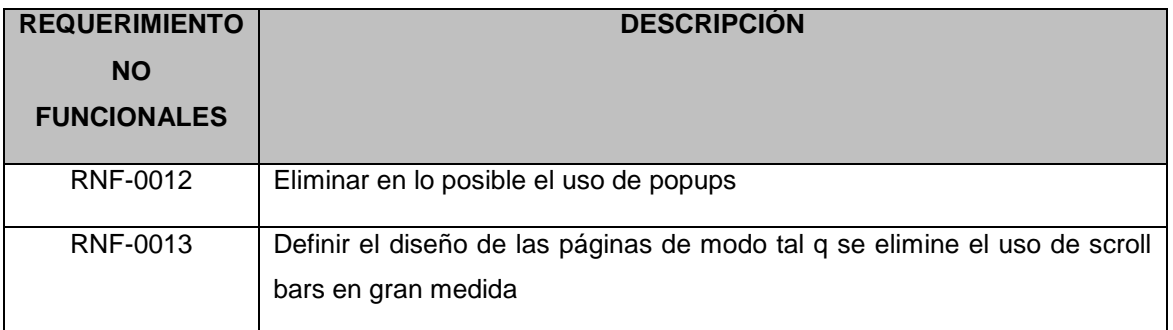

# **REQUERIMIENTOS DE PERFORMANCE**

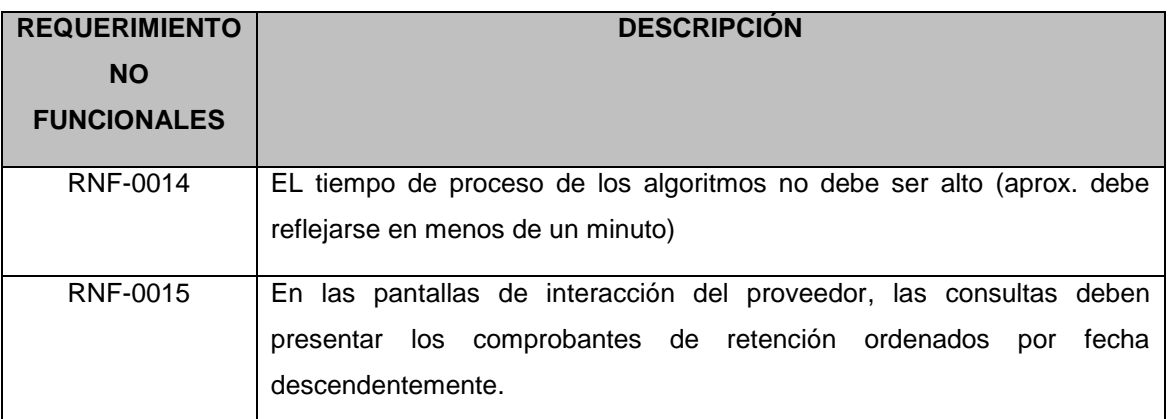

# **REQUERIMIENTOS OPERACIONELES**

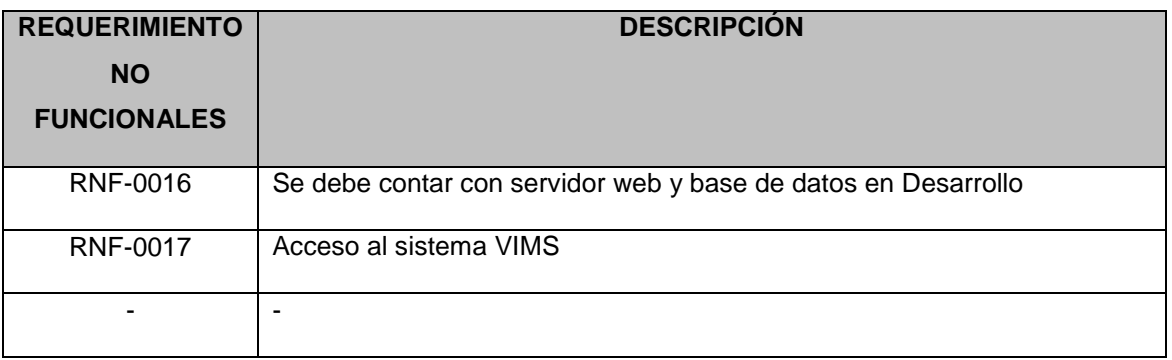

# **REQUERIMIENTOS DE MANTENIBILIDAD Y PORTABILIDAD**

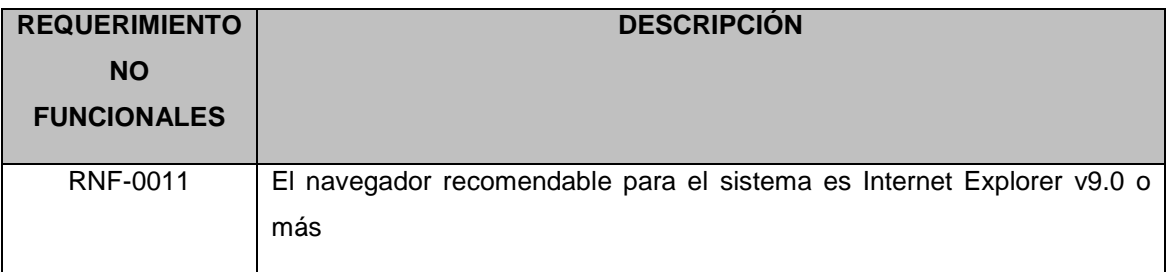

# **REQUERIMIENTOS DE SEGURIDAD**

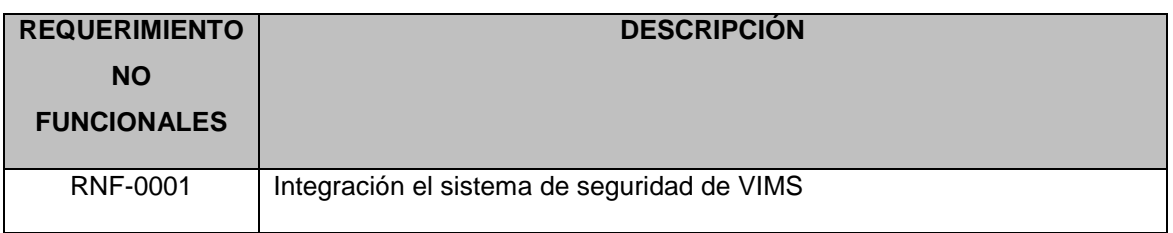

# **REQUERIMIENTOS LEGALES**

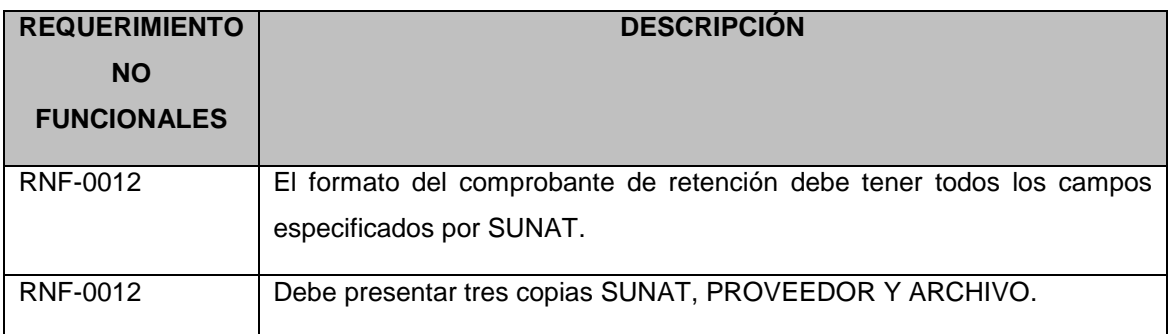

# **FIRMA Y APROBACIÓN**

Para dar la conformidad al presente documento, se requiere las firmas de las personas indicadas a continuación:

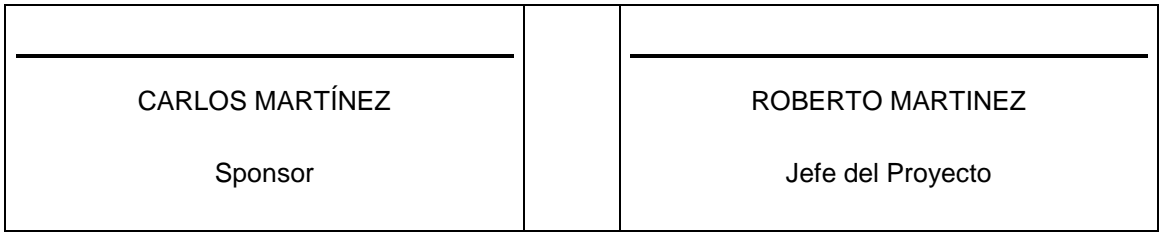

# *B. Definición de actores*

Para este caso el conjunto de roles detectados se corresponde con el conjunto de actores del sistema.

**Gráfico 17 – Definición de actores**

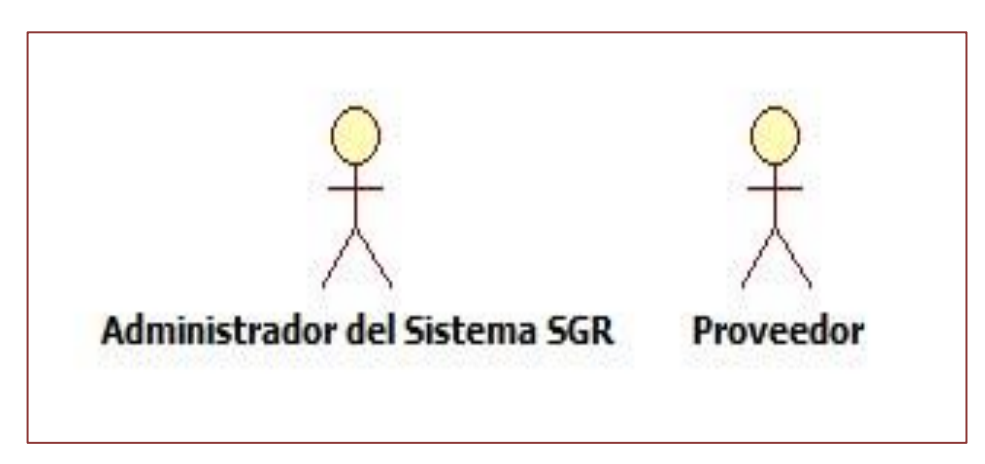

Fuente: el autor

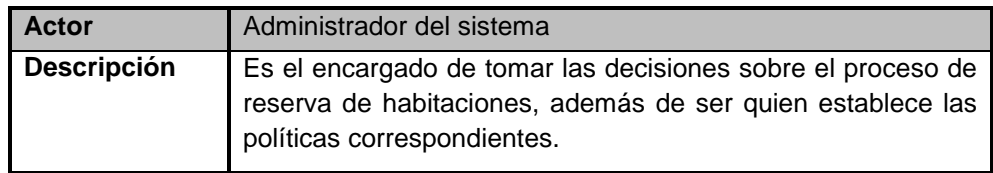

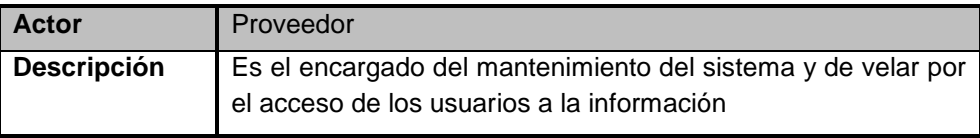

# *C. Casos de Uso y Grupos funcionales del Sistema*

Existen numerosas propuestas para organizar el modelo de casos de uso, en este caso se utiliza la agrupación basada en las áreas que participan en el proceso de registro de clientes. Para cada área, agruparemos los casos de uso según la funcionalidad que puede invocar.

**Nombres y Apellidos:** Roberto Martínez Quintana **Rol:** Analista de Sistemas **Fecha de actualización:** 24/05/2014

| Código            | <b>Nombre</b>                     | Módulo                                 |
|-------------------|-----------------------------------|----------------------------------------|
| CUS <sub>09</sub> | Cargar archivo de retenciones     | ID1- Módulo de PROTISA - ADMINISTRADOR |
| CUS <sub>11</sub> | Generar Archivo de retenciones    | ID2- Módulo de PROVEEDORES             |
| CUS <sub>08</sub> | Mantenimiento de Parámetros       | ID1- Módulo de PROTISA - ADMINISTRADOR |
| CUS <sub>06</sub> | Mantenimiento de Proveedores      | ID1- Módulo de PROTISA - ADMINISTRADOR |
| CUS <sub>04</sub> | Mantenimiento de Usuarios         | ID1- Módulo de PROTISA - ADMINISTRADOR |
| CUS <sub>10</sub> | Cargar archivo de Proveedores     | ID1- Módulo de PROTISA - ADMINISTRADOR |
| CUS <sub>05</sub> | <b>Buscar Proveedor</b>           | ID1- Módulo de PROTISA - ADMINISTRADOR |
| CUS <sub>07</sub> | <b>Buscar Parámetros</b>          | ID1- Módulo de PROTISA - ADMINISTRADOR |
| CUS <sub>02</sub> | <b>Buscar Usuarios</b>            | ID1- Módulo de PROTISA - ADMINISTRADOR |
| CUS <sub>13</sub> | Listar retenciones por periodo    | $ID1 - ID2$                            |
| CUS <sub>14</sub> | Listar retenciones entregadas     | ID1- Módulo de PROTISA - ADMINISTRADOR |
| <b>CUS12</b>      | Buscar Comprobante de Retención   | $ID1 - ID2$                            |
| CUS <sub>15</sub> | Imprimir Comprobante de Retención | $ID1 - ID2$                            |
| CUS <sub>03</sub> | <b>Recuperar Password</b>         | ID2- Módulo de PROVEEDORES             |
| CUS <sub>01</sub> | Login del sistema                 | $ID1 - ID2$                            |

**Gráfico 18 – Casos de uso**

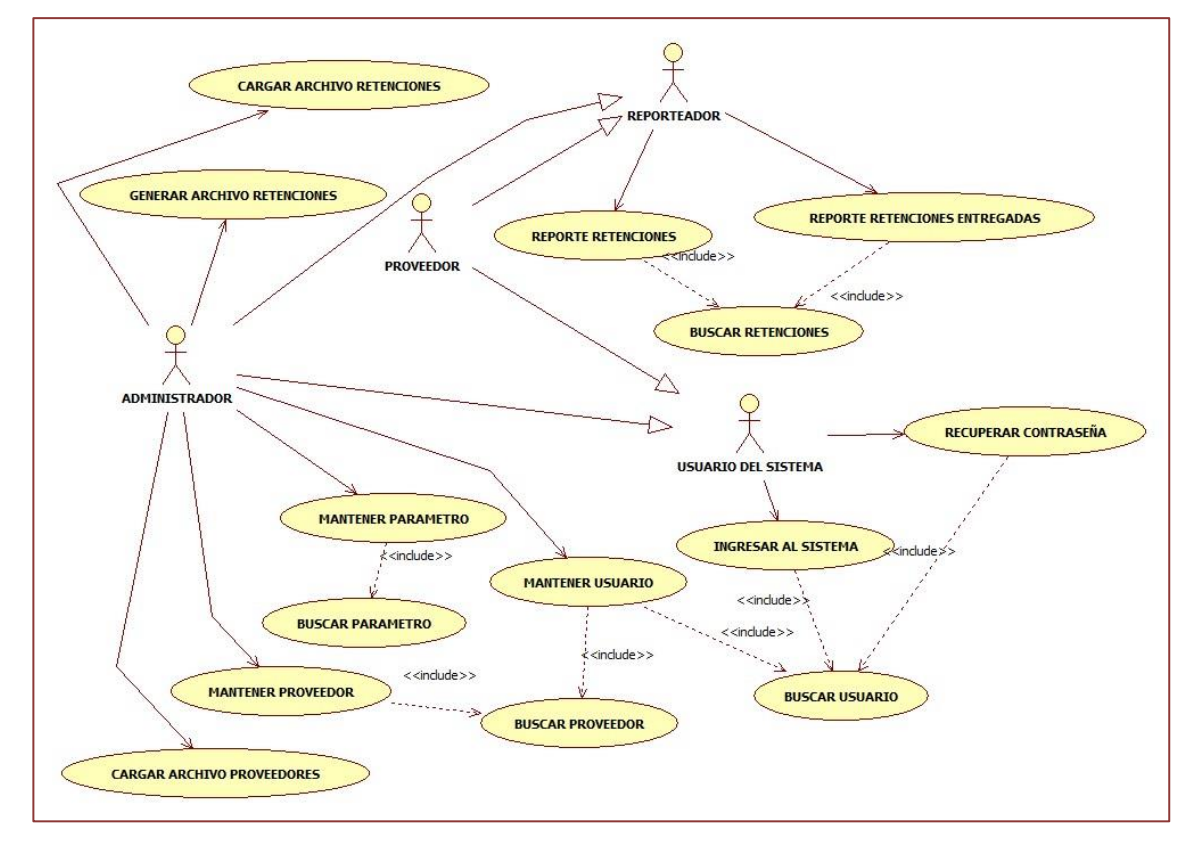

Fuente: el autor

Los casos de uso han sido agrupados como se puede apreciar en el siguiente gráfico:

#### *CUS01 – INGRESAR AL SISTEMA*

#### **1. Actores**

Usuario del Sistema.

#### **2. Breve Descripción**

El caso de uso permite el acceso al sistema, previa verificación del usuario solicitante.

#### **3. Flujo Básico de Eventos**

- 1. El caso de uso comienza cuando el usuario ingresa a la web del sistema o cuando selecciona la opción **"Iniciar Sesión"** de la interfaz **"Recuperar Contraseña"**.
- 2. El sistema muestra la interfaz "**Ingresar al Sistema"** con los campos "Código de usuario" y "Contraseña". Además, las opciones **"Iniciar Sesión"** y **"Olvidaste tu Contraseña?"**.
- 3. El usuario del sistema ingresa su usuario.
- 4. El usuario del sistema ingresa su contraseña.
- 5. El usuario del sistema selecciona la opción "Ingresar". **Incluye el CU "Buscar Usuario".**
- 6. El sistema valida datos.
- 7. El sistema verifica si el usuario que está ingresando es "Administrador" o "Proveedor".
- 8. El sistema muestra la página principal del sistema dependiendo del tipo de usuario ingresado.
- 9. El caso de uso termina.

#### **4. Sub Flujos**

Ninguno.

#### **5. Flujos Alternos**

#### **Usuario o contraseña incorrecta**

En el paso 6, si el sistema verifica que el usuario no se encuentra registrado, o que la contraseña es incorrecta, mostrará el mensaje "Usuario o contraseña inválidos."

#### **Usuario vacío**

En el paso 6, si el sistema verifica que no se ha ingresado el usuario,

mostrará mensaje "Debe ingresar su usuario".

# **Contraseña vacía**

En el paso 6, si el sistema verifica que no se ha ingresado la contraseña, mostrará mensaje "Debe ingresar su contraseña".

# **6. Precondiciones**

Tener el registro de los usuarios.

# **7. Post condiciones**

 El sistema almacena el código del usuario hasta que se cierre o expire su sesión.

# *CUS02 – BUSCAR USUARIO*

**1. Actores**

Ninguno

# **2. Breve Descripción**

El caso de uso permite buscar los datos del usuario solicitado.

# **3. Flujo Básico de Eventos**

- 1. El caso de uso comienza cuando es invocado por otro caso de uso.
- 2. Si el caso de uso que lo invocó, busca al usuario por correo electrónico, **ver Sub flujo "Buscar por correo".**
- 3. Si el caso de uso que lo invocó, busca al usuario por su usuario y contraseña de logueo, **ver Sub flujo "Buscar por usuario y contraseña".**
- 4. Si el caso de uso que lo invocó, busca todos los usuarios, **ver Sub flujo "Buscar todos los usuarios".**
- 5. Si el caso de uso que lo invocó, busca al usuario por su usuario, **ver Sub flujo "Buscar por usuario".**

# **4. Sub Flujos**

# **Buscar por correo**

- 1. El sistema obtiene el correo por el caso de uso que lo invocó.
- 2. El sistema busca los datos del usuario por el correo obtenido.
- 3. El sistema envía conformidad al caso de uso que lo invocó.
- 4. Finaliza el caso de uso.

# **Buscar por usuario y contraseña**

1. El sistema obtiene el usuario de logueo por el caso de uso que lo

invocó.

- 2. El sistema obtiene la contraseña logueo por el caso de uso que lo invocó.
- 3. El sistema busca los datos del usuario por el usuario y contraseña de logueo obtenido.
- 4. El sistema envía conformidad al caso de uso que lo invocó.
- 5. Finaliza el caso de uso.

### **Buscar todos los usuarios**

- 1. El sistema busca todos los datos de todos los usuarios existentes.
- 2. El sistema envía datos al caso de uso que lo invocó.
- 3. Finaliza el caso de uso.

# **Buscar por usuario**

- 1. El sistema obtiene el usuario por el caso de uso que lo invocó.
- 2. El sistema busca los datos del usuario obtenido.
- 3. El sistema envía datos al caso de uso que lo invocó.
- 4. Finaliza el caso de uso.

# **6. Flujos Alternos**

Ninguno.

# **7. Precondiciones**

Lista disponible de usuarios.

# **8. Post condiciones**

Datos enviados al caso de uso que invocó.

# *CUS03 – RECUPERAR CONTRASEÑA*

### **1. Actores**

Usuario del Sistema.

# **2. Breve Descripción**

El caso de uso permite recuperar la contraseña de cierto usuario.

# **3. Flujo Básico de Eventos**

- 1. El caso de uso comienza cuando el usuario selecciona la opción **"Olvidaste tu Contraseña?"** de la interfaz **"Ingresar al Sistema"**.
- 2. El sistema muestra la interfaz **Recuperar Contraseña"** con los campos "correo electrónico". Además, la opción **"Enviar".**
- 3. El usuario del sistema ingresa su correo electrónico registrado en el

sistema.

- 4. El usuario del sistema selecciona la opción "Enviar". **Incluye el CU "Buscar Usuario".**
- 5. El sistema valida datos.
- 6. El sistema envía contraseña de usuario al correo ingresado.
- 7. El caso de uso termina.

#### **4. Sub Flujos**

Ninguno.

### **5. Flujos Alternos**

#### **Correo incorrecto**

En el paso 5, si el sistema verifica que el correo electrónico ingresado no se encuentra registrado para ningún usuario, mostrará mensaje "Su correo electrónico no se encuentra registrado o es incorrecto".

#### **Correo vacío**

En el paso 5, si el sistema verifica que no se ha ingresado el correo electrónico, mostrará mensaje "Debe ingresar su correo electrónico".

#### **6. Precondiciones**

Tener el registro de los usuarios.

#### **7. Post condiciones**

El sistema envía contraseña al correo electrónico solicitado.

#### *CUS04 – MANTENER USUARIO*

#### **1. Actores**

Administrador.

#### **2. Breve Descripción**

El caso de uso permite realizar el mantenimiento de usuarios.

#### **3. Flujo Básico de Eventos**

- 1. El caso de uso comienza cuando el Administrador selecciona la opción **"Usuarios"** de la pestaña **"Mantenimiento"** de la barra de Navegación.
- 2. El sistema muestra la interfaz **"Registrar Usuario"** con los campos "Proveedor" (deshabilitado), "Usuario", "Contraseña", "Email", una lista desplegable "Tipo" (Administrador / Proveedor), dos opciones de "Buscar Proveedor" y "Verificación de Usuario". Además, las opciones **"Nuevo",**

# **"Registrar", "Registrar Usuario"** y **"Editar Usuario".**

- 3. El Administrador selecciona la opción de buscar proveedor. **Incluye el CU "Buscar Proveedor".**
- 4. El sistema muestra código y razón social del proveedor seleccionado.
- 5. El Administrador ingresa Usuario.
- 6. El Administrador selecciona opción de verificación de usuario. **Incluye el CU "Buscar Usuario".**
- 7. El sistema valida Usuario.
- 8. El Administrador ingresa Contraseña.
- 9. El Administrador ingresa email.
- 10. El Administrador selecciona Tipo.
- 11. El Administrador selecciona la opción "Registrar".
- 12. El sistema valida datos.
- 13. El sistema obtiene fecha del sistema.
- 14. El sistema registra nuevo Usuario y muestra mensaje "Usuario registrado correctamente".
- 15. Si el Administrador selecciona la opción "Nuevo", ver Sub Flujo "Nuevo Usuario".
- 16. Si el Administrador selecciona la opción "Registrar Usuario", se repiten los pasos del 2 al 15.
- 17. Si el Administrador selecciona la opción "Editar Usuario", ver Sub Flujo "Editar Usuario".
- 18. El caso de uso Finaliza.
- **4. Sub Flujos**

# **Nuevo**

- 1. El sistema limpia todos los campos.
- 2. El caso de uso finaliza.

# **Editar Usuario**

- 1. El sistema muestra la interfaz **"Editar Usuario"**, que posee grilla cargada con todos los usuarios registrados con los siguientes campos: Opción "Seleccionar", "Código de Usuario", "Contraseña", "Proveedor", "Email", "Fecha de Registro" y "Tipo". Además de las opciones "Modificar" y "Eliminar". **Incluye el CU "Buscar Usuario".**
- 2. El Administrador selecciona un Usuario de la grilla.
- 3. El sistema actualizará el color del fondo de la fila del usuario seleccionado.
- 4. Si el Administrador selecciona la opción "Modificar", ver Sub Flujo "Modificar Usuario".
- 5. Si el Administrador selecciona la opción "Eliminar", ver Sub Flujo "Eliminar Usuario".
- 6. El caso de uso finaliza.

### **Modificar Usuario**

- 1. El sistema muestra la interfaz **"Modificar Usuario"** con los siguientes campos: "Usuario" (deshabilitado), "Contraseña", "Email" y "Tipo". Además, la opción "Grabar".
- 2. El sistema carga los datos del usuario seleccionado. **Incluye el CU "Buscar Usuario".**
- 3. El Administrador ingresa nueva Contraseña.
- 4. El Administrador ingresa nuevo email.
- 5. El Administrador selecciona nuevo Tipo.
- 6. El Administrador selecciona la opción "Grabar".
- 7. El sistema actualiza los datos del usuario.
- 8. El sistema cierra la interfaz y el caso de uso finaliza.

# **Eliminar Usuario**

- 1. El sistema elimina usuario seleccionado.
- 2. El sistema actualiza grilla.
- 3. El caso de uso finaliza.

# **5. Flujos Alternos**

# **Datos Incompletos**

En el paso 12 del flujo básico, si el sistema verifica que no se han ingresado todos los campos, mostrará mensaje "Debe ingresar completar los campos vacíos".

#### **Usuario no verificado**

En el paso 12 del flujo básico, si el sistema detecta que no se ha verificado el usuario ingresado, mostrará mensaje "Debe verificar si ese usuario está habilitado".

### **6. Precondiciones**

- Tener el registro de los usuarios.
- El usuario debe estar logueado.

#### **7. Post condiciones**

- El sistema graba nuevo usuario.
- El sistema actualiza datos de usuario.
- El sistema elimina usuario.

### *CUS05 – BUSCAR PROVEEDOR*

#### **1. Actores**

Administrador

#### **2. Breve Descripción**

El caso de uso permite buscar los datos del proveedor solicitado.

#### **3. Flujo Básico de Eventos**

- 1. El caso de uso comienza cuando el Administrador selecciona la opción de buscar proveedor en la interfaz "Mantener Usuario" o cuando es invocado por otro caso de uso.
- 2. Si el caso de uso es iniciado por el Administrador, **ver Sub flujo "Buscar por actor".**
- 3. Si el caso de uso que lo invocó, busca proveedores por RUC o Razón Social, **ver Sub flujo "Buscar por filtro".**
- 4. Si el caso de uso que lo invocó, busca todos los proveedores, **ver Sub flujo "Buscar todos los proveedores".**
- 5. Si el caso de uso que lo invocó, busca al proveedor por su código, **ver Sub flujo "Buscar por código".**
- **4. Sub Flujos**

#### **Buscar por actor**

- 1. El sistema muestra la interfaz **"Buscar Proveedor"** que posee una grilla cargada con todos los proveedores registrados, con los siguientes campos: Opción "Seleccionar", "Código", "Ruc" y "Razón Social". Además, una campo "Búsqueda". **Incluye CU "Buscar Proveedor".**
- 2. El Administrador ingresa búsqueda en base al RUC y Razón Social de los proveedores.
- 3. El Administrador selecciona la tecla "Enter".
- 4. El sistema actualizará la grilla de proveedores con los proveedores obtenidos por la búsqueda realizada.
- 5. El Administrador selecciona un proveedor de la grilla.
- 6. El sistema envía código del proveedor seleccionado.
- 7. El sistema cierra la interfaz y finaliza el caso de uso.

### **Buscar por filtro**

- 1. El sistema obtiene el RUC o Razón Social por el caso de uso que lo invocó.
- 2. El sistema busca los datos de los proveedores por el dato obtenido.
- 3. El sistema envía datos al caso de uso que lo invocó.
- 8. Finaliza el caso de uso.

### **Buscar todos los proveedores**

- 1. El sistema busca todos los datos de todos los proveedores existentes.
- 2. El sistema envía datos al caso de uso que lo invocó.
- 3. Finaliza el caso de uso.

### **Buscar por código**

- 1. El sistema obtiene el código por el caso de uso que lo invocó.
- 2. El sistema busca los datos del proveedor con el código obtenido.
- 3. El sistema envía datos al caso de uso que lo invocó.
- 4. Finaliza el caso de uso.

#### **9. Flujos Alternos**

Ninguno.

### **10. Precondiciones**

- Lista disponible de proveedores.
- El usuario tiene que estar logueado.

#### **11. Post condiciones**

Datos enviados al caso de uso que invocó.

# *CUS06 – MANTENER PROVEEDOR*

# **1. Actores**

Administrador.

#### **2. Breve Descripción**

El caso de uso permite realizar el mantenimiento de proveedores.

# **3. Flujo Básico de Eventos**

- 1. El caso de uso comienza cuando el Administrador selecciona la opción **"Proveedores"** de la pestaña **"Mantenimiento"** de la barra de Navegación.
- 2. El sistema muestra la interfaz **"Registrar Proveedor"** con los campos "Código", "RUC", "Razón Social", "Teléfono" y "Dirección". Además, las opciones **"Nuevo", "Registrar", "Registrar Proveedor"** y **"Editar Proveedor".**
- 3. El Administrador ingresa Código.
- 4. El Administrador ingresa RUC.
- 5. El Administrador ingresa Razón Social.
- 6. El Administrador ingresa Teléfono.
- 7. El Administrador ingresa Dirección.
- 8. El Administrador selecciona la opción "Registrar".
- 9. El sistema valida datos.
- 10. El sistema registra nuevo Proveedor y muestra mensaje "Proveedor registrado correctamente".
- 11. Si el Administrador selecciona la opción "Nuevo", ver Sub Flujo "Nuevo Proveedor".
- 12. Si el Administrador selecciona la opción "Registrar Proveedor", se repiten los pasos del 2 al 11.
- 13. Si el Administrador selecciona la opción "Editar Proveedor", ver Sub Flujo "Editar Proveedor".
- 14. El caso de uso Finaliza.
- **4. Sub Flujos**

#### **Nuevo**

- 1. El sistema limpia todos los campos.
- 2. El caso de uso finaliza.

#### **Editar Proveedor**

- 1. El sistema muestra la interfaz **"Editar Proveedor"**, que posee grilla para los proveedores con los siguientes campos: Opción "Seleccionar", "Código", "RUC", "Razón Social", "Dirección" y "Teléfono". Además del campo "Búsqueda" y las opciones de Refrescar, "Modificar" y "Eliminar".
- 2. El Administrador ingresa la búsqueda en base al RUC y Razón social de

los proveedores.

- 3. El Administrador presiona la tecla "Enter". **Incluye el CU "Buscar Proveedor".**
- 4. El sistema actualiza la grilla de proveedores con los datos obtenidos por la búsqueda realizada.
- 5. Si el Administrador selecciona la opción de Refrescar, ver Sub Flujo "Refrescar Grilla".
- 6. El Administrador selecciona un proveedor de la grilla.
- 7. El sistema actualizará el color del fondo de la fila del proveedor seleccionado.
- 8. Si el Administrador selecciona la opción "Modificar", ver Sub Flujo "Modificar Proveedor".
- 9. Si el Administrador selecciona la opción "Eliminar", ver Sub Flujo "Eliminar Proveedor".
- 10. El caso de uso finaliza.

#### **Refrescar Grilla**

- 1. El sistema actualiza la grilla, mostrando todos los proveedores registrados.
- 2. El caso de uso finaliza.

#### **Modificar Proveedor**

- 1. El sistema muestra la interfaz **"Modificar Proveedor"** con los siguientes campos: "Código" (deshabilitado), "RUC", "Razón Social", "Teléfono" y "Dirección". Además, la opción "Grabar".
- 2. El sistema carga los datos del proveedor seleccionado. **Incluye el CU "Buscar Proveedor".**
- 3. El Administrador ingresa nuevo RUC.
- 4. El Administrador ingresa nueva Razón Social.
- 5. El Administrador ingresa nuevo Teléfono.
- 6. El Administrador ingresa nueva Dirección.
- 7. El Administrador selecciona la opción "Grabar".
- 8. El sistema actualiza los datos del proveedor.
- 9. El sistema cierra la interfaz y el caso de uso finaliza.

### **Eliminar Proveedor**

- 1. El sistema elimina proveedor seleccionado.
- 2. El sistema actualiza grilla.
- 3. El caso de uso finaliza.

# **5. Flujos Alternos**

# **Datos Incompletos**

En el paso 9 del flujo básico, si el sistema verifica que no se han ingresado todos los campos, mostrará mensaje "Debe ingresar completar los campos vacíos".

# **Proveedor ya registrado**

En el paso 9 del flujo básico, si el sistema detecta que ya se ha registrado un proveedor con el código ingresado, mostrará mensaje "El código del proveedor ya se encuentra registrado. Ingrese otro".

### **6. Precondiciones**

- Tener el registro de los proveedores.
- El usuario debe estar logueado.

### **7. Post condiciones**

- El sistema graba nuevo proveedor.
- El sistema actualiza datos de proveedor.
- El sistema elimina proveedor.

# *CUS07 – BUSCAR PARÁMETRO*

### **1. Actores**

Ninguno

#### **2. Breve Descripción**

El caso de uso permite buscar los datos del parámetro solicitado.

#### **3. Flujo Básico de Eventos**

- 1. El caso de uso comienza cuando es invocado por otro caso de uso.
- 2. Si el caso de uso que lo invocó, busca todos los parámetros, **ver Sub flujo "Buscar todos los parámetros".**
- 3. Si el caso de uso que lo invocó, busca al parámetro por su código, **ver Sub flujo "Buscar por código".**
- **4. Sub Flujos**

#### **Buscar todos los parámetros**

- 1. El sistema busca todos los datos de todos los parámetros existentes.
- 2. El sistema envía datos al caso de uso que lo invocó.
- 3. Finaliza el caso de uso.

### **Buscar por código**

- 1. El sistema obtiene el código por el caso de uso que lo invocó.
- 2. El sistema busca los datos del parámetro con el código obtenido.
- 3. El sistema envía datos al caso de uso que lo invocó.
- 4. Finaliza el caso de uso.

# **9. Flujos Alternos**

Ninguno.

### **10. Precondiciones**

Lista disponible de parámetros.

### **11. Post condiciones**

Datos enviados al caso de uso que invocó.

# *CUS08 – MANTENER PARÁMETRO*

#### **1. Actores**

Administrador.

# **2. Breve Descripción**

El caso de uso permite realizar el mantenimiento de parámetros.

#### **3. Flujo Básico de Eventos**

- 1. El caso de uso comienza cuando el Administrador selecciona la opción **"Parámetros"** de la pestaña **"Mantenimiento"** de la barra de Navegación.
- 2. El sistema muestra la interfaz **"Registrar Parámetro"** con los campos "Código", "Serie", "Nro. Inicio", "Nro. Fin", y una opción para escoger la Fecha. Además, las opciones **"Nuevo", "Registrar", "Registrar Parámetro"** y **"Editar Parámetro".**
- 3. El Administrador ingresa Código.
- 4. El Administrador selecciona Fecha.
- 5. El Administrador ingresa Serie.
- 6. El Administrador ingresa Nro. Inicio.
- 7. El Administrador ingresa Nro. Fin.
- 8. El Administrador selecciona la opción "Registrar".
- 9. El sistema valida datos.
- 10. El sistema registra nuevo Parámetro y muestra mensaje "Parámetro registrado correctamente".
- 11. Si el Administrador selecciona la opción "Nuevo", ver Sub Flujo "Nuevo Parámetro".
- 12. Si el Administrador selecciona la opción "Registrar Parámetro", se repiten los pasos del 2 al 11.
- 13. Si el Administrador selecciona la opción "Editar Parámetro", ver Sub Flujo "Editar Parámetro".
- 14. El caso de uso Finaliza.

#### **4. Sub Flujos**

#### **Nuevo**

- 1. El sistema limpia todos los campos.
- 2. El caso de uso finaliza.

#### **Editar Parámetro**

- 1. El sistema muestra la interfaz **"Editar Parámetro"**, que posee grilla cargada con todos los parámetros registrados con los siguientes campos: Opción "Seleccionar", "Código", "Fecha", "Serie", "Nro. Inicio" y "Nro. Fin". Además de las opciones "Modificar" y "Eliminar". **Incluye** 
	- **el CU "Buscar Parámetro".**
- 2. El Administrador selecciona un Parámetro de la grilla.
- 3. El sistema actualizará el color del fondo de la fila del parámetro seleccionado.
- 4. Si el Administrador selecciona la opción "Modificar", ver Sub Flujo "Modificar Parámetro".
- 5. Si el Administrador selecciona la opción "Eliminar", ver Sub Flujo "Eliminar Parámetro".
- 6. El caso de uso finaliza.

#### **Modificar Parámetro**

1. El sistema muestra la interfaz **"Modificar Parámetro"** con los siguientes campos: "Código" (deshabilitado), "Serie", "Nro. Inicio", "Nro. Fin" y una opción para selecciona la Fecha. Además, la opción

"Grabar".

- 2. El sistema carga los datos del usuario seleccionado. **Incluye el CU "Buscar Parámetro".**
- 3. El Administrador selecciona nueva Fecha.
- 4. El Administrador ingresa nueva Serie.
- 5. El Administrador ingresa nuevo Nro. Inicio.
- 6. El Administrador ingresa nuevo Nro. Fin.
- 7. El Administrador selecciona la opción "Grabar".
- 8. El sistema actualiza los datos del parámetro.
- 9. El sistema cierra la interfaz y el caso de uso finaliza.

# **Eliminar Usuario**

- 1. El sistema elimina parámetro seleccionado.
- 2. El sistema actualiza grilla.
- 3. El caso de uso finaliza.

### **5. Flujos Alternos**

### **Datos Incompletos**

En el paso 9 del flujo básico, si el sistema verifica que no se han ingresado todos los campos, mostrará mensaje "Debe ingresar completar los campos vacíos".

# **Parámetro ya registrado**

En el paso 12 del flujo básico, si el sistema verifica que ya se ha registrado un parámetro con el código ingresado, mostrará mensaje "El código de parámetro ya se encuentra registrado. Ingrese otro".

# **6. Precondiciones**

- Tener el registro de los parámetros.
- El usuario debe estar logueado.

# **7. Post condiciones**

- El sistema graba nuevo parámetro.
- El sistema actualiza datos de parámetro.
- El sistema elimina parámetro.

# *CUS09 – CARGAR ARCHIVO RETENCIONES*

**1. Actores**

Administrador.

# **2. Breve Descripción**

El caso de uso permite cagar archivos con los datos de las retenciones.

### **3. Flujo Básico de Eventos**

- 1. El caso de uso comienza cuando el Administrador selecciona la opción **"Cargar Archivo"** de la pestaña **"Procesos"** de la barra de Navegación.
- 2. El sistema muestra la interfaz **"Cargar Archivo de Retenciones"** que posee una opción para seleccionar archivos, una grilla para mostrar los datos de las retenciones, y las opciones **"Cargar Archivo"** y **"Grabar".**
- 3. El Administrador selecciona archivo de retenciones en formato Excel.
- 4. El Administrador selecciona opción "Cargar Archivo".
- 5. El sistema muestra los datos de las retenciones pertenecientes al archivo seleccionado en la grilla.
- 6. El Administrador selecciona opción "Grabar".
- 7. El sistema graba retenciones.
- 8. El sistema graba detalle de las retenciones.
- 9. El sistema graba proveedores nuevos.
- 10. El sistema muestra mensaje "Datos subidos correctamente" y finaliza el caso de uso.

#### **4. Sub Flujos**

Ninguno.

# **5. Flujos Alternos**

Ninguno.

#### **6. Precondiciones**

El usuario debe estar logueado.

# **7. Post condiciones**

- El sistema graba retenciones.
- El sistema graba detalle de las retenciones.
- El sistema graba solo nuevos proveedores.

# *CUS10 – CARGAR ARCHIVO PROVEEDORES*

### **1. Actores**

Administrador.

#### **2. Breve Descripción**

El caso de uso permite cagar archivos con los datos de Los proveedores, para registrarlos o actualizarlos.

# **3. Flujo Básico de Eventos**

- 1. El caso de uso comienza cuando el Administrador selecciona la opción **"Actualizar Datos Proveedores"** de la pestaña **"Procesos"** de la barra de Navegación.
- 2. El sistema muestra la interfaz **"Cargar Datos de Proveedores"** que posee una opción para seleccionar archivos, una grilla para mostrar los datos de los proveedores, y las opciones **"Cargar Archivo"** y **"Grabar".**
- 3. El Administrador selecciona archivo de proveedores en formato Excel.
- 4. El Administrador selecciona opción "Cargar Archivo".
- 5. El sistema muestra los datos de los proveedores pertenecientes al archivo seleccionado en la grilla.
- 6. El Administrador selecciona opción "Grabar".
- 7. El sistema graba solo nuevos proveedores.
- 8. El sistema actualiza los datos de los proveedores ya existentes.
- 9. El sistema muestra mensaje "Datos subidos correctamente" y finaliza el caso de uso.

# **4. Sub Flujos**

Ninguno.

# **5. Flujos Alternos**

Ninguno.

# **6. Precondiciones**

El usuario debe estar logueado.

# **7. Post condiciones**

- El sistema actualiza datos de los proveedores que ya están registrados.
- El sistema graba solo nuevos proveedores.

# *CUS11 – GENERAR ARCHIVO RETENCIONES*

# **1. Actores**

Administrador.

#### **2. Breve Descripción**

El caso de uso permite generar archivos de las retenciones.

#### **3. Flujo Básico de Eventos**

- 1. El caso de uso comienza cuando el Administrador selecciona la opción **"Generar Archivo"** de la pestaña **"Procesos"** de la barra de Navegación.
- 2. El sistema muestra la interfaz **"Generar Archivo de Retenciones"** que posee dos listas desplegables para Mes y Año, respectivamente. Además, una opción para seleccionar ruta y la opción **"Generar".**
- 3. El Administrador selecciona Mes.
- 4. El Administrador selecciona Año.
- 5. El Administrador selecciona la ruta donde se alojara el archivo.
- 6. El Administrador selecciona opción "Generar".
- 7. El sistema valida ruta.
- 8. El sistema muestra el nombre del archivo.
- 9. El sistema generará el archivo de formato .txt en la ruta seleccionada.
- 10. El caso de uso finaliza.

#### **4. Sub Flujos**

Ninguno.

### **5. Flujos Alternos**

### **Ruta incorrecta**

En el paso 7 del flujo básico, si el sistema verifica que la ruta seleccionada está vacía o es incorrecta, mostrará mensaje "Selecciona una ruta adecuada".

#### **6. Precondiciones**

El usuario debe estar logueado.

#### **7. Post condiciones**

El sistema genera archivo de retenciones.

### *CUS12 – BUSCAR RETENCIONES*

#### **1. Actores**

Ninguno

# **2. Breve Descripción**

El caso de uso permite buscar los datos de las retenciones solicitadas.

# **3. Flujo Básico de Eventos**

- 1. El caso de uso comienza cuando es invocado por otro caso de uso.
- 2. Si el caso de uso que lo invocó, busca a las retenciones por fechas, **ver Sub flujo "Buscar por fechas".**
- 3. Si el caso de uso que lo invocó, busca a las retenciones por su código, **ver Sub flujo "Buscar por código".**
- **4. Sub Flujos**

# **Buscar por fechas**

- 1. El sistema obtiene fecha de inicio y fecha de fin.
- 2. El sistema busca todos los datos de las retenciones en base a las fechas obtenidas.
- 3. El sistema envía datos al caso de uso que lo invocó.
- 4. Finaliza el caso de uso.

# **Buscar por código**

- 1. El sistema obtiene el código por el caso de uso que lo invocó.
- 2. El sistema busca los datos de la retención con el código obtenido.
- 3. El sistema envía datos al caso de uso que lo invocó.
- 4. Finaliza el caso de uso.

# **5. Flujos Alternos**

Ninguno.

# **6. Precondiciones**

Lista disponible de retenciones.

# **7. Post condiciones**

Datos enviados al caso de uso que invocó.

# **CUS13 – REPORTE RETENCIONES**

# **1. Actores**

Reporteador.

# **2. Breve Descripción**

El caso de uso permite visualizar reportes de las retenciones.

# **3. Flujo Básico de Eventos**

- 1. El caso de uso comienza cuando el Reporteador selecciona la opción
	- **"Retenciones"** de la pestaña **"Reportes"** de la barra de Navegación.
- 2. El sistema muestra la interfaz **"Consultar Retenciones"** que posee dos opciones para seleccionar Fecha de Inicio y Fecha de Fin, respectivamente y una grilla para las retenciones con los campos: Opción "Seleccionar", "Fecha Comprobante", "ID" y "Razón Social". Además, la opción **"Consultar".**
- 3. El Reporteador selecciona Fecha de Inicio.
- 4. El Reporteador selecciona Fecha de Fin.
- 5. El Reporteador selecciona opción "Consultar". **Incluye el CU "Buscar Retenciones".**
- 6. El sistema muestra listado de retenciones obtenidas por la búsqueda realizada.
- 7. El Reporteador selecciona una retención de la grilla.
- 8. El sistema actualizará el color del fondo de la fila de la retención seleccionada.
- 9. El sistema muestra ventana emergente con el reporte con los datos de la retención seleccionada.
- 10. El caso de uso finaliza.
- **4. Sub Flujos**

Ninguno.

**5. Flujos Alternos**

Ninguno.

#### **6. Precondiciones**

- El usuario debe estar logueado.
- **7. Post condiciones**
	- El sistema visualiza reporte de retención seleccionada.

# *CUS14 – REPORTE RETENCIONES ENTREGADAS*

#### **1. Actores**

Reporteador.

# **2. Breve Descripción**

El caso de uso permite visualizar reportes de las retenciones.

# **3. Flujo Básico de Eventos**

1. El caso de uso comienza cuando el Reporteador selecciona la opción

**"Retenciones Entregadas"** de la pestaña **"Reportes"** de la barra de Navegación.

- 2. El sistema muestra la interfaz **"Consultar Retenciones"** que posee dos opciones para seleccionar Fecha de Inicio y Fecha de Fin. Además, la opción **"Consultar".**
- 3. El Reporteador selecciona Fecha de Inicio.
- 4. El Reporteador selecciona Fecha de Fin.
- 5. El Reporteador selecciona opción "Consultar". **Incluye el CU "Buscar Retenciones".**
- 6. El sistema muestra reporte con los datos de las retenciones entregadas obtenidas por la búsqueda realizada.
- 7. El caso de uso finaliza.
- **4. Sub Flujos**

Ninguno.

**5. Flujos Alternos**

Ninguno.

- **6. Precondiciones**
	- El usuario debe estar logueado.
- **7. Post condiciones**
	- El sistema visualiza reporte de retenciones entregadas.

#### *D. Diagrama de secuencia*

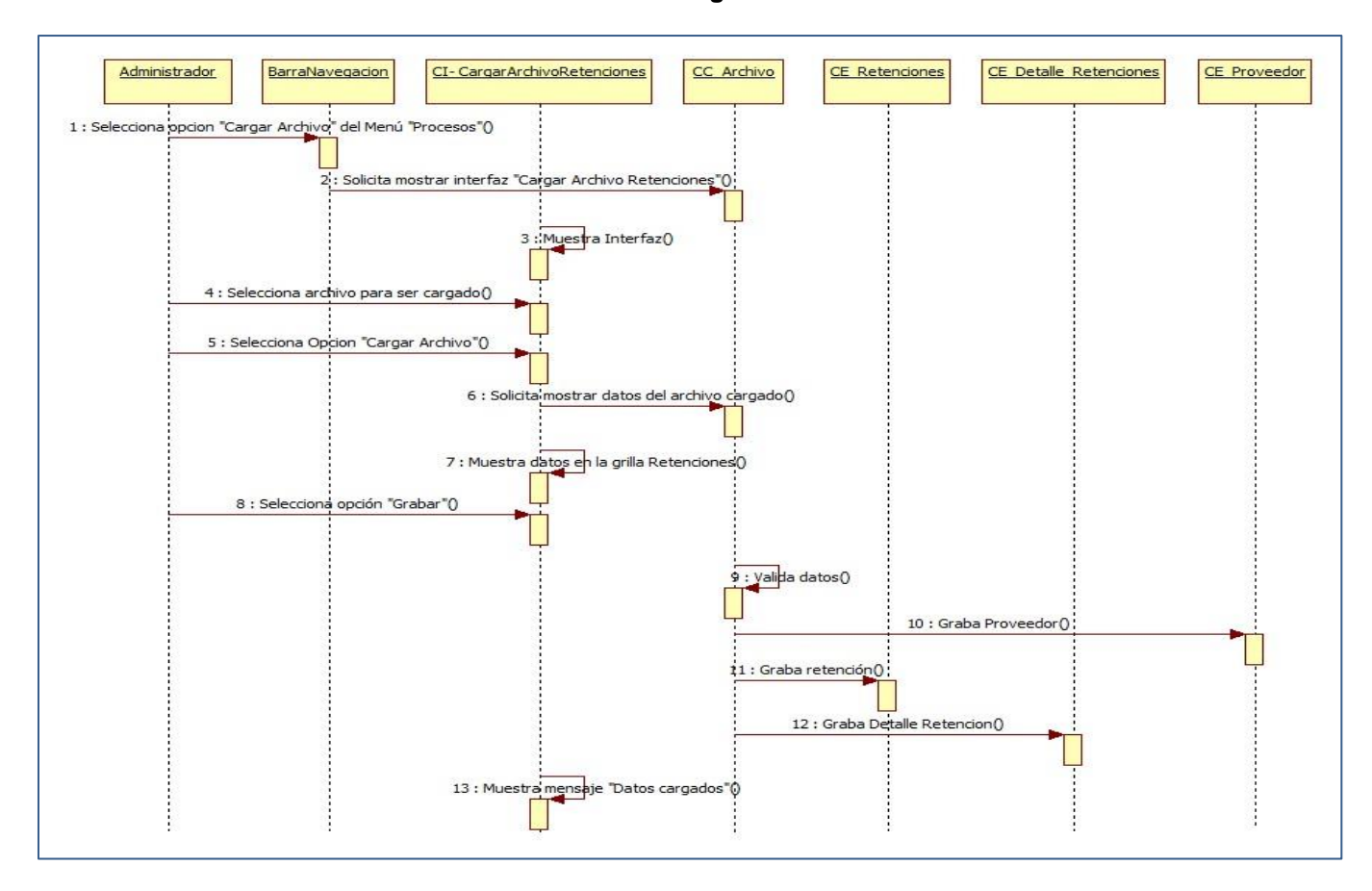

**Gráfico 19 – Diagrama de secuencia**

Fuente: el autor

# *E. Diagrama de Paquetes*

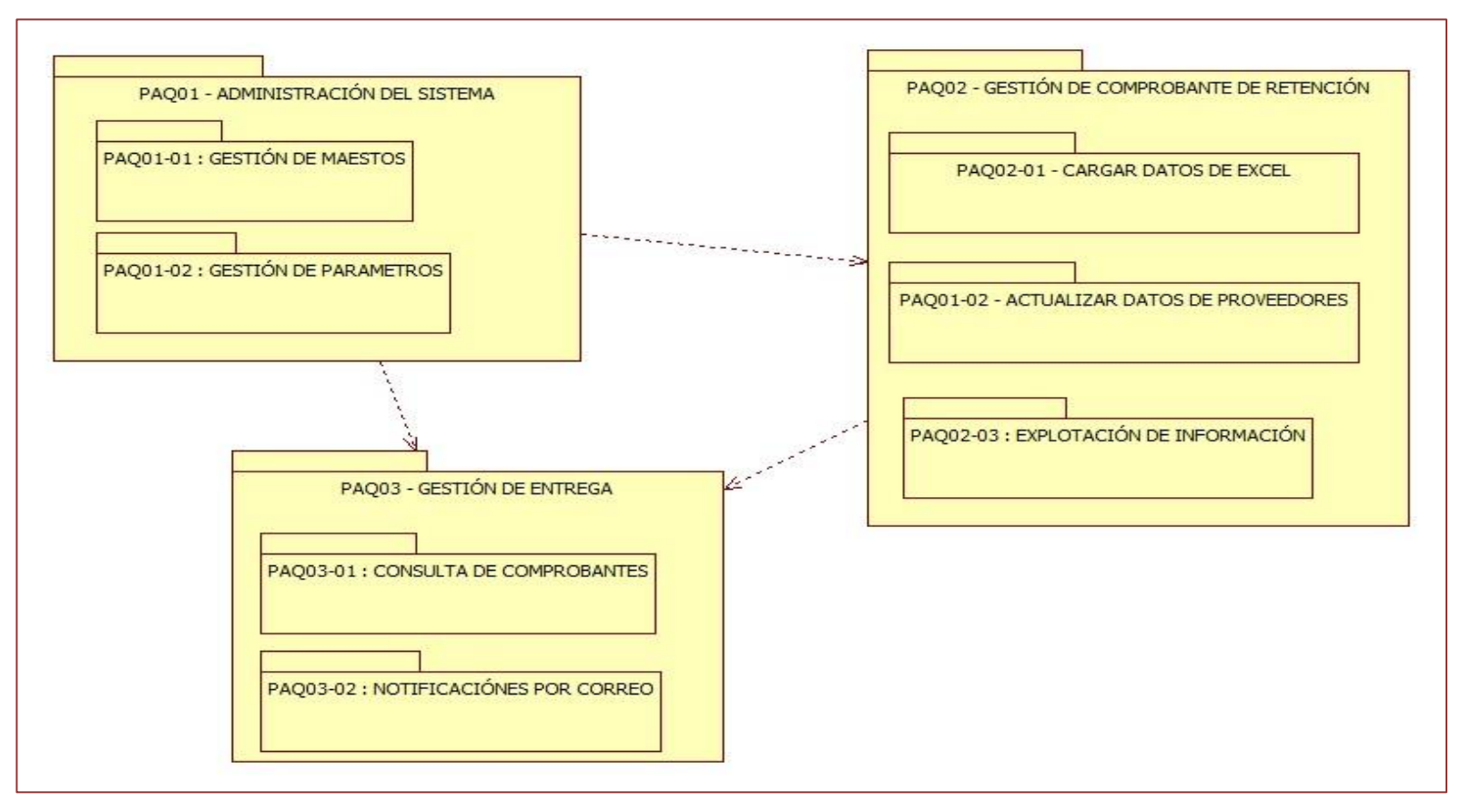

**Gráfico 20 - EDT de la Ingeniería del Proyecto**

Fuente: el autor
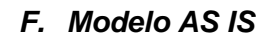

**Gráfico 21 – MODELO AS IS**

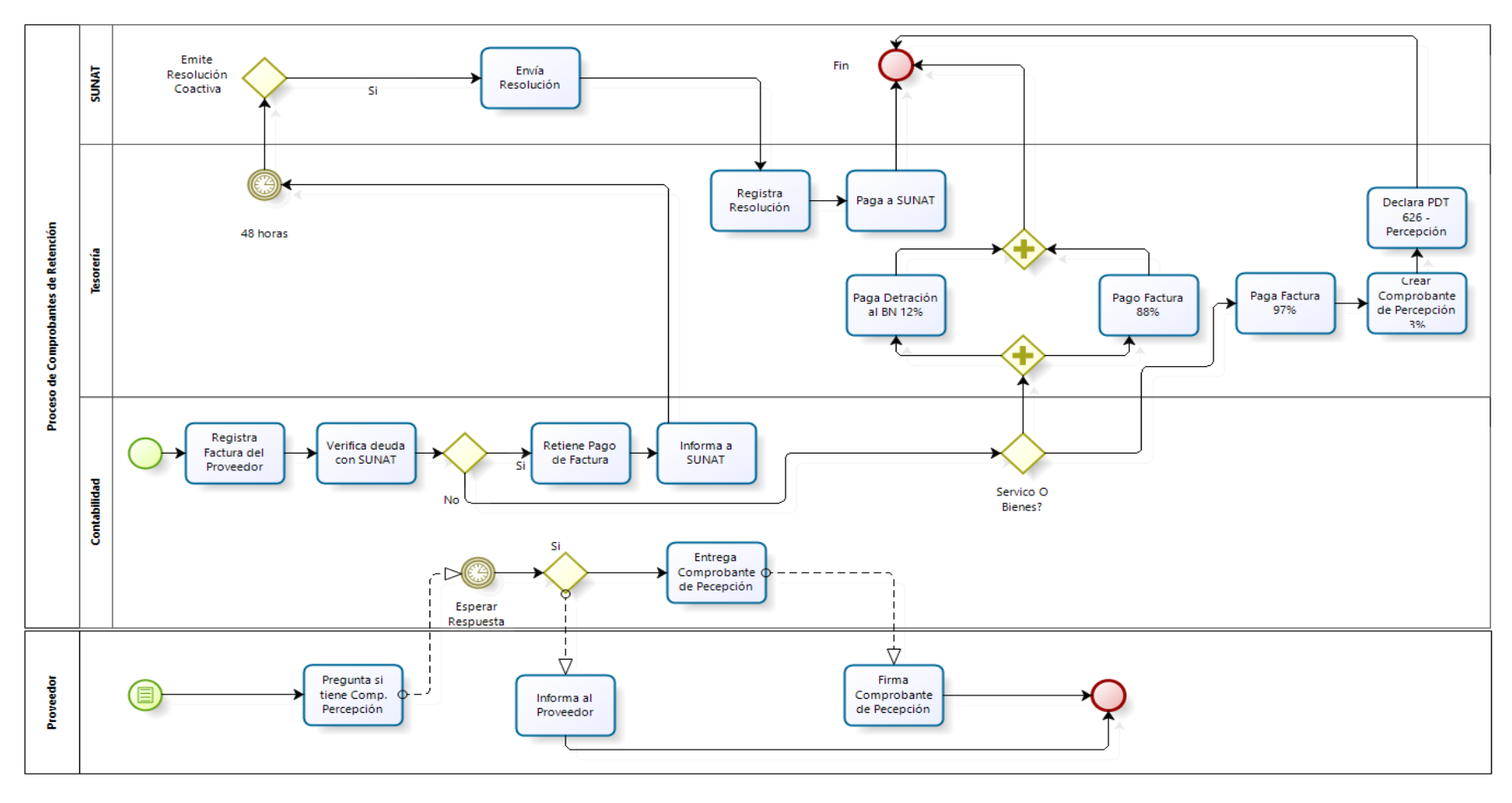

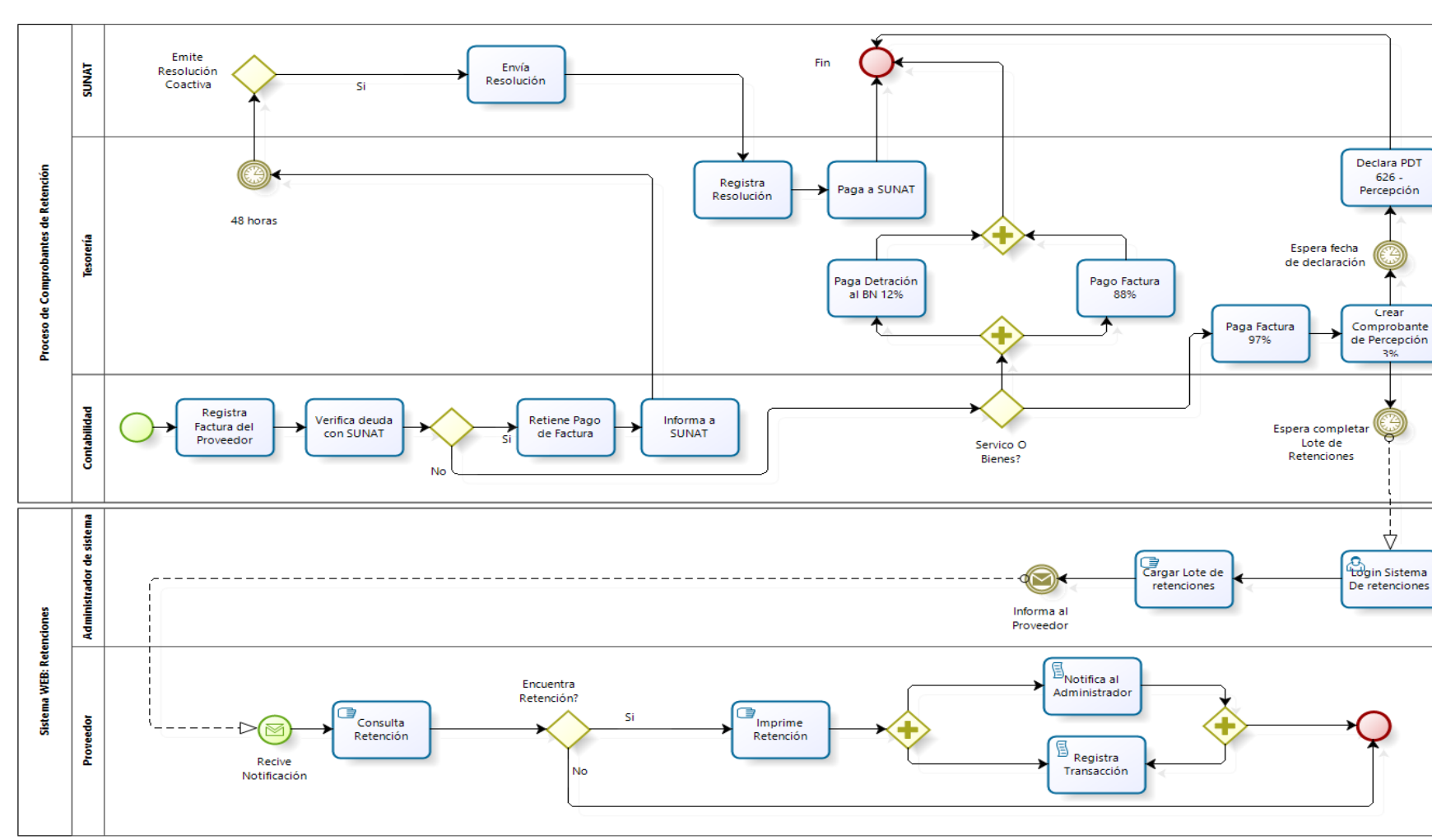

**Gráfico 22 – MODELO TO BE**

*G. Modelo TO BE*

# **3.2.2. Elaboración**

# *Diseño del Sistema*

# **A. Arquitectura**

El siguiente diagrama provee una visión general de la arquitectura del sistema SGR, considerando que ésta ha sido definida por PROTISA según sus estándares y requerimientos.

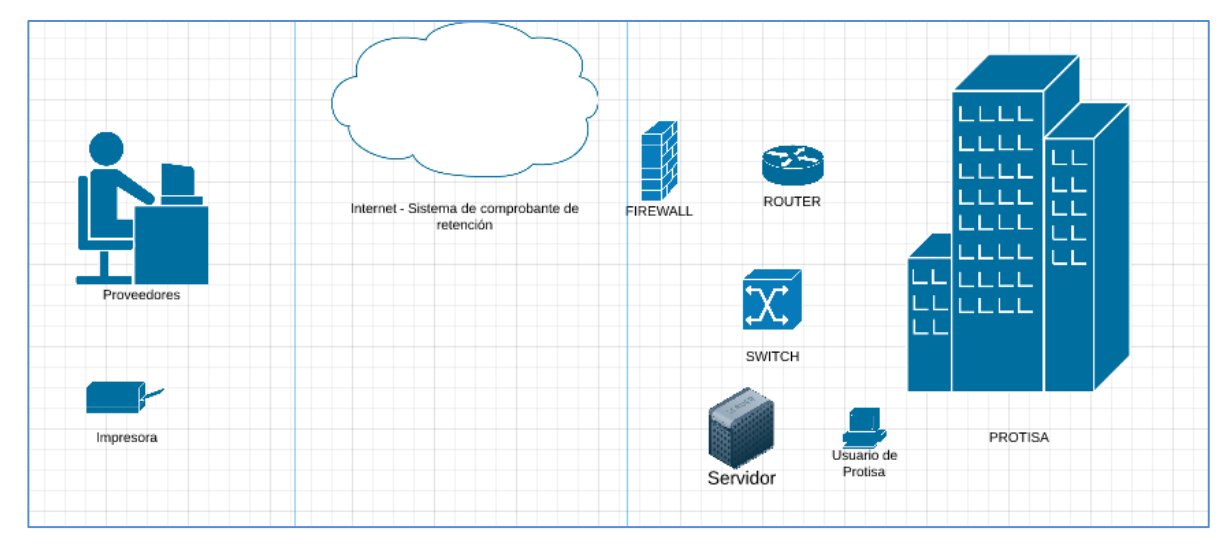

*Gráfico 23 – Arquitectura del sistema*

# **B. Módulo del sistema**

# **Módulos**

**Nombres y Apellidos:** Roberto Martínez **Rol:** Jefe de Proyecto **Fecha de actualización:** 29/04/2014

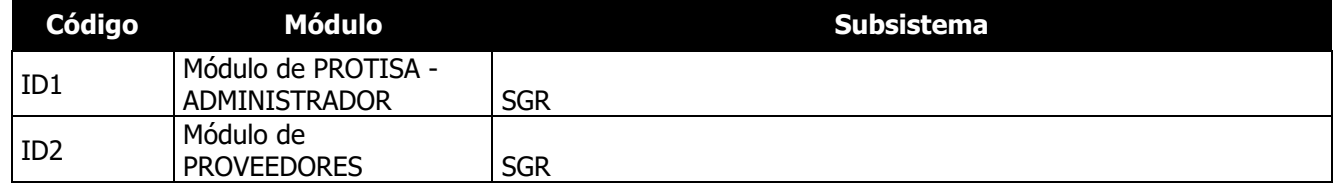

# **C. Prototipo del Sistema Pantalla: Login**

La pantalla de login, permite el ingresar el login del administrador del sistema así como el de los proveedores.

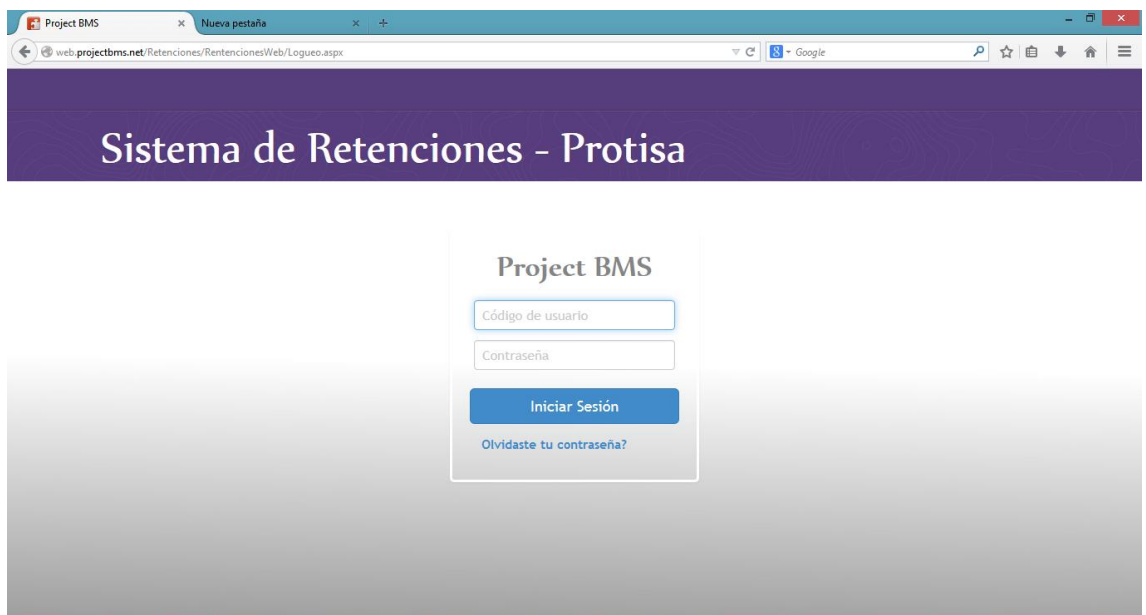

# **Pantalla: Recuperar Password**

Pantalla de recuperación de Password, en esta pantalla se digita el correo del proveedor registrado en la base de datos para enviar la clave.

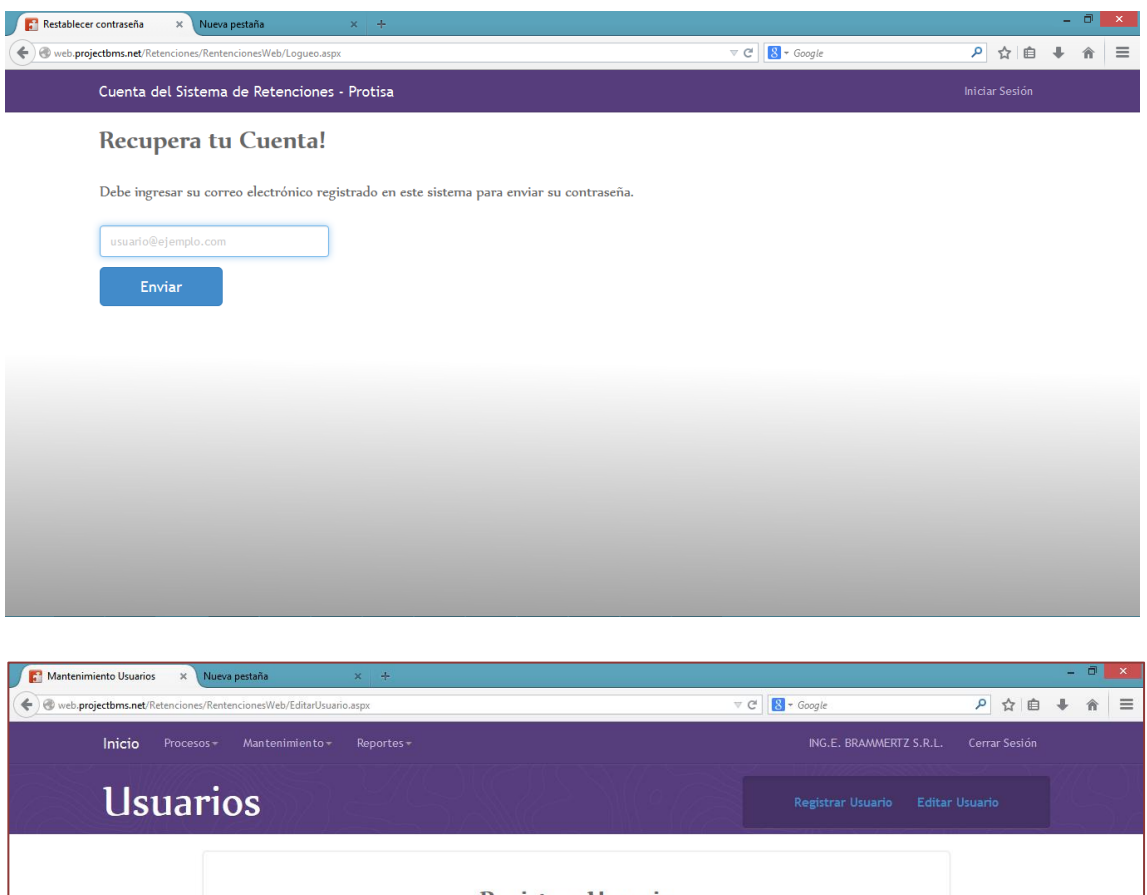

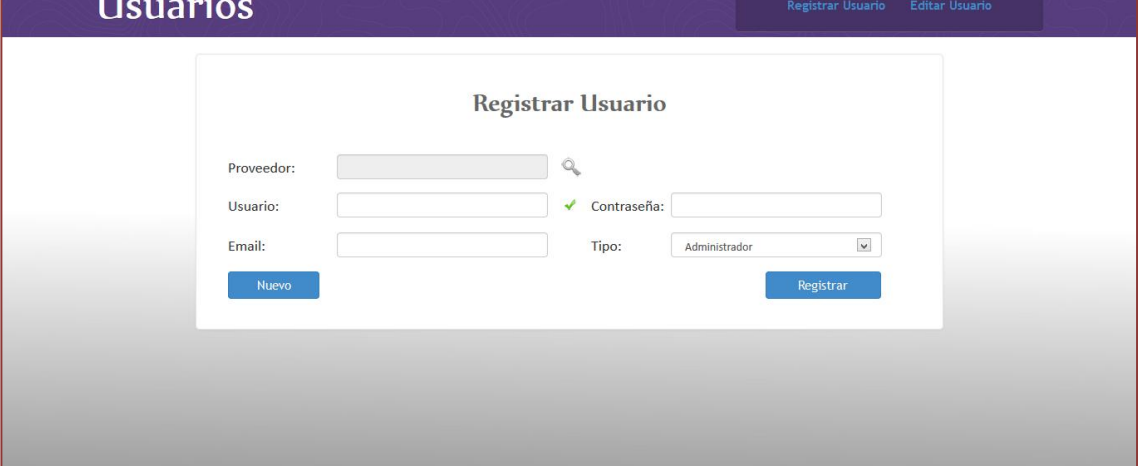

**Menú Procesos**: podemos apreciar tres sub menús.

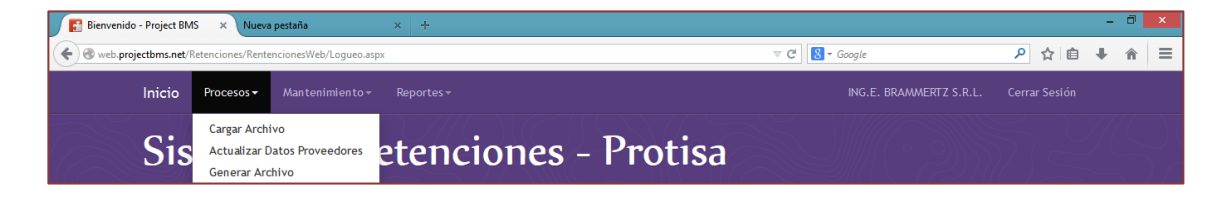

# **Pantalla: Carga de Archivo de Retenciones**

Carga de archivo, esta pantalla permite seleccionar un plantilla de Excel, esta plantilla contiene los comprobantes de retención los cuales conforman un lote. Se aprecia una previsualización de los registros, para finalizar se procede a grabar.

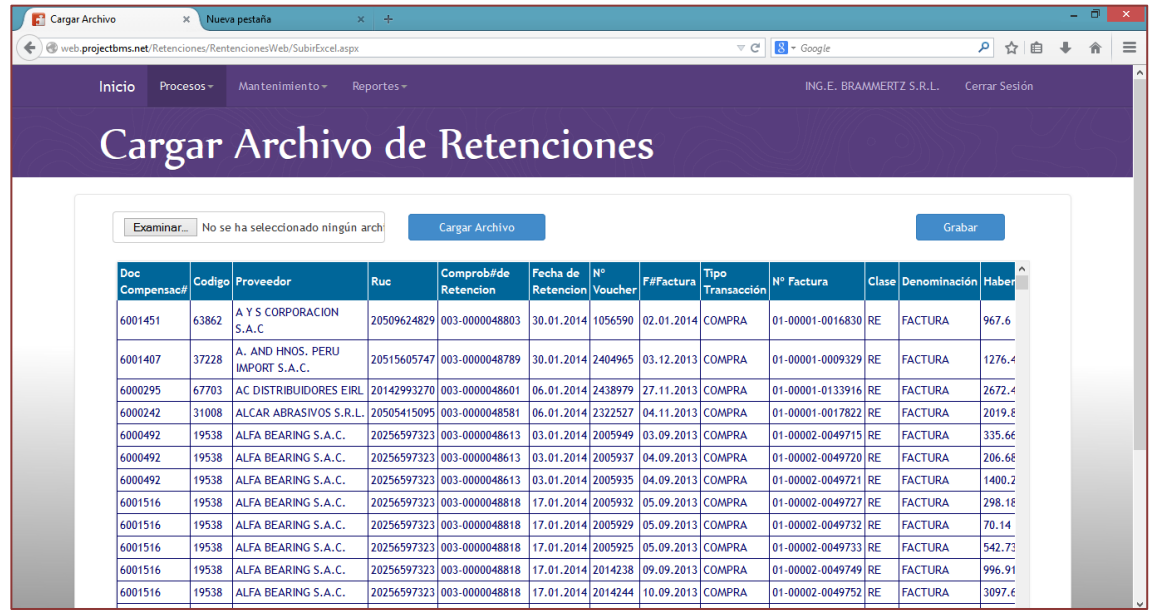

# **Pantalla: Actualización de proveedores**

Esta pantalla permite actualizar los datos principales de los proveedores como dirección y teléfonos.

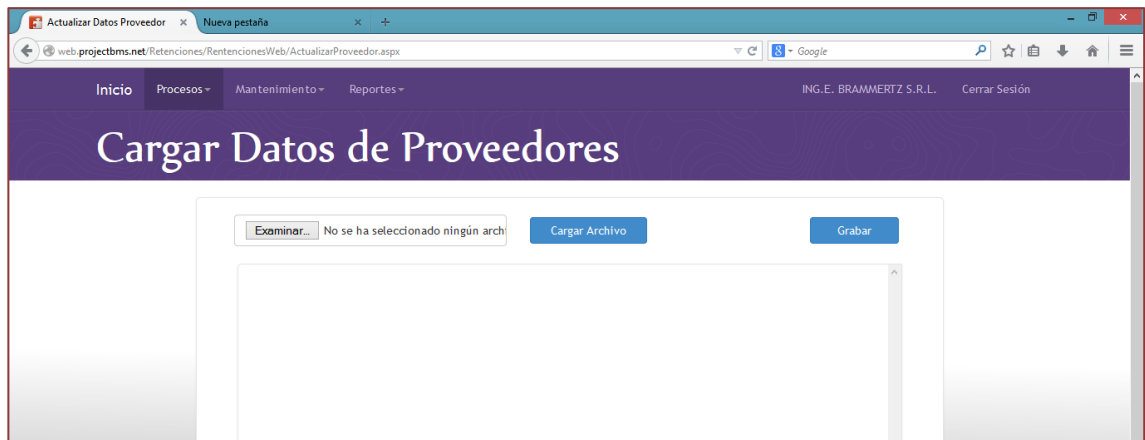

# **Pantalla: Generar Archivo SUNAT**

Esta pantalla permite dar generar un archivo mensual en formato TXT para ser cargado al formulario 626 del PDT - SUNAT.

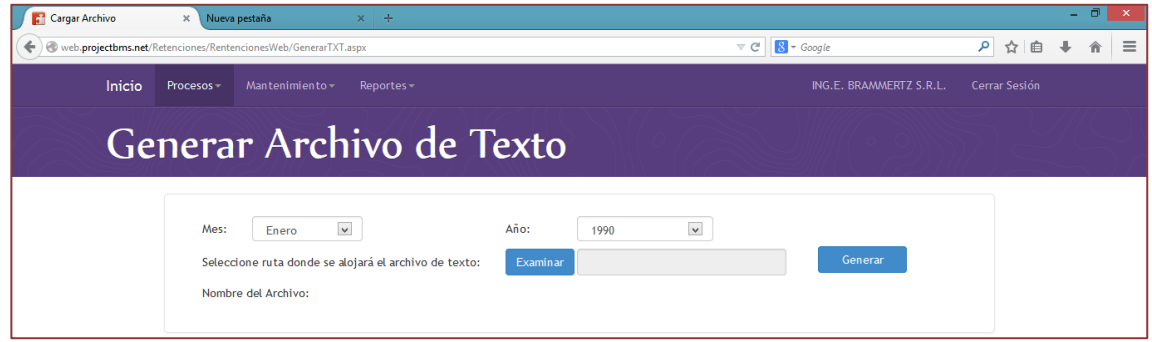

**Menú Mantenimiento**: podemos apreciar tres sub menús.

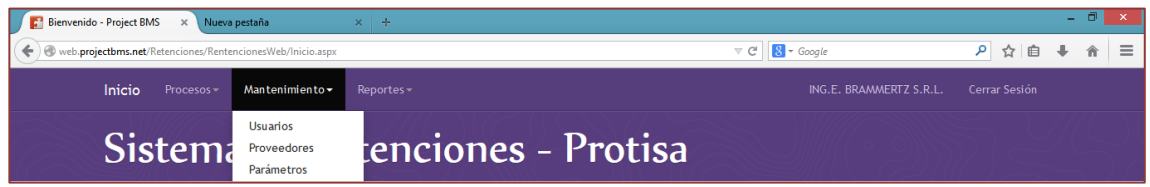

# **Pantalla: Usuarios**

Esta pantalla permite dar mantenimiento a la tabla de usuarios, los cuales están asociados a un proveedor.

# **Pantalla: Proveedores**

Esta pantalla permite dar mantenimiento a la tabla de proveedores.

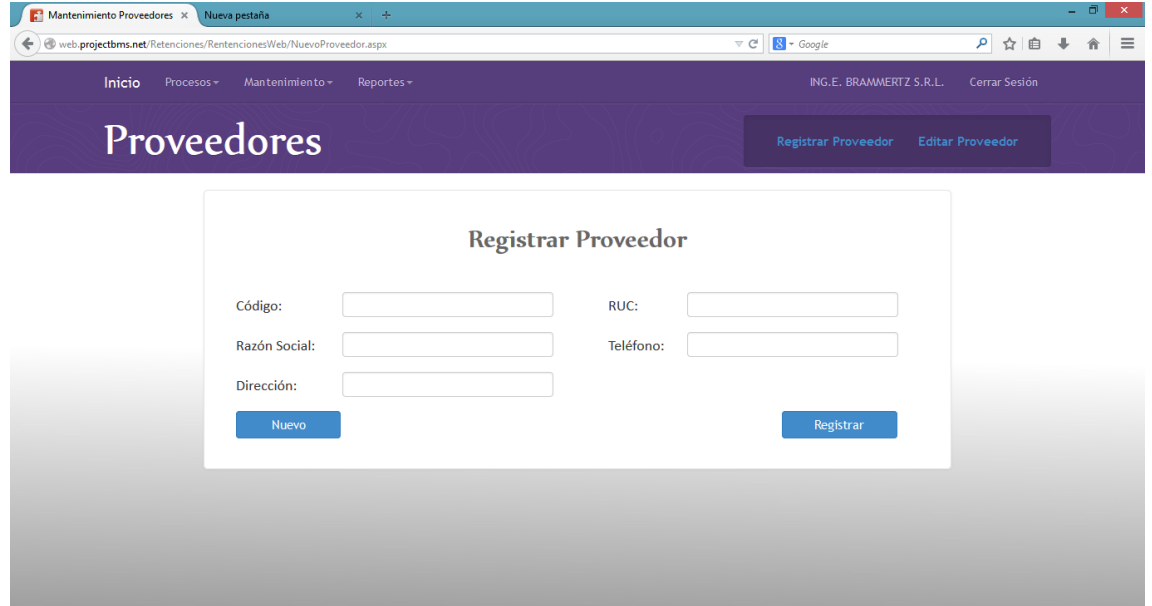

# **Pantalla: Parámetros**

Esta pantalla permite dar mantenimiento a la tabla de parámetros, los cuales son otorgados por SUNAT.

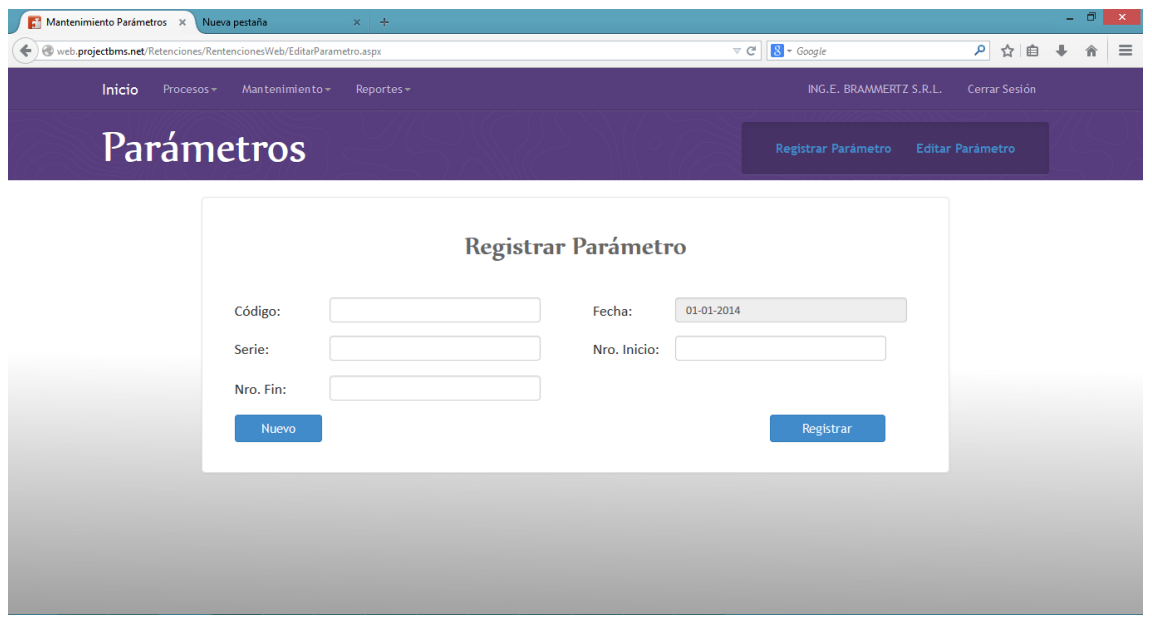

**Menú Reportes**: podemos apreciar dos sub menús.

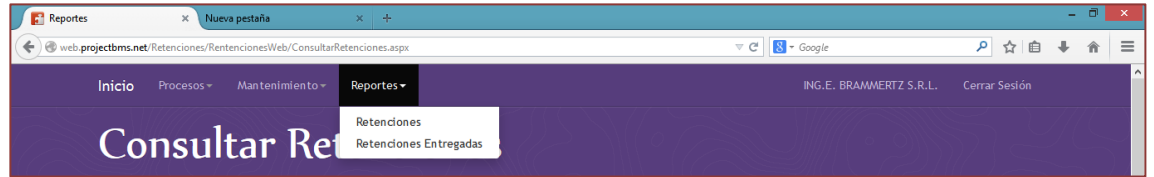

#### **Pantalla: Consulta de retenciones**

Esta pantalla permite consultar comprobantes de retención en un rango de tiempo.

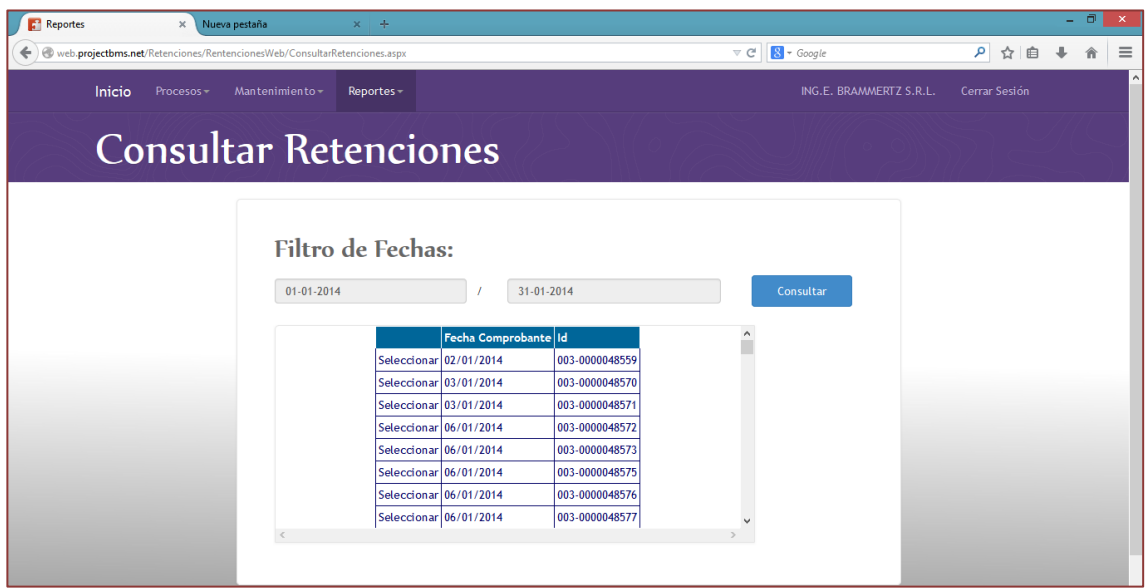

Al seleccionar un comprobante de retención nos presenta el formato siguiente:

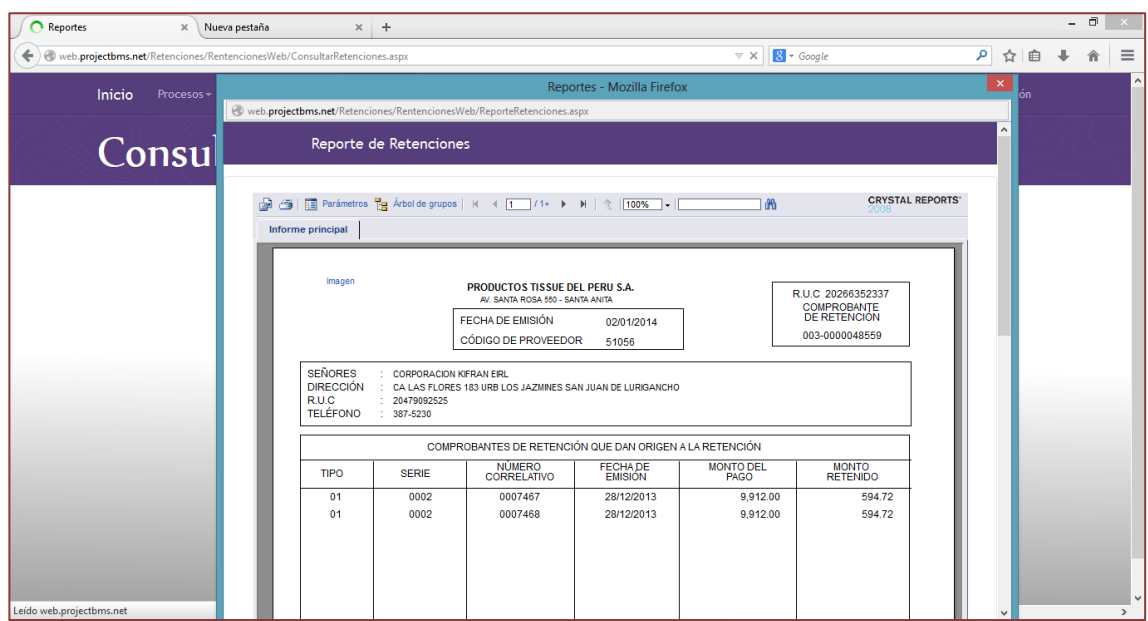

# **Pantalla: Retenciones entregadas**

Este reporte muestra un listado de los comprobantes de retención entregados del en un determinado periodo.

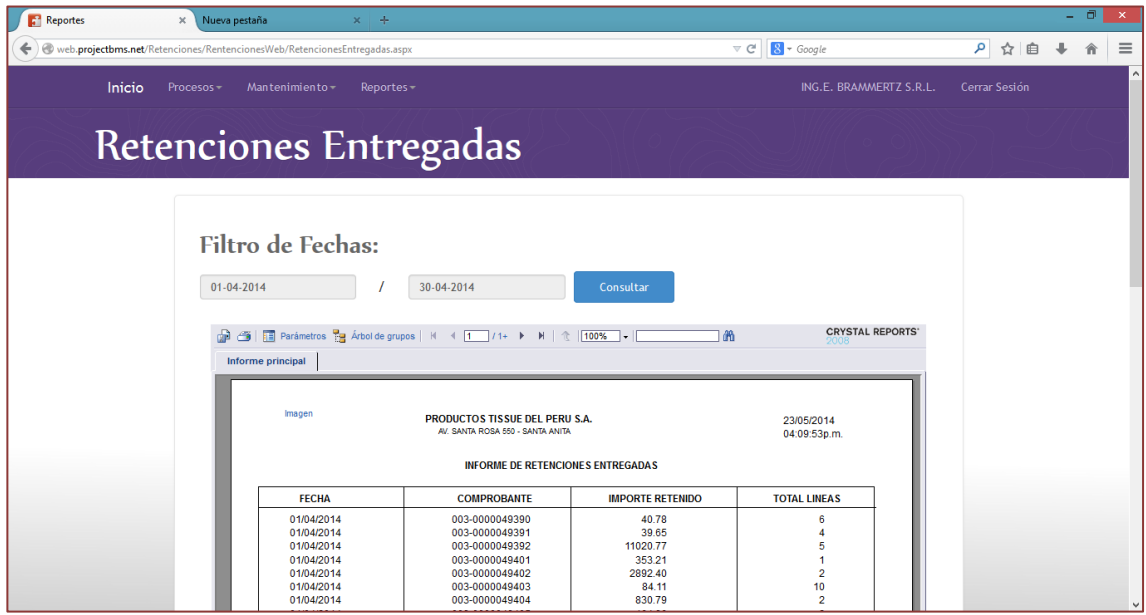

#### **D. Diagrama E/R**

#### *Gráfico 24 – Diagrama entidad relación*

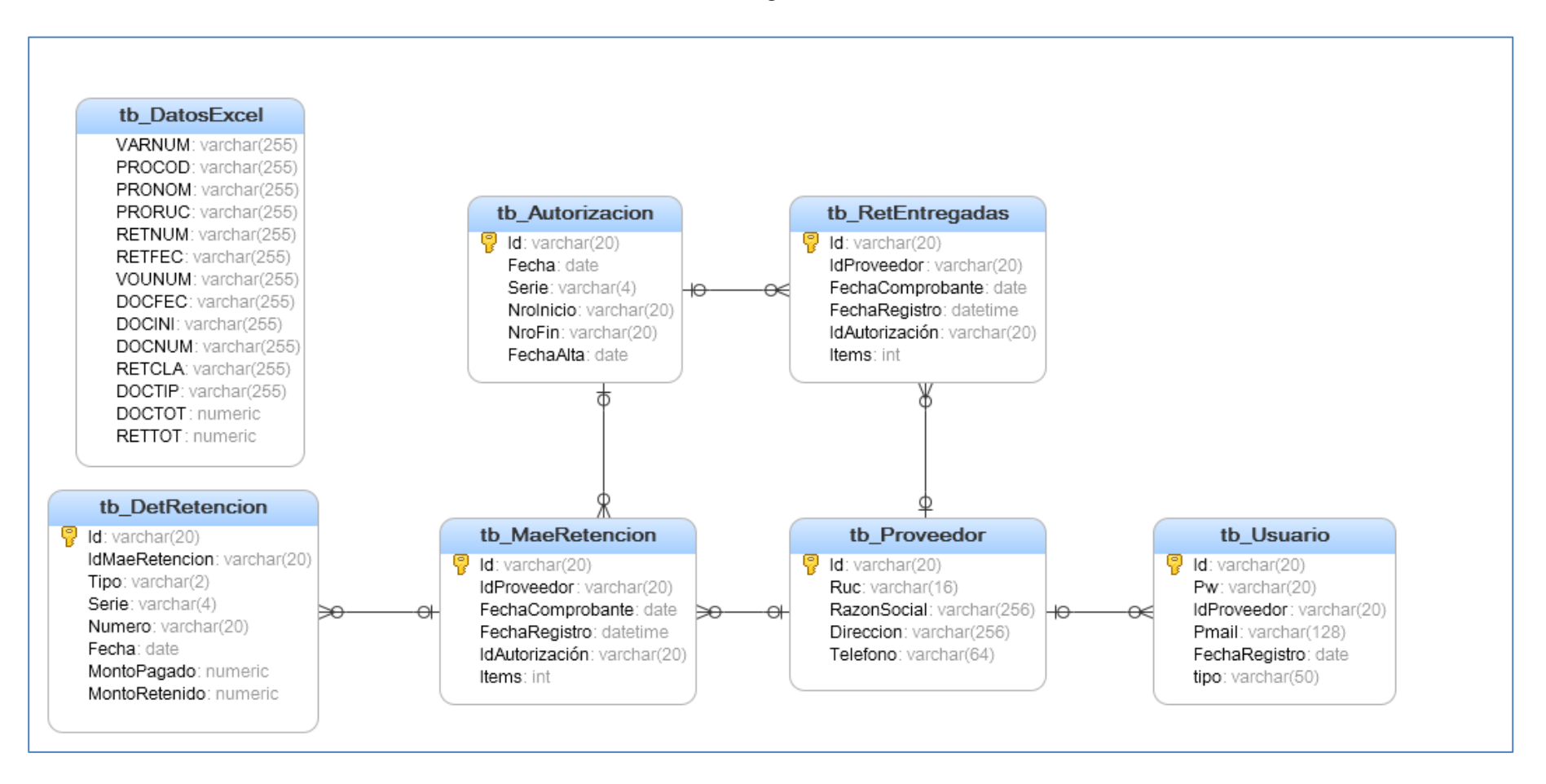

# **3.3. Soporte del Proyecto**

# **3.3.1. Plan de Gestión de la Configuración del Proyecto**

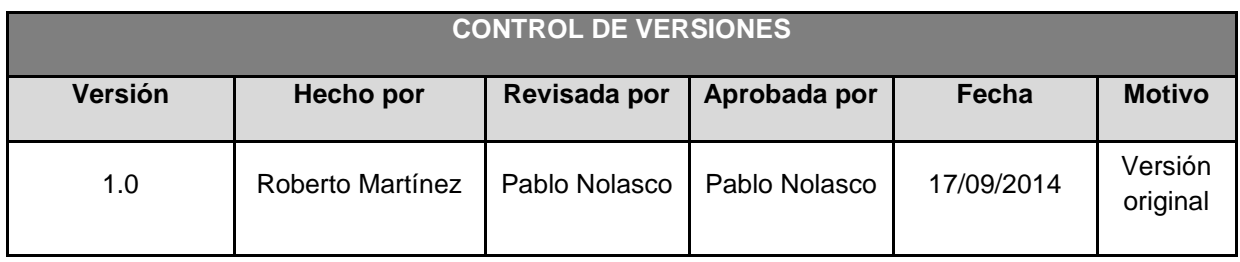

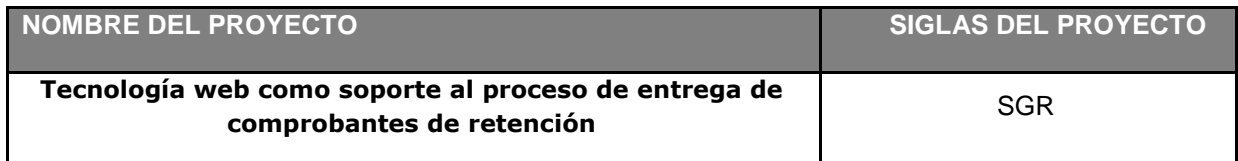

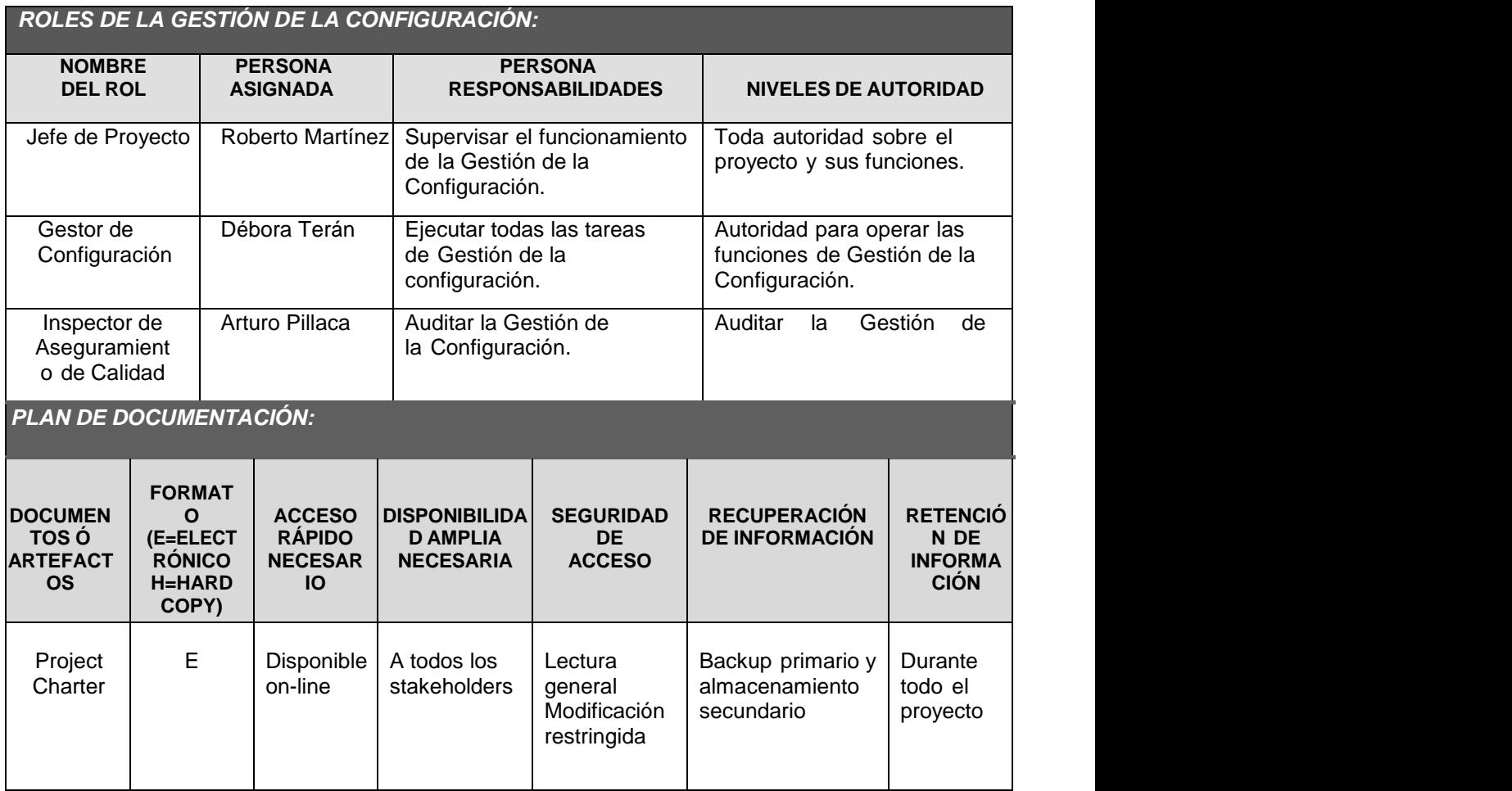

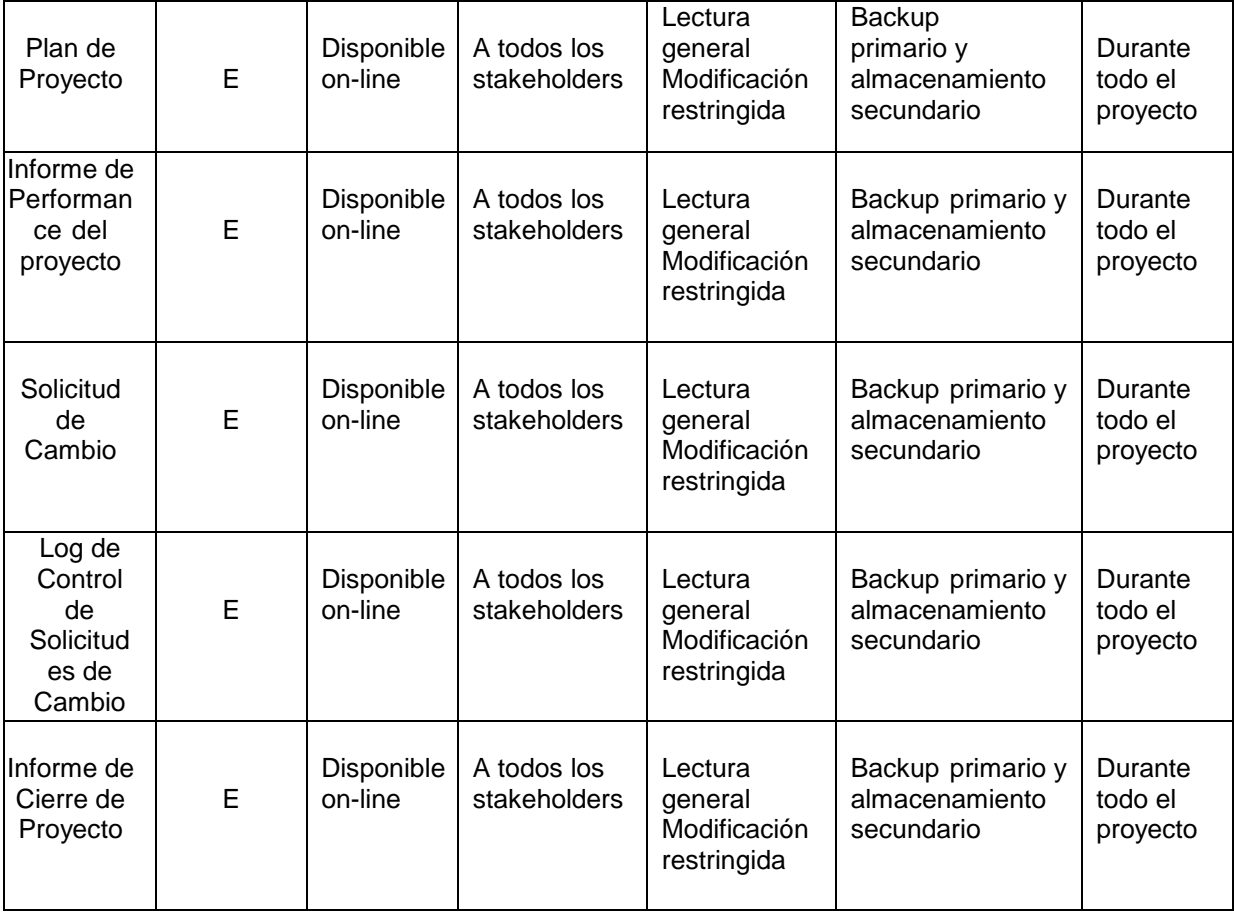

#### *GESTIÓN DEL CAMBIO:*

Ver Plan de Gestión del Cambio adjunto al Plan de Gestión del Proyecto.

#### *CONTABILIDAD DE ESTADO Y MÉTRICAS DE CONFIGURACIÓN***:**

- El Repositorio de Información de los documentos del proyecto será una carpeta con la estructura del WBS para la organización interna de sus sub-carpetas.
- En cualquier momento se podrá mostrar una cabecera con la historia de versiones de los documentos y artefactos del proyecto
- No se llevarán métricas del movimiento y la historia de los documentos para este proyecto.

# *VERIFICACIÓN Y AUDITORÍAS DE CONFIGURACIÓN***:**

Las verificaciones y auditorías de la integridad de la configuración serán rutinarias y realizadas por el Inspector de Aseguramiento de Calidad y donde se comprobará:

- Integridad de la información total de la gestión de configuración.
- Exactitud y reproducibilidad de la documentación de la gestión de configuración.

# **3.3.2. Plan de Gestión de Métricas del Proyecto**

El presente documento indica las actividades relacionadas a las métricas que se recolectaran y analizarán en el Proyecto, el análisis de estas métricas ayudaran a la toma de decisiones y mostrar a la gerencia el avance del proyecto, así como como mostrar cuantitativamente la evolución del proyecto.

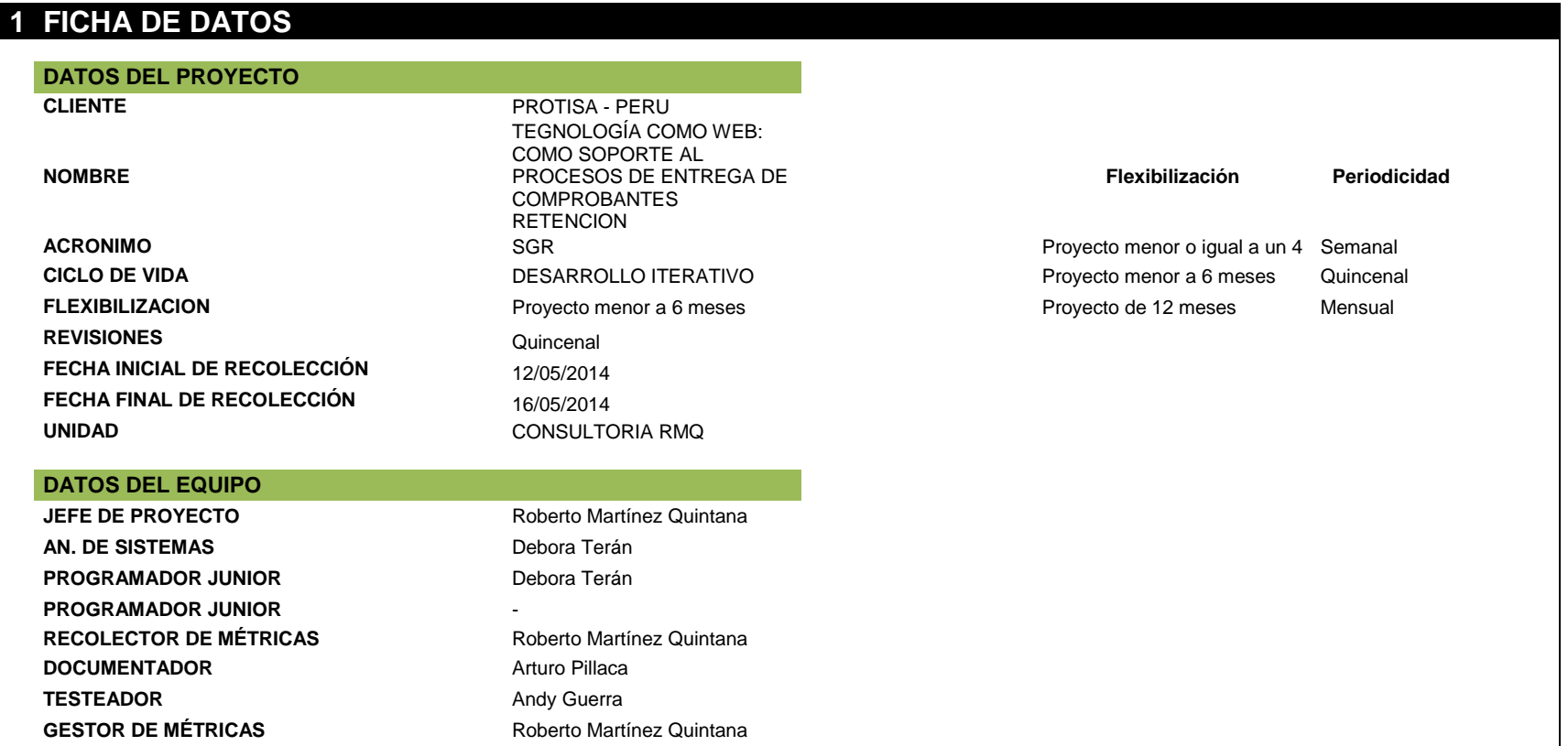

# **2 MÉTRICAS A RECOLECTAR**

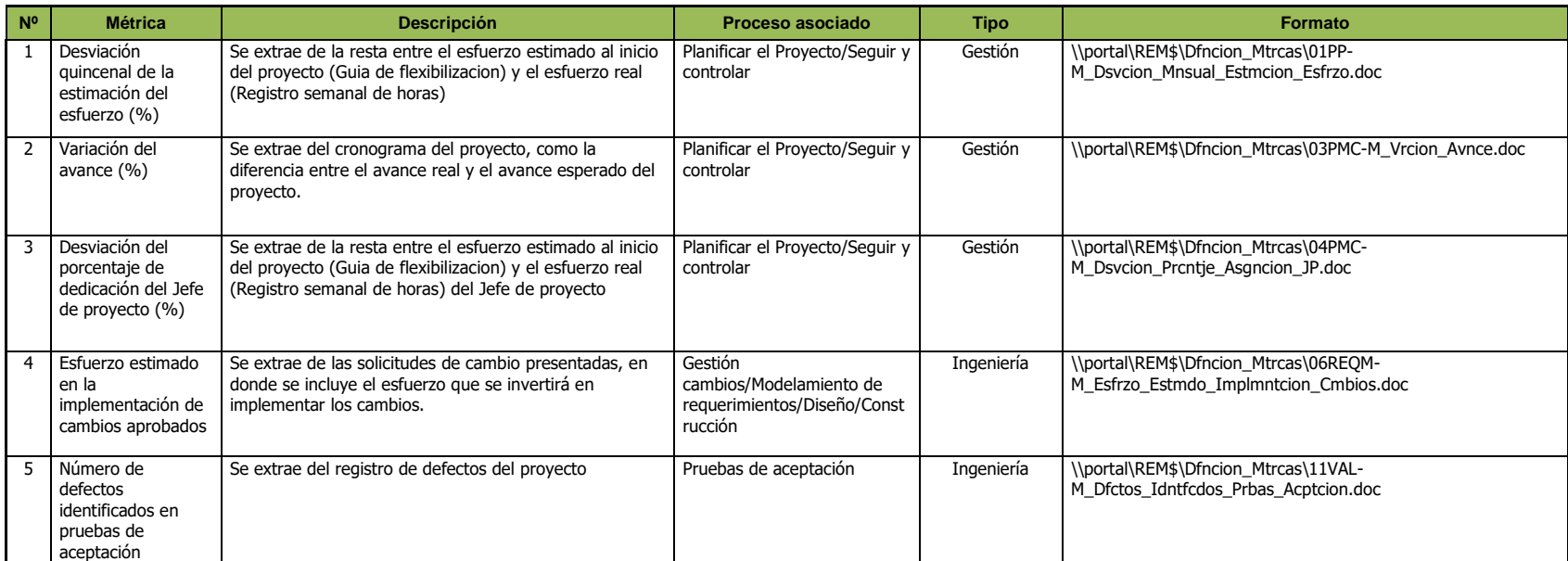

# **3 REVISIONES DE MÉTRICAS**

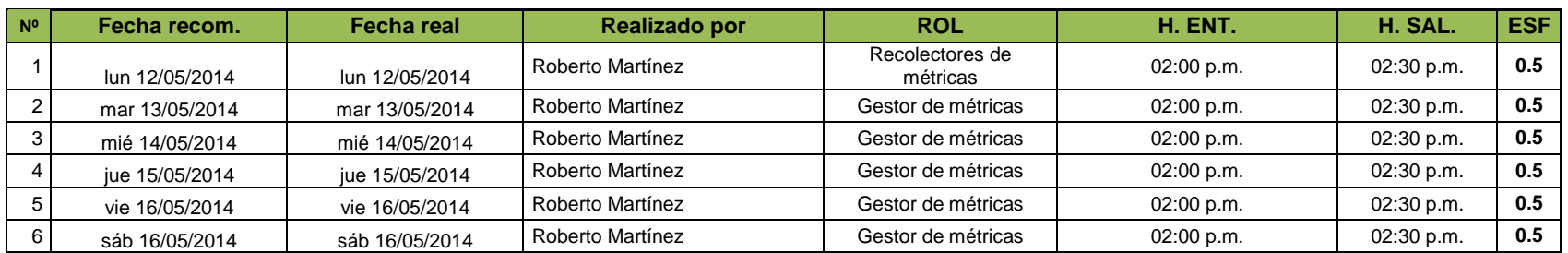

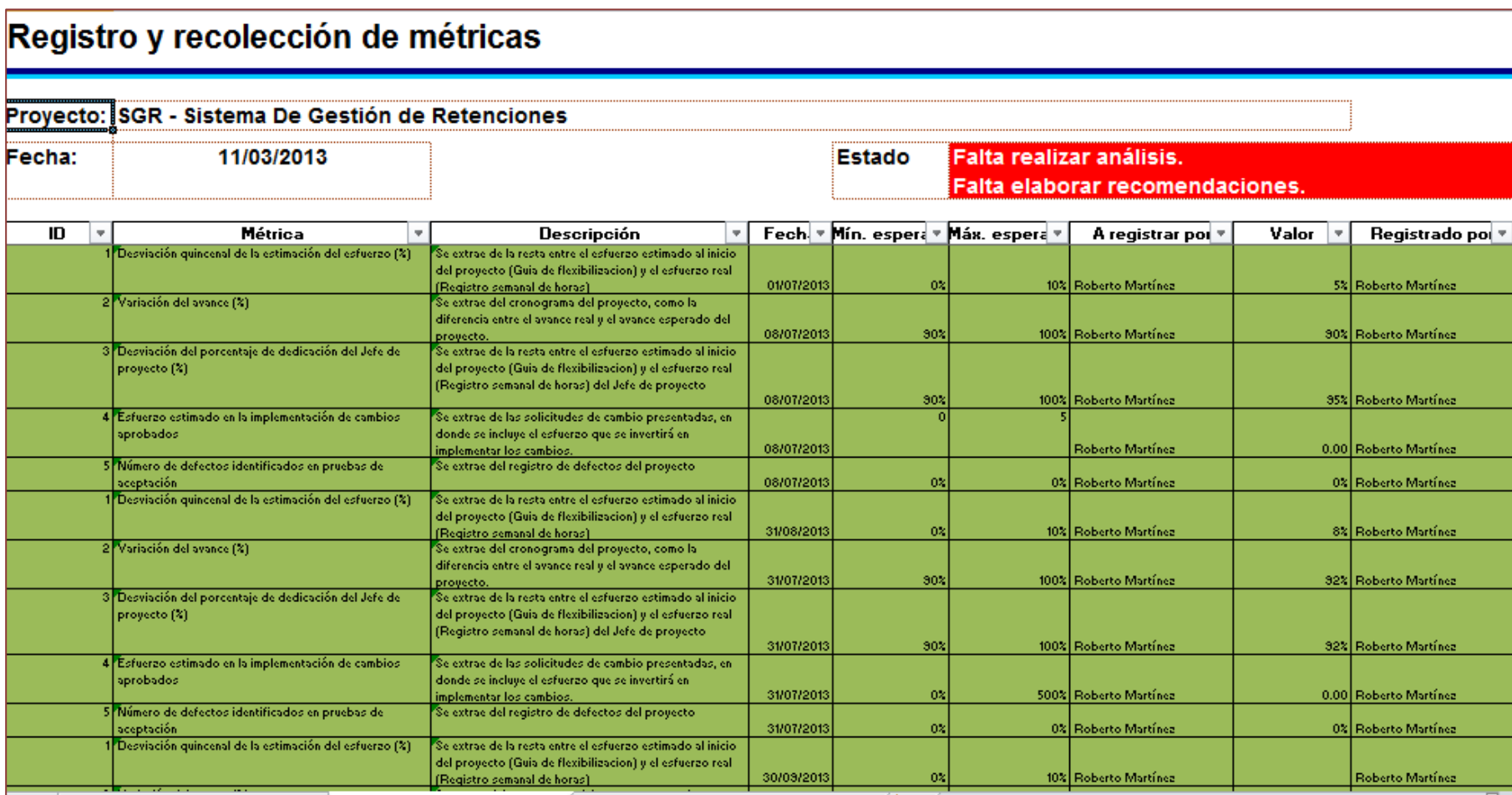

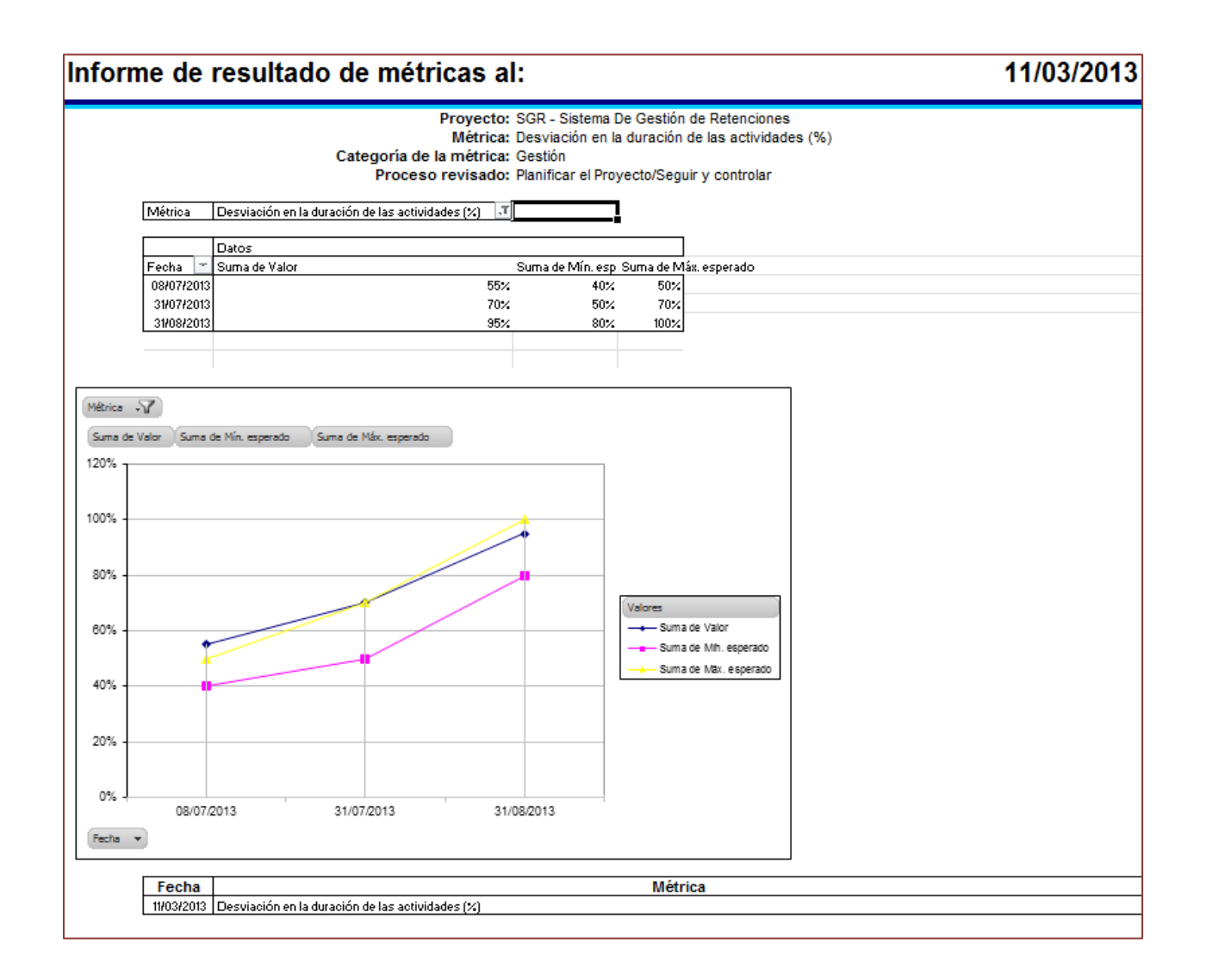

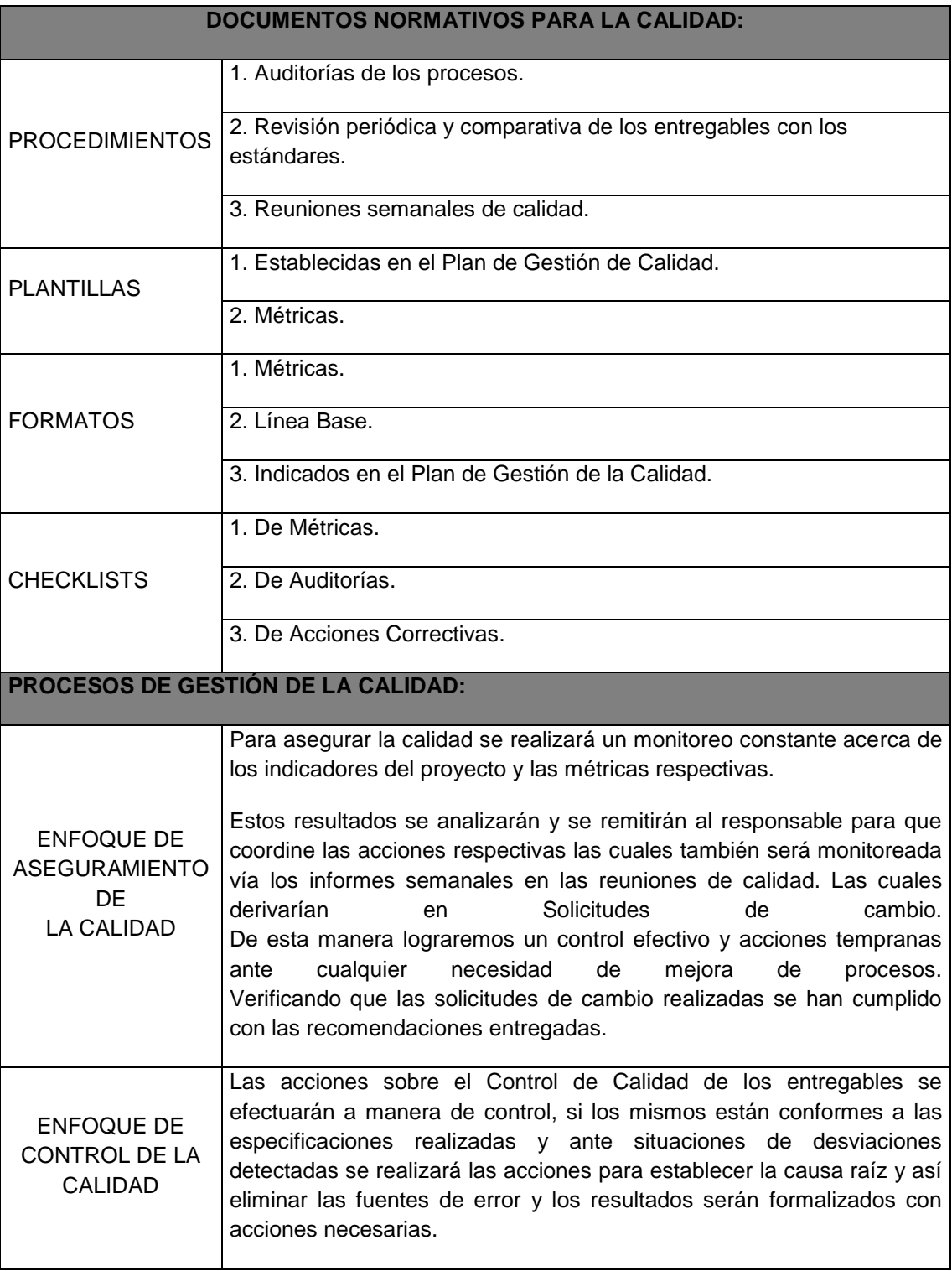

# **3.3.3. Plan de Gestión del Aseguramiento de la Calidad del proyecto**

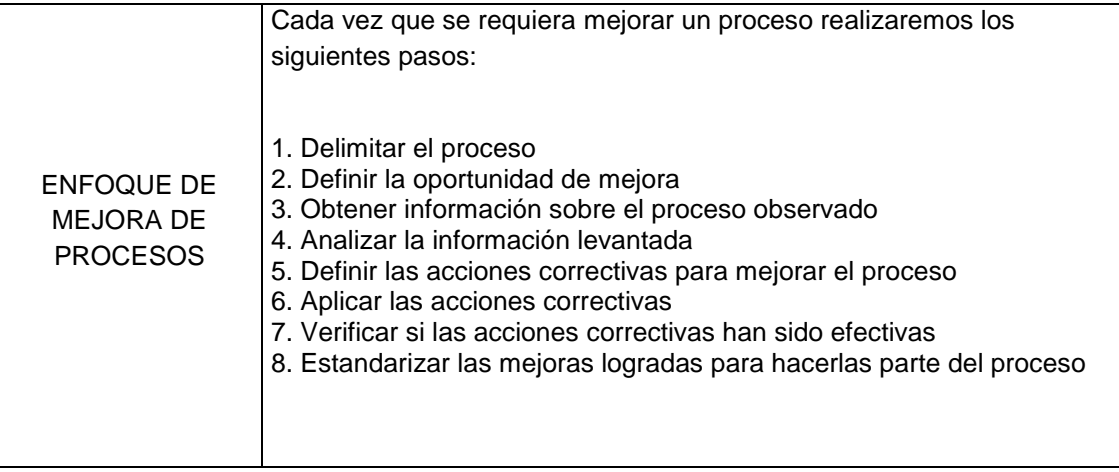

# **CAPITULO IV: EJECUCIÓN, SEGUIMIENTO Y CONTROL DEL PROYECTO**

# **4.1. Gestión del Proyecto**

# **4.1.1. Ejecución**

# *A. Cronograma actualizado*

Dentro de la ejecución del proyecto, el cronograma no sufrió cambios, a pesar de incluir una solicitud de cambio.

# *B. Cuadro de Costos Actualizado*

La hoja de costos sufrió un incremento en recursos humanos debido a las horas adicionales de un analista, el importe sumado fue de 770.06 dólares americanos.

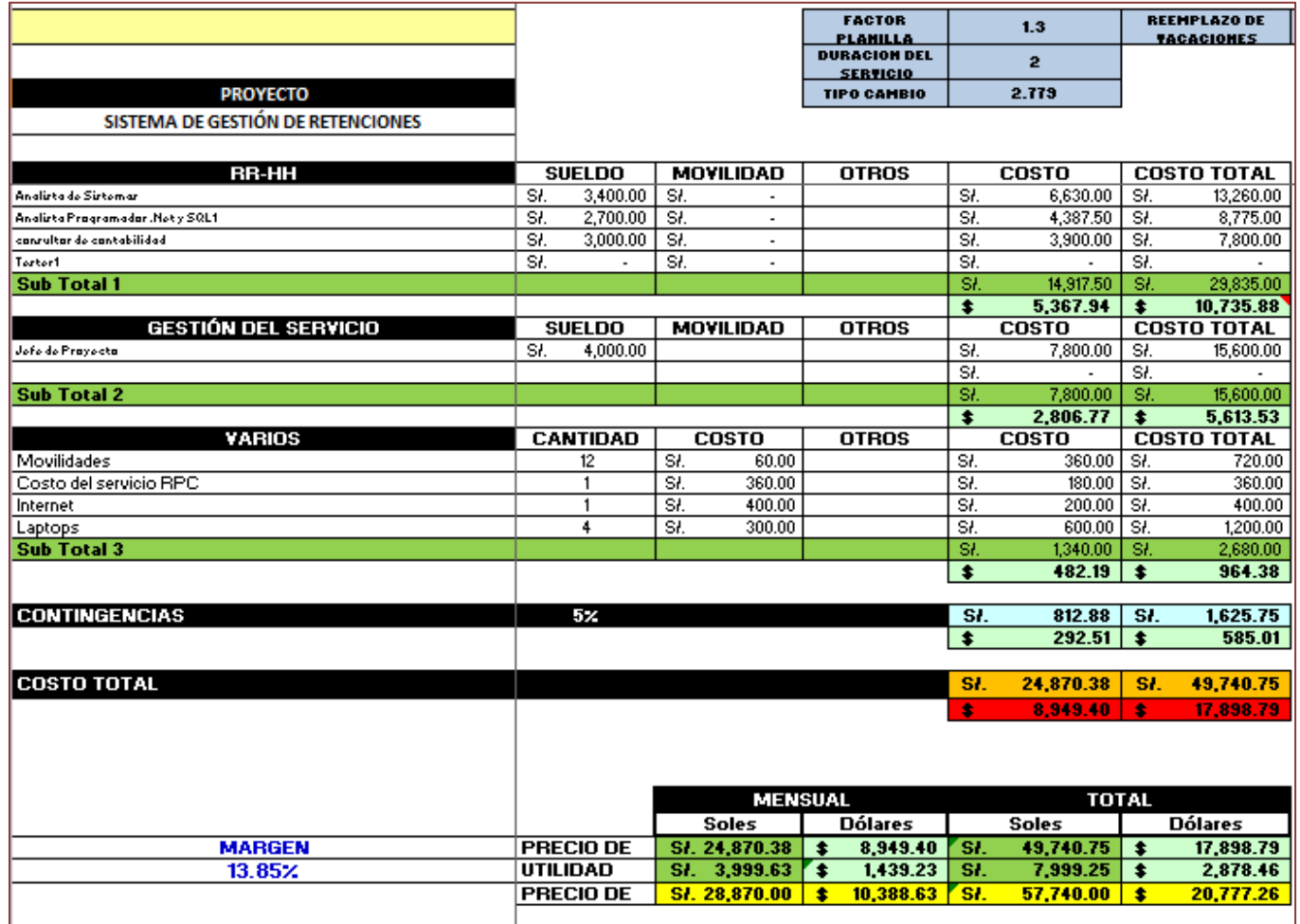

# *C. WBS Actualizado*

El EDT, no sufrió cambios dentro de la ejecución del proyecto.

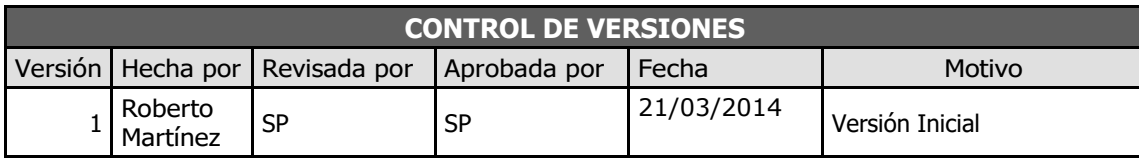

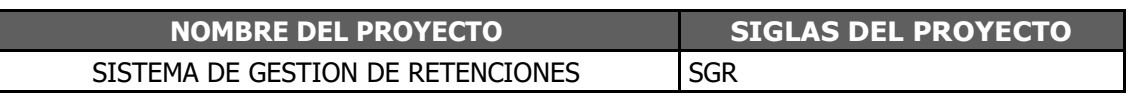

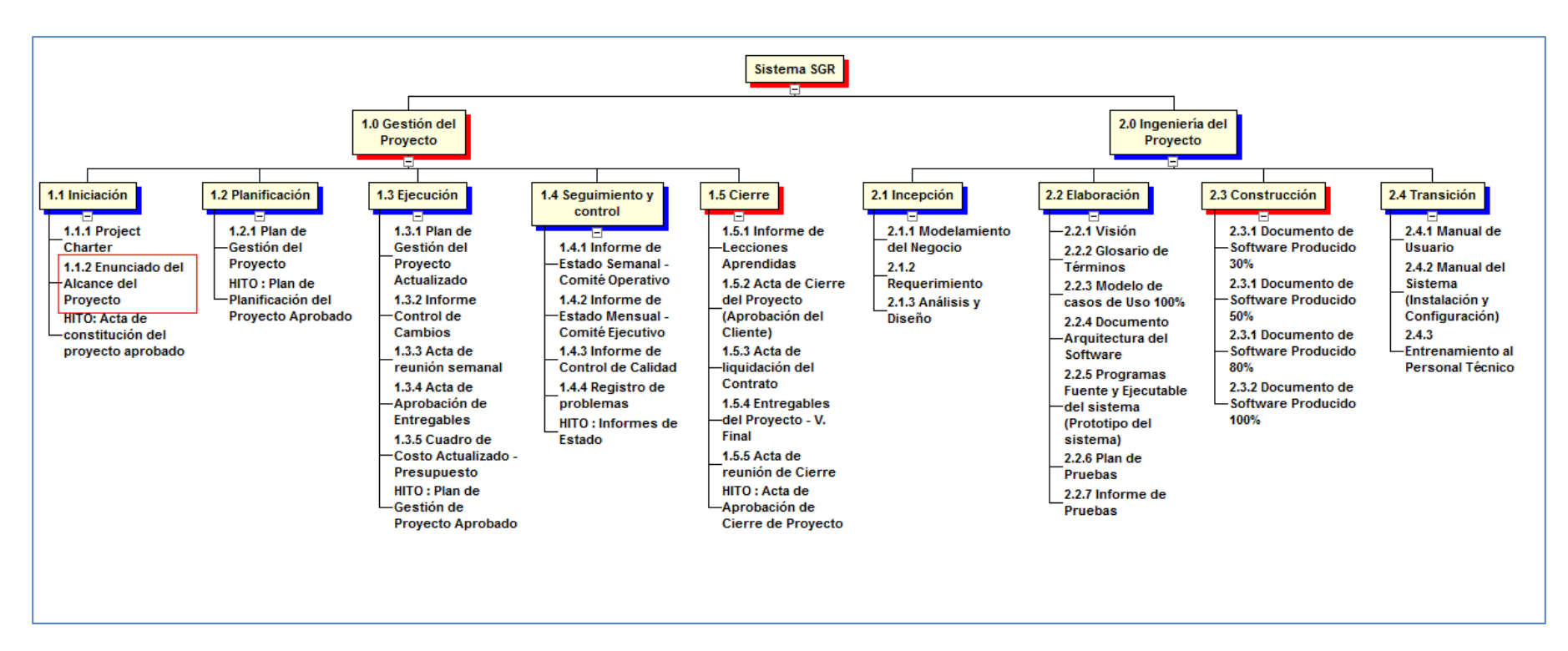

# *D. Matriz de Trazabilidad de requerimientos actualizado*

# **Tabla 7 - Requerimientos de Alto Nivel actualizado**

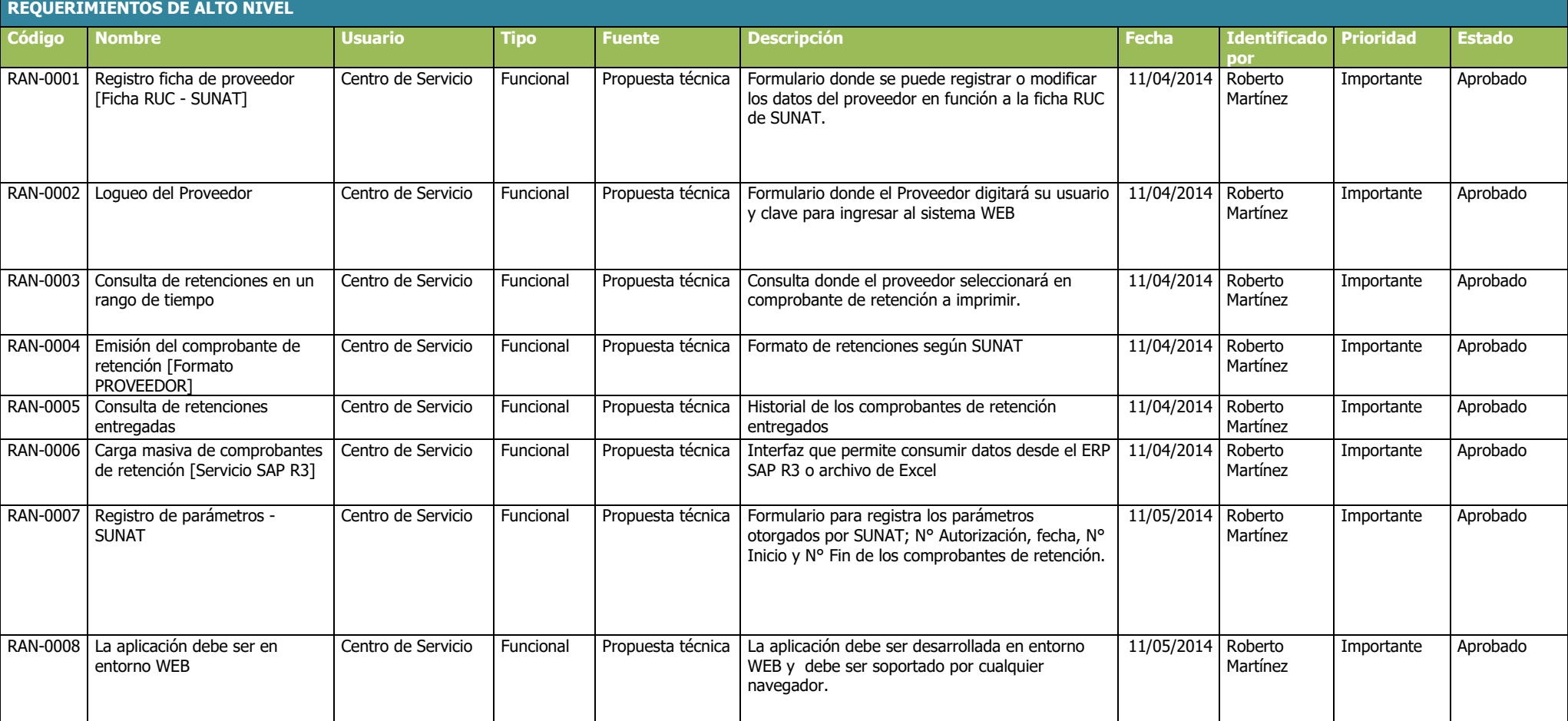

# *Tabla 8 - Requerimientos Funcionales actualizado*

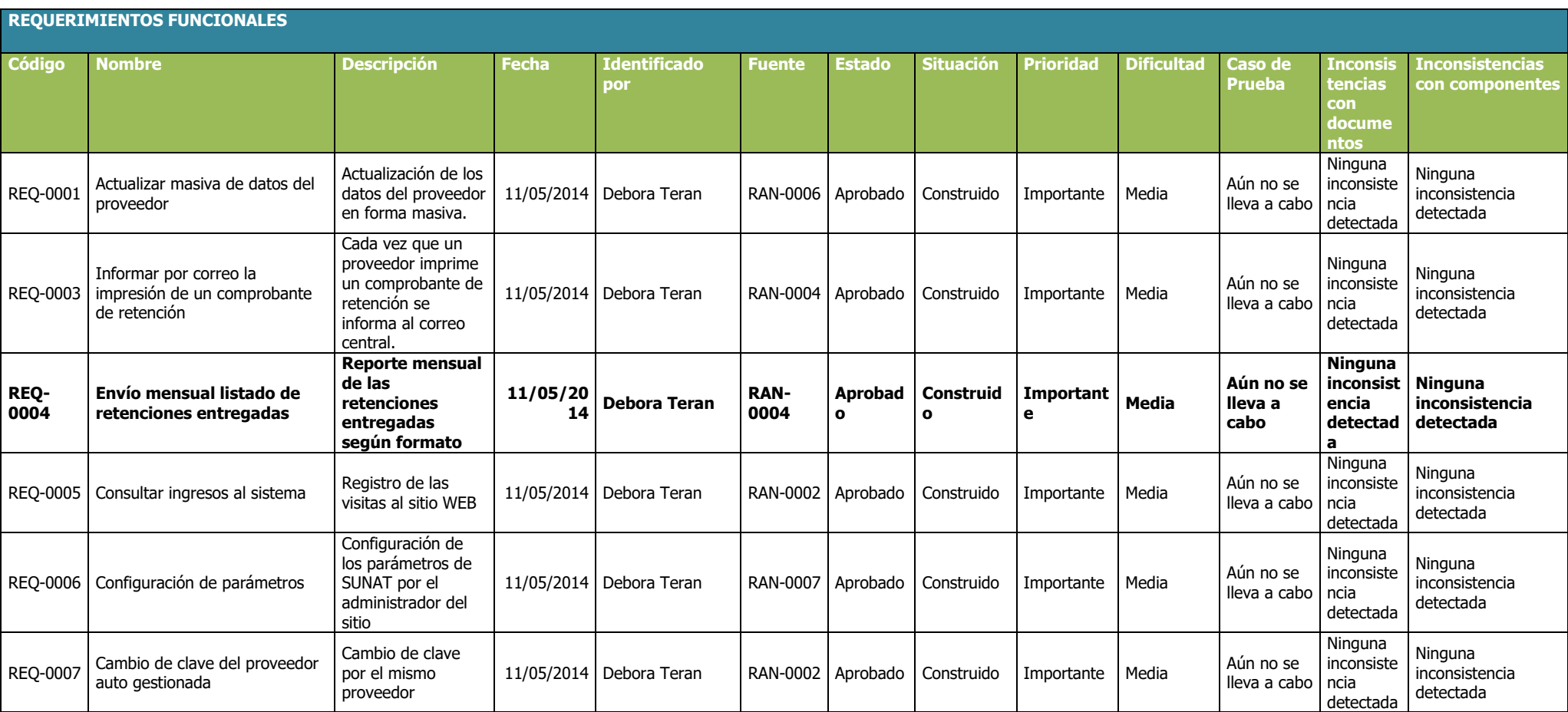

# *Tabla 9 - Requerimientos No Funcionales actualizado*

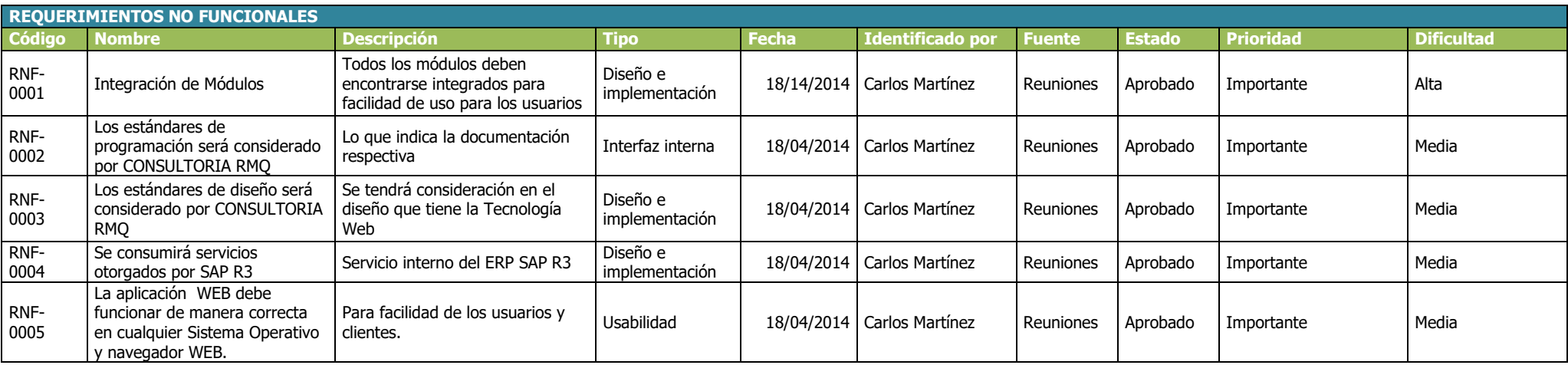

# **Tabla 10 - Requerimientos de Alto Nivel vs. Requerimientos Funcionales Actualizados**

**Requerimientos Funcionales** 

Nombres y Apellidos: Roberto Martínez<br>Rol: Jefe de Proyecto<br>Fecha de actualización: 11/03/2013

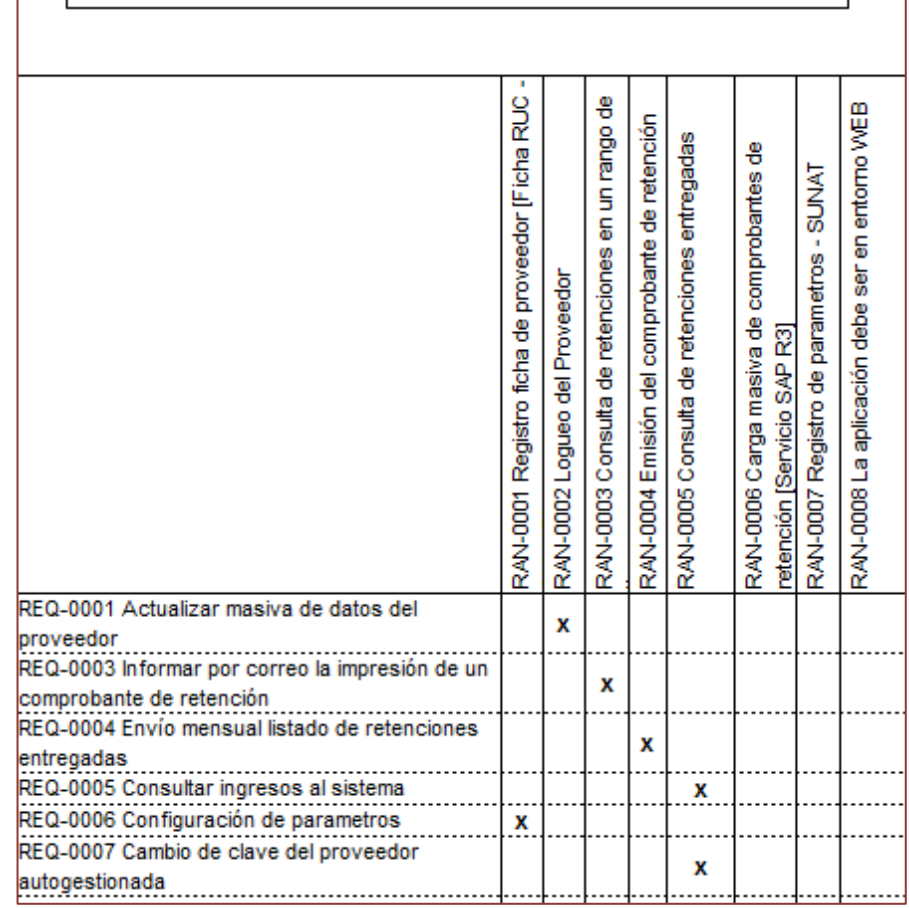

#### **Tabla 11 - Requerimientos Funcionales vs. Productos de Trabajo actualizado**

**Nombres y Apellidos:** Roberto Martínez Quintana **Rol:** Jefe de Proyecto **Fecha de actualización:** 18/04/2014

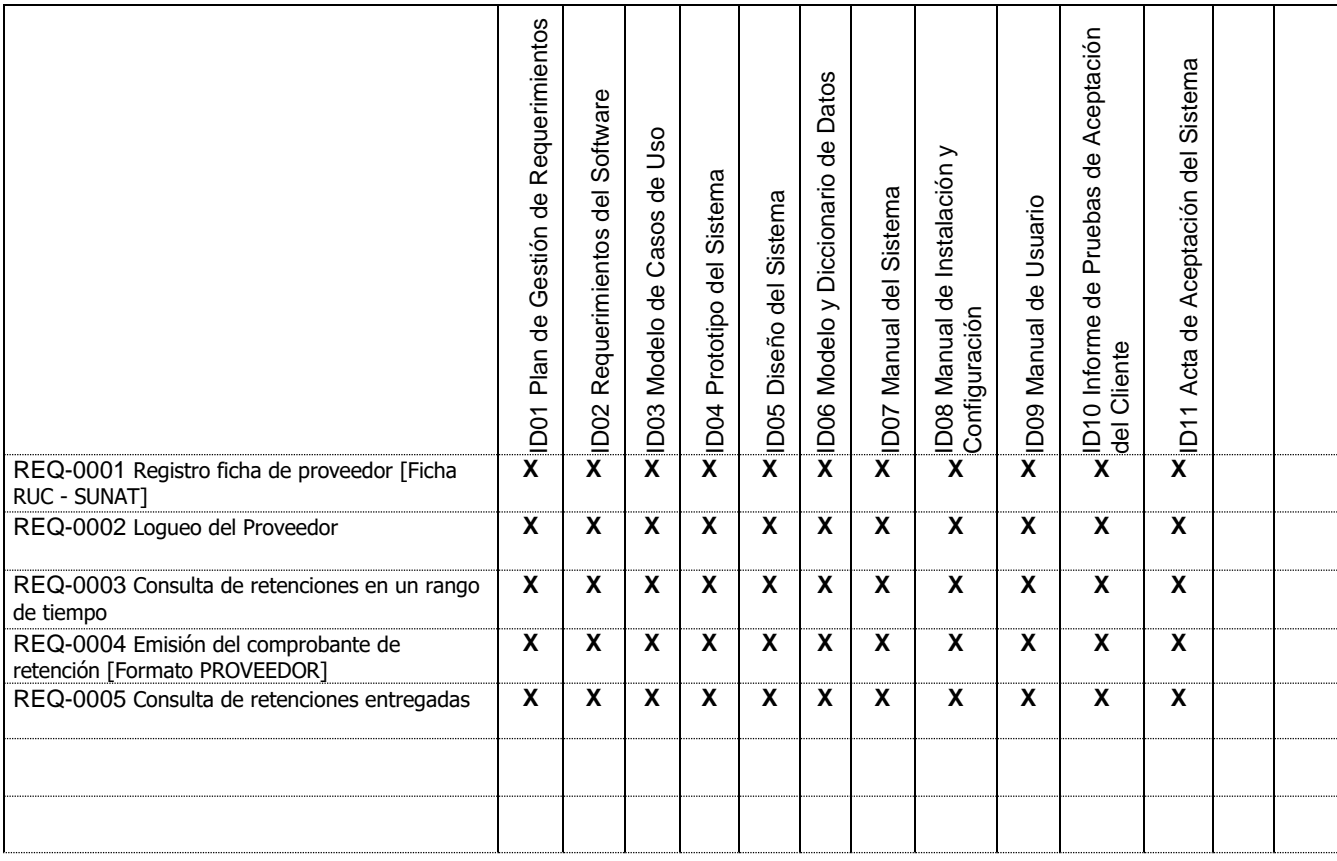

# *E. Acta de reunión de Equipo*

**OBJETIVO -**

1- Integración del equipo de trabajo para el desarrollo del proyecto SRG

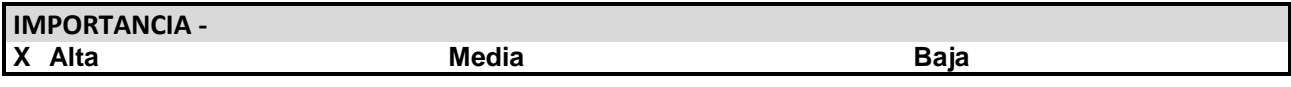

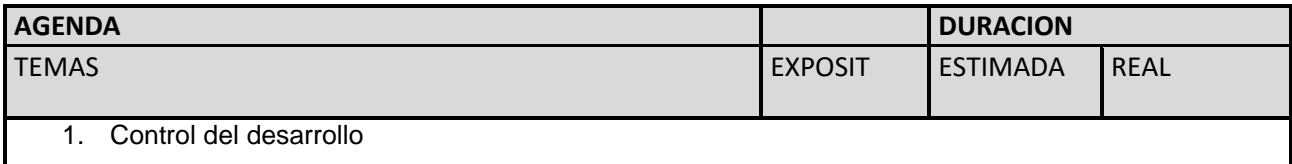

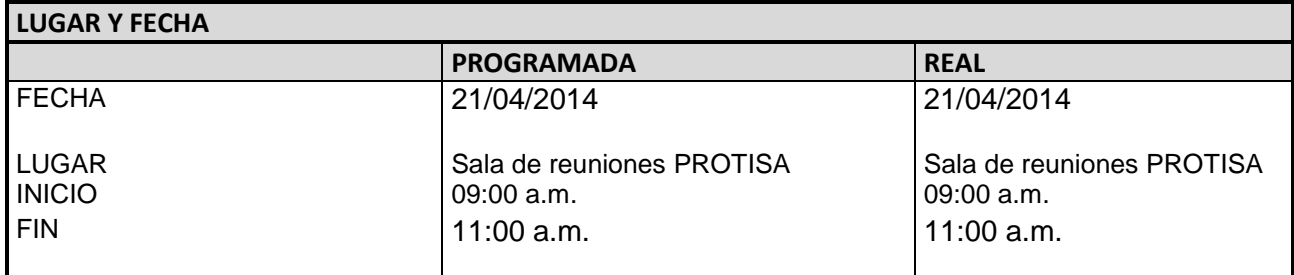

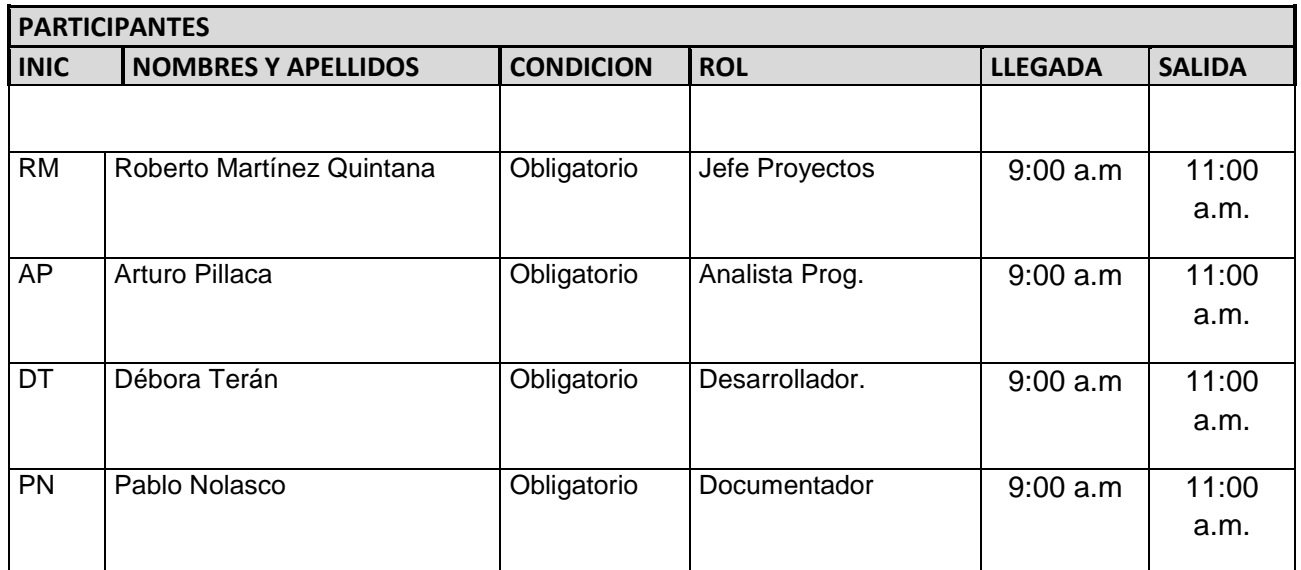

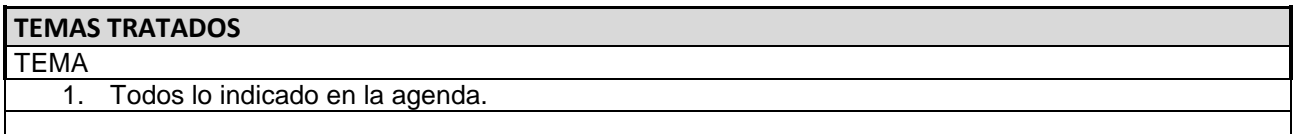

#### **TEMAS PENDIENTES**

1- Ninguno

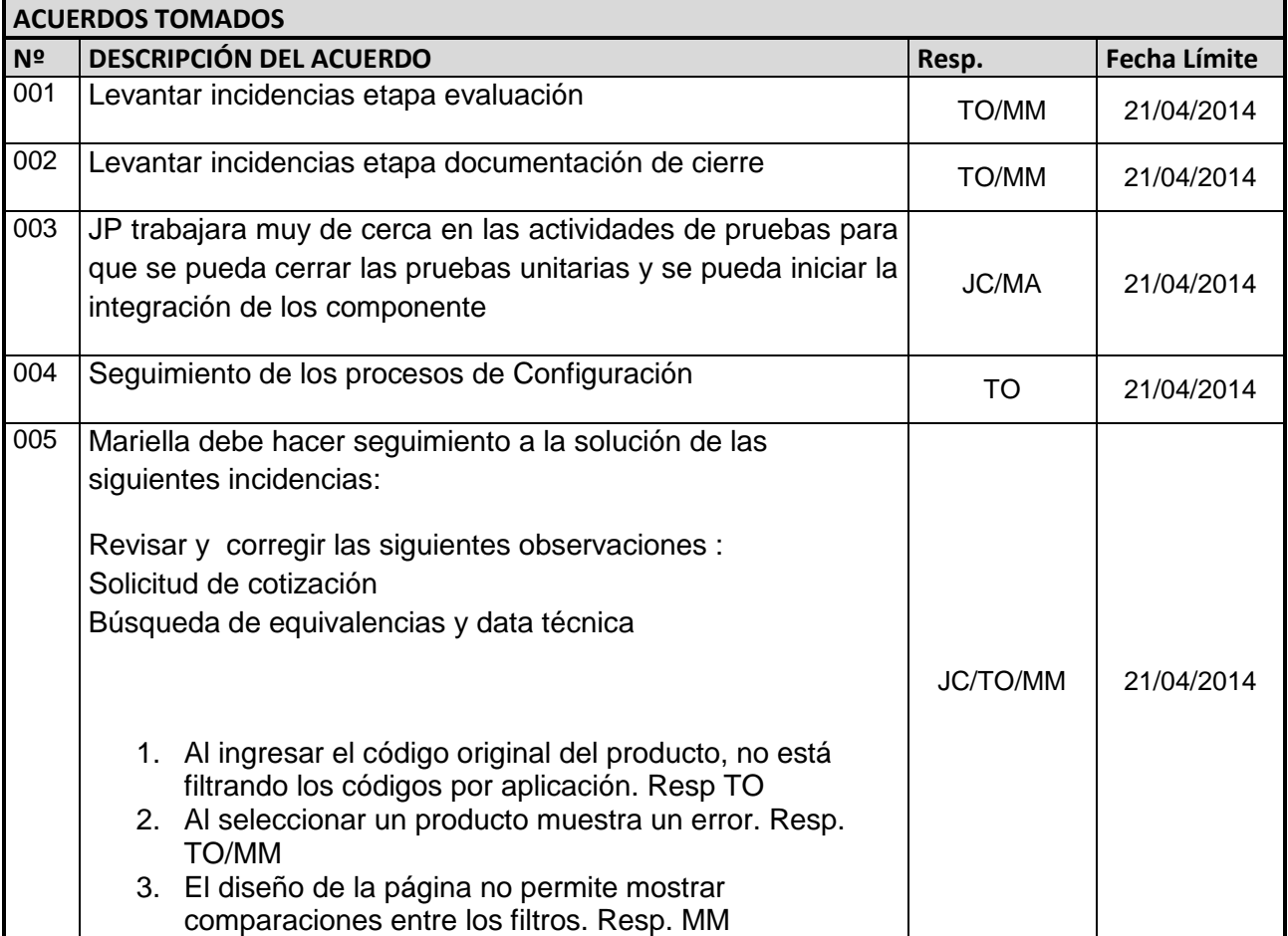

# *F. Registro de Capacitaciones del Proyecto actualizado*

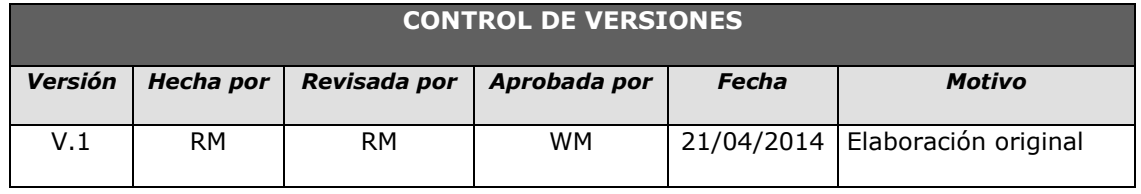

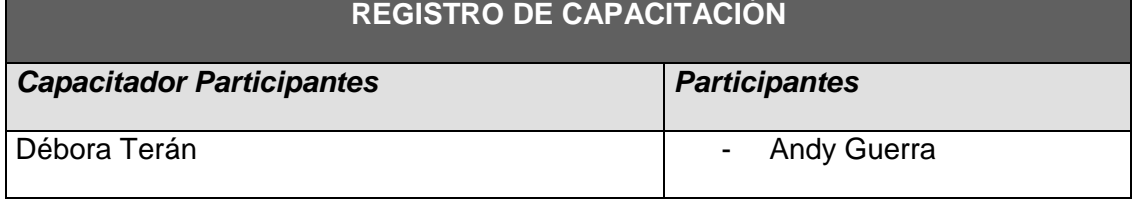

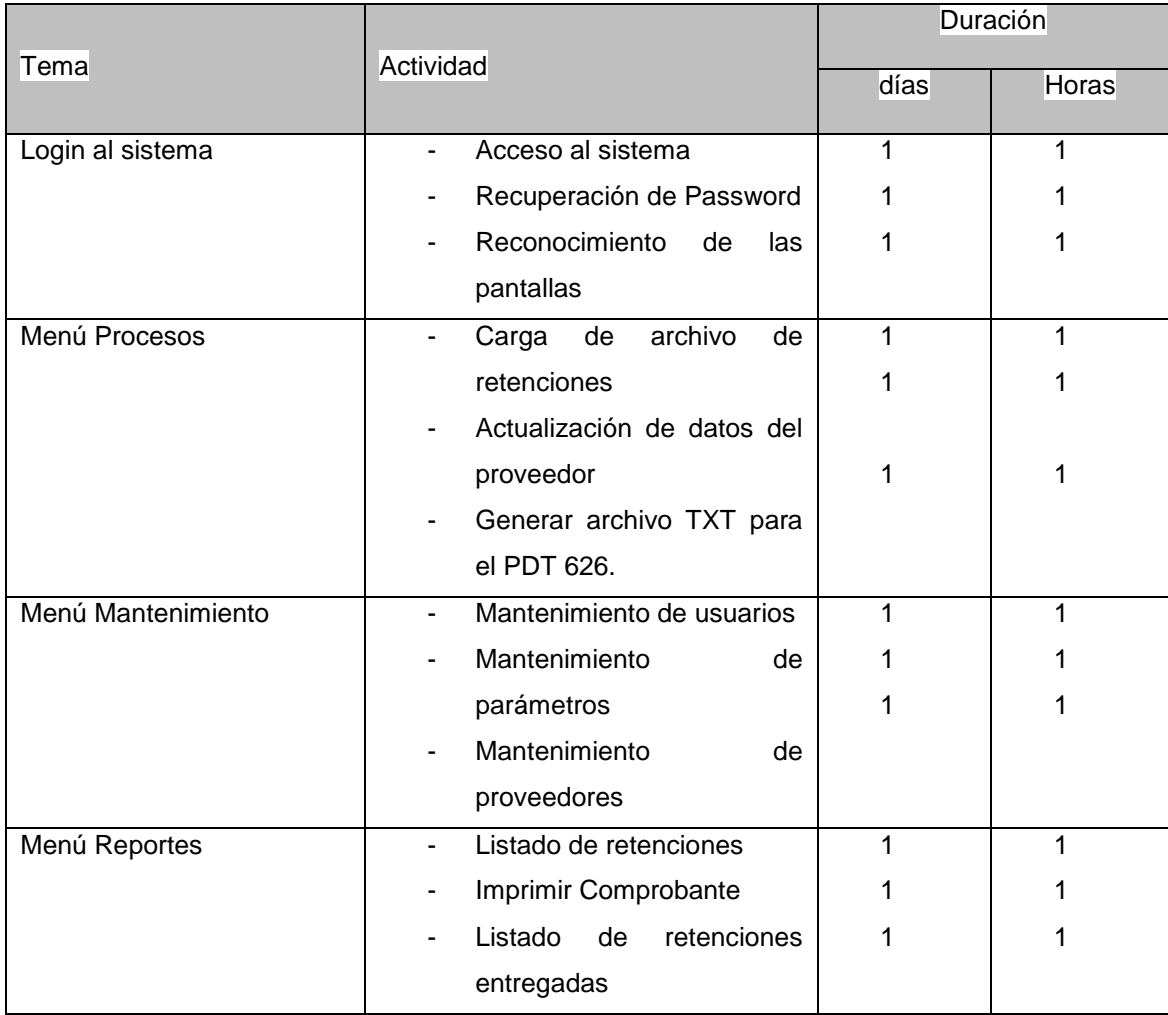

# **4.1.2. Seguimiento y Control**

# *A. Solicitud de Cambio*

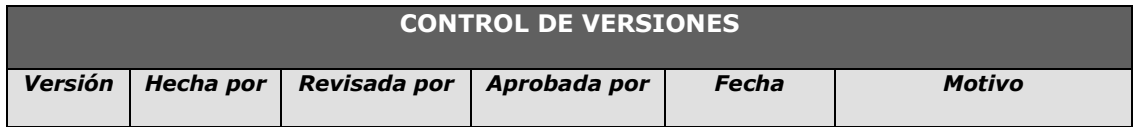

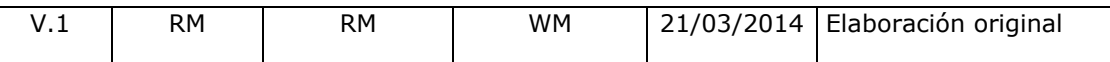

#### *Solicitud de cambio*

#### **INFORMACIÓN GENERAL DE LA SOLICITUD DE CAMBIO**

**FECHA DE LA SOLICITUD:** 24/04/2014

**SOLICITADO POR:** CPC Wilfredo Marines, Contador General

**RESPONSABLE**: Roberto Martínez Quintana, Jefe de Proyecto.

**FASE DEL PROYECTO:** Desarrollo 1ra Etapa.

# **DESCRIPCIÓN DEL CAMBIO**

Incorporar en el alcance del proyecto la siguiente funcionalidad:

El sistema debe enviar por correo electrónico dos reportes de manera automática el día 5 (cinco) de cada mes. Según los anexos respectivos.

Anexo 01: "Detalle de los comprobantes de retención entregados en el periodo anterior"

Anexo 02: "Detalle de los comprobantes de retención sin entregar en el periodo anterior"

Cuentas de entrega:

[wmarines@protisa.pe,](mailto:wmarines@protisa.pe) Wilfredo Marines Sánchez

[aguerra@protisa.pe,](mailto:aguerra@protisa.pe) Andy Guerra

#### **REQUERIMIENTO NUEVOS, MODIFICADOS O ELIMINADOS**

En resumen, los requerimientos incorporados dentro del alcance del producto o requerimientos que han sufrido cambios son los siguientes:

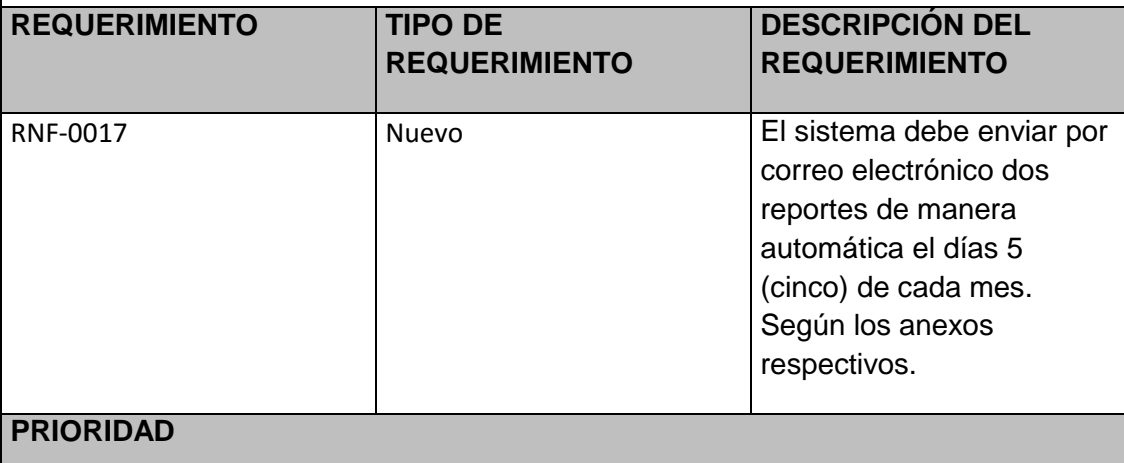

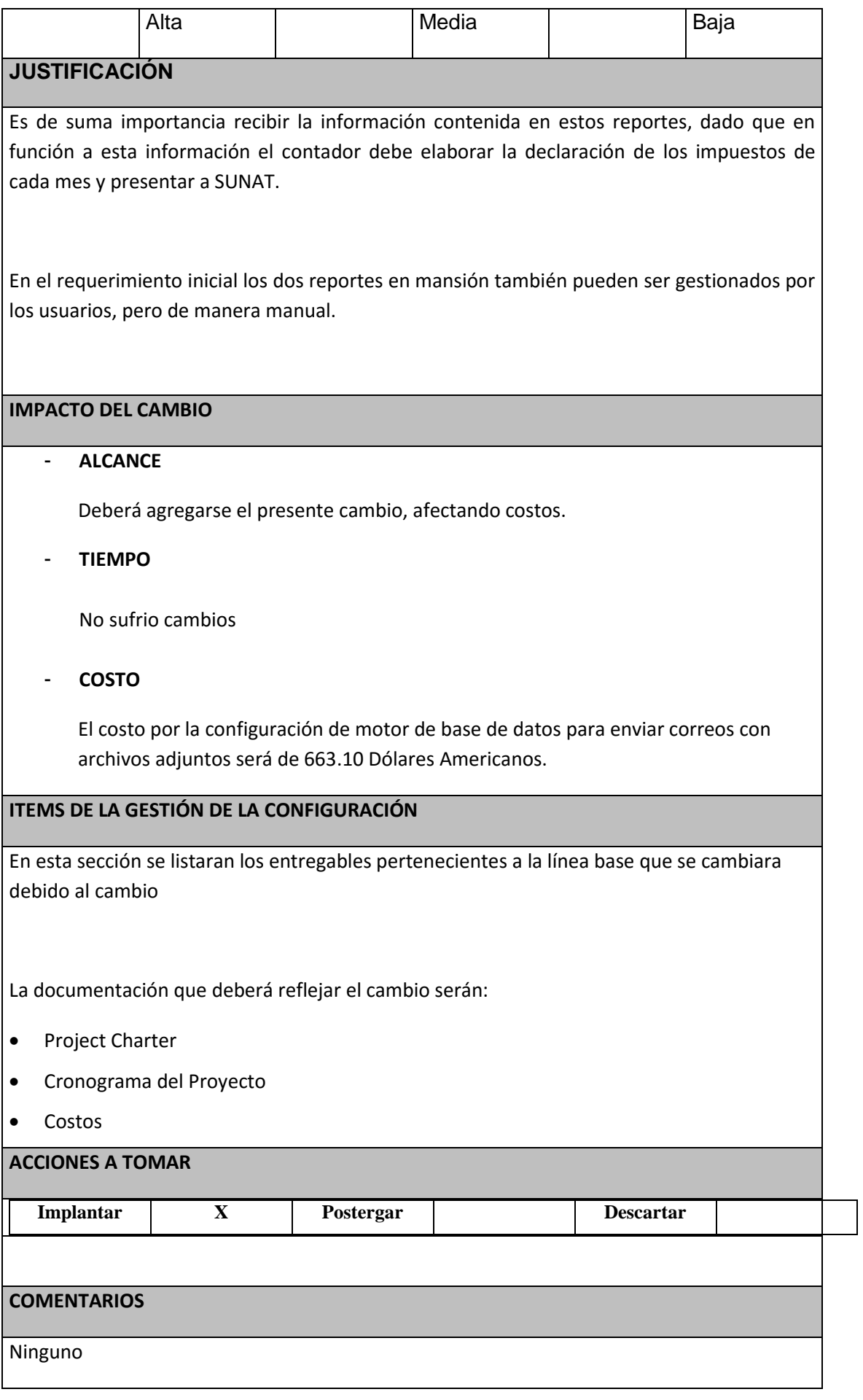

# **FIRMA DE APROVACIÓN**

Para dar la conformidad al presente documento, se requiere las firmas de las personas indicadas a continuación:

# **Firma de APROBACION**

Para dar la conformidad al presente documento, se requiere las firmas de las personas indicadas a continuación:

> Carlos Martínez SPONSOR PROTISA PERU

Roberto Martínez Quintana Jefe de Proyecto

CONSULTORIA RMQ

**Fecha:** Lunes, 07 de mayo del 2015

# *B. Riesgos actualizados*

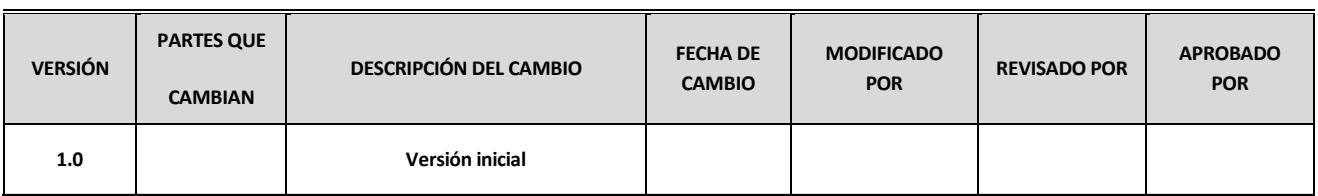

# *C. Informes de Estado*

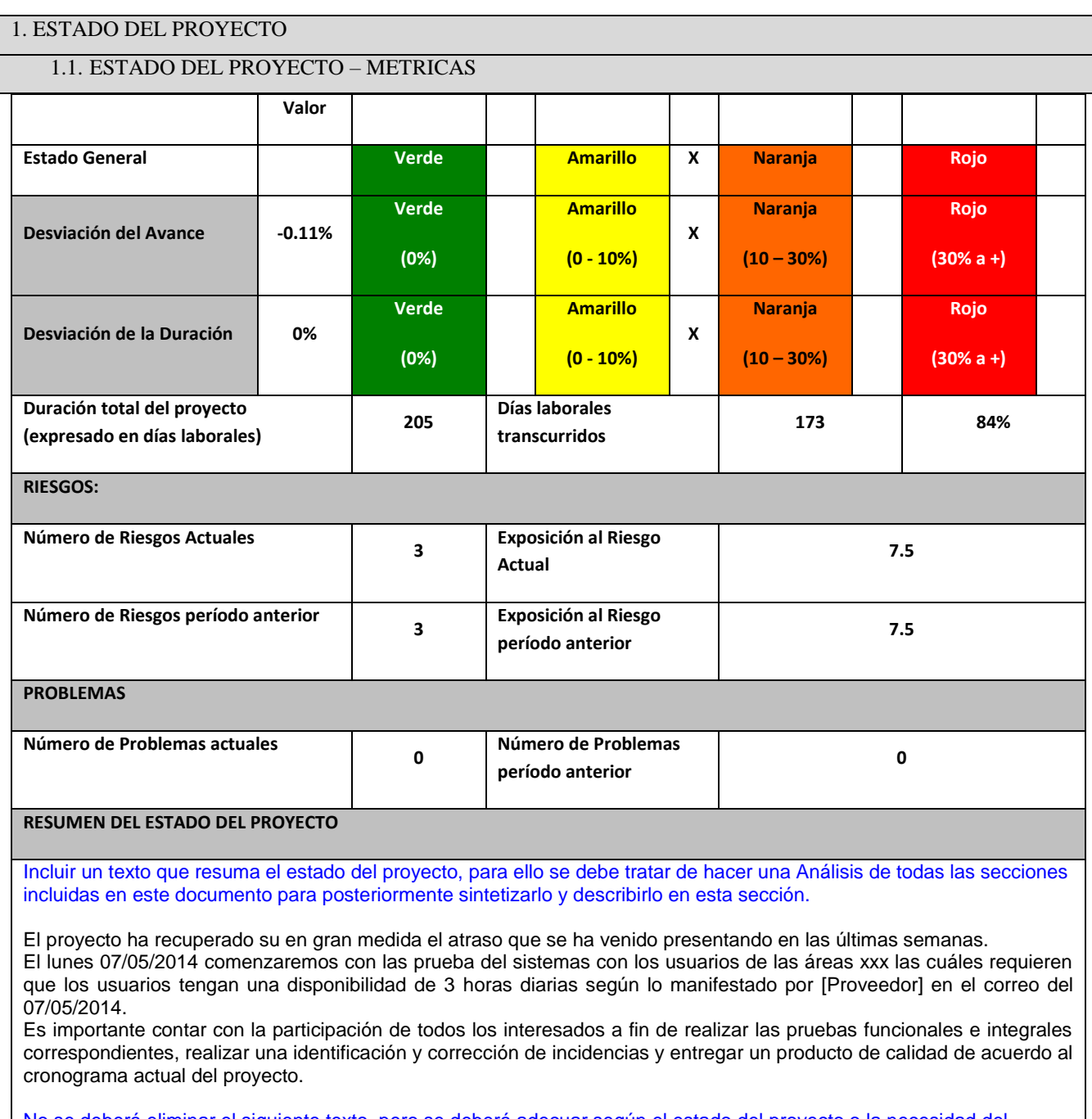

No se deberá eliminar el siguiente texto, pero se deberá adecuar según el estado del proyecto o la necesidad del proyecto:

La exposición actual del riesgo del Proyecto es de [45] que comparado con el periodo anterior [20] se ha [incrementado], lo cual nos indica que debemos tomar acciones correctivas e inmediatas y efectivas (tal como se describe en el detalle de este informe) para reducir este nivel y tener como objetivo una exposición mucho menor a la exposición mas baja a lo largo del proyecto que fue

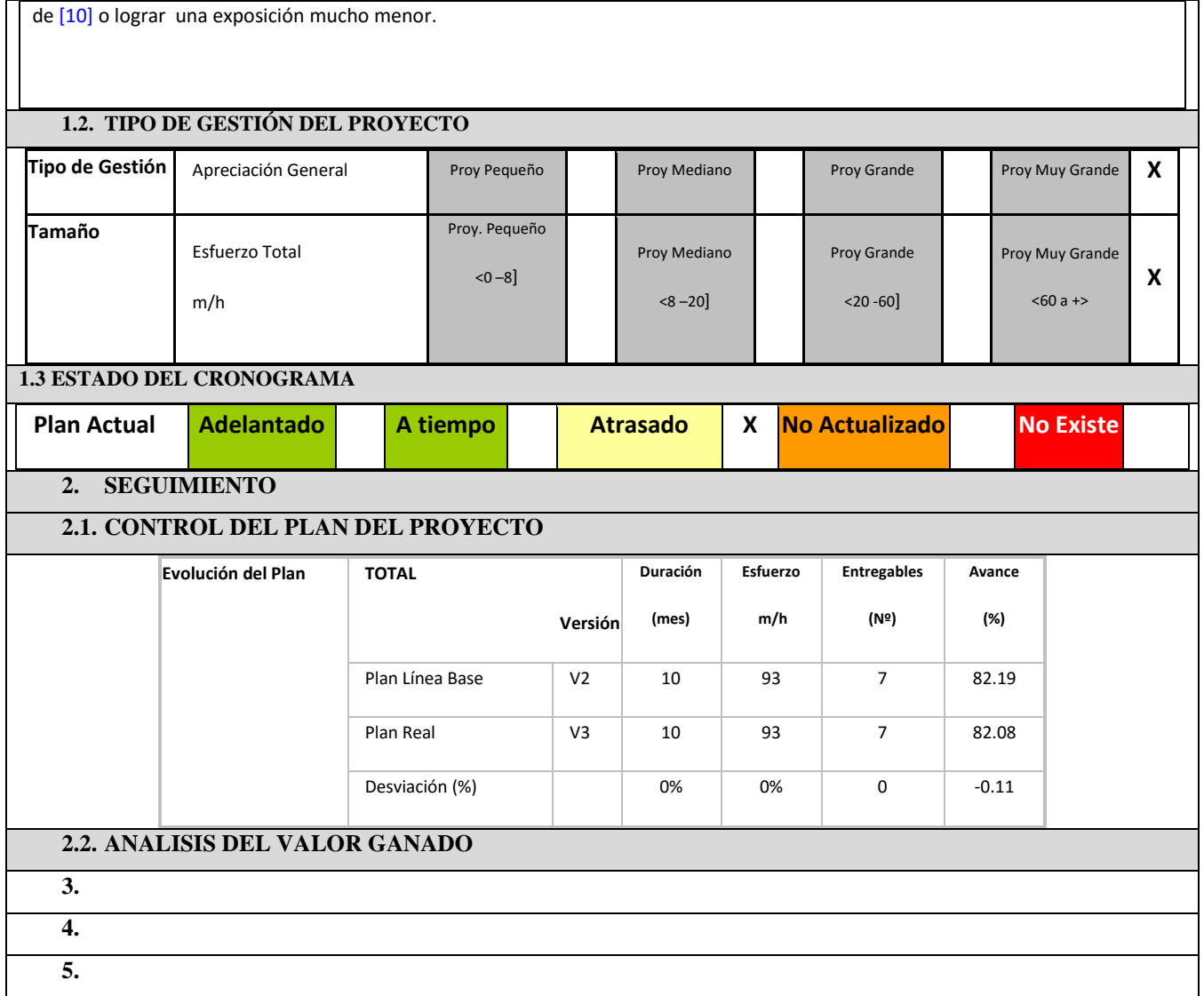

# **4.2. Ingeniería del Proyecto**

# **A. Construcción**

# *Módulos del Sistema*

**Nombres y Apellidos:** Roberto Martínez **Rol:** Jefe de Proyecto **Fecha de actualización:** 29/06/2014

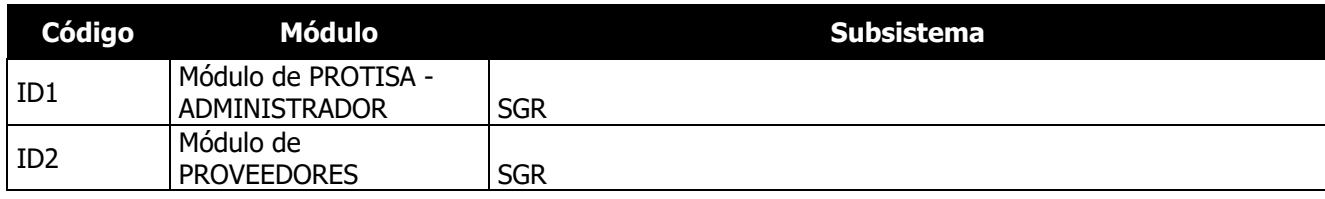

# *Código fuente*

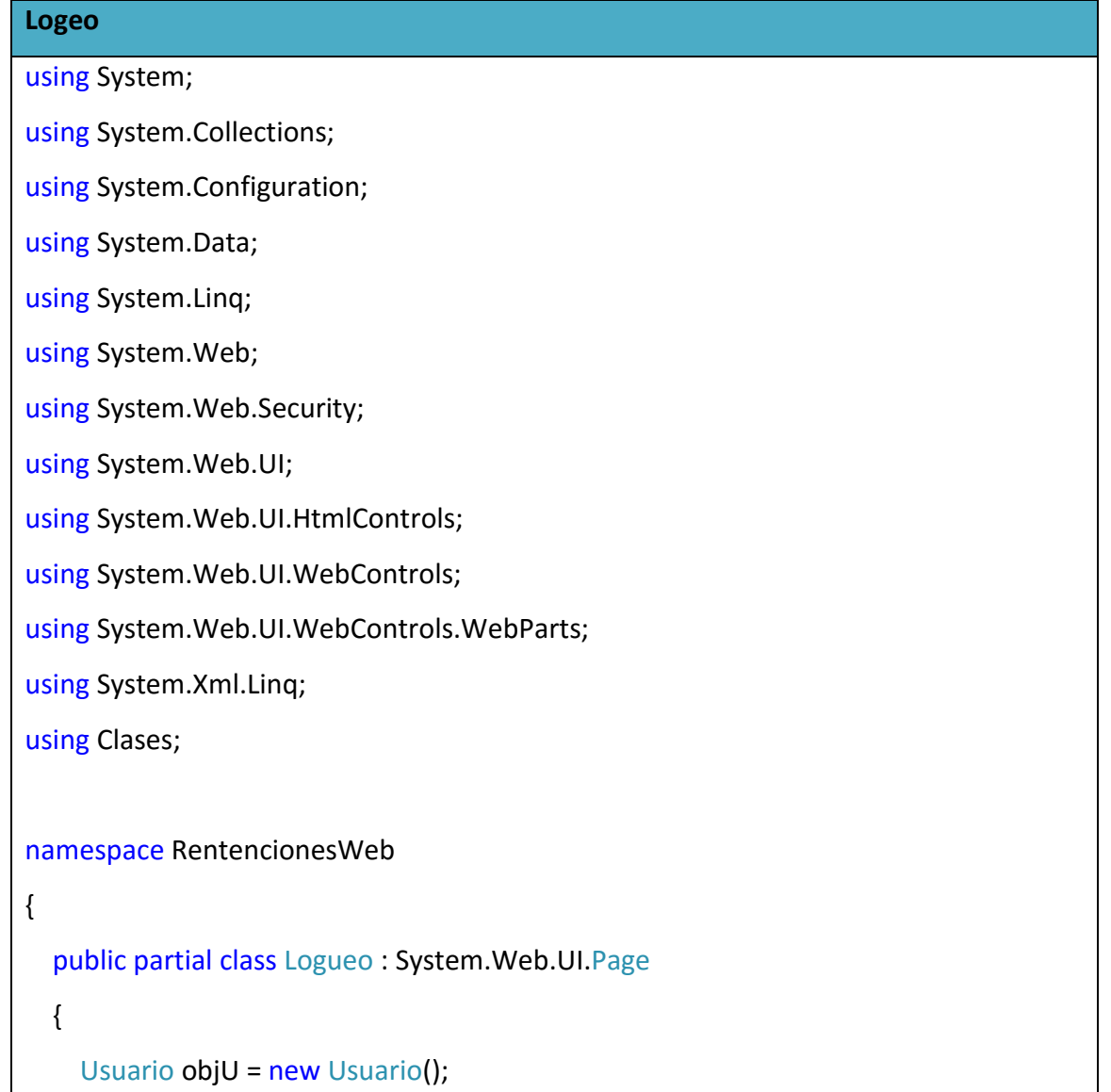
```
 Proveedor objP = new Proveedor();
     public static string nombreUsuario = "";
    protected void Page Load(object sender, EventArgs e)
     {
       Session["Usuario"] = null;
       nombreUsuario = "";
     }
     public Usuario objetoUsuario()
     {
       Usuario obj = new Usuario();
       obj.codigo = txtusuario.Text;
       obj.pw = txtpassword.Text;
      obj.idprov = ";
      obj.mail = "";
       return obj;
     }
    protected void btnIniciarSesion_Click(object sender, EventArgs e)
     {
       if (txtusuario.Text == ""){
          ClientScript.RegisterStartupScript(Page.GetType(), "validation", "<script 
language='javascript'>alert('Debe ingresar su usuario.')</script>");
       }
       else if (txtpassword.Text == ""){
          ClientScript.RegisterStartupScript(Page.GetType(), "validation", "<script 
language='javascript'>alert('Debe ingresar su contraseña.')</script>");
```

```
 }
       else if (objU.logueo(objetoUsuario())){
         Session["Usuario"] = txtusuario.Text;
         nombreUsuario = objU.nombreUsu(objetoUsuario()).Rows[0][2].ToString();
         if(objP.listaFiltroProv("j", 
Session["Usuario"].ToString()).Tables["Prov1"].Rows[0][1].ToString() ==
"Administrador")
         {
              Server.Transfer("Inicio.aspx");
         }else
\{ Server.Transfer("ConsultarRetencionesP.aspx");
 }
       }
       else
       {
         ClientScript.RegisterStartupScript(Page.GetType(), "validation", "<script 
language='javascript'>alert('Usuario o contraseña inválidos')</script>");
       }
     }
     protected void btnOlvidar_Click(object sender, EventArgs e)
     {
       Server.Transfer("RestablecerContraseña.aspx");
     } 
  }
}
Inicio
```
167

```
Conexión- Clase
using System;
using System.Collections.Generic;
using System.Linq;
using System.Text;
using System.Data.SqlClient;
using System.Configuration;
namespace Clases
{
  public class Conexion
  {
    public SqlConnection conecta(){
      SqlConnection cn;
\epsilonn \epsilonSqlConnection("Server=HP;Database=RetProtisa;user=roberto;pwd=nolose.123");
      return cn;
    }
  }
}
   Datos Excel - Clase
     public void subirExcel(string opcion, DatosExcel d) { 
     cn = objCon.conecta();
      cn.Open();
      SqlDataAdapter da = new SqlDataAdapter();
      SqlCommand cmd = new SqlCommand();
```
cmd.Connection = cn;

cmd.CommandText = "SP\_LLENARDATOSEXCEL";

 cmd.CommandType = CommandType.StoredProcedure; cmd.Parameters.Add("@CODIGO", SqlDbType.VarChar).Value = d.codigo; cmd.Parameters.Add("@IDPROV", SqlDbType.VarChar).Value = d.idProv; cmd.Parameters.Add("@NOMPROV", SqlDbType.VarChar).Value = d.nomProv; cmd.Parameters.Add("@RUCPROV", SqlDbType.VarChar).Value = d.rucProv; cmd.Parameters.Add("@NUMRET", SqlDbType.VarChar).Value = d.numRet; cmd.Parameters.Add("@FECRET", SqlDbType.VarChar).Value = d.fecRet; cmd.Parameters.Add("@NUMVOU", SqlDbType.VarChar).Value = d.numVou; cmd.Parameters.Add("@FECDOC", SqlDbType.VarChar).Value = d.fecDoc; cmd.Parameters.Add("@DOCINI", SqlDbType.VarChar).Value = d.docIni; cmd.Parameters.Add("@NUMDOC", SqlDbType.VarChar).Value = d.numDoc; cmd.Parameters.Add("@RETCLA", SqlDbType.VarChar).Value = d.retCla; cmd.Parameters.Add("@DOCTIP", SqlDbType.VarChar).Value = d.docTip; cmd.Parameters.Add("@DOCTOT", SqlDbType.Decimal).Value = d.docTot; cmd.Parameters.Add("@RETTOT", SqlDbType.Decimal).Value = d.retTot; cmd.Parameters.Add("@OPC", SqlDbType.Char).Value = opcion;

 da.SelectCommand = cmd; da.SelectCommand.ExecuteNonQuery();

cn.Close();

```
 }
```
 public void llenarTablas(string opcion, string id, string ruc, string raz, string idp, DateTime fecha, Decimal montop, Decimal montor)

```
 {
   cn = objCon.conecta();
```
cn.Open();

 SqlDataAdapter da = new SqlDataAdapter(); SqlCommand cmd = new SqlCommand();

cmd.Connection = cn;

cmd.CommandText = "Sp\_LlenarTablas";

 cmd.CommandType = CommandType.StoredProcedure; cmd.Parameters.Add("@Opc", SqlDbType.Char).Value = opcion; cmd.Parameters.Add("@ID", SqlDbType.VarChar).Value = id; cmd.Parameters.Add("@RUC", SqlDbType.VarChar).Value = ruc; cmd.Parameters.Add("@Raz", SqlDbType.VarChar).Value = raz; cmd.Parameters.Add("@IDP", SqlDbType.VarChar).Value = idp; cmd.Parameters.Add("@Fecha", SqlDbType.DateTime).Value = fecha; cmd.Parameters.Add("@montop", SqlDbType.Decimal).Value = montop; cmd.Parameters.Add("@montor", SqlDbType.Decimal).Value = montor;

 da.SelectCommand = cmd; da.SelectCommand.ExecuteNonQuery();

cn.Close();

```
 }
```
{

public DataSet listaProv(string opcion)

```
DateTime d = new DateTime(1800, 1, 1);
 cn = objCon.conecta();
```
cn.Open();

 SqlDataAdapter da = new SqlDataAdapter(); SqlCommand cmd = new SqlCommand(); DataSet ds = new DataSet();

```
 cmd.Connection = cn;
       cmd.CommandText = "Sp_LlenarTablas";
       cmd.CommandType = CommandType.StoredProcedure;
       cmd.Parameters.Add("@Opc", SqlDbType.Char).Value = opcion;
      cmd.Parameters.Add("@ID", SqlDbType.Char).Value = "";
       cmd.Parameters.Add("@RUC", SqlDbType.Char).Value = "";
       cmd.Parameters.Add("@Raz", SqlDbType.Char).Value = "";
       cmd.Parameters.Add("@IDP", SqlDbType.VarChar).Value = "";
       cmd.Parameters.Add("@Fecha", SqlDbType.DateTime).Value = d;
       cmd.Parameters.Add("@montop", SqlDbType.Money).Value = 0;
       cmd.Parameters.Add("@montor", SqlDbType.Money).Value = 0;
       da.SelectCommand = cmd;
       da.SelectCommand.ExecuteNonQuery();
       da.Fill(ds);
       cn.Close();
       return ds;
     }
     public DataSet archTxt(int mes, int año)
     {
       cn = objCon.conecta();
       cn.Open();
       SqlDataAdapter da = new SqlDataAdapter();
       SqlCommand cmd = new SqlCommand();
       DataSet ds = new DataSet();
       cmd.CommandText = "select p.Ruc+'|'+p.RazonSocial+'|'+'|'+'|'+'|'+ 
SUBSTRING(m.Id,1,3)+'|'+SUBSTRING(m.Id,7,8)+'|'+
```

```
CONVERT(varchar,m.FechaComprobante,103)+'|'+
```

```
CONVERT(varchar,d.MontoPagado)+'|'+ (case when (d.Tipo = '01') then'FACTURA' 
when(d.Tipo = '07') then 'NOTA DE CREDITO' when(d.Tipo = '08') then 'NOTA DE 
DEBITO' when(d.Tipo = '12') then 'TICKET DE MAQUINA REGISTRADORA' when(d.Tipo 
= '99') then 'OTROS'end)+'|'+ D.Serie+'|'+D.Numero+'|'+ 
CONVERT(varchar,d.Fecha,103)+'|'+ 
CONVERT(varchar,(d.MontoPagado+MontoRetenido)) from tb_MaeRetencion m inner 
join tb DetRetencion d on m.Id = d.IdMaeRetencion inner join tb Proveedor p on
m.IdProveedor = p.Id where MONTH(m.FechaComprobante) = " + mes + " and
YEAR(m.FechaComprobante) = " + año + " order by m.FechaComprobante asc";
       cmd.Connection = cn;
       da.SelectCommand = cmd;
       da.SelectCommand.ExecuteNonQuery();
       da.Fill(ds, "txt");
       return ds;
     }
  }
}
```
# *Plan de capacitación*

El plan de capacitación se sustenta en el marco de la ejecución del proyecto SGR.

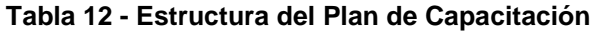

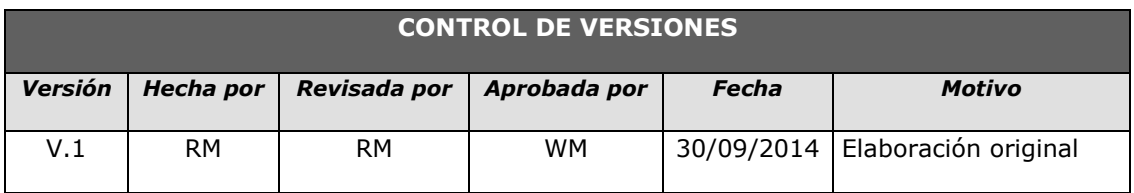

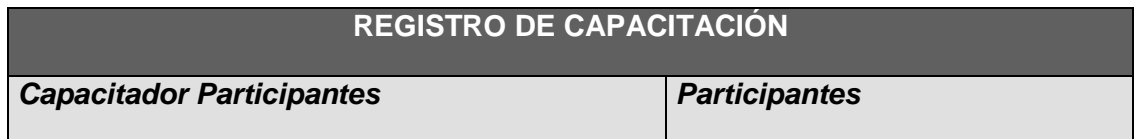

Débora Terán **- Andy Guerra** - Andy Guerra

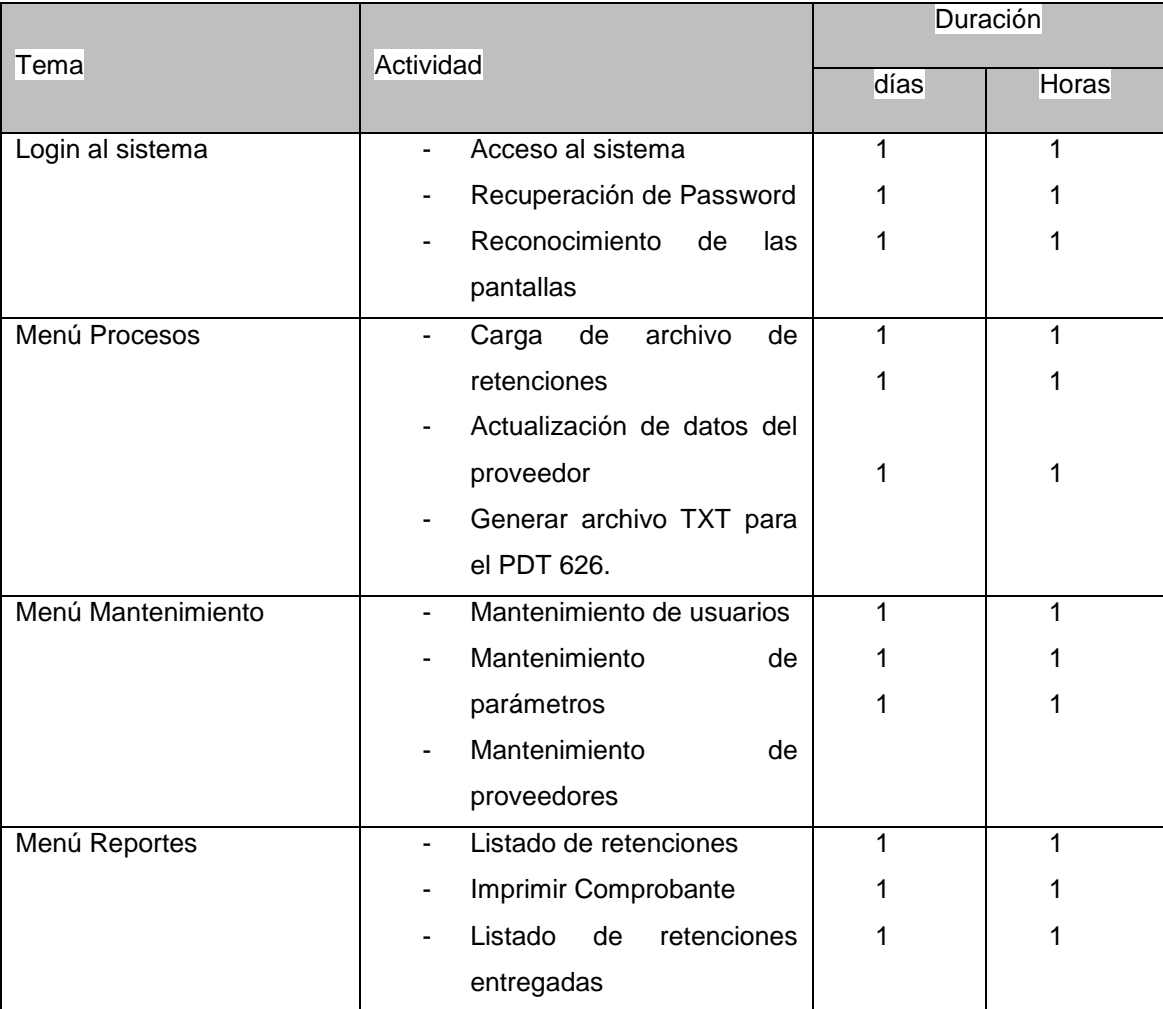

# **Manual de usuario**

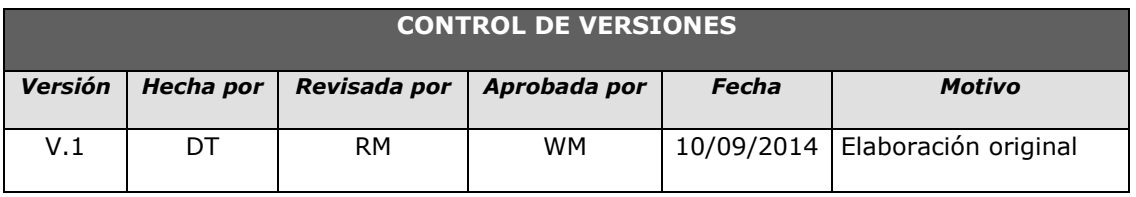

# Manual de Usuario del Sistema

# **SISTEMA DE RETENCIONES**

# **Ingresar al sistema:**

# Sistema de Retenciones - Protisa

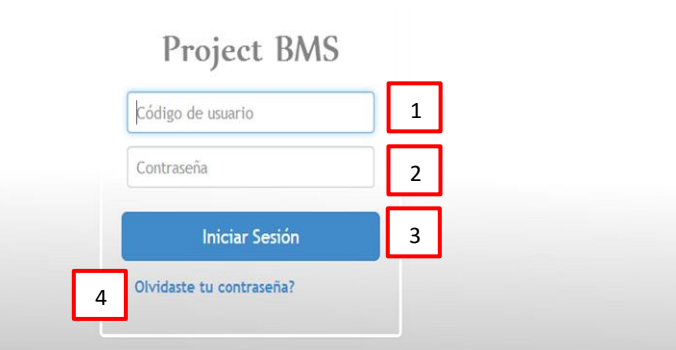

- **1:** Ingrese su usuario.
- **2:** Ingrese la contraseña.
- **3:** Seleccione la opción "Iniciar Sesión". Finalmente, aparecerá la pantalla de Inicio del sistema de retenciones, mostrando en la parte superior derecha la Razón Social del proveedor que ingresó.

\*Si los datos ingresados no son válidos, se mostrará el mensaje "Usuario o contraseña inválidos".

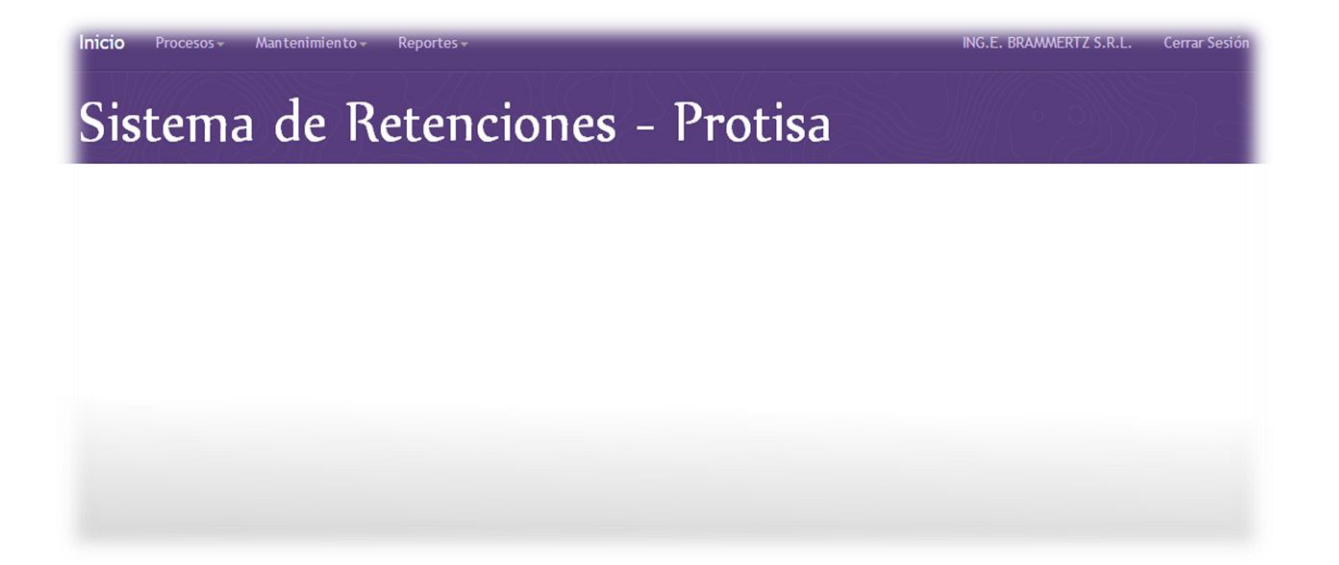

# **4.3. Soporte del Proyecto**

# **4.3.1. Plantilla de Seguimiento a la Gestión de la Configuración actualizado**

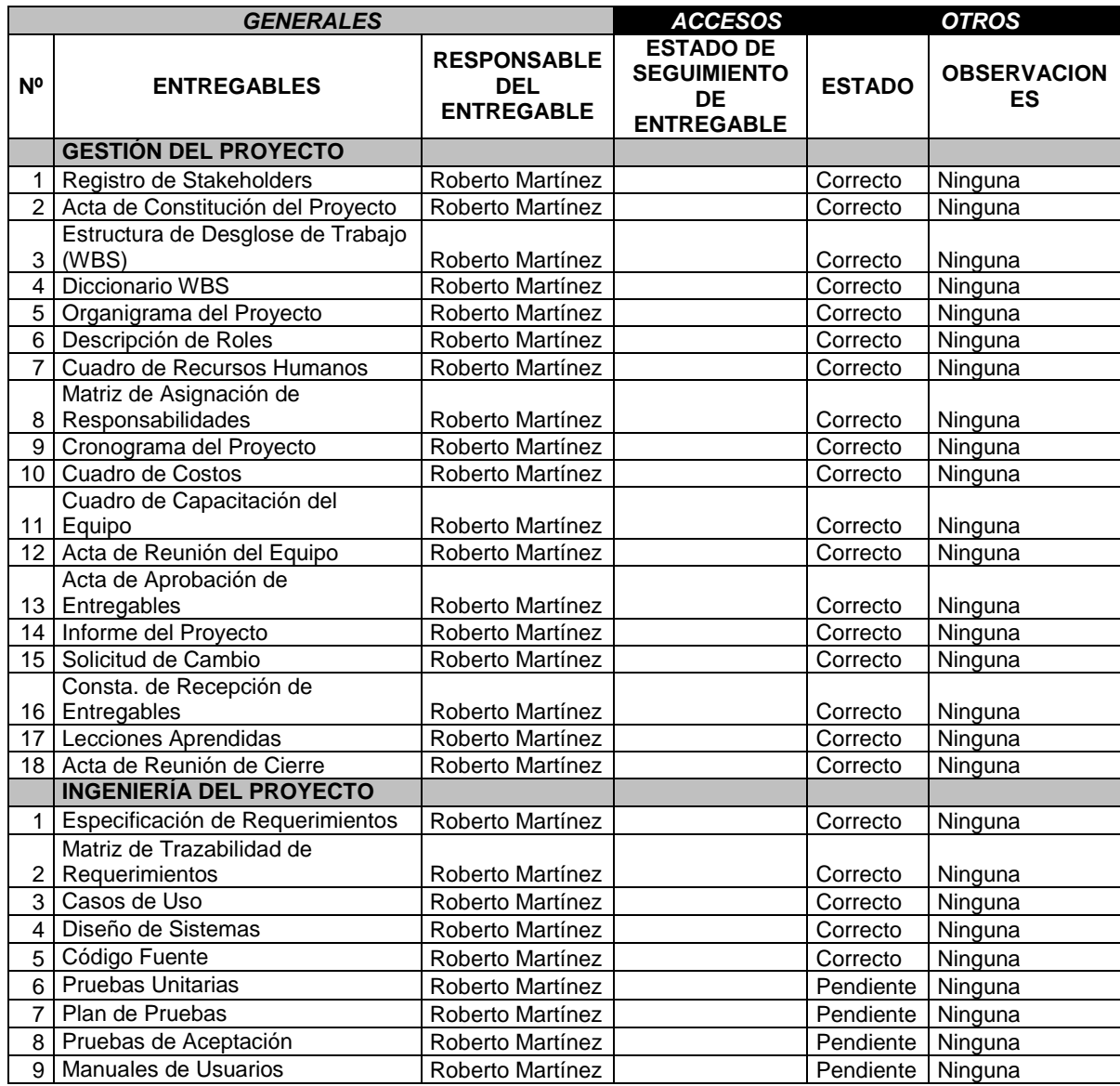

# **4.3.2. Plantilla de Seguimiento al Aseguramiento de la calidad actualizado**

#### **SEGUIMIENTO AL ASEGURAMIENTO DE LA CALIDAD**

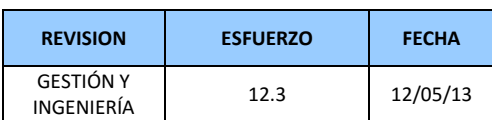

CHECKLIST DE ASEGURAMIENTO DE LA CALIDAD PARA LOS PROCESOS DE **GESTIÓN DE PROYECTOS** 

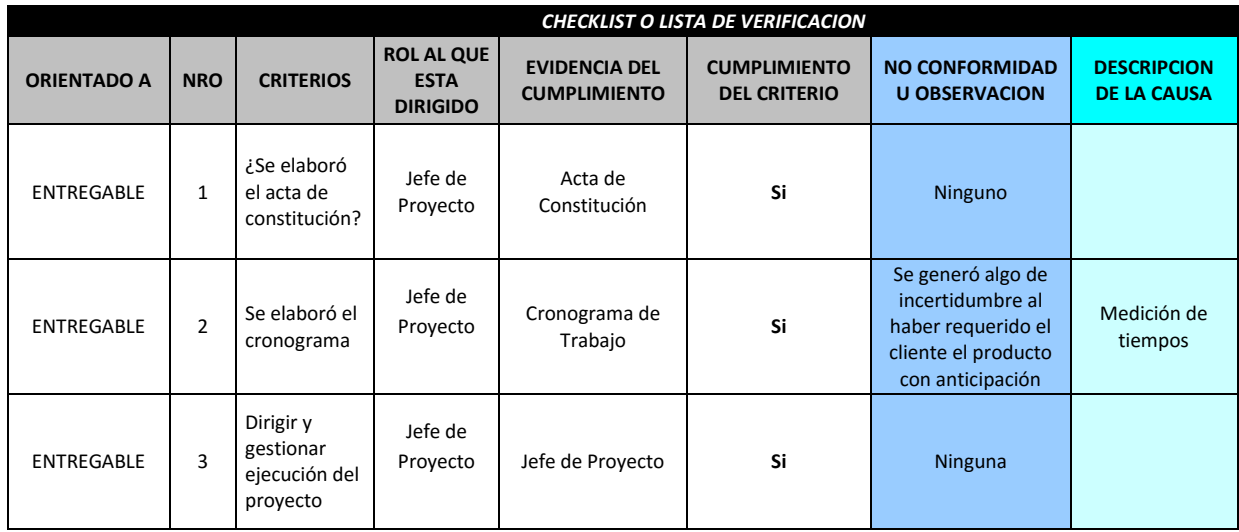

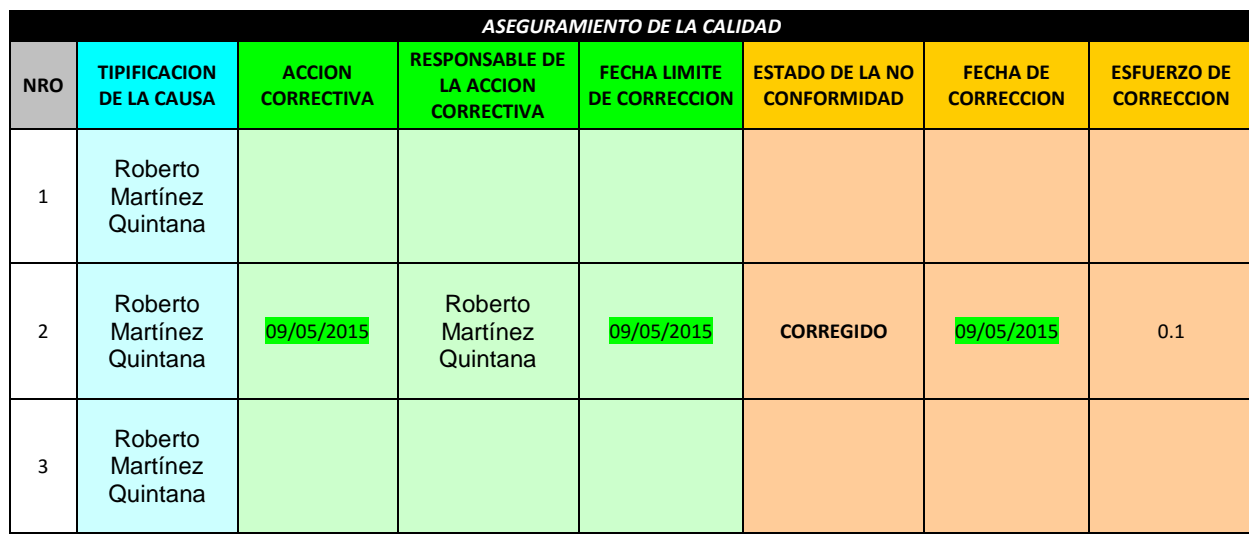

#### **Medición del valor ganado**

Para este proyecto no se utilizó la medicación de valor ganado, solo nos basamos en las métricas y evaluación de desempeño.

# **4.3.3. Plantilla de Seguimiento a las Métricas y evaluación del desempeño**

#### **Plan de medición y análisis**

#### **1 INTRODUCCIÓN**

El presente documento indica las Actividades relacionadas a las métricas que se recolectarán y analizarán en el Proyecto. El análisis de estas métricas conseguirá ayudar a la toma de decisiones y mostrar a la Gerencia el avance del proyecto, así como mostrar cuantitativamente la evolución del mismo.

# **2 FICHA DE DATOS**

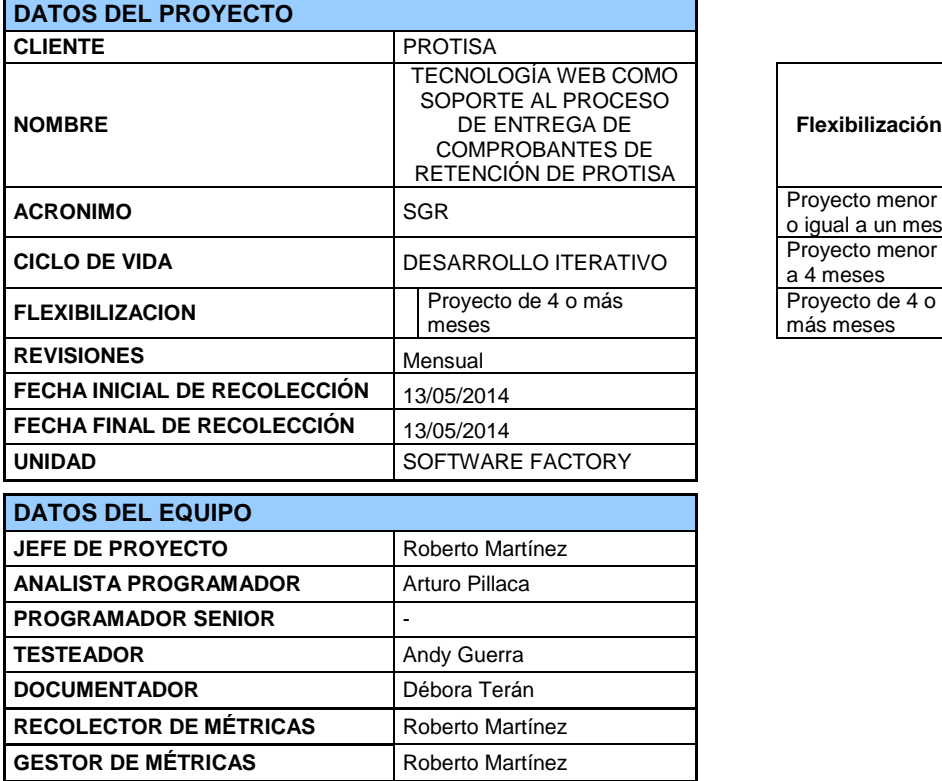

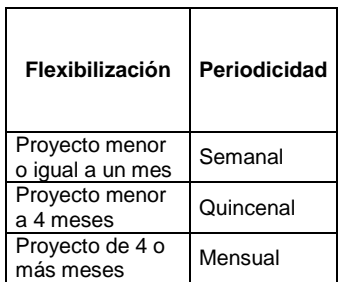

#### **3 MÉTRICAS A RECOLECTAR**

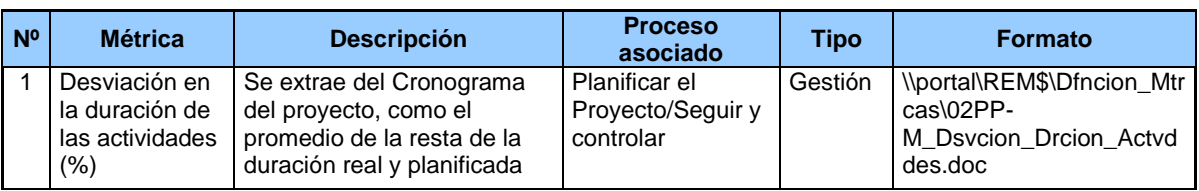

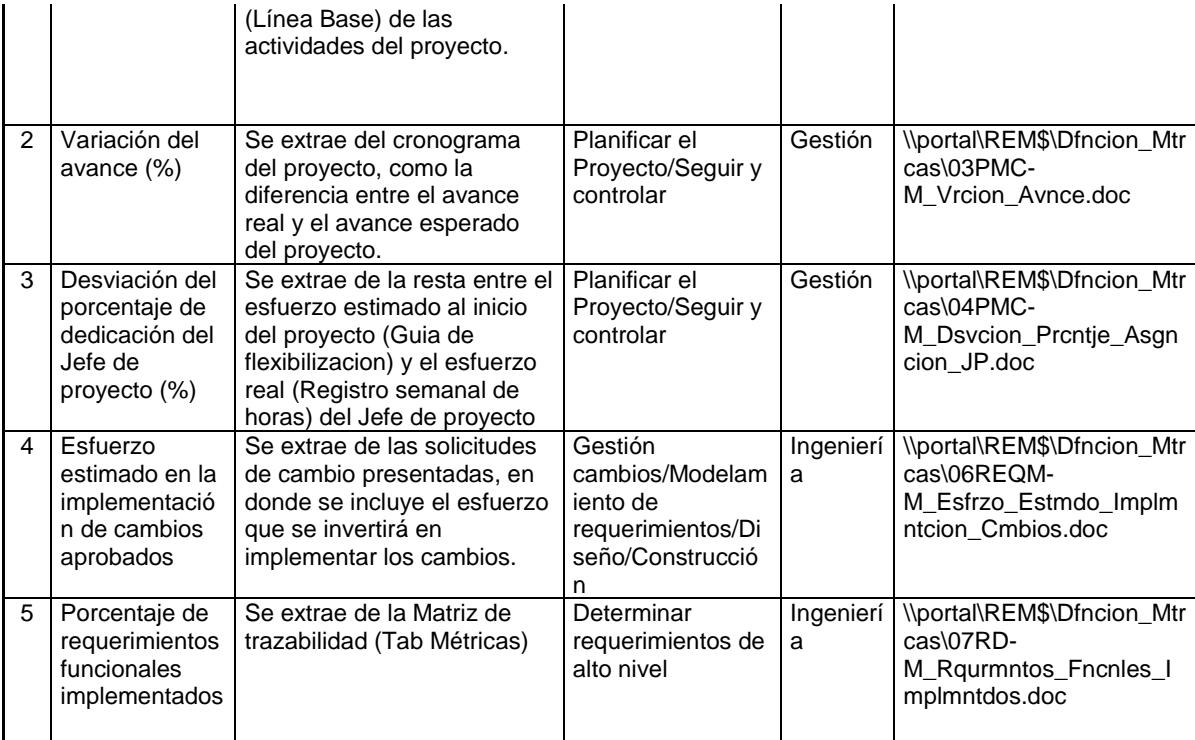

# **4 REVISIONES DE MÉTRICAS**

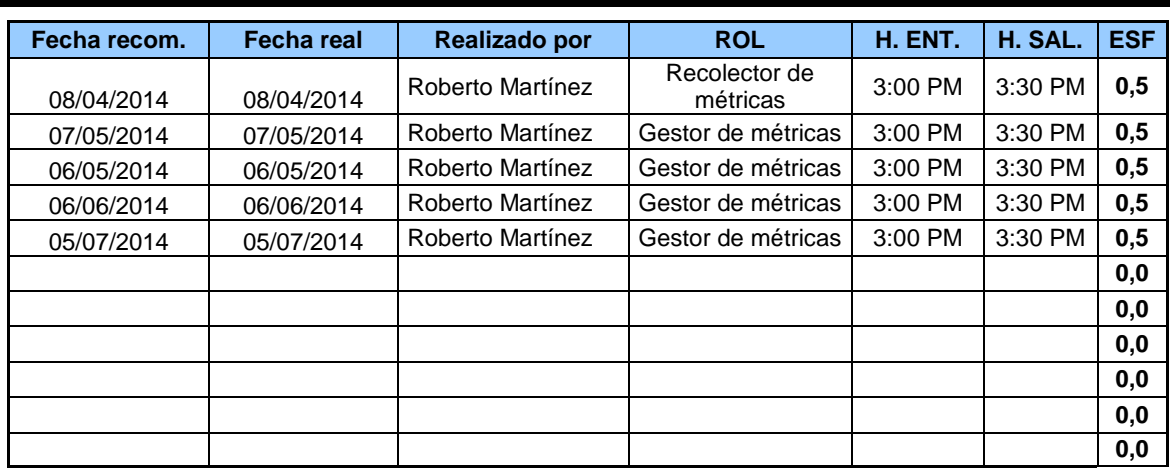

\_\_\_\_\_\_\_\_\_\_\_\_\_\_\_\_\_\_\_\_\_\_\_\_\_\_\_\_\_\_\_\_ \_\_\_\_\_\_\_\_\_\_\_\_\_\_\_\_\_\_\_\_\_\_\_\_\_\_\_\_\_\_\_\_

**Gerente del Proyecto Recolector de mediciones del Proyecto** CONSULTORIA RMQ CONSULTORIA RMQ

# **CAPÍTULO V: CIERRE DEL PROYECTO**

# **5.1. Gestión de Cierre del Proyecto**

# **5.1.1. Acta de Aprobación de Entregable**

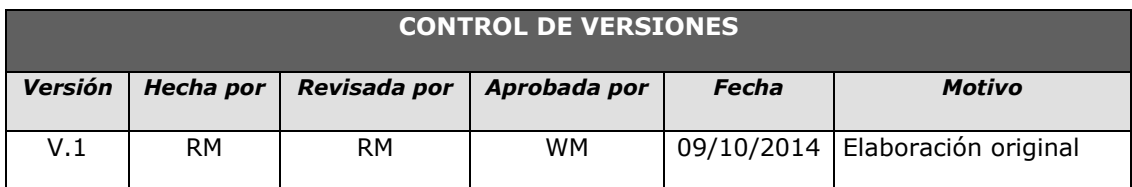

# **ACTA DE ACEPTACIÓN – Módulos del sistema [SGR]**

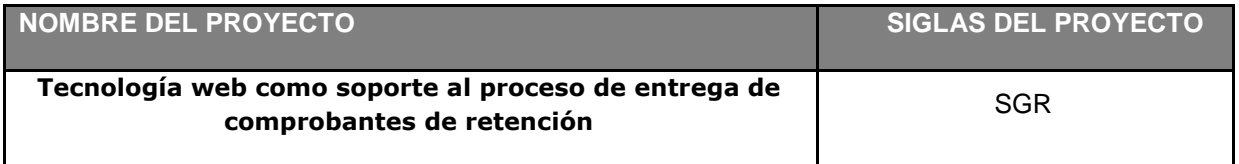

# **Antecedentes**

El proyecto SGR está compuesto por los módulos:

**Módulo de PROTISA - ADMINISTRADOR:** mediante el cual se realiza las siguientes actividades carga de archivo de Excel con las retenciones, consulta de retenciones, actualización de proveedores, mantenimiento de parámetros y administración del sistema.

**Módulo de PROVEEDORES:** mediante este módulo el proceedor puede consultar e imprimir los comprobantes de retención.

# **Objetivo del Acta de Aceptación**

El presente documento tiene como objetivo:

 Formalizar la aceptación del software con los requerimientos del proyecto **SGR establecidos para el procesos de entrega de comprobantes de retención,** de acuerdo al documento de especificación funcional aprobado por los usuarios del SGR

#### **Entregables**

Luego de haberse realizado la verificación de alcance, pruebas y presentaciones con los interesados del proyecto, los entregables mencionados a continuación sustentan la culminación de las actividades del proyecto para los módulos en cuestión, de acuerdo a lo indicado en la propuesta técnica presentada por CONSULTORIA RMQ.

- 1. Manuales de usuario y manuales técnicos del sistema.
- 2. Programas fuentes del sistema.

Firmado en Lima el 09 de Octubre de 2015

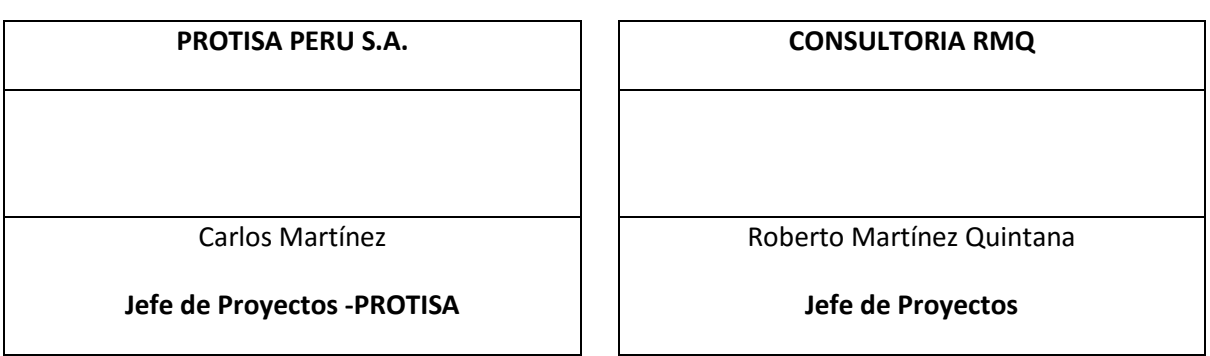

# **5.1.2. Lecciones Aprendidas**

Después de culminar el proyecto los integrantes de Consultoría RMQ se reunieron para participar en la recolección de las lecciones aprendidas y se registra en un documento que servida de ayuda para los proyecto próximos, ya que sirve como base de conocimiento.

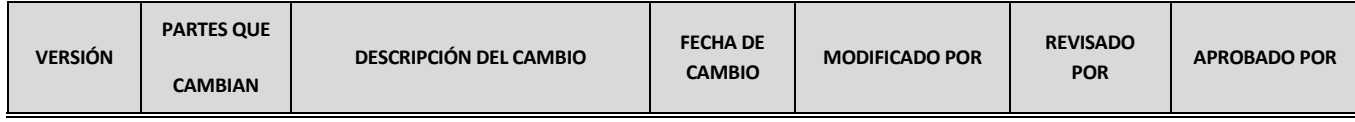

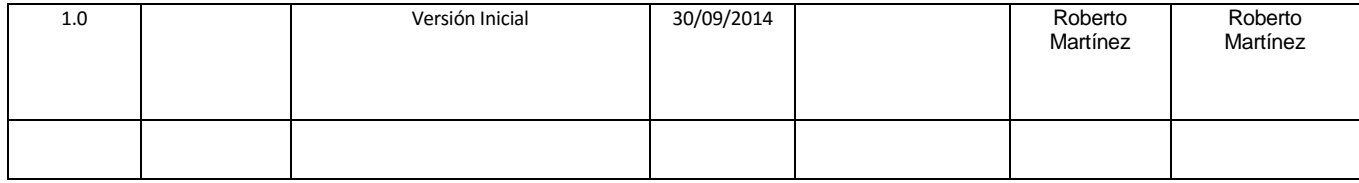

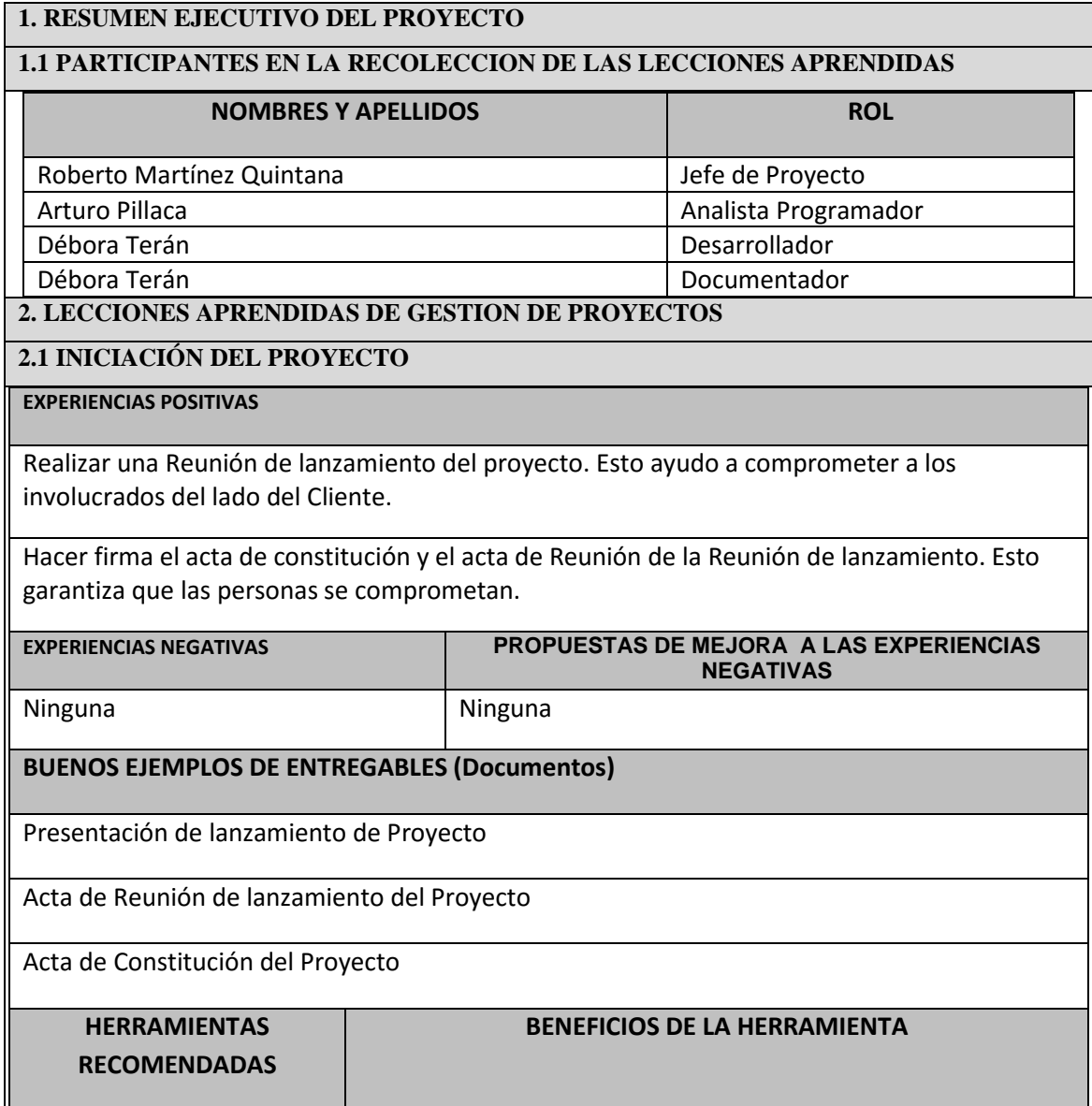

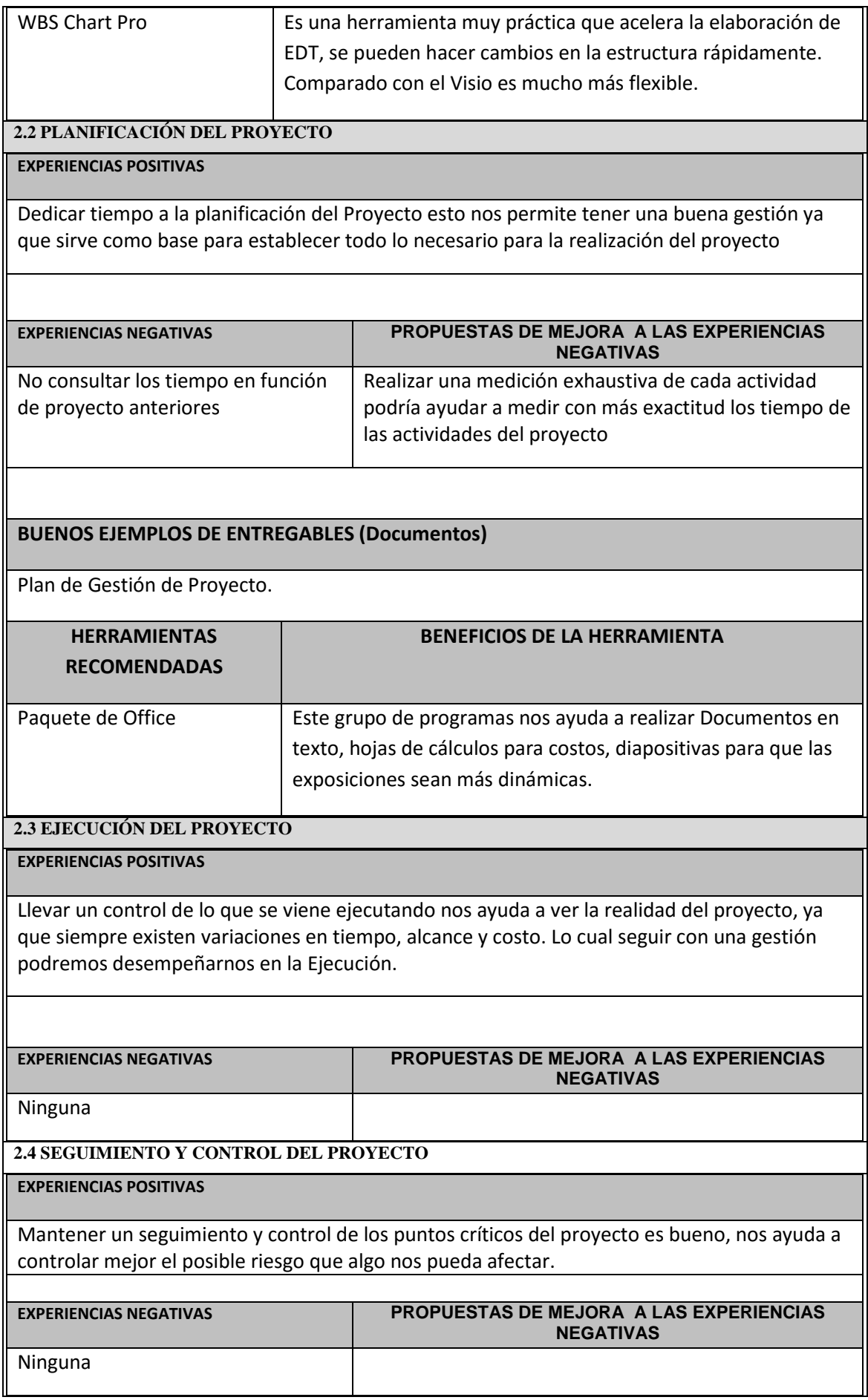

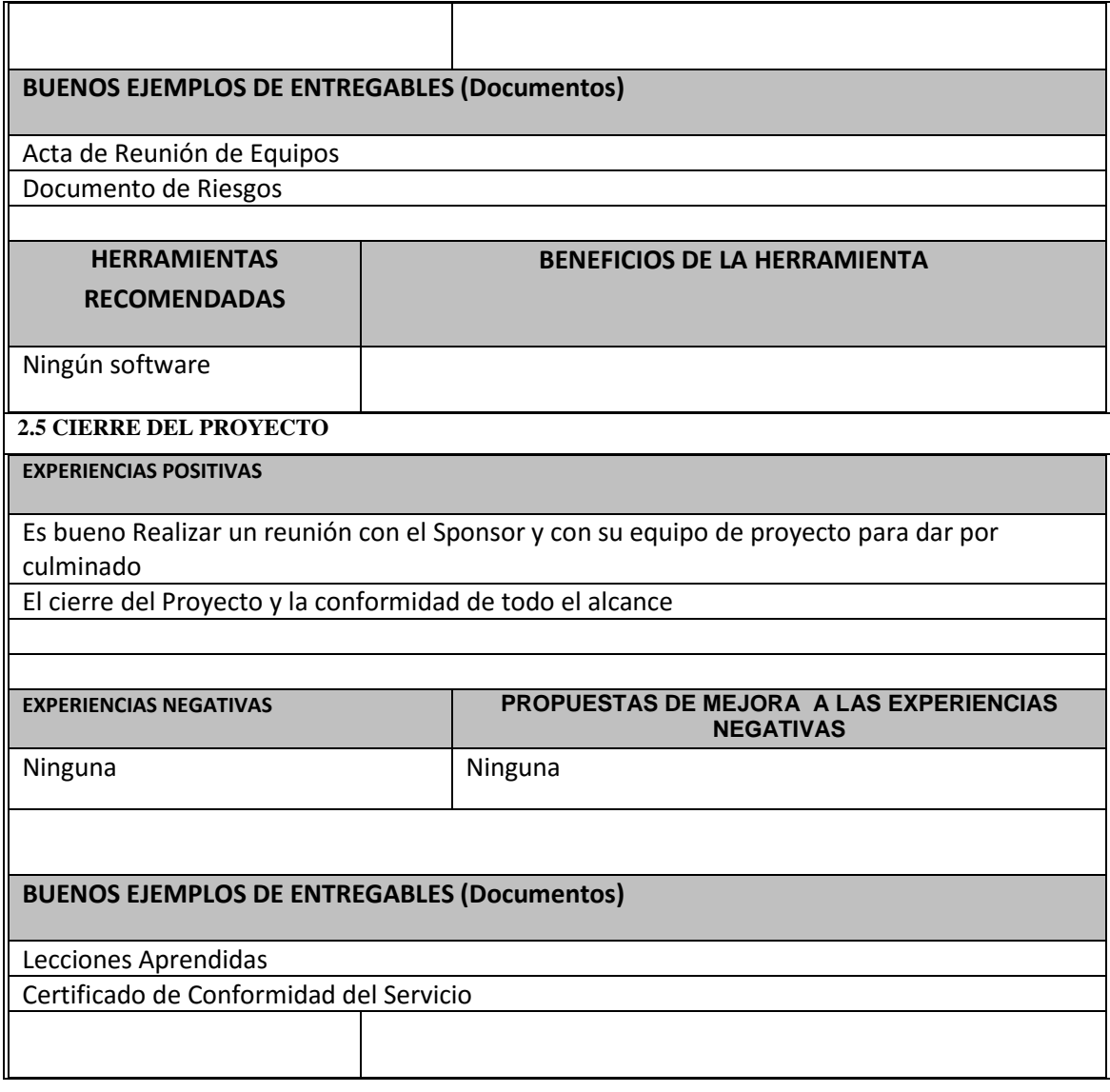

**Tecnología web como soporte al proceso de entrega de comprobantes de retención**

> **Acta de Aceptación del Proyecto**

> > Versión 1.0

**Junio, 2015**

# **ACTA DE ACEPTACIÓN DEL PROYECTO**

# **Objetivo del Acta de Aceptación**

Formalizar la aceptación del proyecto con los requerimientos del proyecto **SGR establecidos para el proceso de entrega de comprobantes de retención,** de acuerdo al documento de especificación funcional aprobado por los usuarios del SGR

#### **Declaración de la aceptación formal**

Por la presente se deja constancia que el proyecto SGR a cargo de Roberto Martínez Quintana, ha sido aceptado y aprobado por la oficina de contabilidad y sistemas de PROTISA, damos constancia por la presente que el proyecto ha sido culminado exitosamente.

**Observaciones**

- El proyecto se inició el 07 de marzo del 2014 y se concluyó el 09 de obtubre del 2014.

Firmado en Lima el 07 de junio de 2014

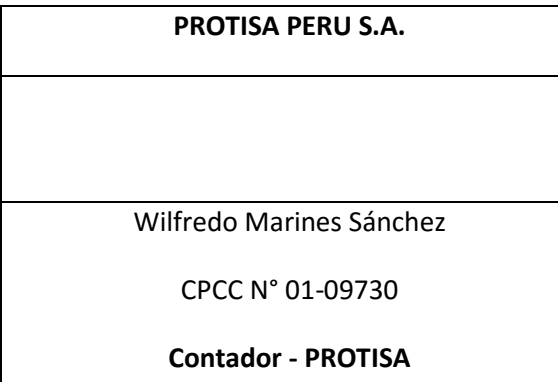

**PROTISA PERU S.A. CONSULTORIA RMQ** Roberto Martínez Quintana **Jefe de Proyectos**

#### **5.2. Ingenieria del Proyecto**

#### **A. transición**

#### *Pruebas de aceptación*

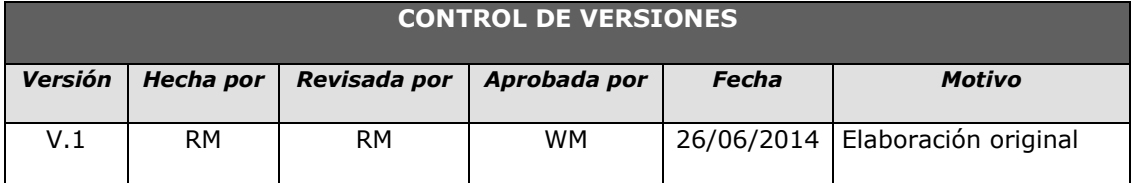

# *PRUEBAS DE ACEPTACIÓN*

#### **Objetivo**

El objetivo de las pruebas de aceptación es validar que la solución desarrollada cumpla con el funcionamiento esperado y permitir al usuario de dicho sistema determine su aceptación, desde el punto de vista de su funcionalidad y de su rendimiento. Estas pruebas son realizadas por el cliente, donde comprueba que el sistema cumple con lo definido y se obtiene la conformidad del cliente.

#### **Alcance**

El presente documento pretende dar una visión general sobre los módulos que se ha realizado, para así dar una mayor información a la evaluación de este tipo de pruebas.

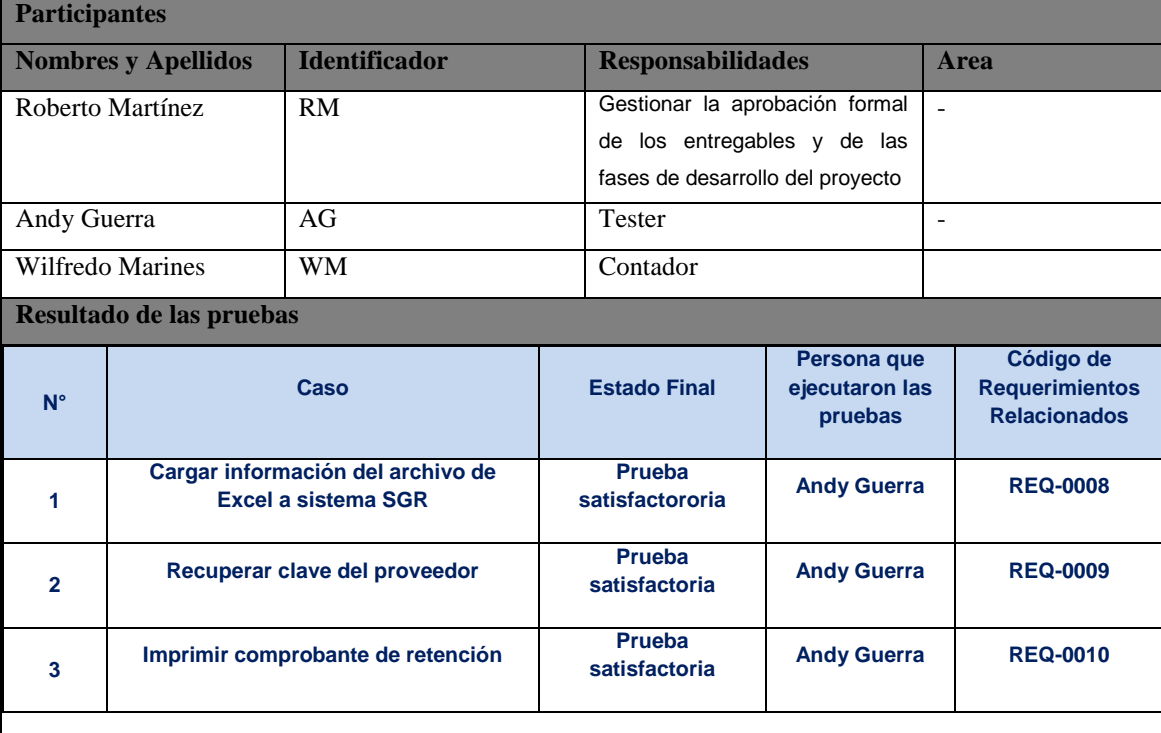

#### **Conclusiones**

Las pruebas realizadas a los tres casos fueron satisfactorias.

Wilfredo Marines Sánchez

Contador - PROTISA

Roberto Martínez Quintana

Jefe Proyecto

#### *Implantación*

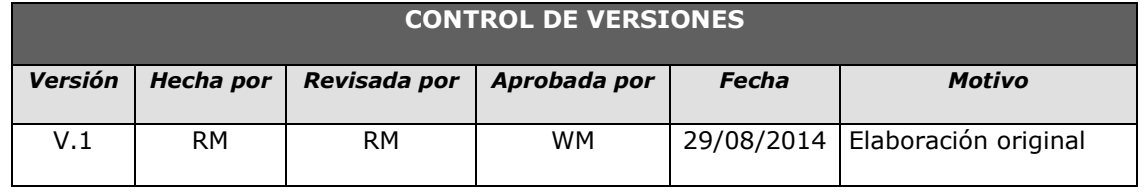

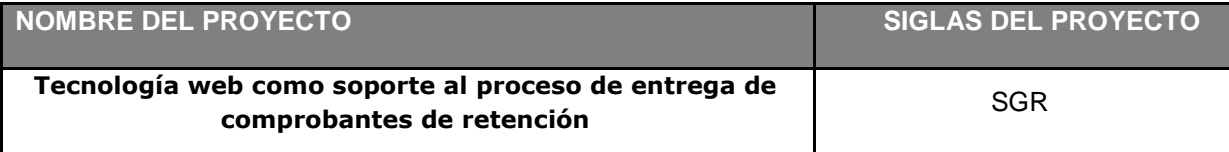

#### **Propósito**

El presente documento describe el conjunto de tareas necesarias para instalar y poner en producción el sistema desarrollado, para que así la tranción de los usuarios se realice efectiva y eficientemente.

#### **Alcance**

Este documento se inicia en la face de elaboración y se concreta en la face de construcción buscando definir las tareas de implantación que incluye la preparación del ambiente para la transición y ejecución del sistema.

También se van a definir las dependencias y los recursos necesarios tanto de software como de hardware para poder instalar el sistema, es decir, los condicionantes de la implantación. En base a esto se determina la factibilidad del proceso de implantación (si se puede llevar a cabo).

#### **Diagrama de despliegue**

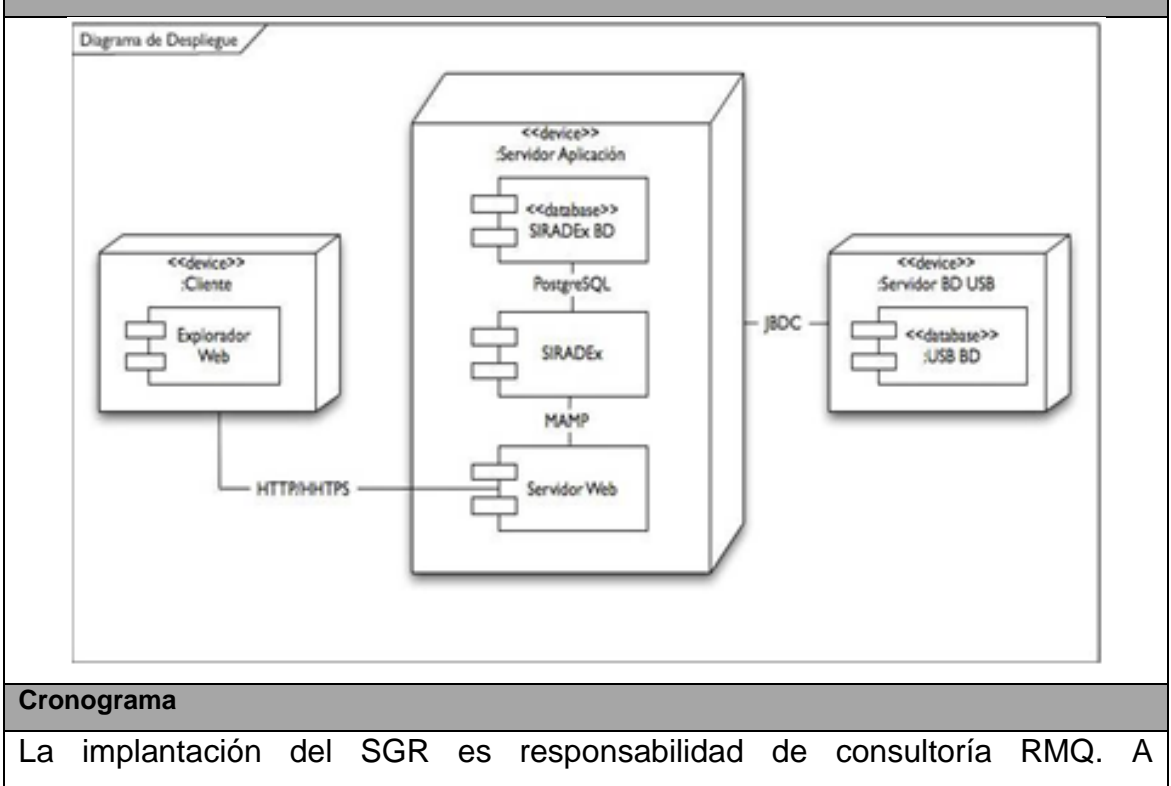

continuación vamos a proponer un cronograma aproximado de las actividades.

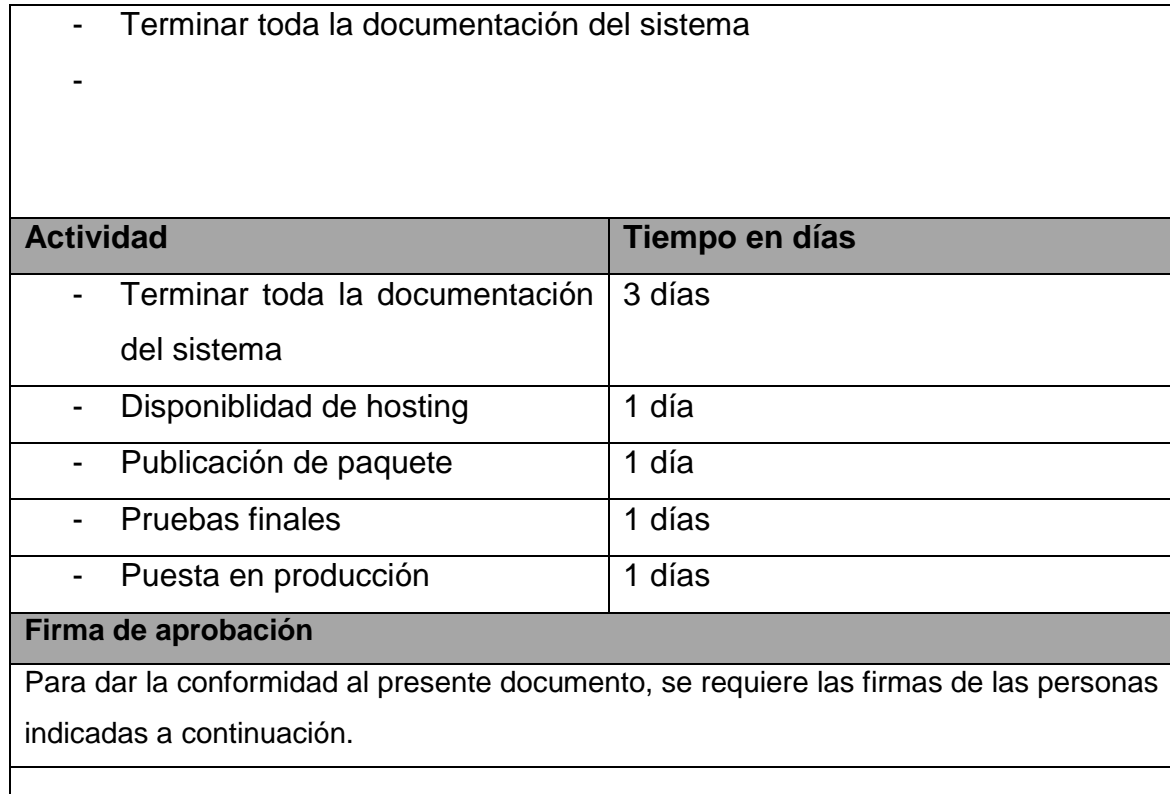

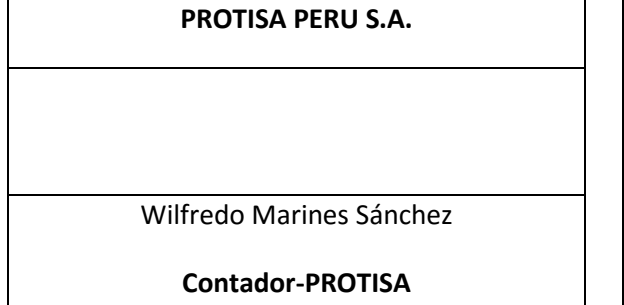

Roberto Martínez Quintana

**PROTISA PERU S.A. CONSULTORIA RMQ**

**Jefe de Proyectos**

# **5.3. Soporte del proyecto**

# **5.3.1. Plantilla de Seguimiento a la Gestión de la configuración**

# **actualizado**

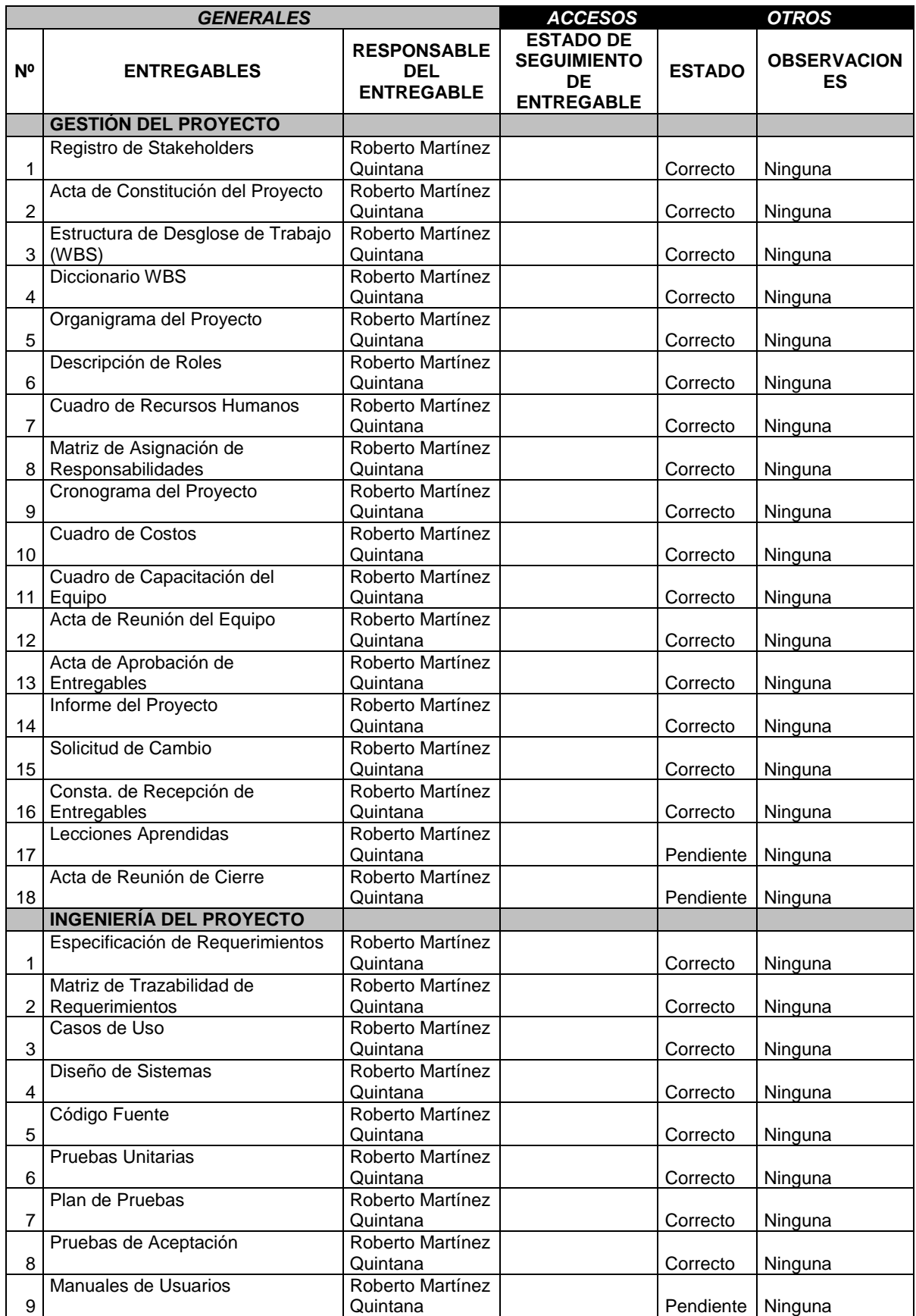

# **5.3.2. Plantilla de Seguimiento a la Aseguramiento de la calidad actualizado**

#### **SEGUIMIENTO AL ASEGURAMIENTO DE LA CALIDAD**

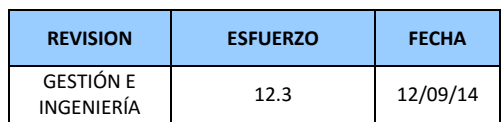

#### **CHECKLIST DE ASEGURAMIENTO DE LA CALIDAD PARA LOS PROCESOS DE GESTIÓN DE PROYECTOS**

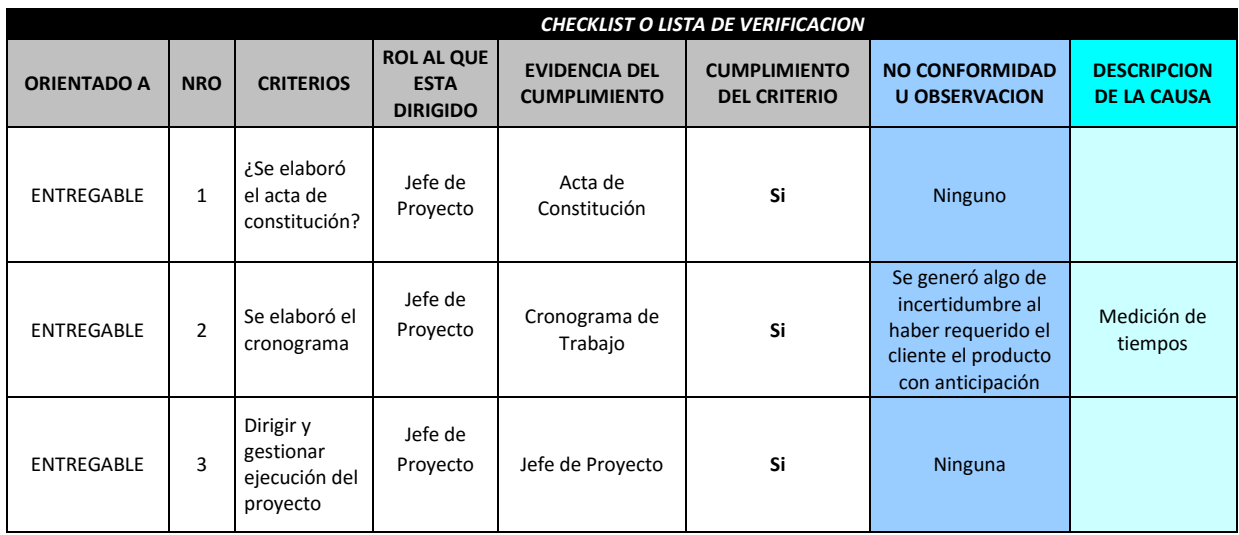

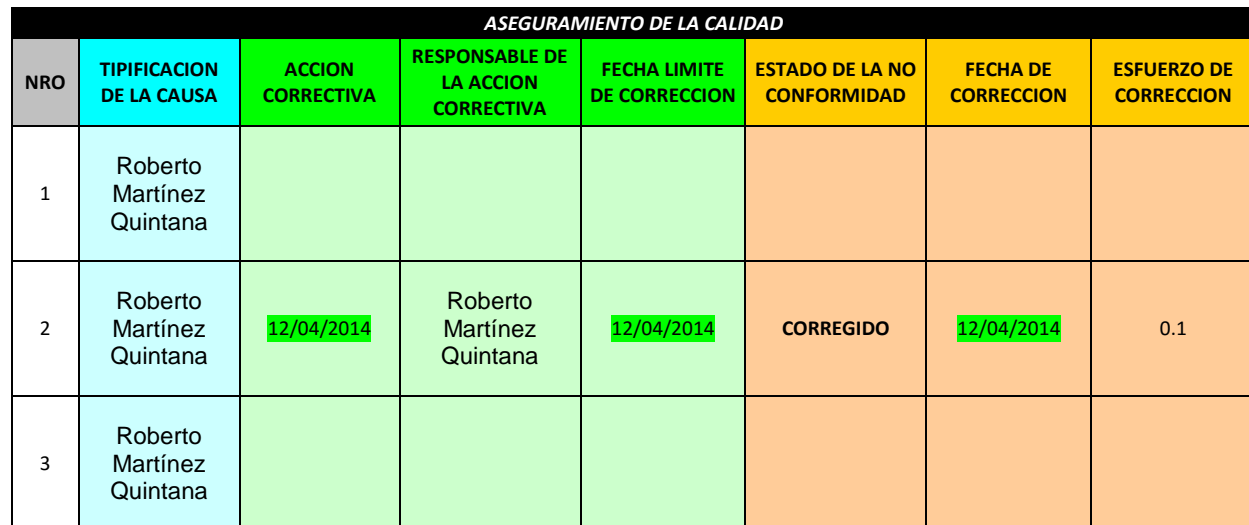

# **5.3.3. Plantilla de Seguimiento a la Métricas y evaluación del desempeño actualizado**

# **Plan de medición y análisis**

#### **1 INTRODUCCIÓN**

El presente documento indica las Actividades relacionadas a las métricas que se recolectarán y analizarán en el Proyecto. El análisis de estas métricas conseguirá ayudar a la toma de decisiones y mostrar a la Gerencia el avance del proyecto, así como mostrar cuantitativamente la evolución del mismo.

# **2 FICHA DE DATOS**

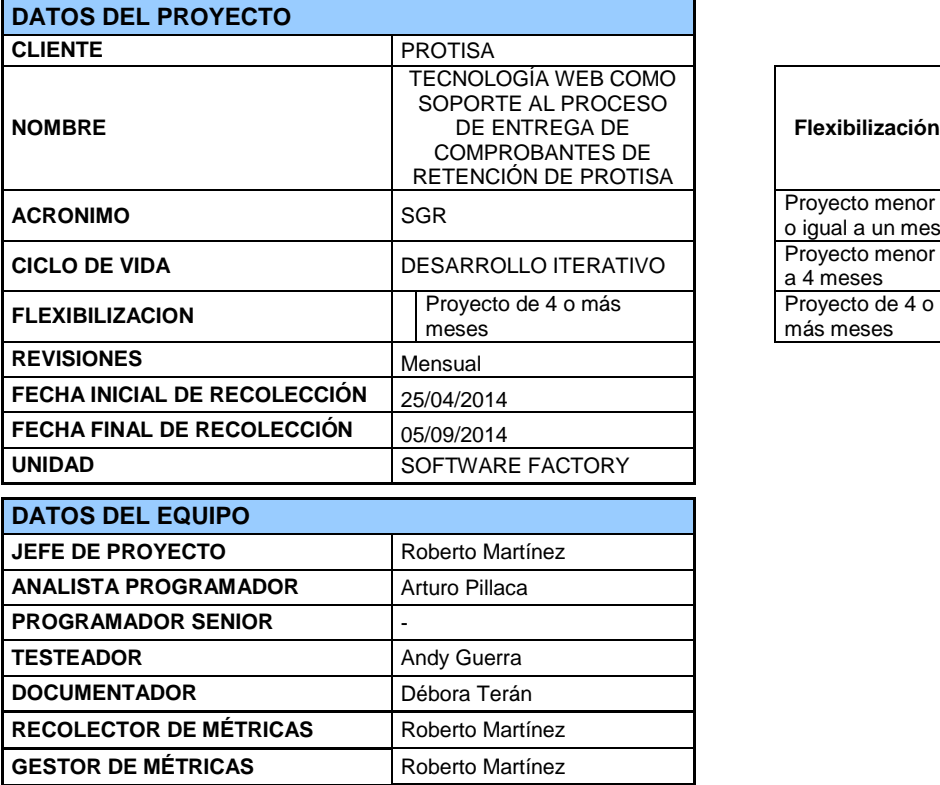

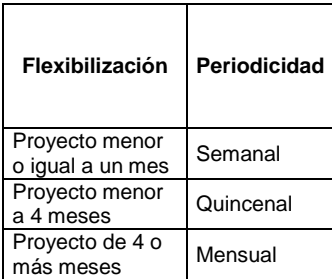

# **3 MÉTRICAS A RECOLECTAR**

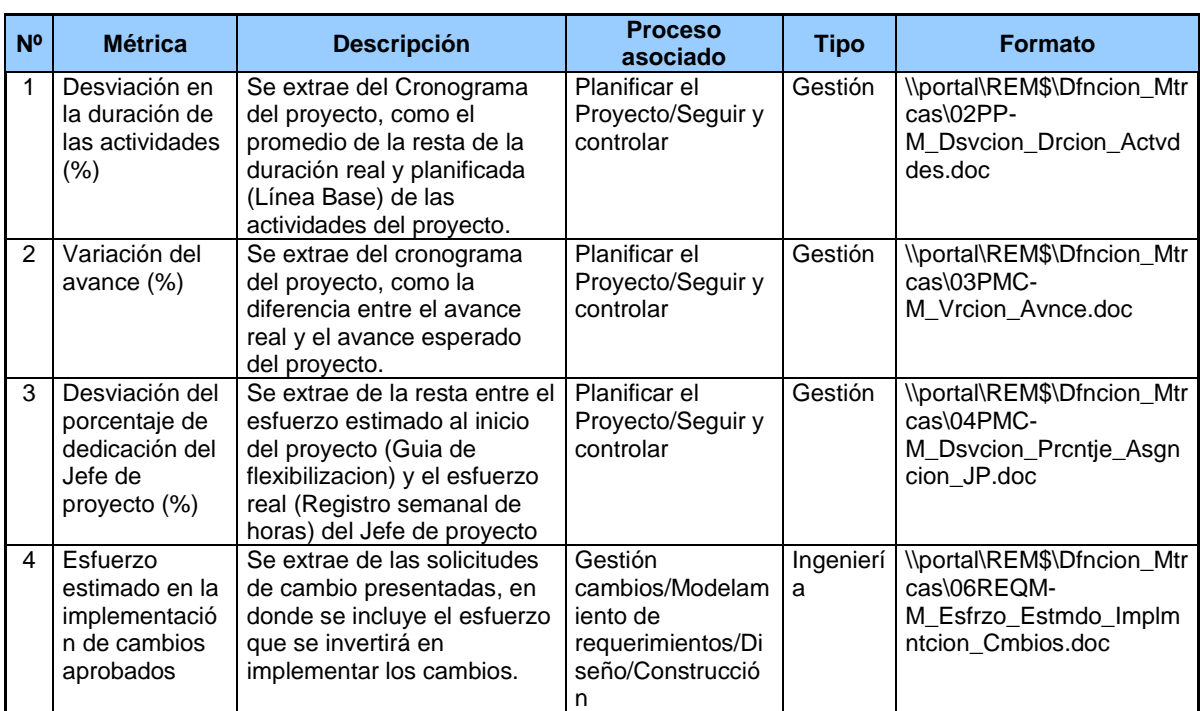

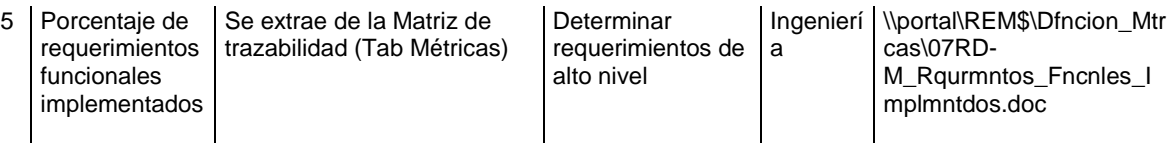

# **4 REVISIONES DE MÉTRICAS**

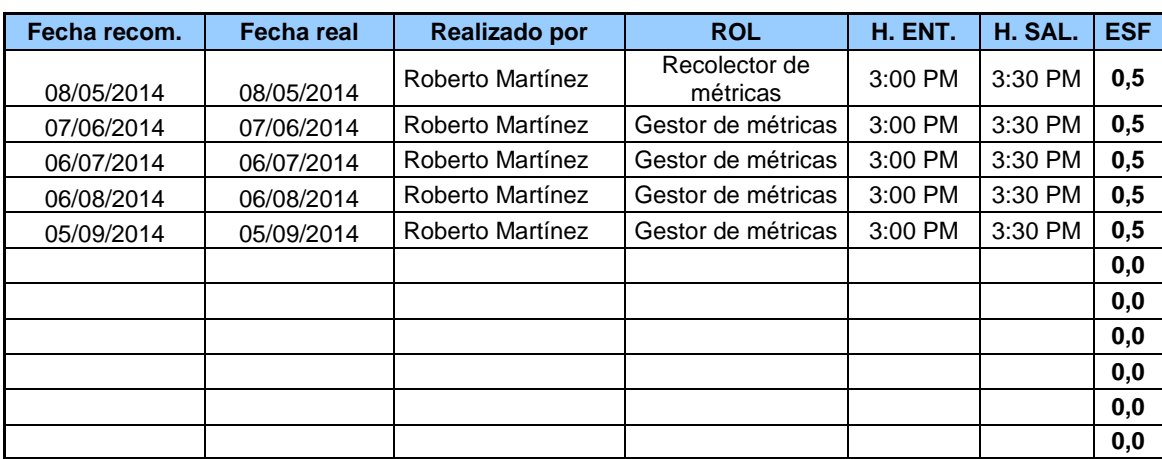

\_\_\_\_\_\_\_\_\_\_\_\_\_\_\_\_\_\_\_\_\_\_\_\_\_\_\_\_\_\_\_\_ \_\_\_\_\_\_\_\_\_\_\_\_\_\_\_\_\_\_\_\_\_\_\_\_\_\_\_\_\_\_\_\_

**Gerente del Proyecto Recolector de mediciones del Proyecto** CONSULTORIA RMQ CONSULTORIA RMQ

# **CAPÍTULO VI: EVALUACIÓN DE RESULTADOS**

**6.1. Indicadores claves de éxito del Proyecto (Indicadores de Gestión e Ingeniería del Proyecto)**

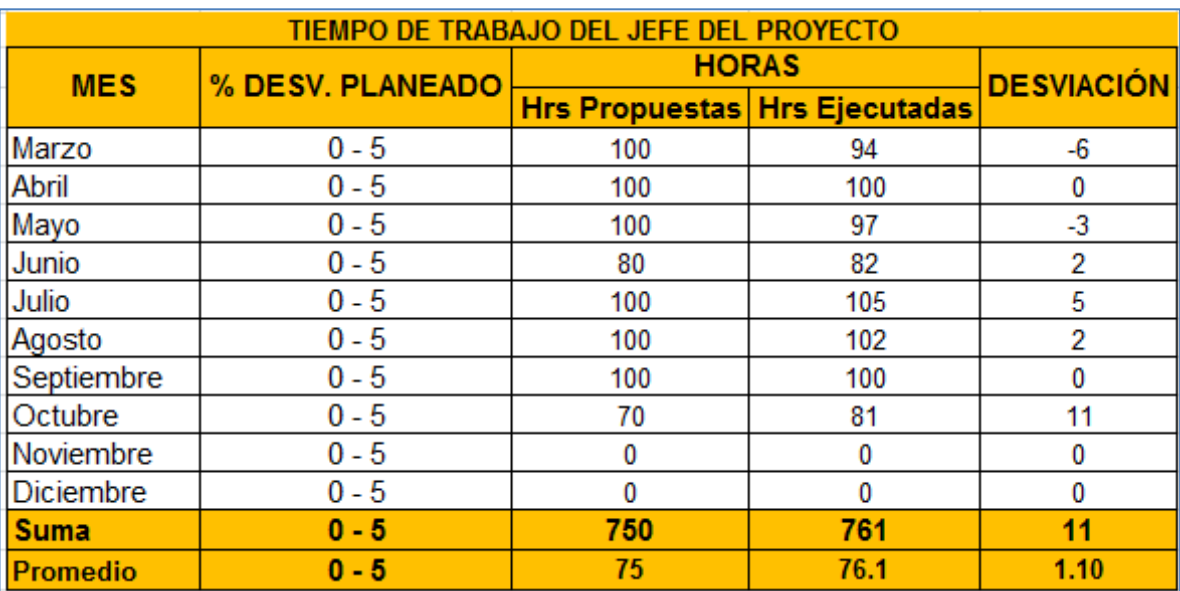

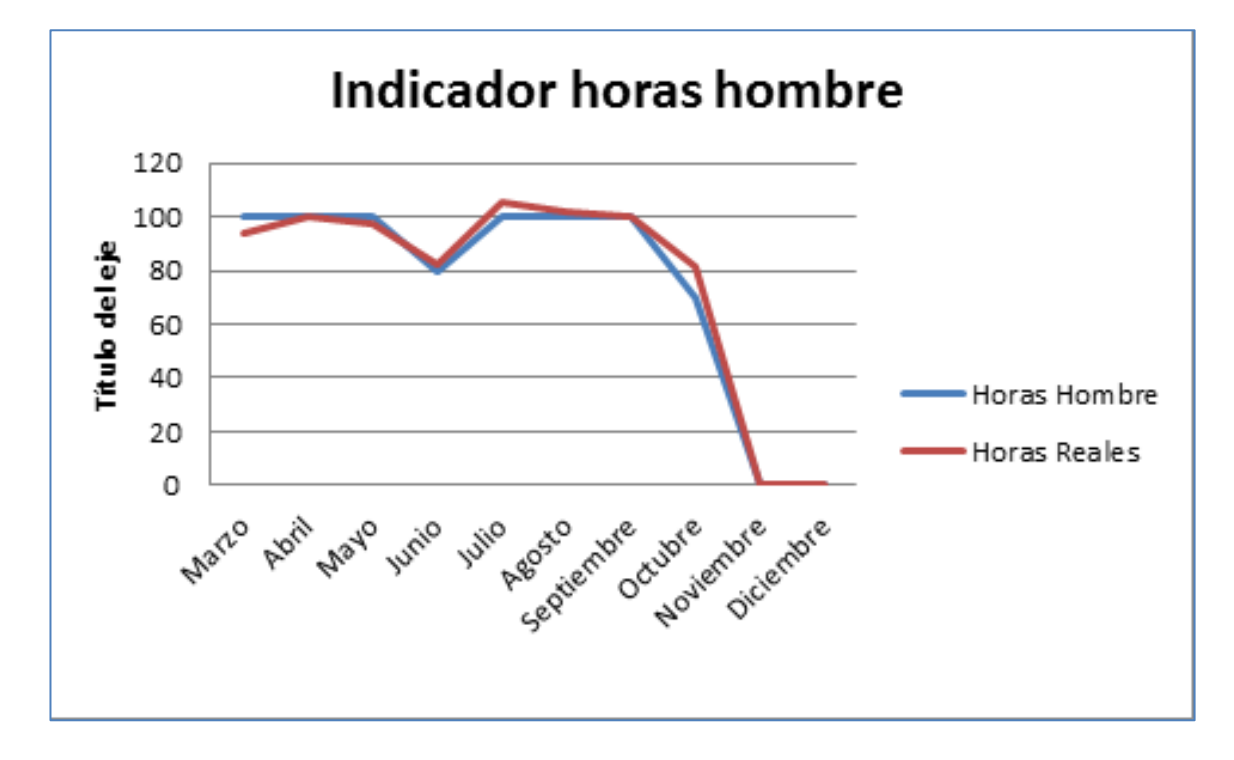

| <b>COSTO ESTIMADO DEL PROYECTO</b> |              |      |                          |                   |
|------------------------------------|--------------|------|--------------------------|-------------------|
| <b>MES</b>                         | <b>FECHA</b> | MIN. | MÁX.                     | <b>PORCENTAJE</b> |
|                                    |              |      | <b>ESPERADO EXPERADO</b> | <b>ADICIONAL</b>  |
| Marzo                              | 30/03/2014   | 0%   | 5%                       | 2%                |
| Abril                              | 30/04/2014   | 0%   | 5%                       | 2%                |
| Mayo                               | 31/05/2014   | 0%   | 5%                       | 2%                |
| Junio                              | 30/06/2014   | 0%   | 5%                       | 4%                |
| Julio                              | 31/07/2014   | 0%   | 5%                       | 6%                |
| Agosto                             | 31/08/2014   | 0%   | 5%                       | 5%                |
| Septiembre                         | 30/09/2014   | 0%   | 5%                       | 4%                |
| Octubre                            | 31/10/2014   | 0%   | 5%                       | 5%                |
| <b>Promedio</b>                    |              |      |                          | 4%                |

EL 4% está dentro del porcentaje de contigencia.

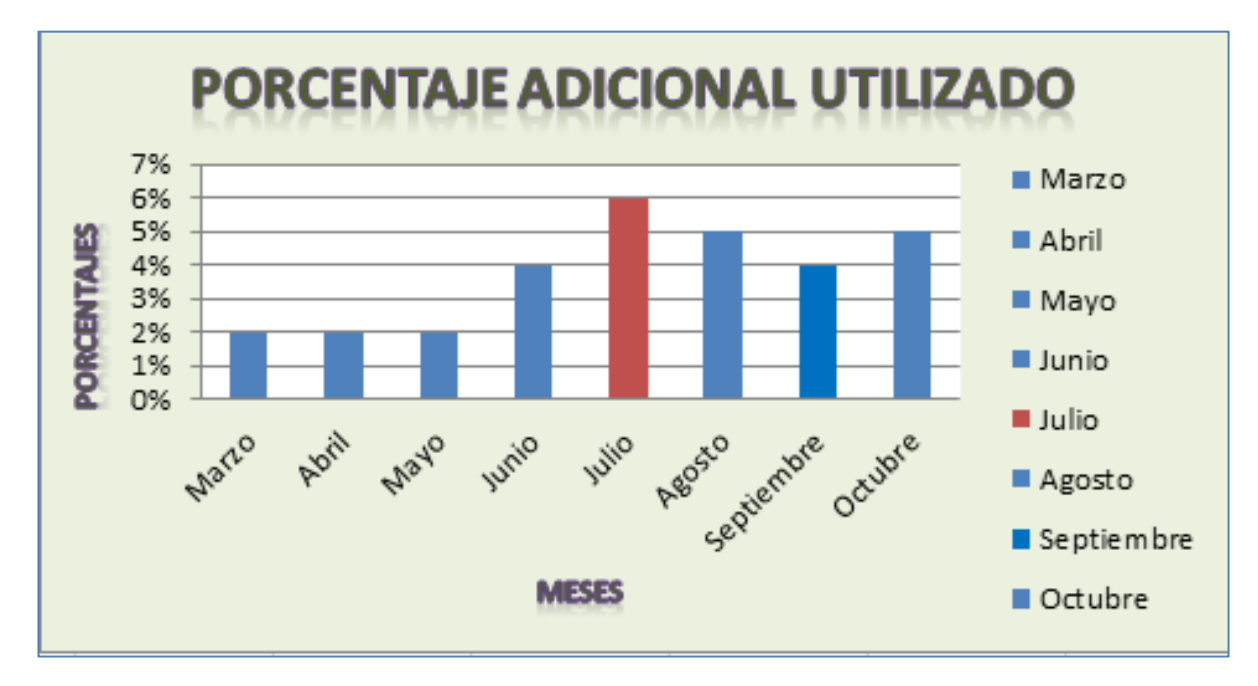

# **6.2. Indicadores claves de éxito del Producto**

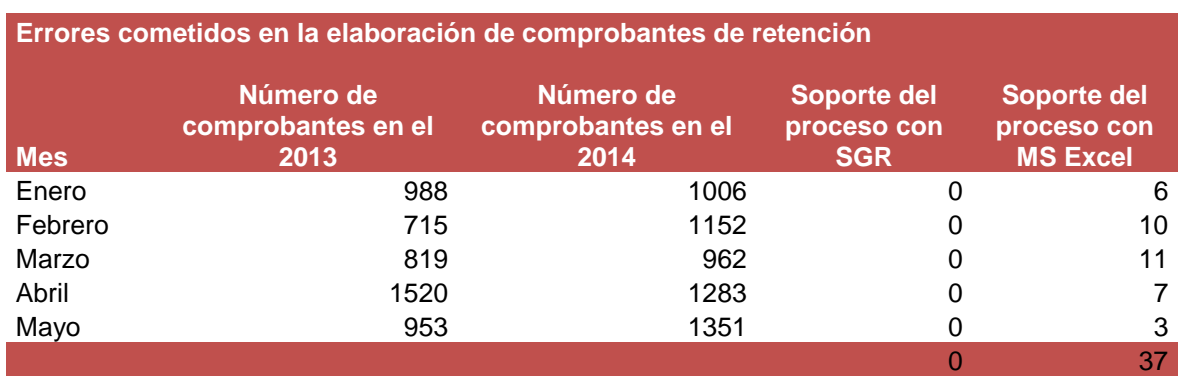

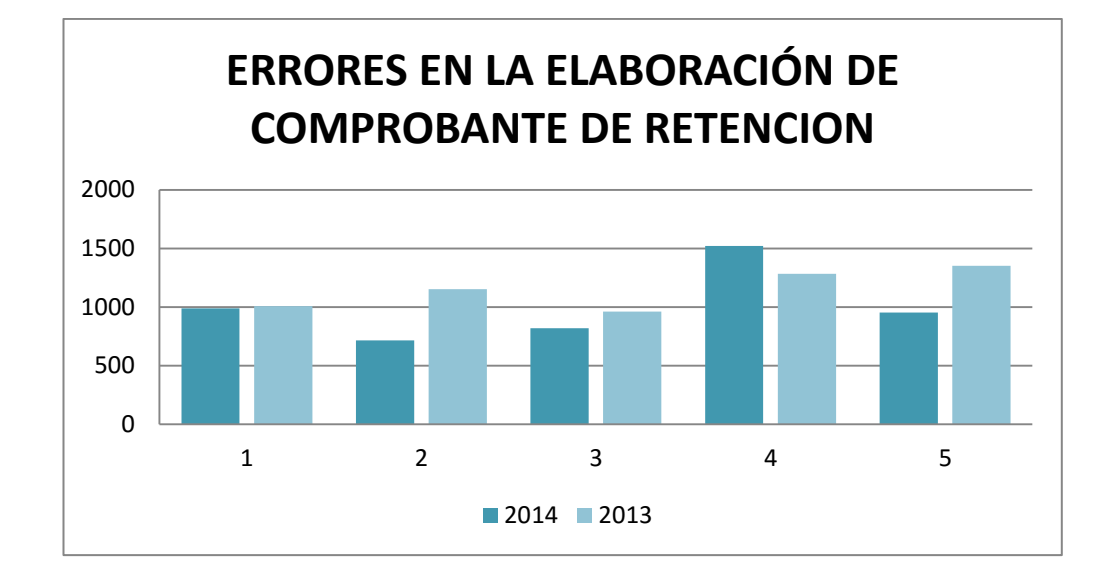

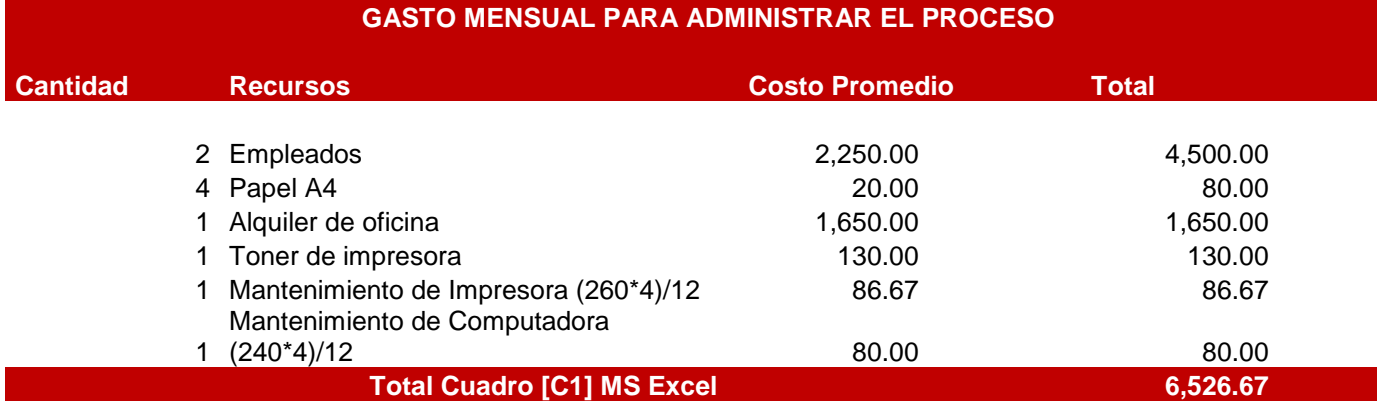

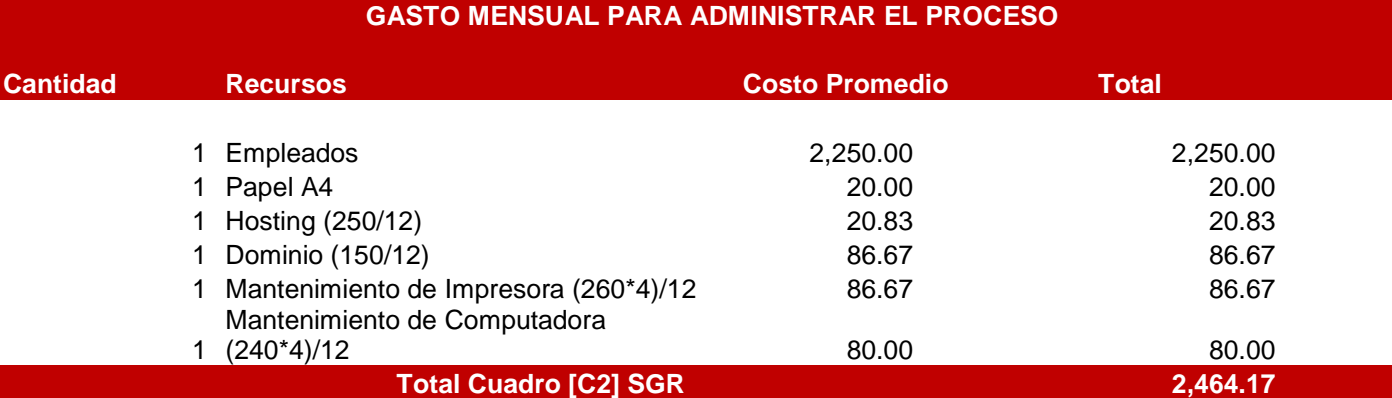

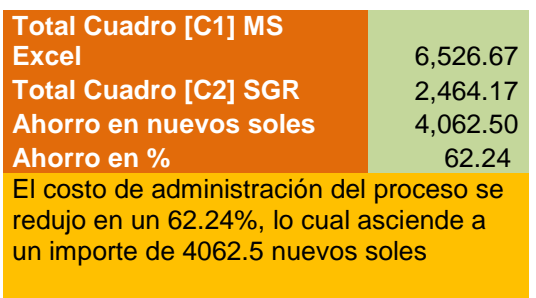

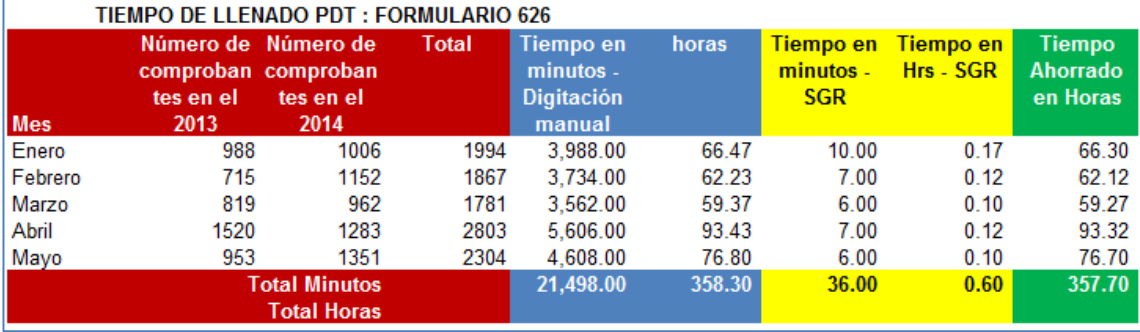

**Tiempo promedio por cada Comprobante** 2 Minutos

El tiempo que se redujo al implementar el sistema fue de 357.70 Hrs, es decir, con el uso del SGR el tiempo que toma llenar el PDT 626 es de 0.60 Hrs

# **CAPÍTULO VII: CONCLUSIONES Y RECOMENDACIONES**

# **7.1 Conclusiones**

- Gestionar el proyecto utilizando las buenas practicas del PMBOOK, garantiza tener el control y éxito del proyecto.
- Usar la metodología de RUP para el desarrollo de software garantiza trabajar de manera ordenada y garantiza un buen resultado.
- El uso de tecnologías web como soporte a los procesos empresariasles permite interactuar con nuestros proveedores y ganar valor.
- El desarrollo e implementación del sistema SGR permitió reducir los costos en un 62.24% más del resultados esperado, también se redujo el tiempo en en 16.37 hrs en comparación con el modeo AS IS.
- Se optimizo y controló la entrega de comprobantes de retención a nuestros proveedores.
- Así mismo, eliminó en un 99.99% la probabilidad que sunat emita multas como consecuencia del inadecuado control de este proceso. Con referencia al modelo AS IS.

# **7.2 Recomendaciones**

Las recomendaciones obtenidas de este proyecto de tesis, con la Tecnología Web implementada, son las siguientes consideraciones:

- 1. Cada vez que se desea crear una GUI, debe tenerse en cuenta que será utilizado por todo tipo de personas con distintas capacidades, es por ello que esta interfaz debe ser intuitiva y muy fácil de usar.
- 2. La implementación debe estar debidamente elaborada, pues una vez terminado el proyecto debe evitarse la corrección de errores, y si los hay debe ser mínimos en la medida de lo posible.
- 3. Continuar con el apoyo de la Gerencia General y la participación de los usuarios finales, en la retroalimentación de nuevos requerimientos, los cuales permitirán tener una fuente de información para posteriores versiones de la Tecnología Web.
- 4. Considerar la capacitación del personal, ya que se van a adaptar a una nueva filosofía tecnológica.
- 5. Ejecutar un plan de mantenimiento al sistema
# **GLOSARIO DE TÉRMINOS**

# **A. Del proyecto de investigación**

- **RUP:** Es un proceso de desarrollo de software desarrollado por la empresa Rational Software, actualmente propiedad de IBM.
- **UML:** Es un lenguaje gráfico para visualizar, especificar, construir y documentar un sistema.
- **Caso de Uso**: Es una descripción de los pasos o las actividades que deberán realizarse para llevar a cabo algún proceso.
- **Diagrama de Casos de Uso:** En el Lenguaje de Modelado Unificado, un diagrama de casos de uso es una especie de diagrama de comportamiento. Los diagramas de casos de uso son a menudo confundidos con los casos de uso. Mientras los dos conceptos están relacionados, los casos de uso son mucho más detallados que los diagramas de casos de uso.
- **Proceso de Software:** Se define como proceso al conjunto ordenado de pasos a seguir para llegar a la solución de un problema u obtención de un producto.
- **Diagrama de Actividades:** Representa los flujos de trabajo paso a paso de negocio y operacionales de los componentes del sistema.
- **Actividad:** Es el conjunto de acciones que llevan a cabo para cumplir las metas de un programa o subprograma de operación que consiste en la ejecución de ciertos procesos o tareas.
- **Calidad:** Es el conjunto de propiedad y características de un producto, servicio o ente, que le confieren la aptitud de satisfacer necesidades definidas o implícitas.
- **Gestión:** Se refiere a las acciones de administración (planificación, ejecución, control y retro-alimentación) para conseguir los resultados esperados.
- **Input:** Elemento de entrada de información que participa en un proceso productivo.
- **Mejora Continua:** Disciplina basada en enfoques metodológicos, por la cual se busca aumentar la calidad de productos, servicios o procesos, a través de progresos sucesivos sin límite de tiempo.
- **Output:** Producto que resulta de la combinación de los diversos factores o inputs de producción.
- **Proceso:** Conjunto organizado de actividades que de forma conjunta contribuyen a un fin. El proceso está orientado a un objetivo.
- **Planeación Estratégica:** Conjunto de actividades periódicas permanentes que las organizaciones llevan a cabo con el objetivo de definir hacia donde han de orientar esfuerzos y recursos.

### **B. Del producto**

**Modelo de Negocio:** También llamado diseño de negocio o diseño empresarial, es el mecanismo por el cual un negocio busca generar ingresos y beneficios.

**Base de Datos:** Es un conjunto de datos permanentes a un mismo contexto y almacenados sistemáticamente para su posterior uso.

**SGBD:** Significa Sistema de Gestión de Base de Datos, es una agrupación de programas que sirven para definir, construir y manipular una base de datos.

**Diseño Lógico de Base de Datos:** Es convertir los esquemas conceptuales locales en un esquema lógico global que se ajuste al modelo de SGBD.

**Diseño Físico de Base de Datos:** Es producir una descripción de la implementación de la base de datos en una memoria secundaria.

**Página Web:** Es el nombre de un documento de información electrónica adaptada para la www (World Wide Web) y que puede ser accedida mediante un navegador.

**Hosting:** Es el servicio que provee a los usuarios de Internet un sistema para poder almacenar información, imágenes, vídeo, o cualquier contenido accesible vía web. Es una analogía de "hospedaje o alojamiento en hoteles o habitaciones" donde uno ocupa un lugar específico, en este caso la analogía alojamiento web o

alojamiento de páginas web, se refiere al lugar que ocupa una página web, sitio web, sistema, correo electrónico, archivos etc. en internet o más específicamente en un servidor que por lo general hospeda varias aplicaciones o páginas web.

**HTML:** Es acrónimo de HyperTextMarkupLanguage (Lenguaje de marcado de hipertexto), hace referencia al lenguaje de marcado predominante para la elaboración de páginas web.

**Internet:** Es un conjunto descentralizado de redes de comunicación interconectadas que utilizan la familia de protocolos TCP/IP, garantizando que las redes físicas heterogéneas que la componen funcionen como una red lógica única, de alcance mundial.

**SQL SERVER** Es un sistema de gestión de bases de datos relacional, multihilo y multiservicio con más de seis millones de instalaciones.

**Navegador Web:** Un navegador es una aplicación que opera a través del Internet, interpretando la información de archivos y sitios web.

**Proceso de Negocio:** Es simplemente un conjunto estructurado de actividades diseñadas para producir una salida específica hacia un cliente o mercado específico.

**Agentes de Retención**: Es el régimen por el cual, los sujetos designados por la SUNAT como Agentes de Retención deberán retener parte del Impuesto General a las Ventas que le es trasladado por algunos de sus proveedores, para su posterior entrega al Fisco, según la fecha de vencimiento de sus obligaciones tributarias que les corresponda.

Los proveedores podrán deducir los montos que se les hubieran retenido, contra su IGV que le corresponda pagar.

Este régimen se aplicará respecto de las operaciones gravadas con el IGV, cuya obligación nazca a partir del 01 de junio del 2002.

**PDT**: El Programa de Declaración Telemática, es un medio informático desarrollado por la Superintendencia Nacional de Administración Tributaria (SUNAT), el cual brinda mayor seguridad y facilita la elaboración de las declaraciones, así como el registro de información requerida.

### **BIBLIOGRAFÍA**

A. Libros

Pablo Lledó, Cómo Aprobar el Examen PMP Sin Morir en el Intento, 2013, 478 páginas

B. Tesis

No se usaron otras tesis.

C. Revistas y periódicos

No se usaron ni revistas ni periódicos.

D. Artículos de Internet

CMPC. (2013). *http://www.empresascmpc.cl*. Recuperado el 2014, de http://www.empresascmpc.cl/wp-content/uploads/2014/04/Memoria-Financiera-CMPC-2013.pdf

- Gestión. (2013). *http://gestion.pe*. Recuperado el 2014, de http://gestion.pe/noticia/283455/peru-tercer-mejor-pais-hacer-negociosregion
- INEI. (10 de 2013). *http://www.inei.gob.pe/media/MenuRecursivo/boletines/01 produccion-nacional-octubre-2013.pdf*. Recuperado el 2014, de http://www.inei.gob.pe/media/MenuRecursivo/boletines/01-produccionnacional-octubre-2013.pdf
- Lledó, P. (2013). *Director de Proyectos: Cmo Aprobar el Examen PMP Sin Morir en el Intento.* Trafford Publishing, 478 Páginas.
- Porter. (1980). *Competitive Strategy.*
	- **Calidad:** <http://es.wikipedia.org/wiki/Calidad>
	- **Gestión:**  [http://es.answers.com/Q/Qu%C3%A9\\_es\\_la\\_gesti%C3%B3n\\_de\\_pro](http://es.answers.com/Q/Qu%C3%A9_es_la_gesti%C3%B3n_de_procesos) [cesos](http://es.answers.com/Q/Qu%C3%A9_es_la_gesti%C3%B3n_de_procesos)
	- **Proceso:**  <http://es.wikipedia.org/wiki/Proceso>
	- **Hosting:** [http://es.wikipedia.org/wiki/Alojamiento\\_web](http://es.wikipedia.org/wiki/Alojamiento_web)
	- **Casos de Uso:** [http://es.wikipedia.org/wiki/Caso\\_de\\_uso](http://es.wikipedia.org/wiki/Caso_de_uso)
	- **Internet:**

<http://es.wikipedia.org/wiki/Internet>

- **MySQL** <http://es.wikipedia.org/wiki/MySQL>
- **Página Web:** [http://es.wikipedia.org/wiki/P%C3%A1gina\\_web](http://es.wikipedia.org/wiki/P%C3%A1gina_web)
- **UML:** <http://users.dcc.uchile.cl/~psalinas/uml/introduccion.html>
- **Planeación Estratégica:** [http://es.wikipedia.org/wiki/Planificaci%C3%B3n\\_estrat%C3%A9gica](http://es.wikipedia.org/wiki/Planificaci%C3%B3n_estrat%C3%A9gica)
- **SUNAT:** <http://www.sunat.gob.pe/>
- **PDT** <http://www2.sunat.gob.pe/pdt/integrador/integrador.htm>
- **RUP:** <http://www-01.ibm.com/software/rational/rup/>
- **Régimen de Retenciones del IGV**

[http://www.sunat.gob.pe/orientacion/regimenEspIGV/agentesRetenci](http://www.sunat.gob.pe/orientacion/regimenEspIGV/agentesRetencion/)

[on/](http://www.sunat.gob.pe/orientacion/regimenEspIGV/agentesRetencion/)

.

# **ANEXOS**

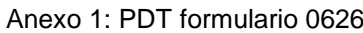

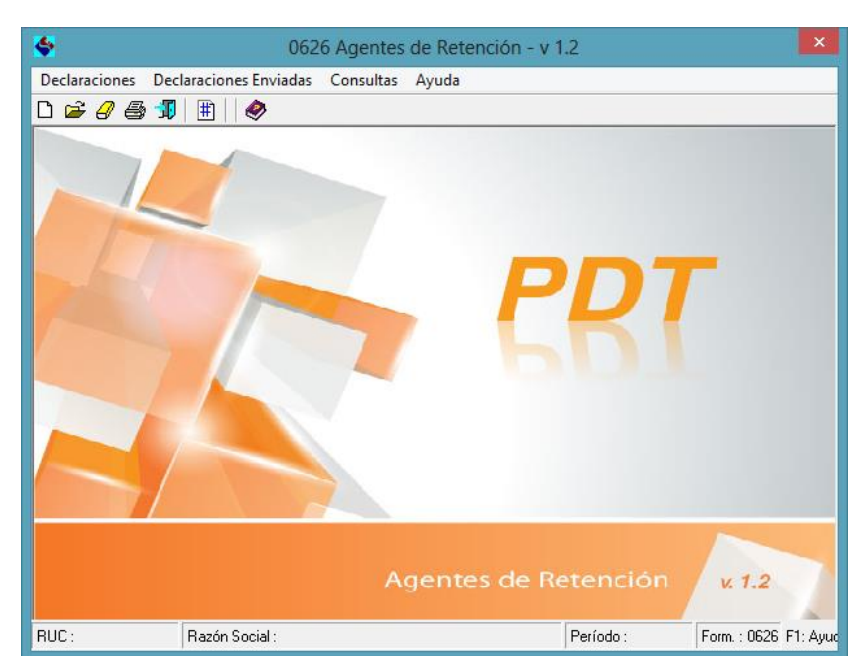

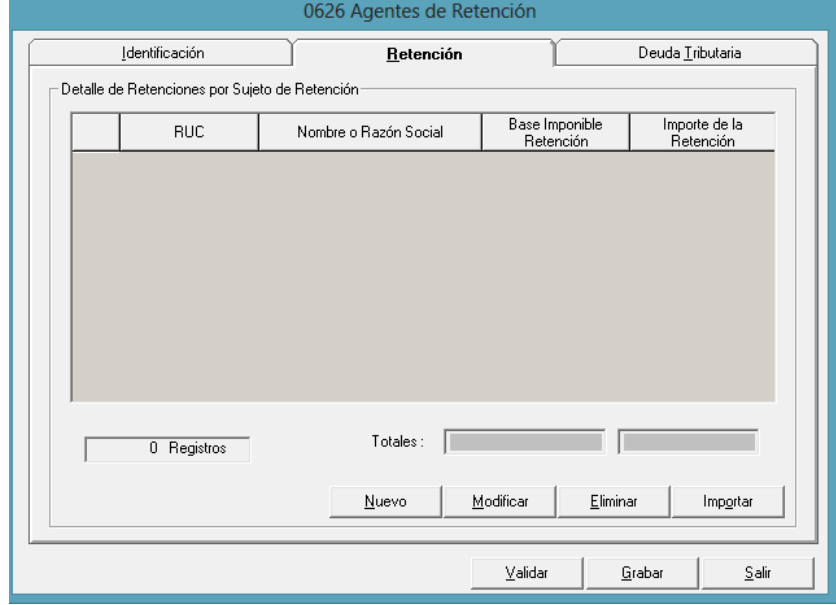

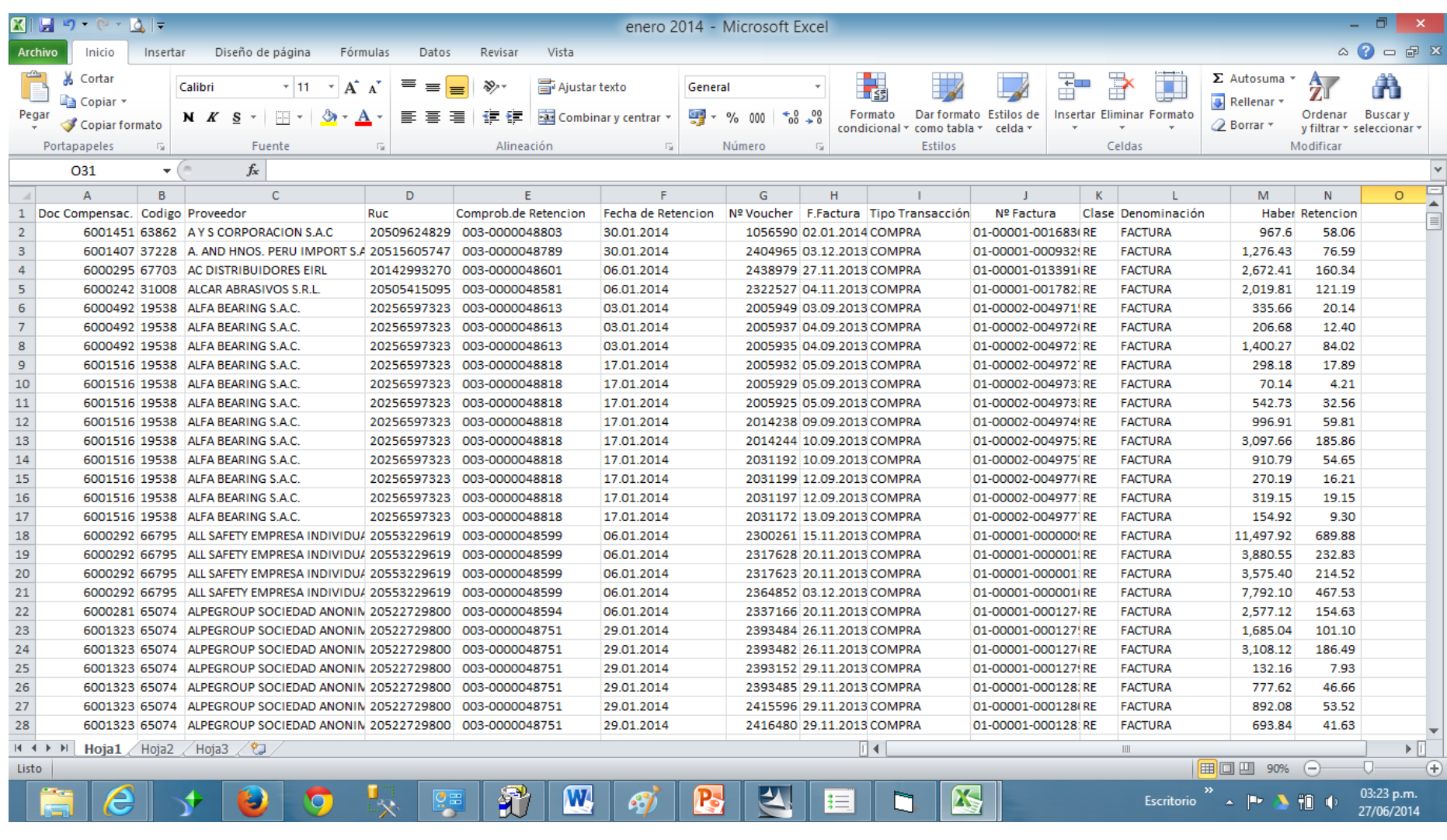

# Anexo 2: plantilla del archivo de carga MS Excel

# Anexo 3: Archivo txt para cargar al PDT

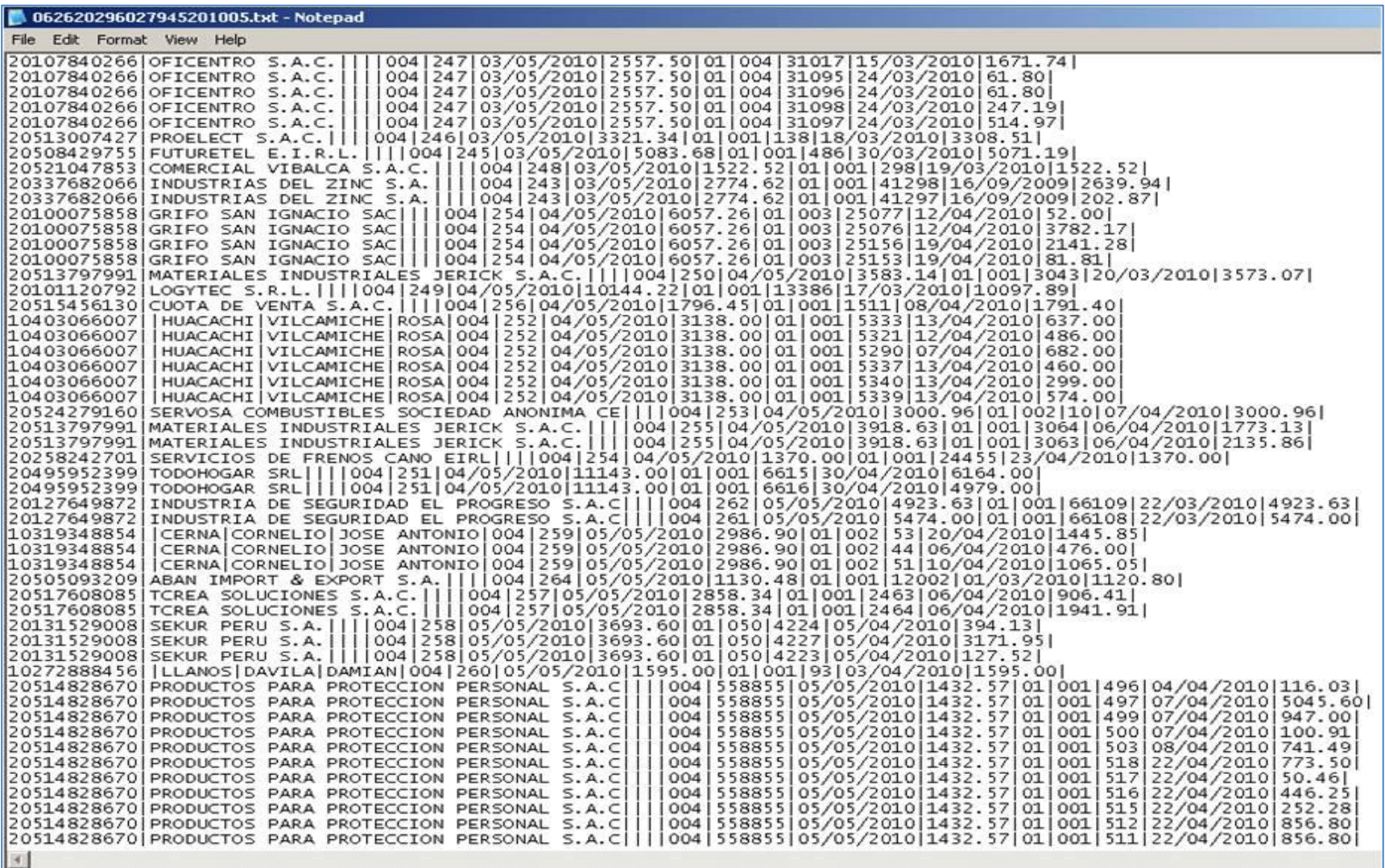

#### Anexo 4 : Ficha RUC

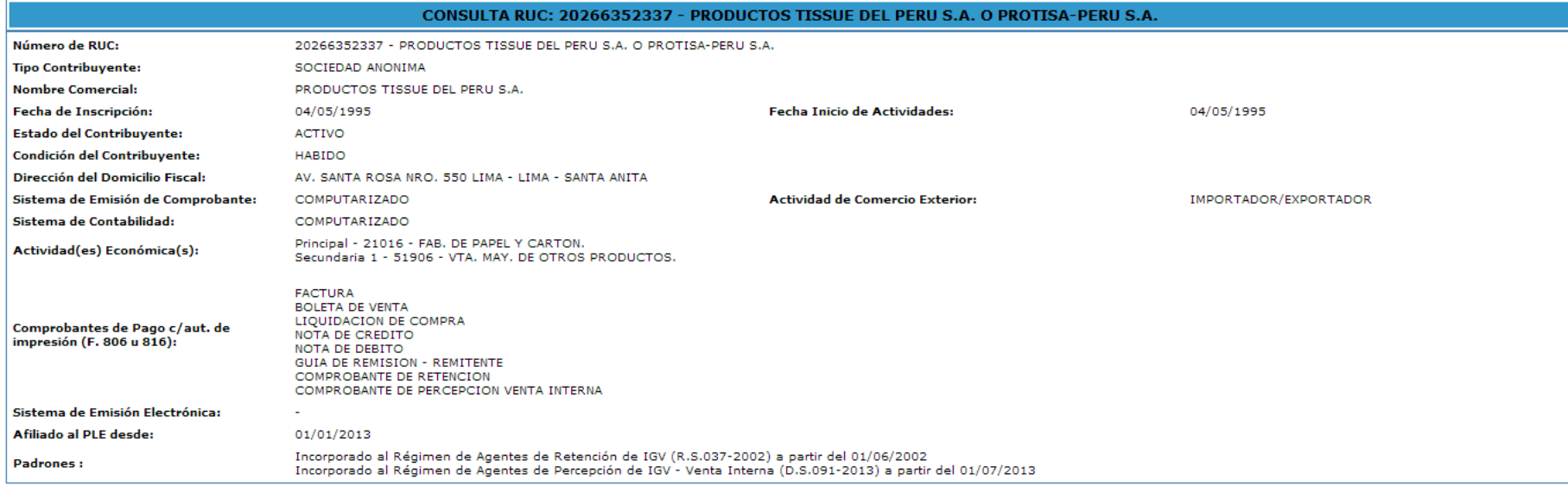

F

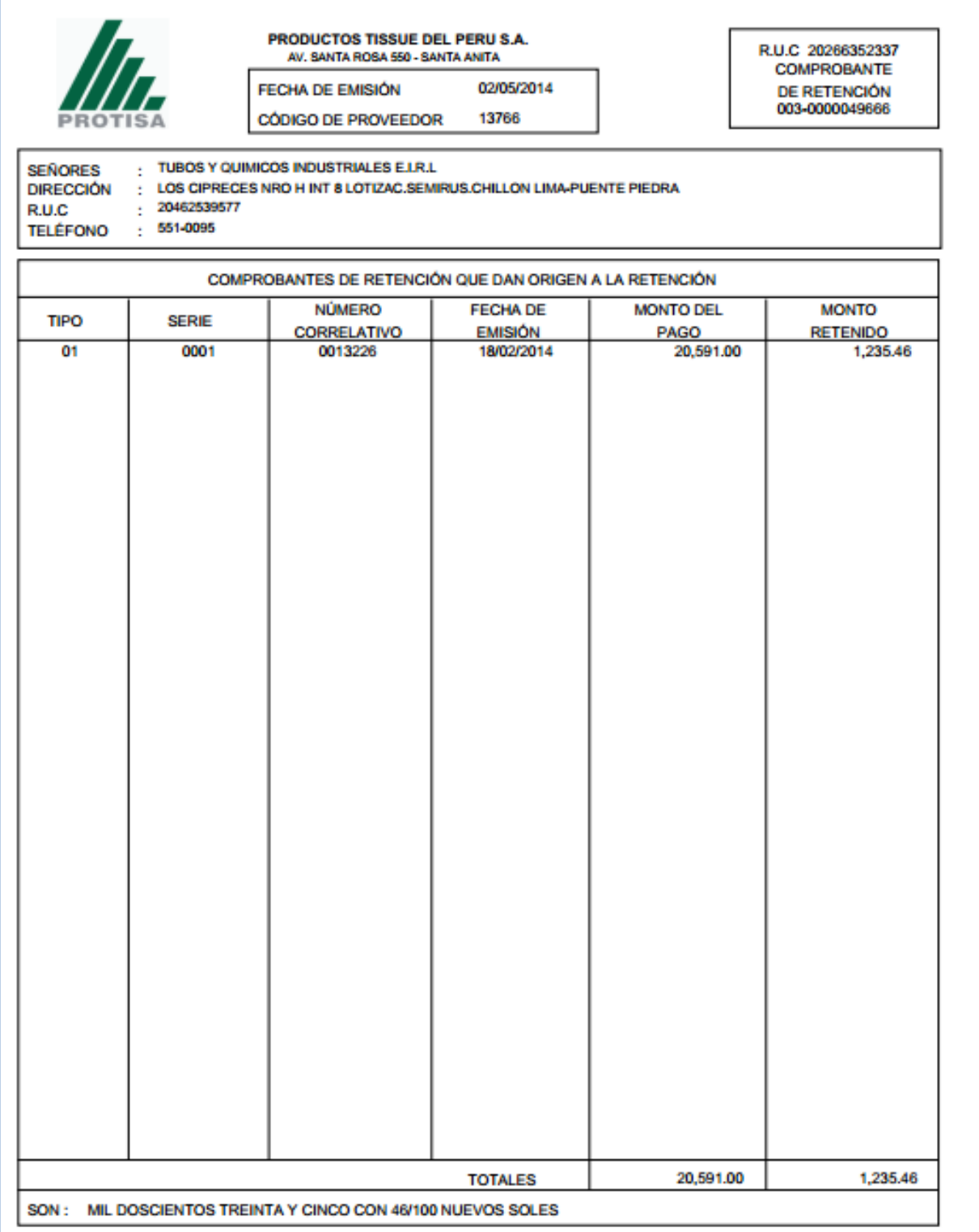

# Formato 9: Matriz de Riesgos

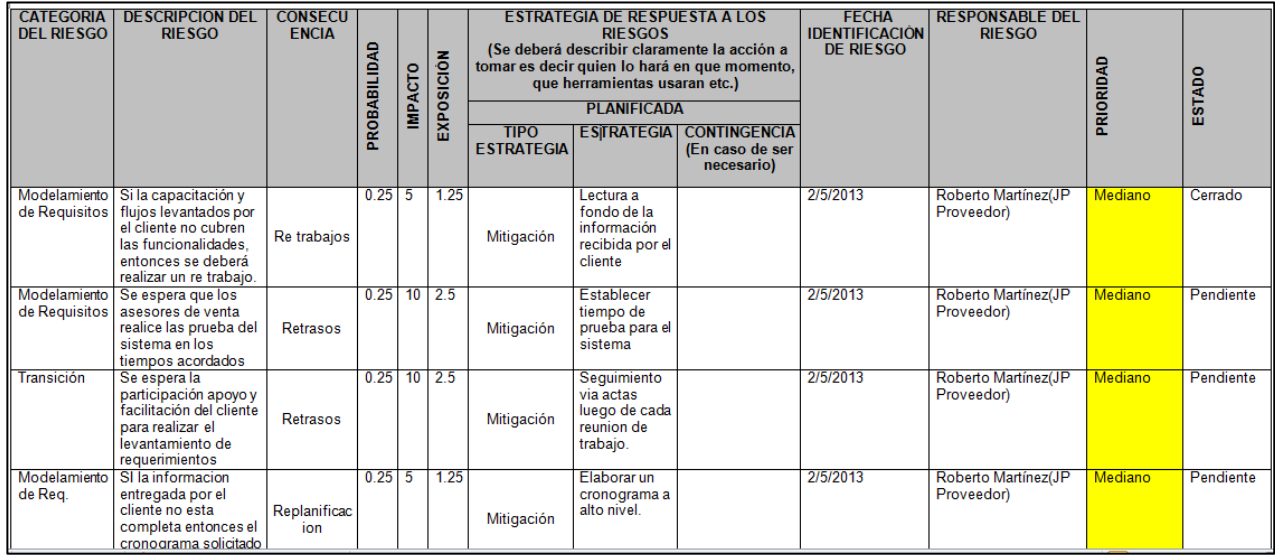

# Formato 10: Registro de Interezados

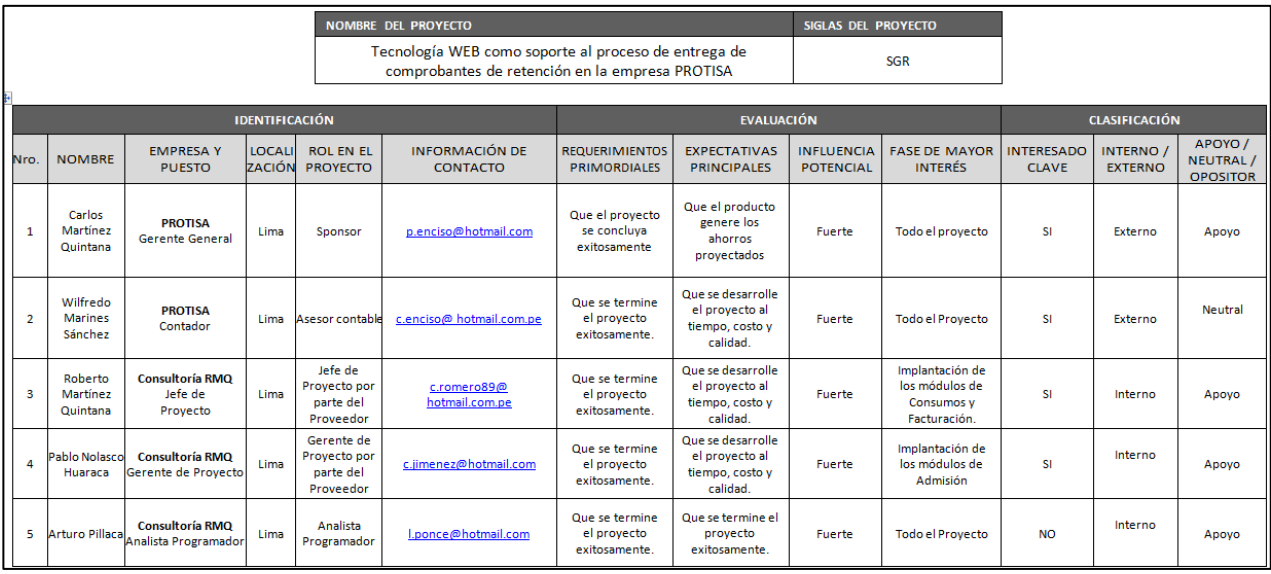

#### *Formato 11: Solicitud de Cambio*

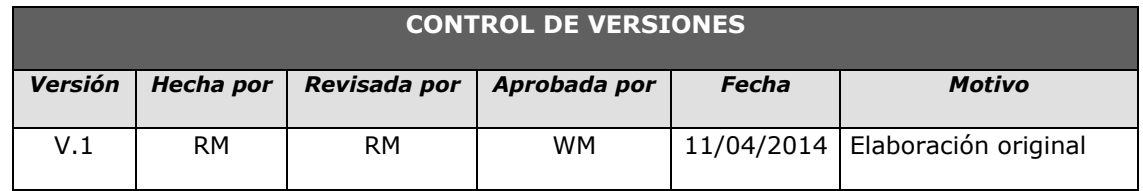

### *Solicitud de cambio*

### **INFORMACIÓN GENERAL DE LA SOLICITUD DE CAMBIO**

#### **FECHA DE LA SOLICITUD:** 11/04/2014

**SOLICITADO POR:** CPC Wilfredo Marines, Contador General

**RESPONSABLE**: Roberto Martínez Quintana, Jefe de Proyecto.

**FASE DEL PROYECTO:** Desarrollo 1ra Etapa.

### **DESCRIPCIÓN DEL CAMBIO**

Incorporar en el alcance del proyecto la siguiente funcionalidad:

El sistema debe enviar por correo electrónico dos reportes de manera automática el día 5 (cinco) de cada mes. Según los anexos respectivos.

Anexo 01: "Detalle de los comprobantes de retención entregados en el periodo anterior"

Anexo 02: "Detalle de los comprobantes de retención sin entregar en el periodo anterior"

Cuentas de entrega:

[wmarines@protisa.pe,](mailto:wmarines@protisa.pe) Wilfredo Marines Sánchez

[aguerra@protisa.pe,](mailto:aguerra@protisa.pe) Andy Guerra

### **REQUERIMIENTO NUEVOS, MODIFICADOS O ELIMINADOS**

En resumen, los requerimientos incorporados dentro del alcance del producto o requerimientos que han sufrido cambios son los siguientes:

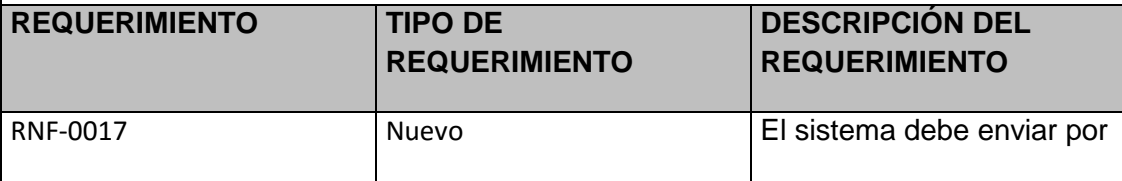

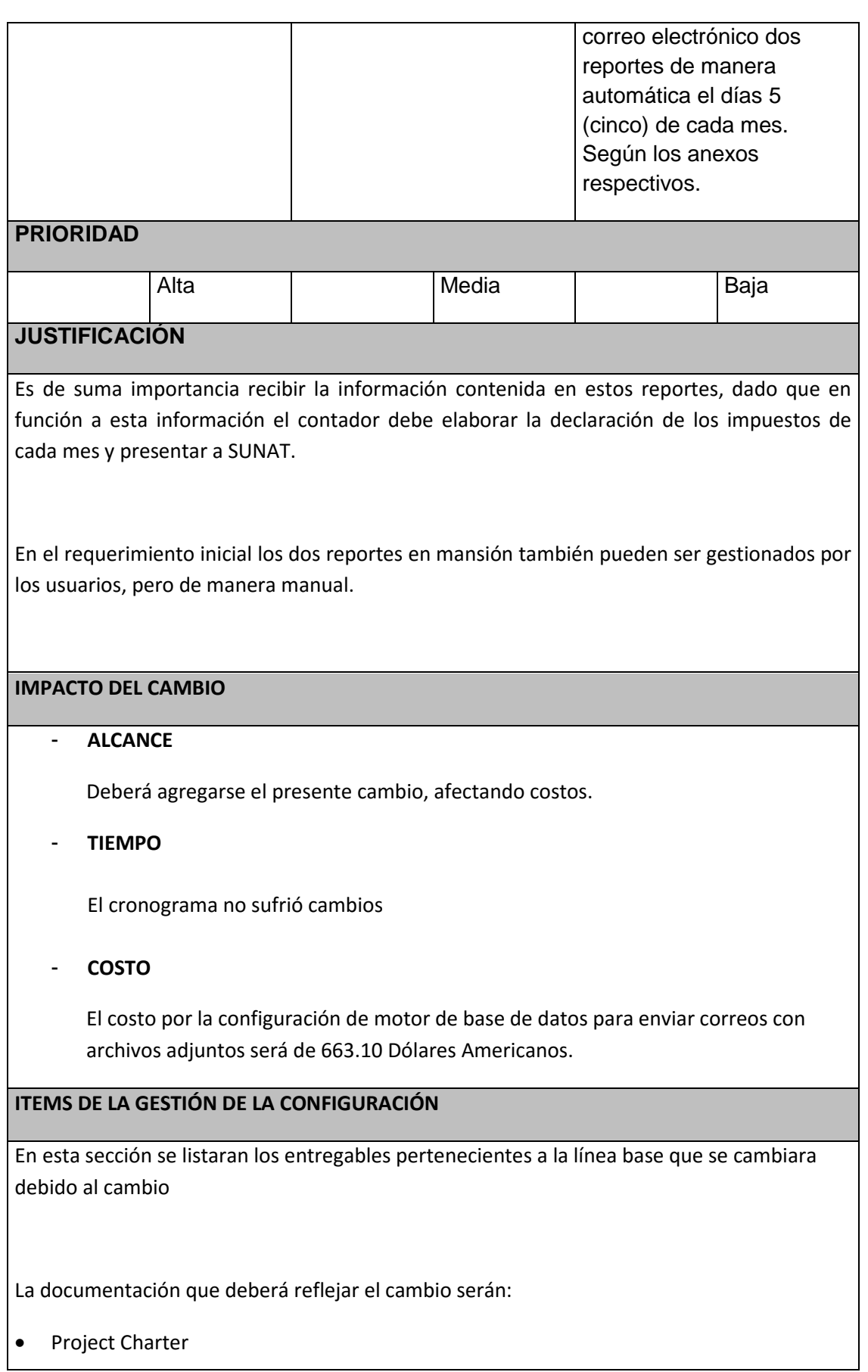

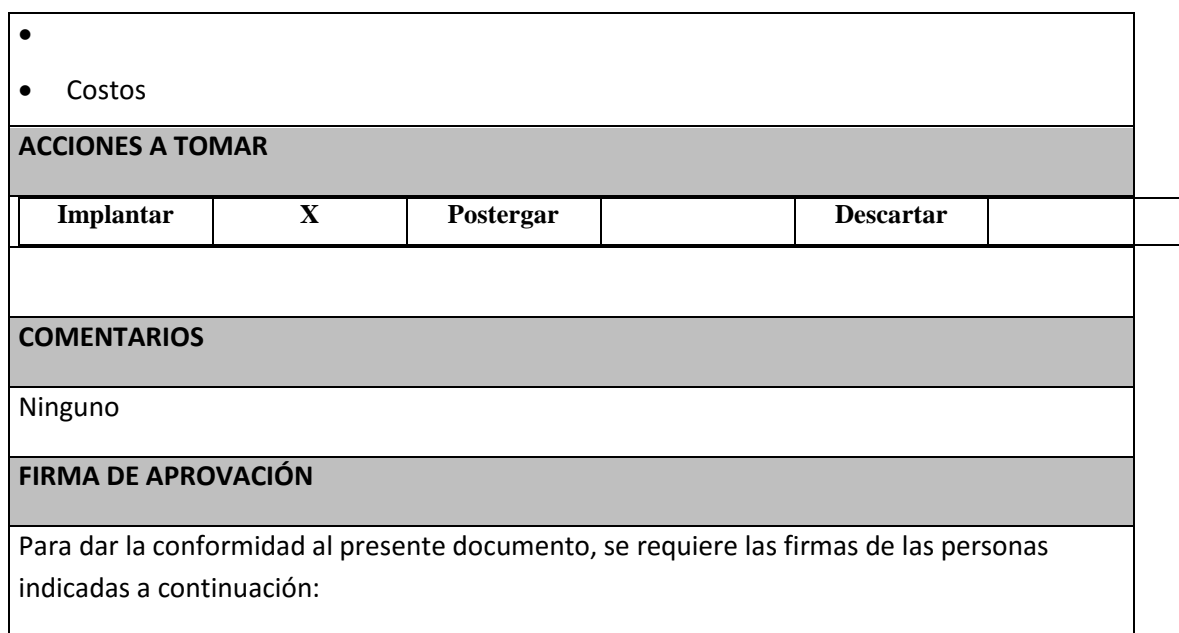

# **Firma de APROBACION**

Para dar la conformidad al presente documento, se requiere las firmas de las personas indicadas a continuación:

Carlos Martínez

SPONSOR

PROTISA PERU

Roberto Martínez Quintana

Jefe de Proyecto

CONSULTORIA RMQ

**Fecha:** Lunes, 11 de Abril del 2014

### Formato 12: Informe de Estado

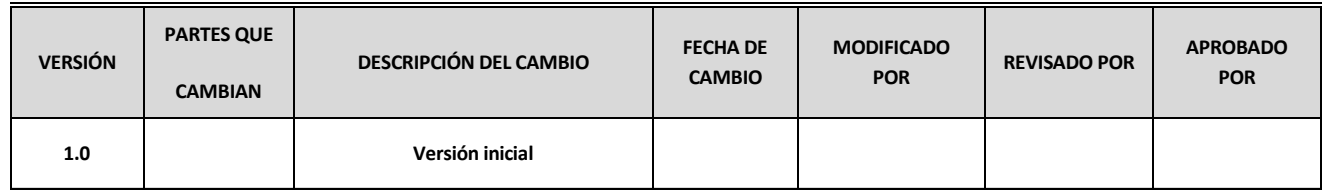

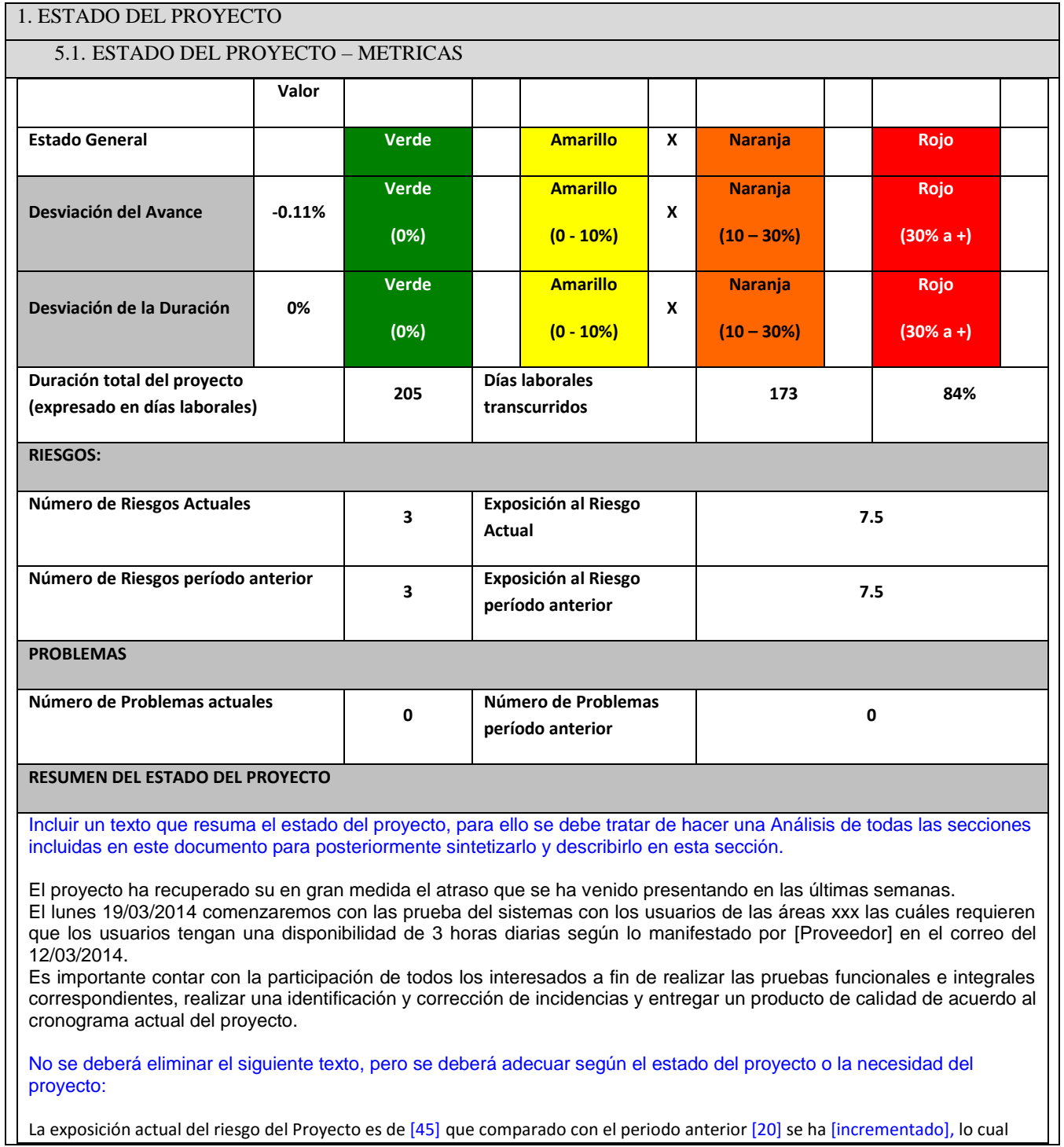

nos indica que debemos tomar acciones correctivas e inmediatas y efectivas (tal como se describe en el detalle de este informe) para reducir este nivel y tener como objetivo una exposición mucho menor a la exposición mas baja a lo largo del proyecto que fue de [10] o lograr una exposición mucho menor.

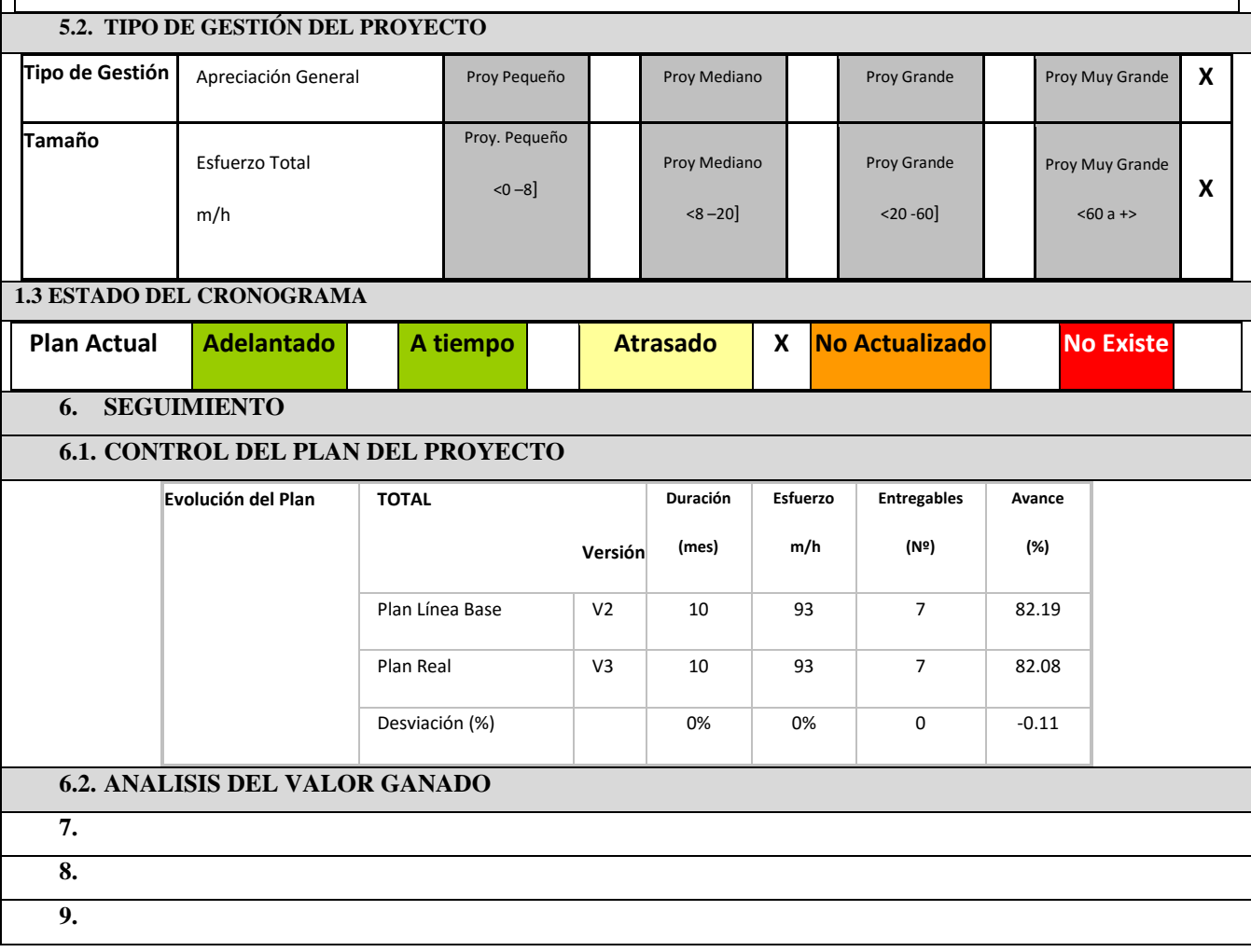

# Formato 13: Plan de Gestión del proyecto

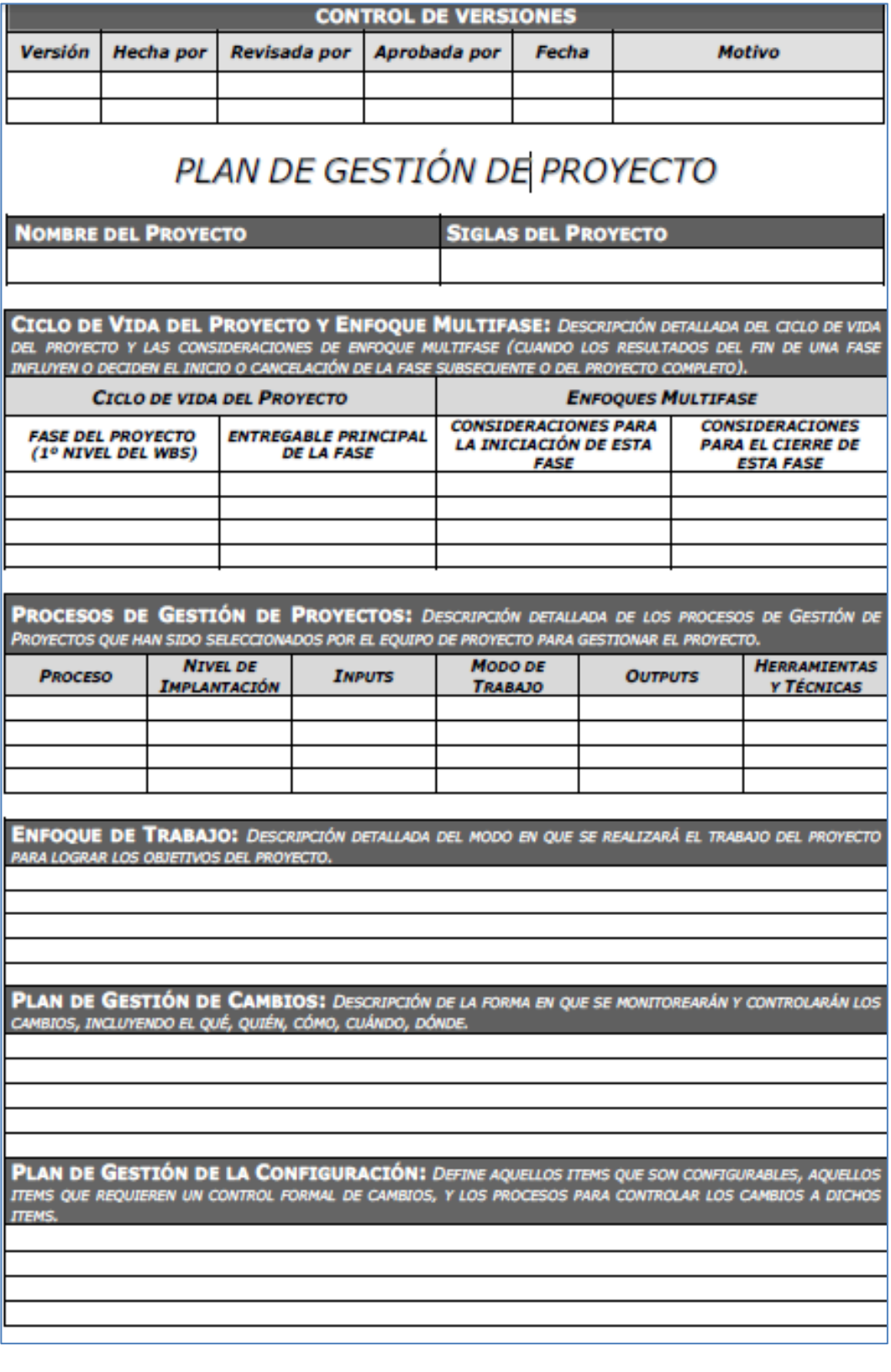

# Formato 14: Registro de Stakeholders

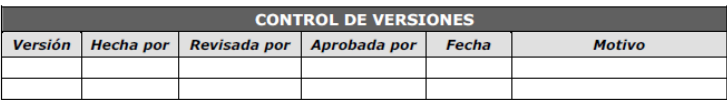

# **REGISTRO DE STAKEHOLDERS**

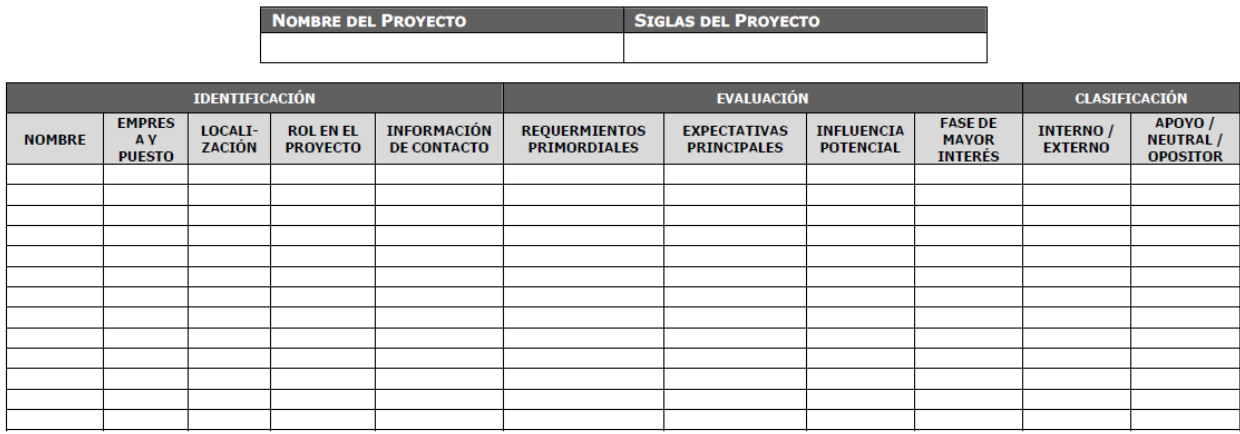

Formato 15: Matriz de asignación de responsabilidades (RAM)

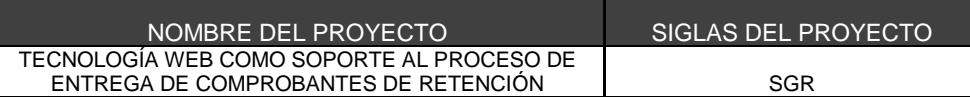

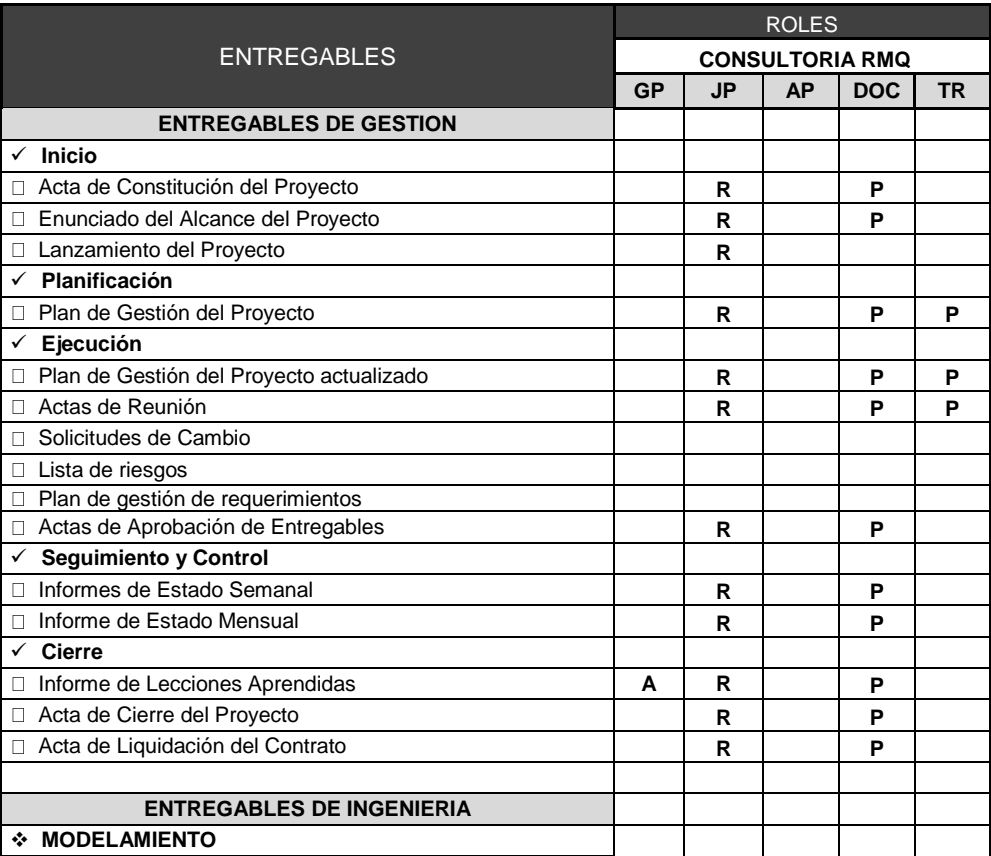

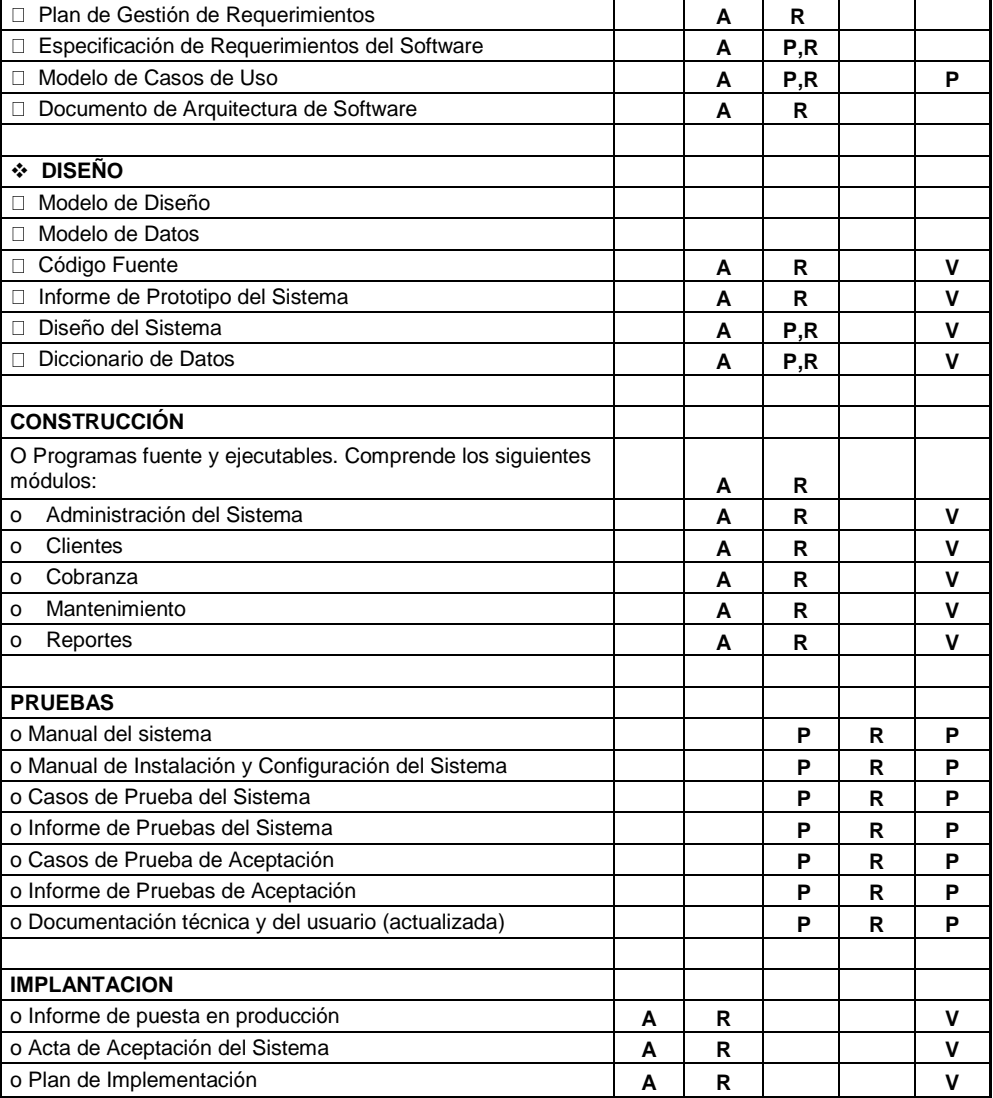

# Formato 16: Checklist de aseguramiento de la calidad

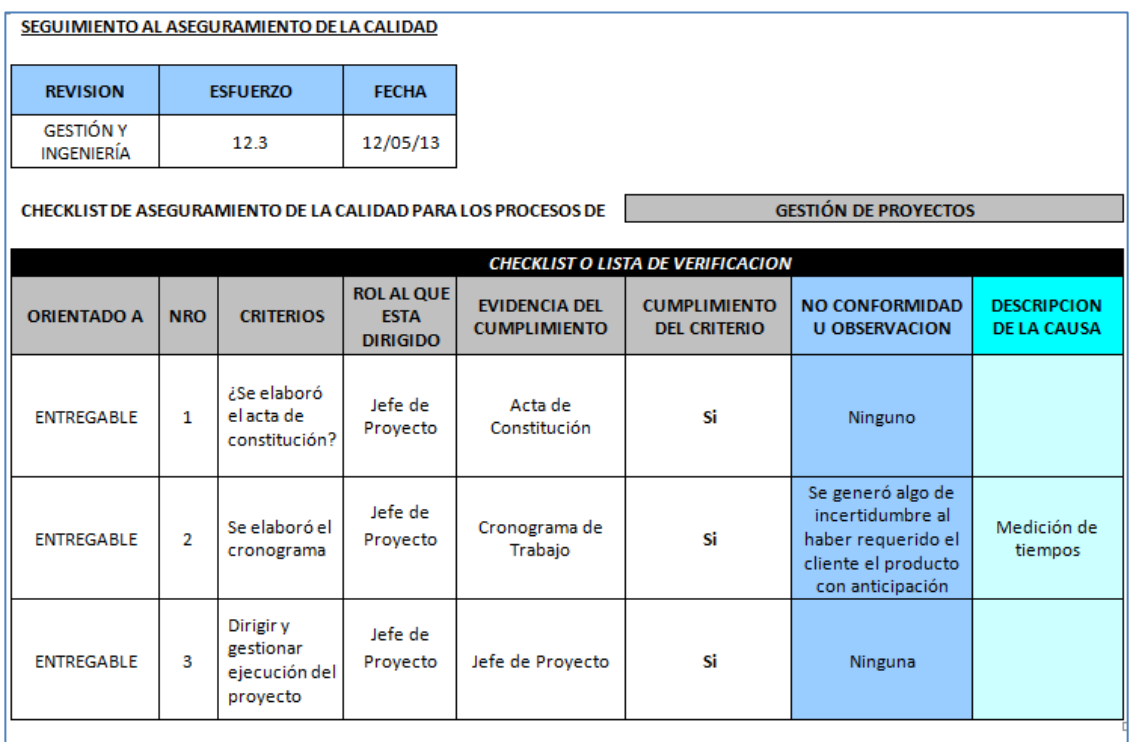

#### DIAPOSITIVA DE EXPOSICIÓN

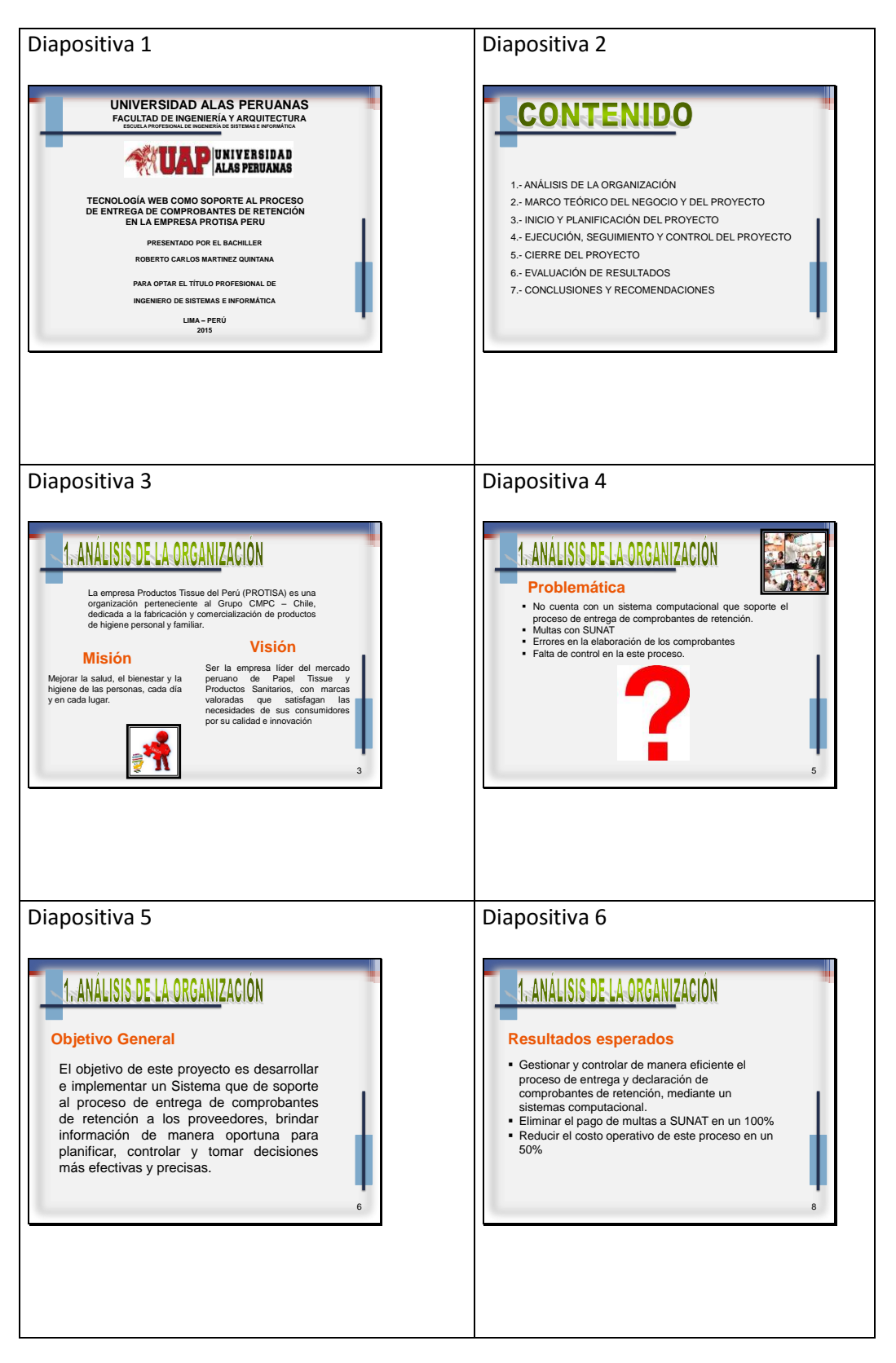

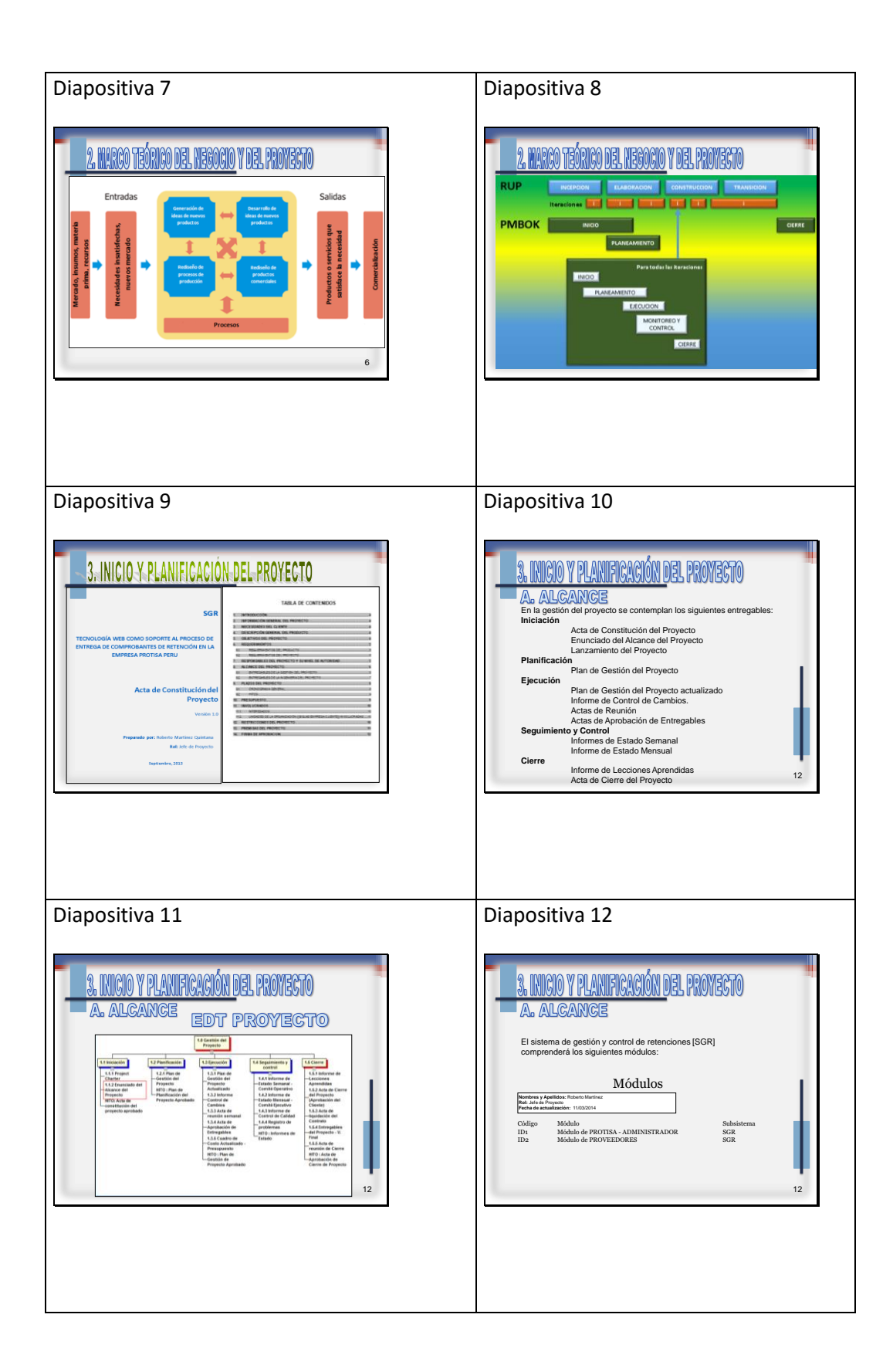

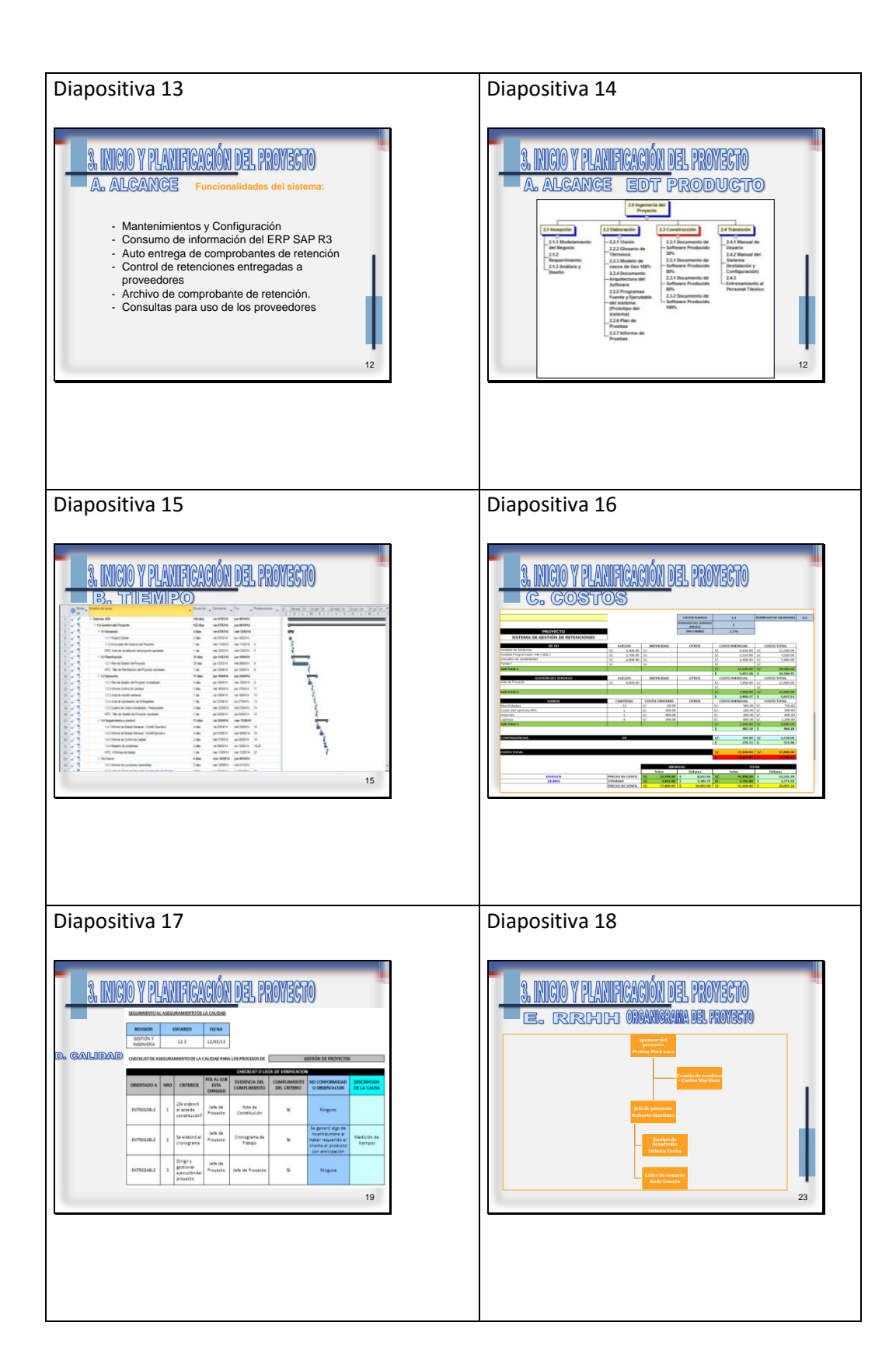

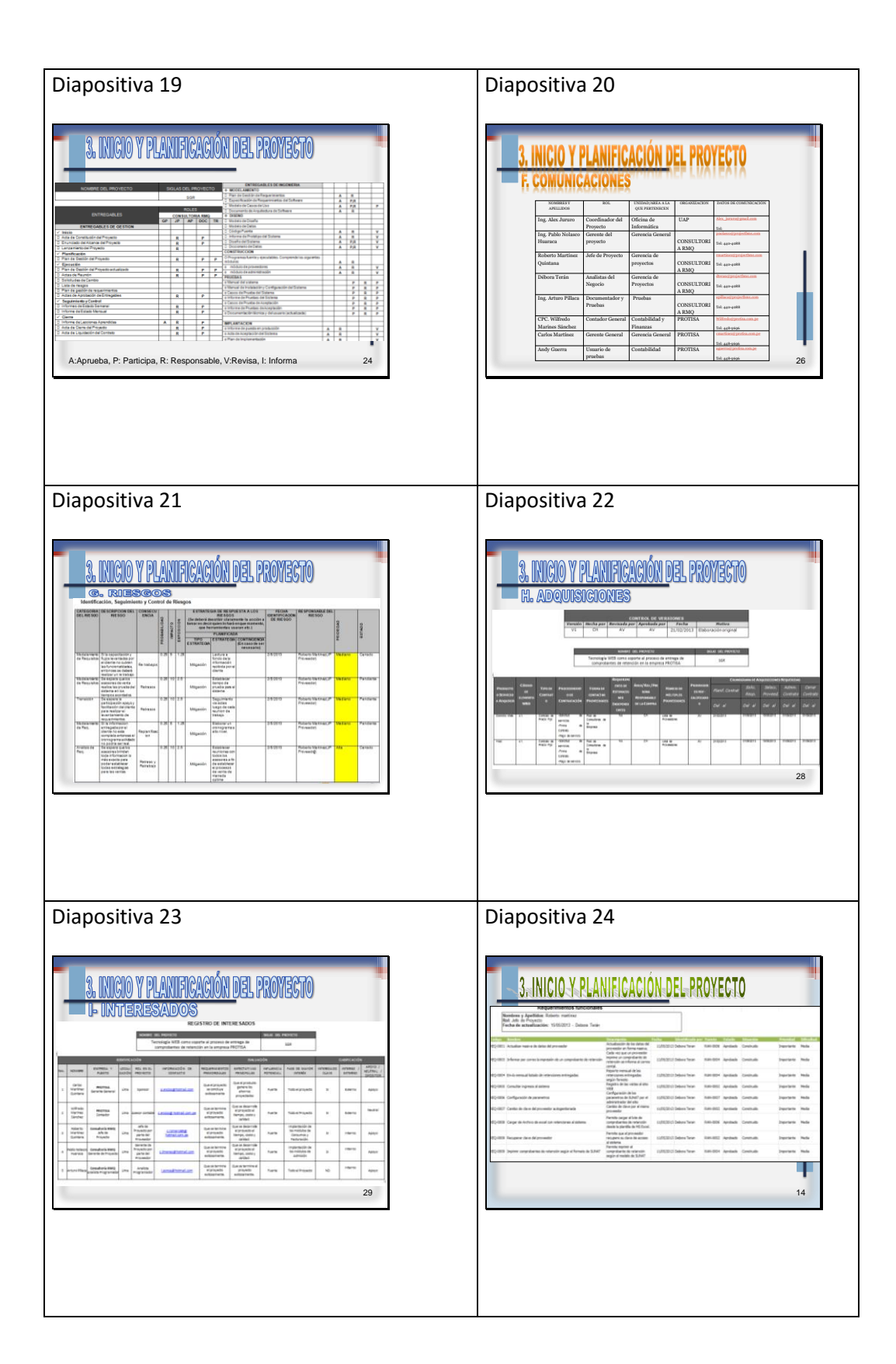

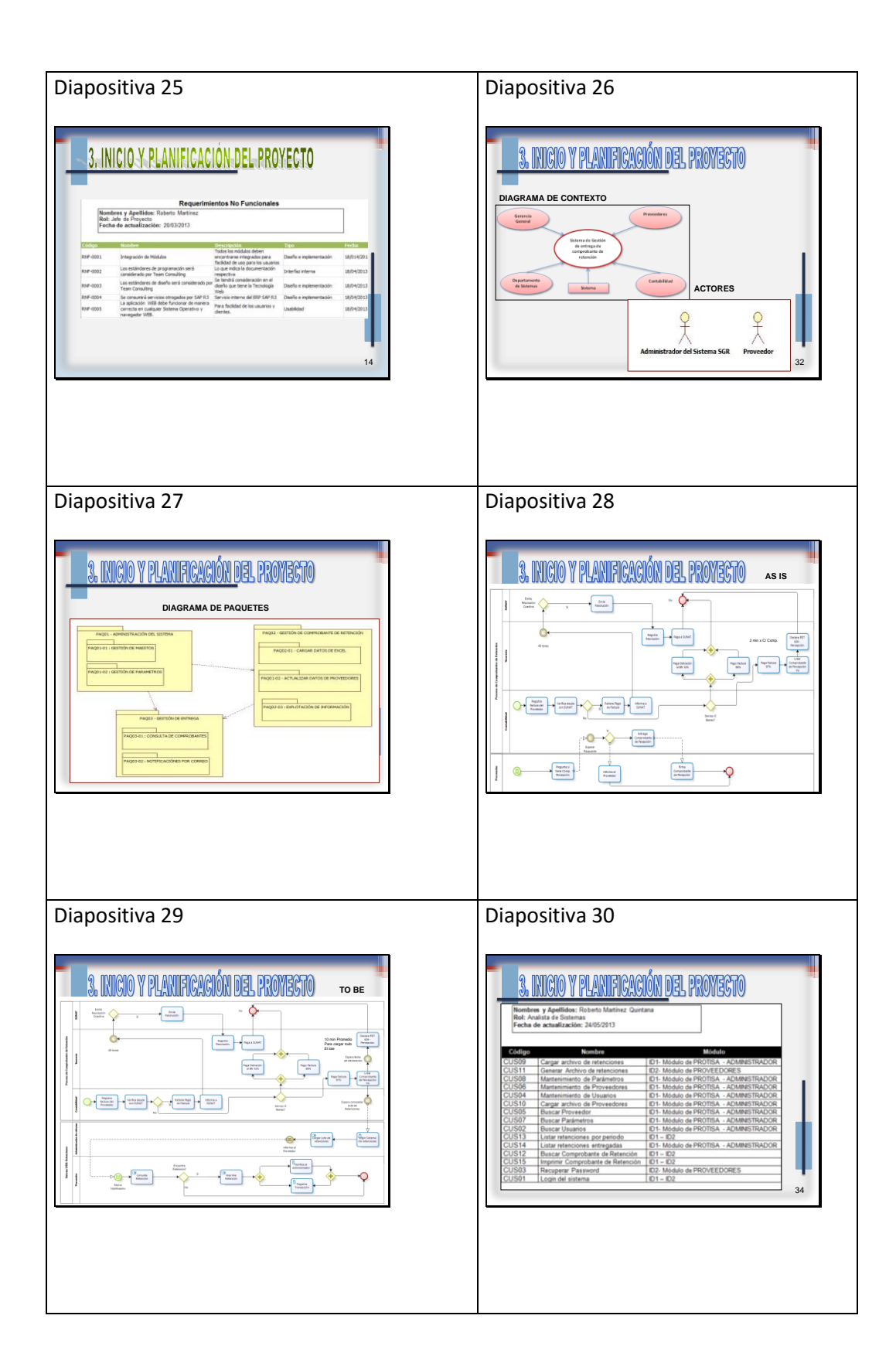

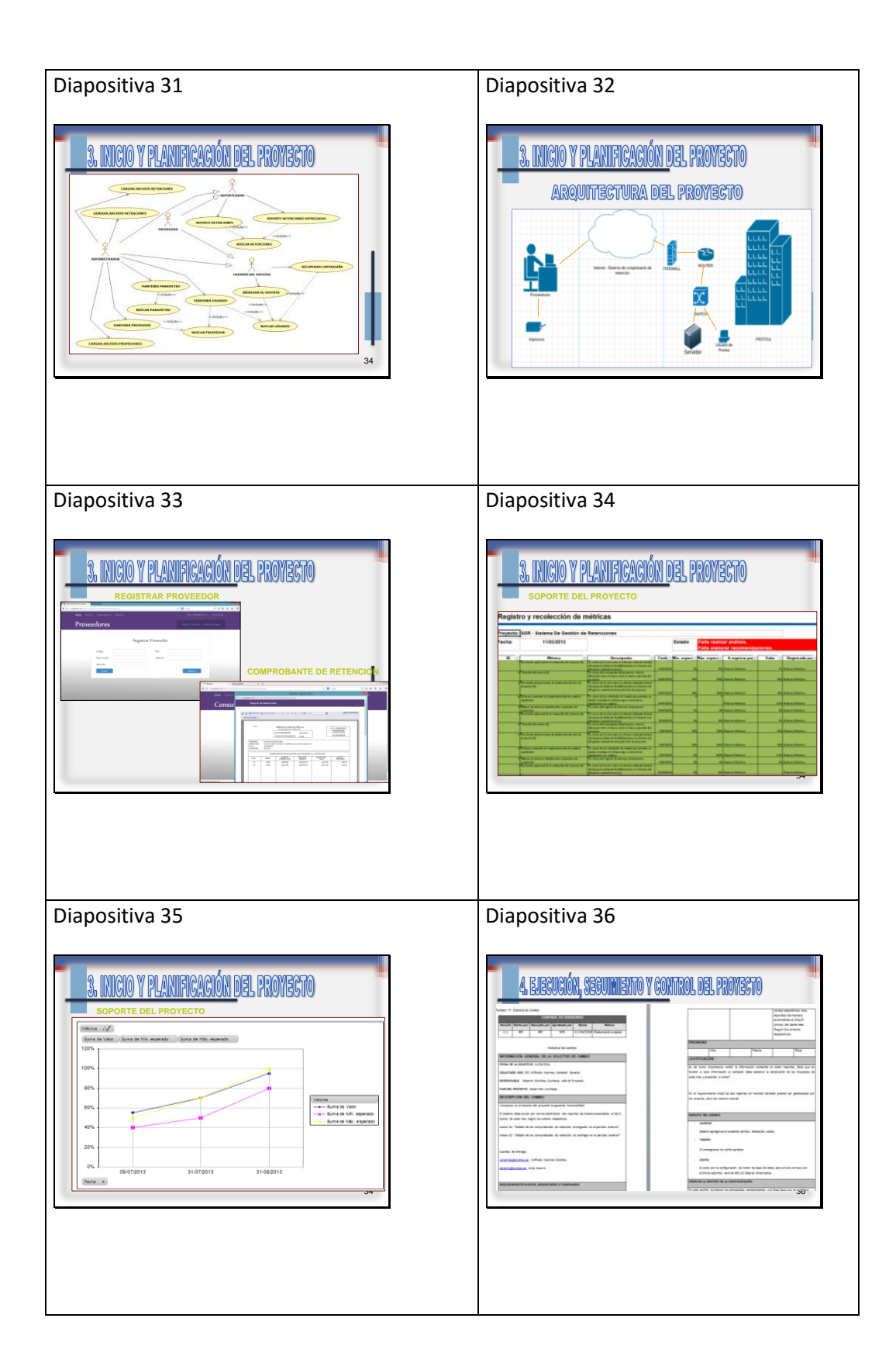

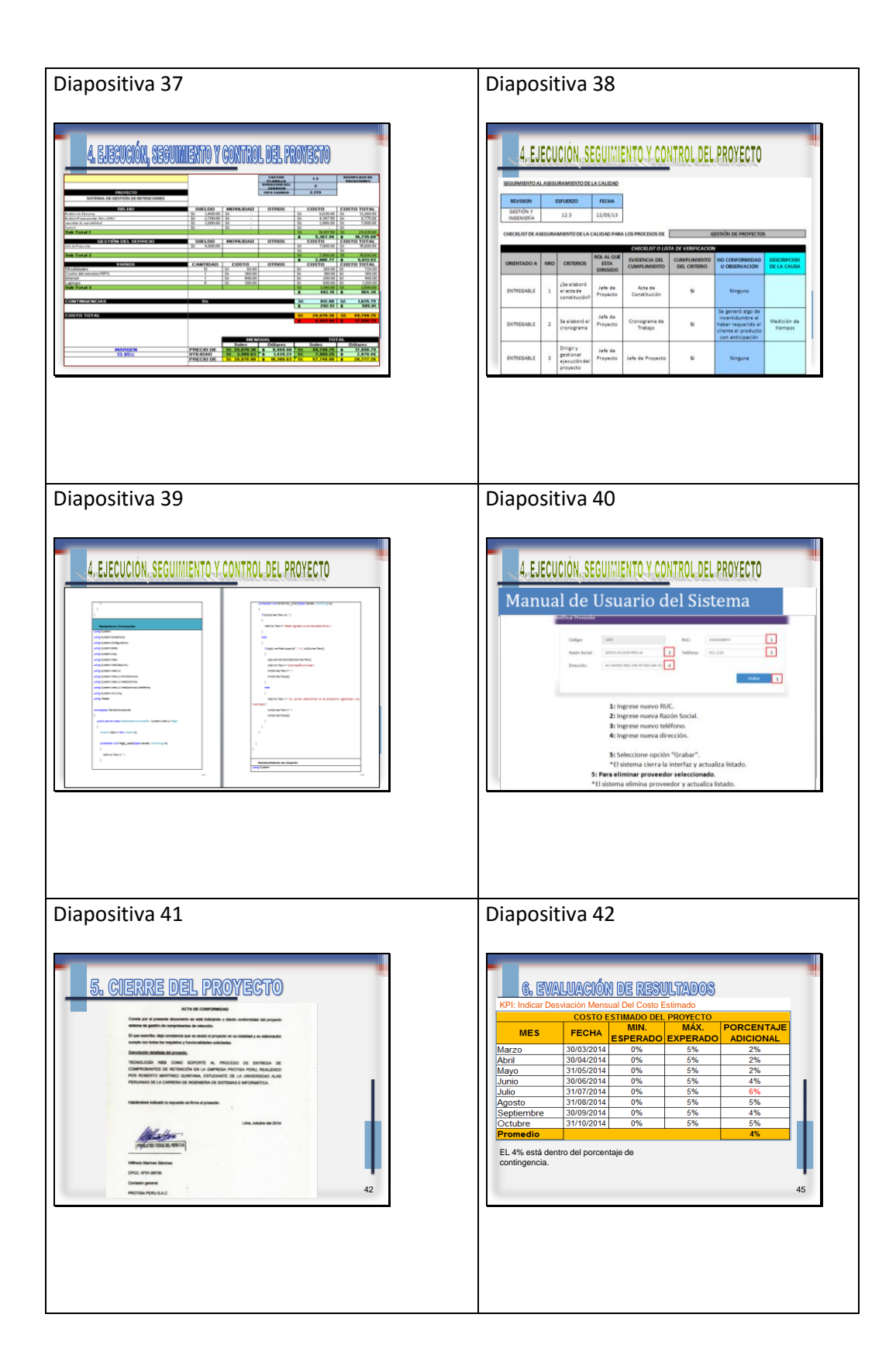

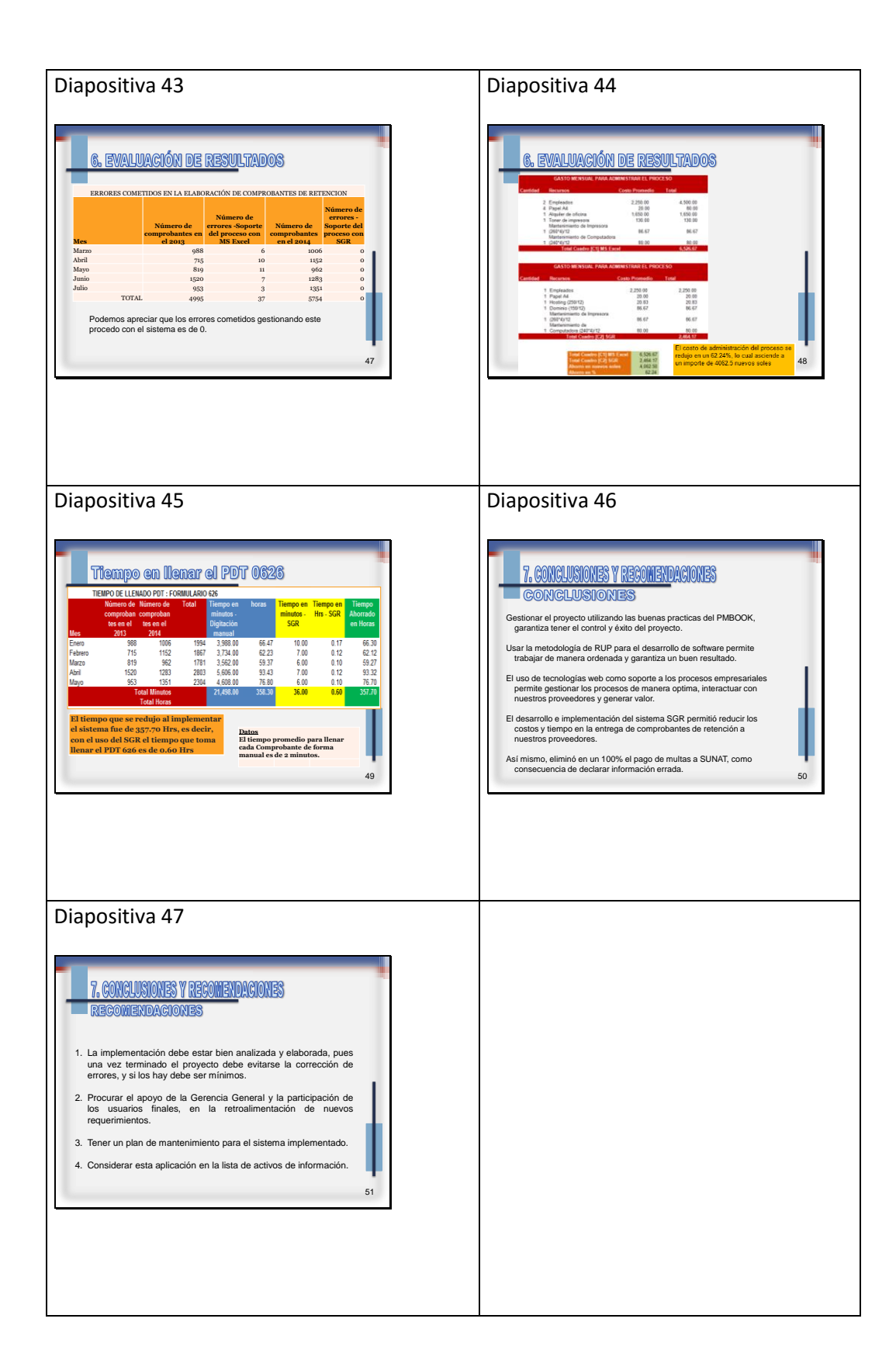